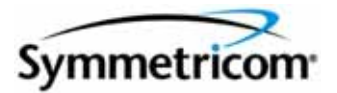

# **SSU-2000e Synchronization Supply Unit and the SDU-2000e Synchronization Distribution Unit**

I

*User's Guide Revision F – June 2008 Part Number 12713140-002-2*

Symmetricom, Inc. 2300 Orchard Parkway San Jose, CA 95131-1017 U.S.A.

http://www.symmetricom.com

Copyright © 1999–2008 Symmetricom, Inc. All rights reserved. Printed in U.S.A.

 $\overline{\phantom{a}}$ 

All product names, service marks, trademarks, and registered trademarks used in this document are the property of their respective owners.

## **Contents**

## **[How to Use This Guide](#page-14-0)**

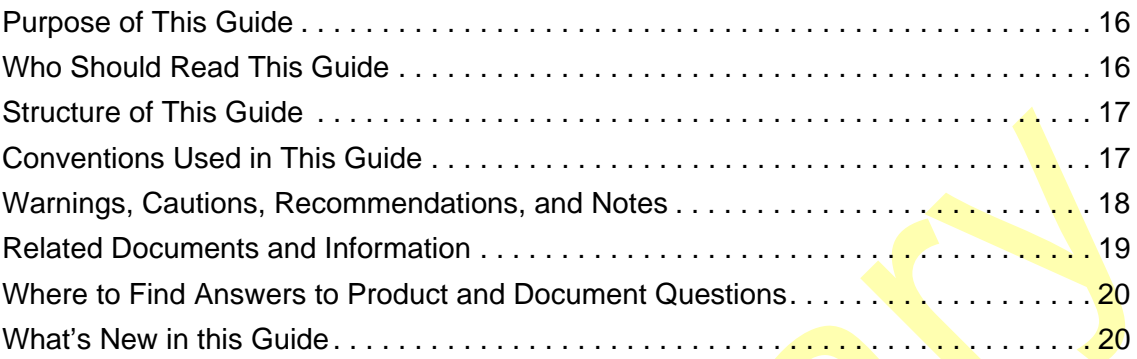

## **[Chapter 1 Product Overview](#page-20-0)**

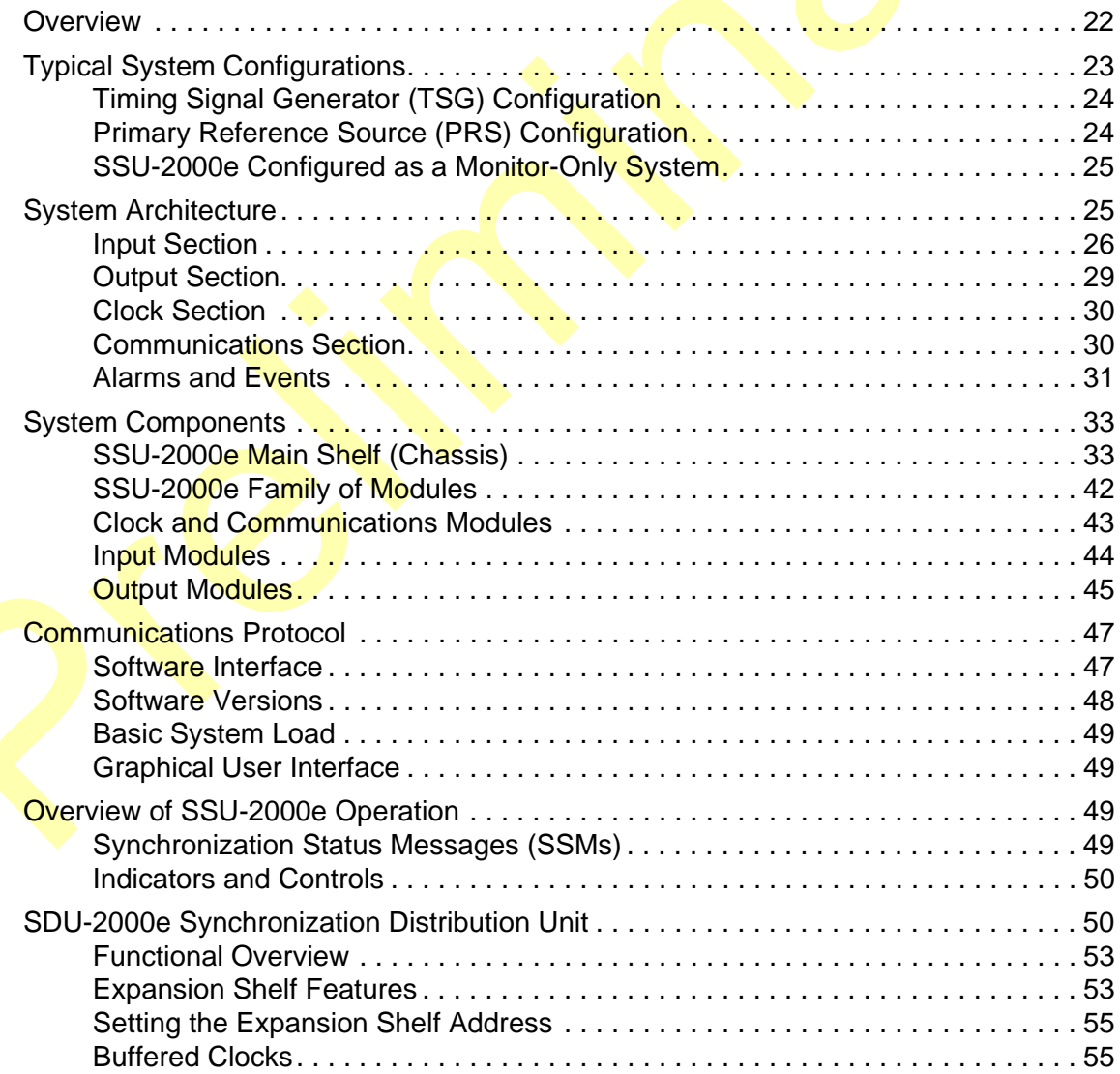

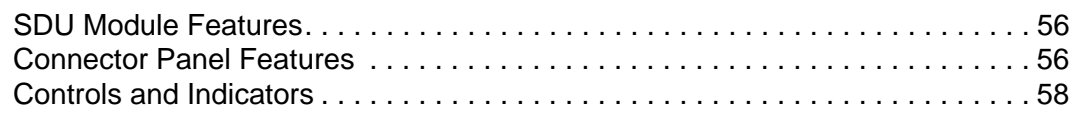

## **[Chapter 2 Installing the SSU-2000e](#page-58-0)**

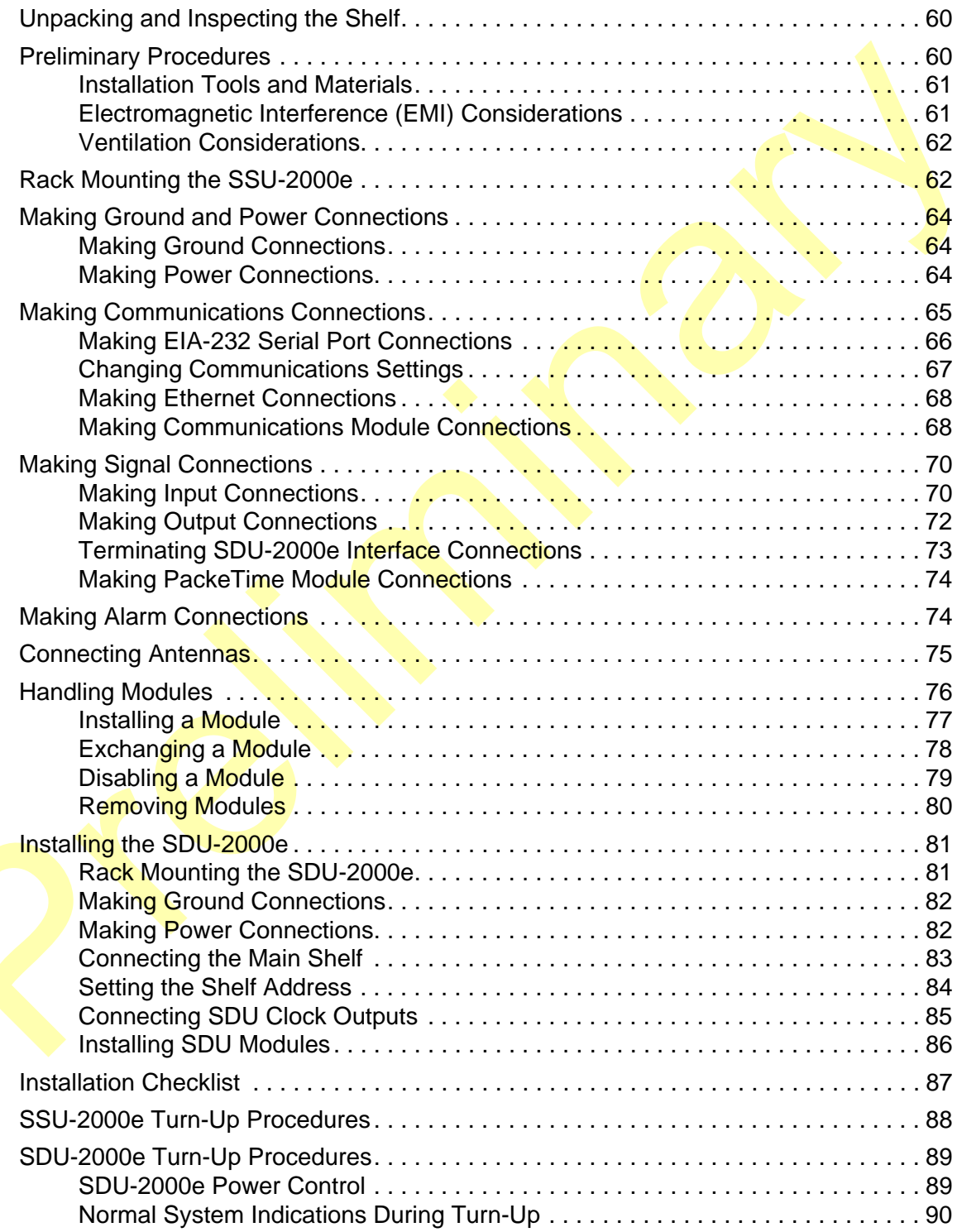

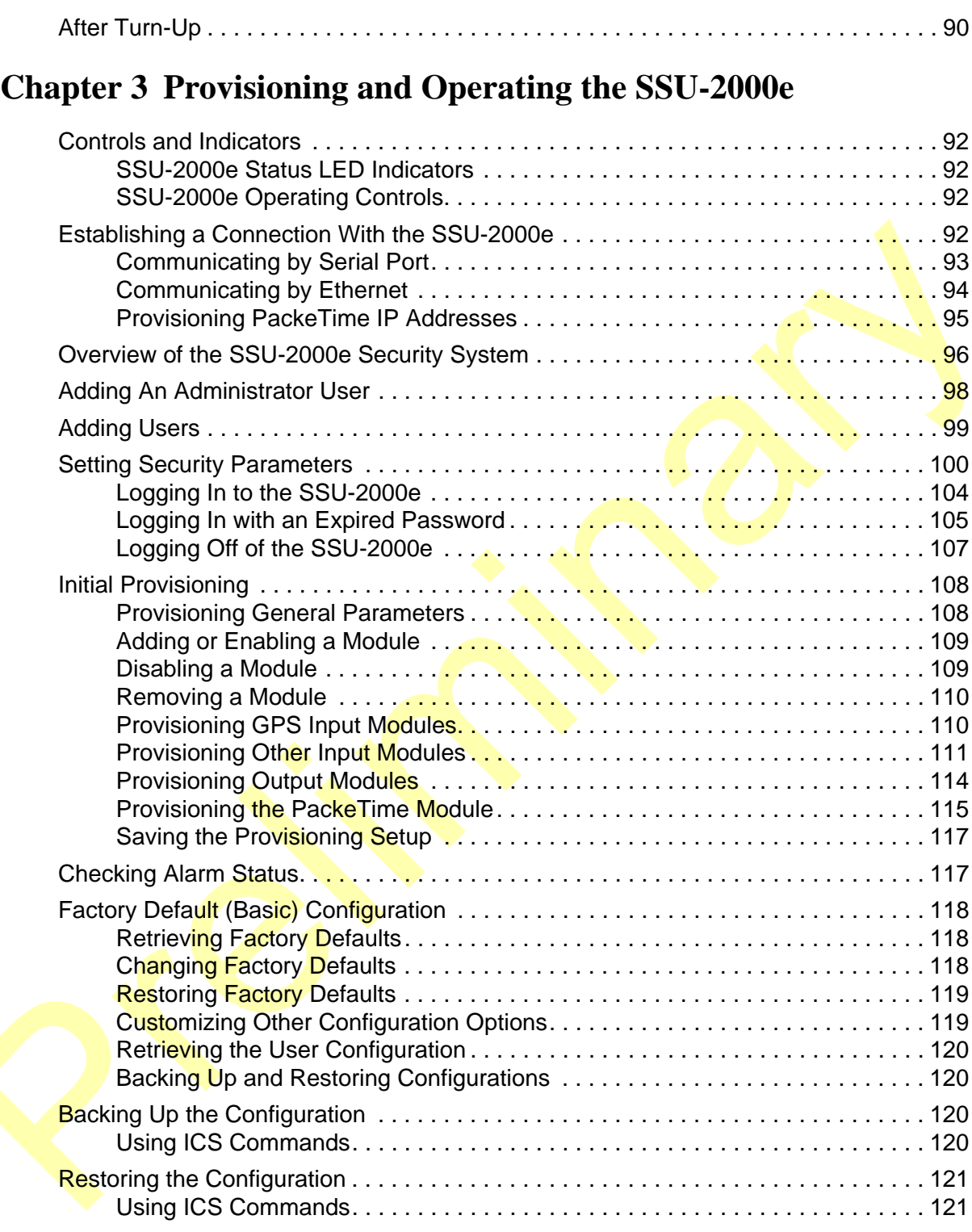

# **[Chapter 4 Commissioning the SSU-2000e](#page-122-0)**

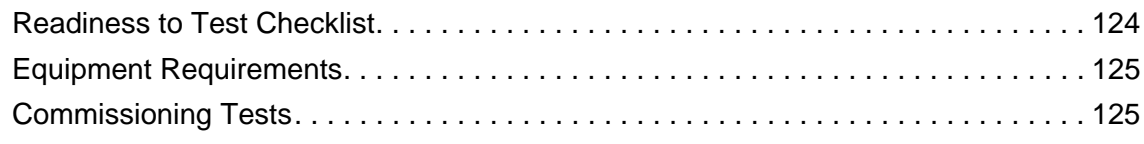

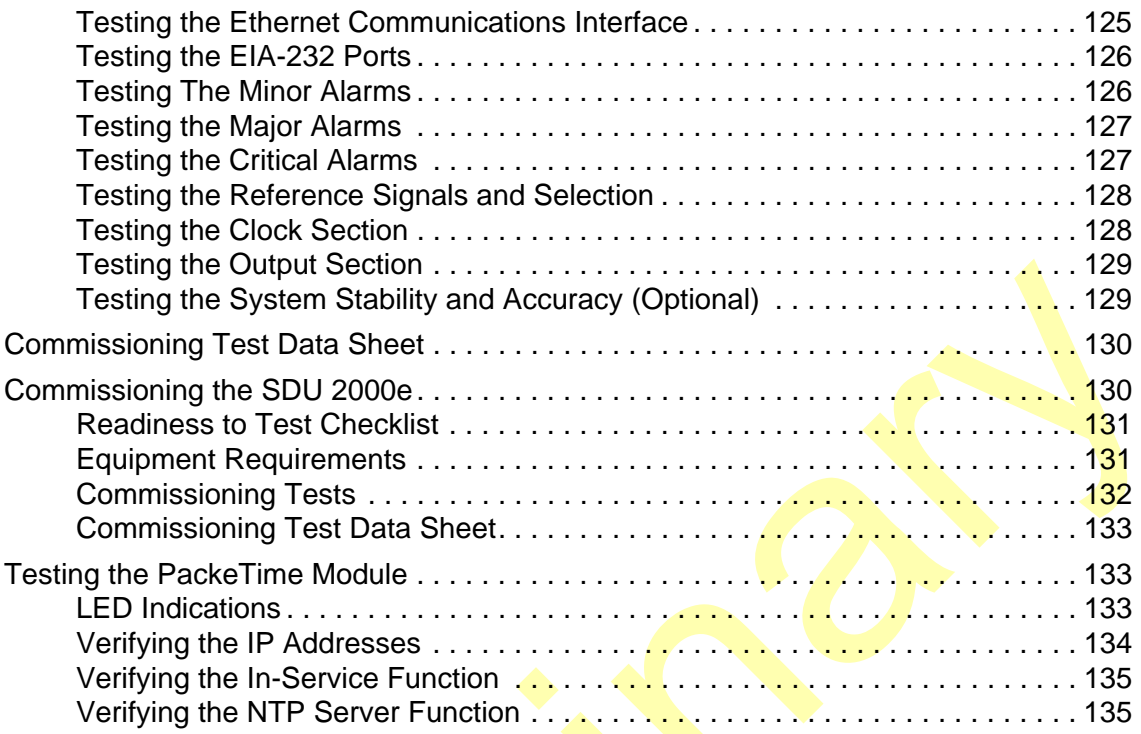

## **[Chapter 5 Maintenance and Troubleshooting](#page-138-0)**

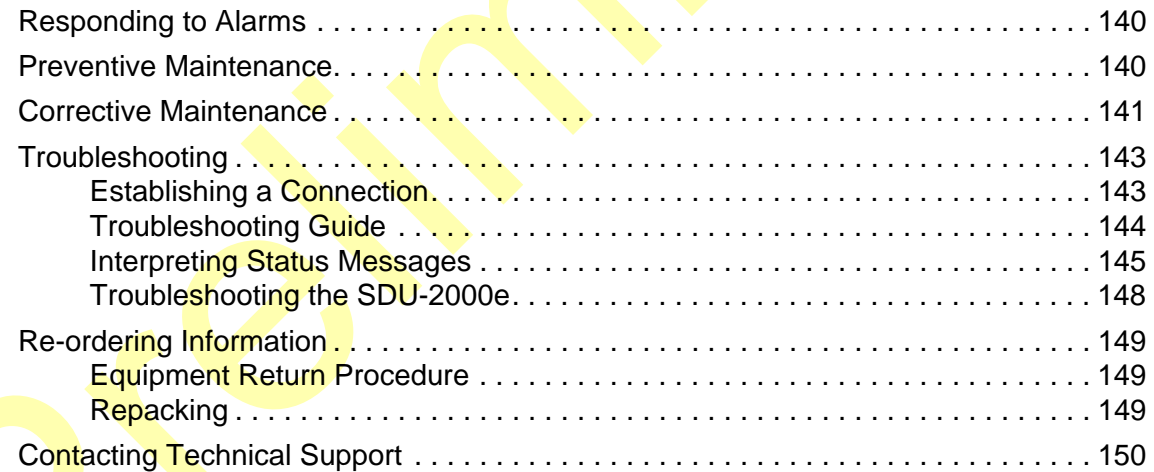

## **[Chapter 6 Clock and Communications Module Reference Data](#page-150-0)**

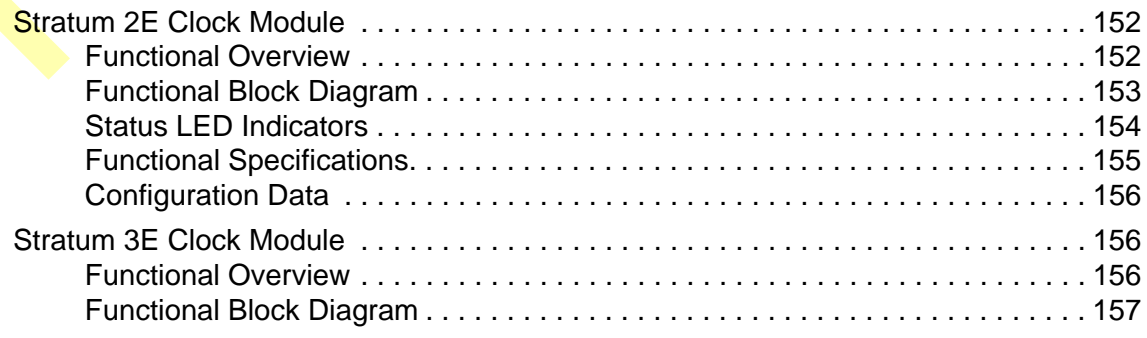

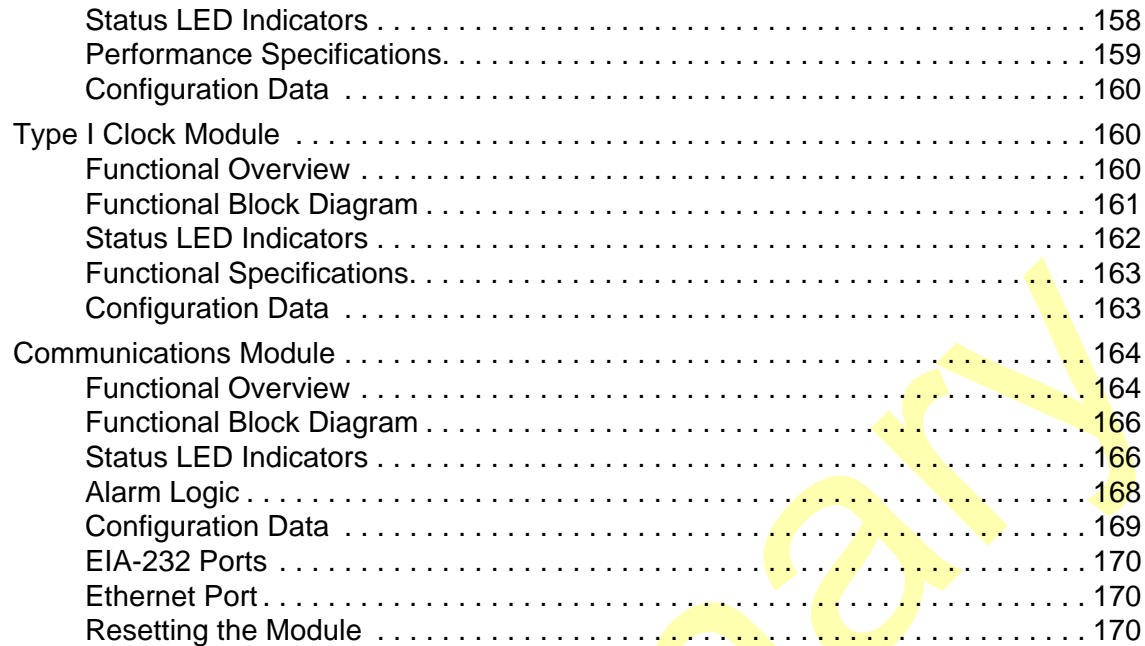

# **[Chapter 7 Input Module Reference Data](#page-170-0)**

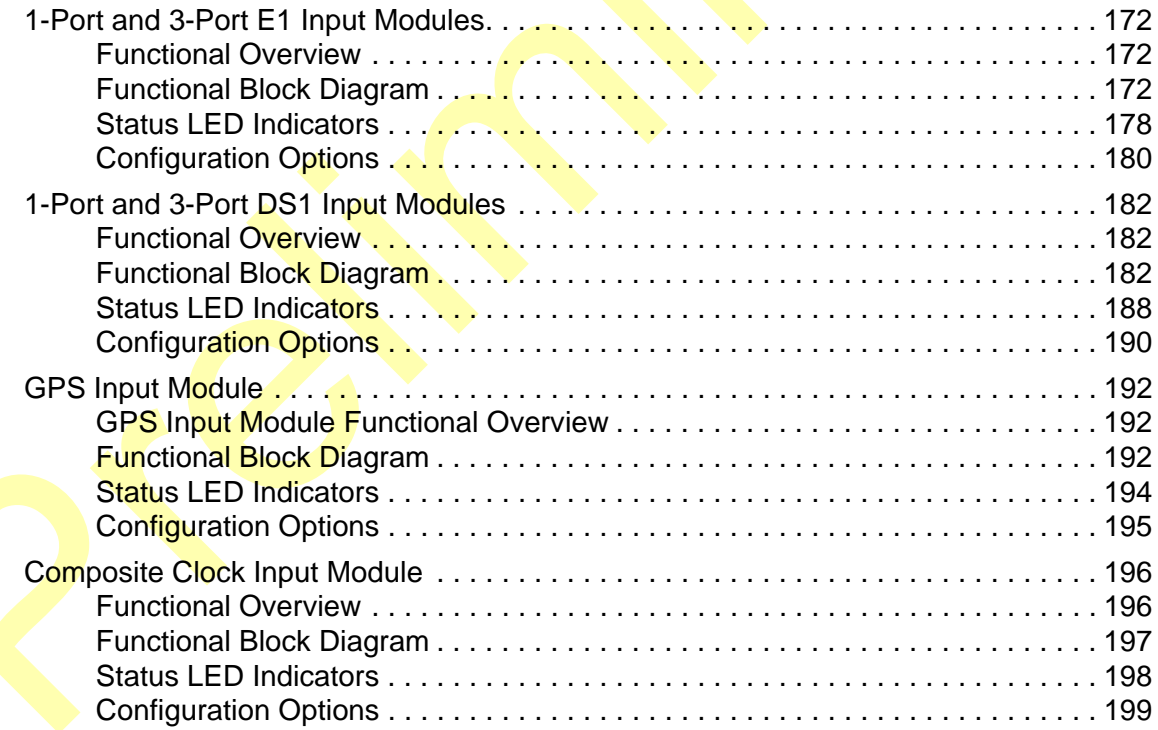

## **[Chapter 8 Output Module Reference Data](#page-200-0)**

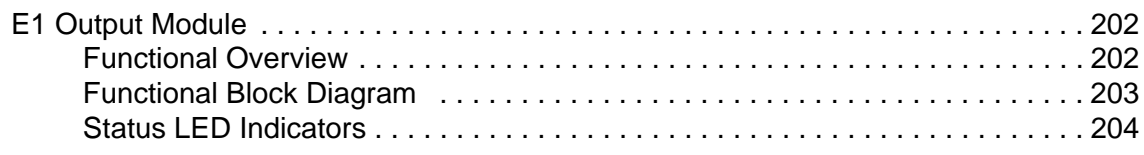

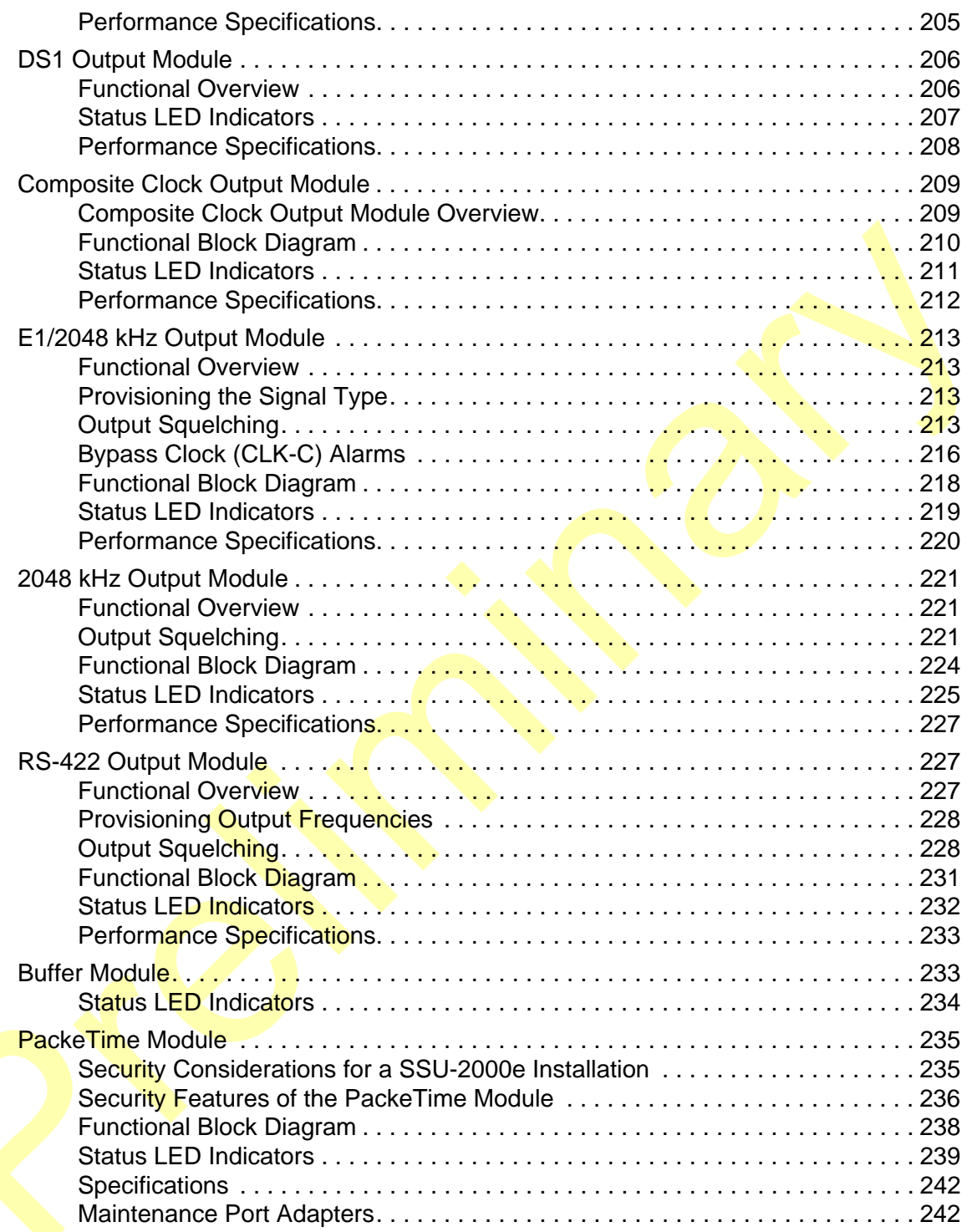

## **[Chapter 9 Hardware Configuration Guide](#page-244-0)**

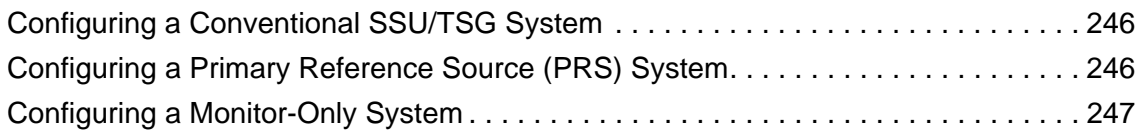

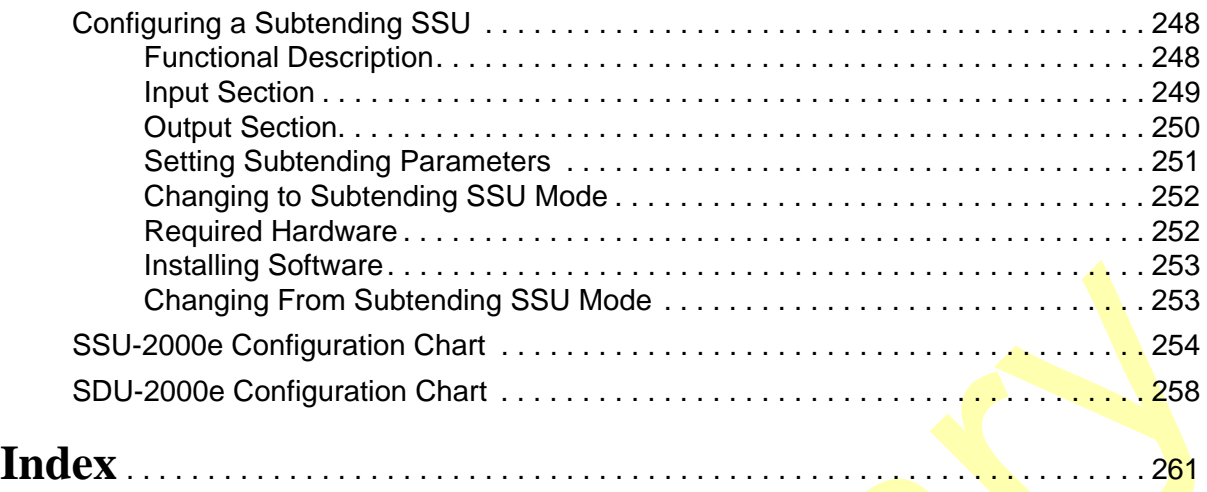

# **Figures**

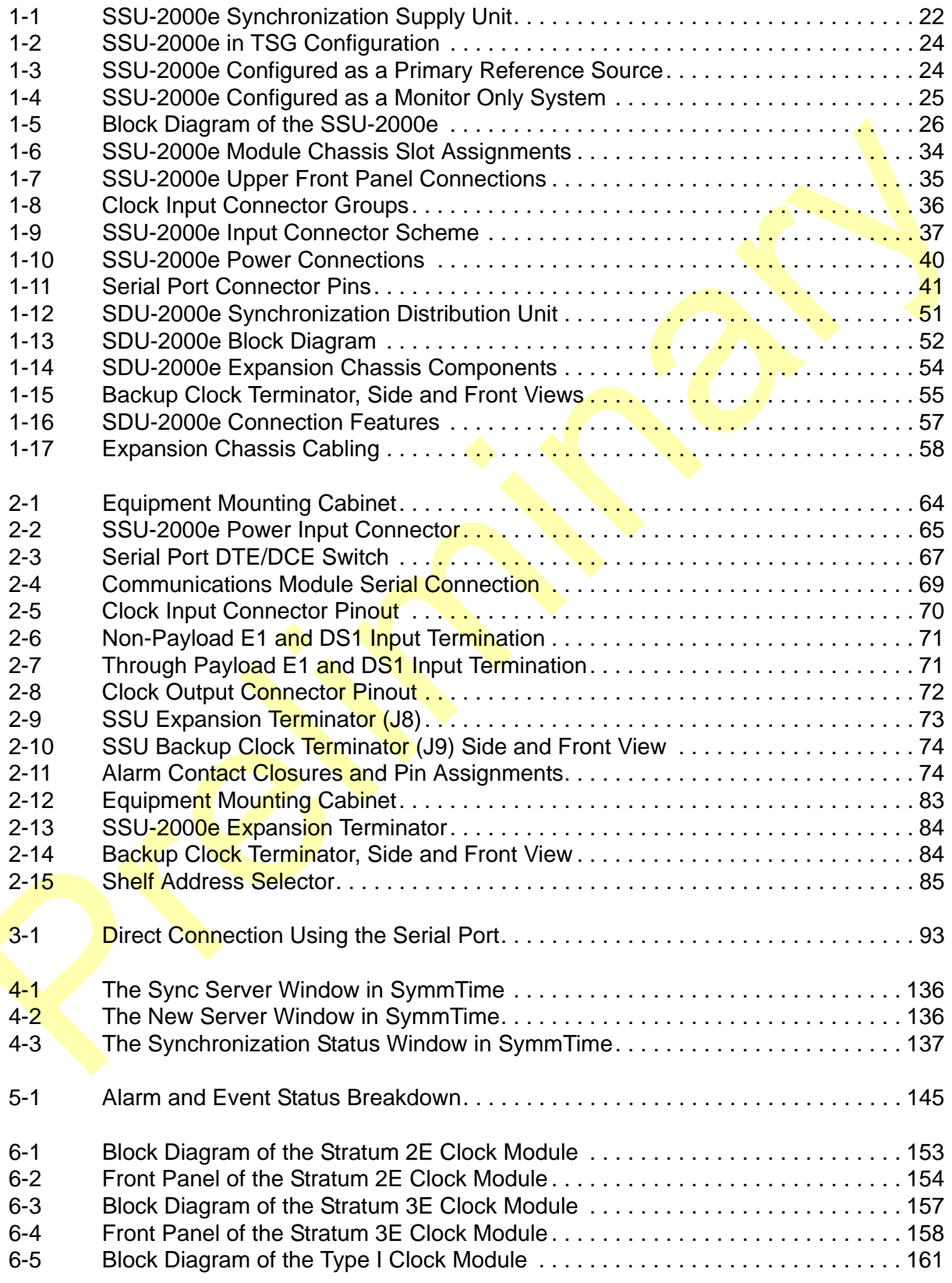

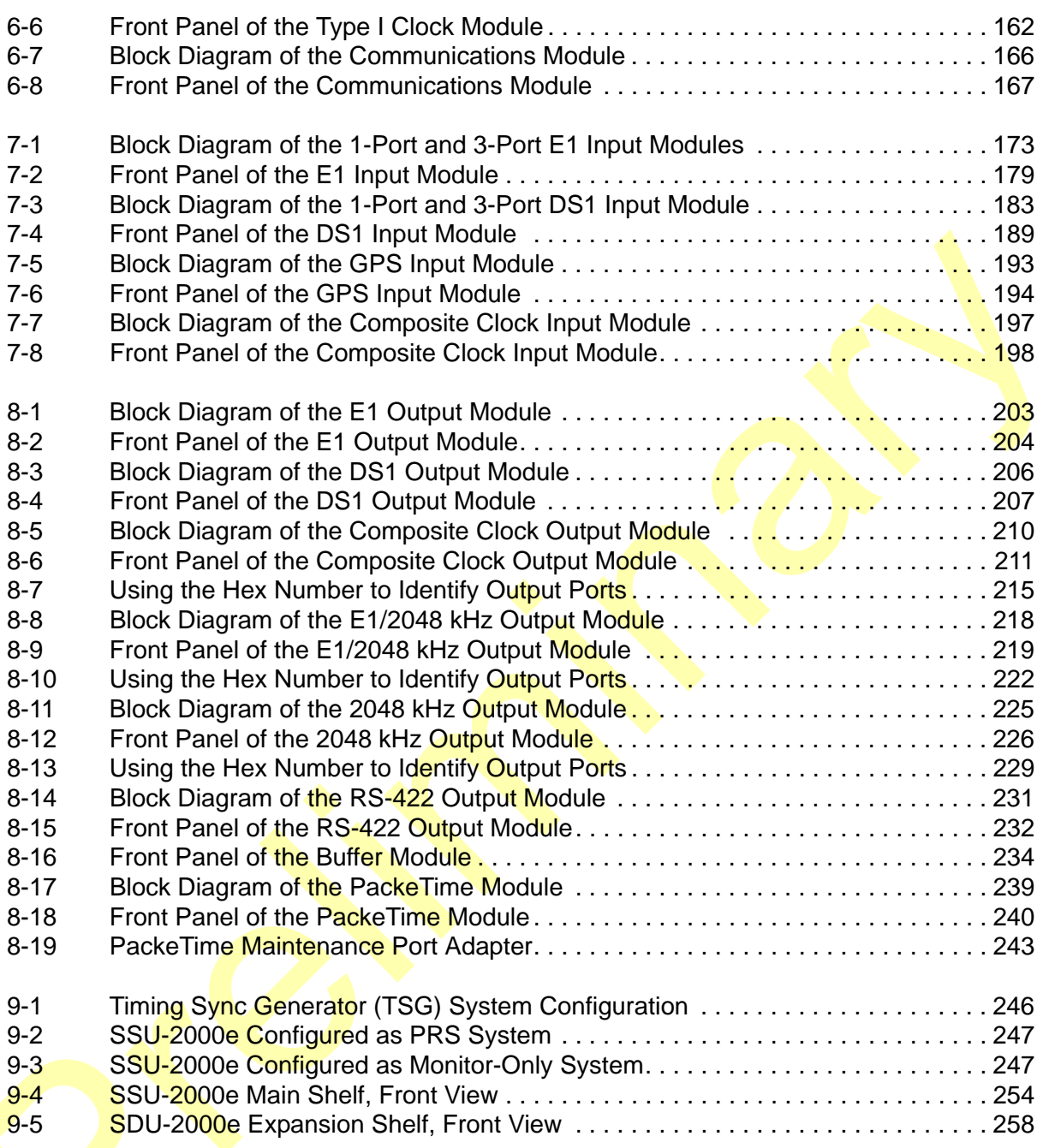

## **Tables**

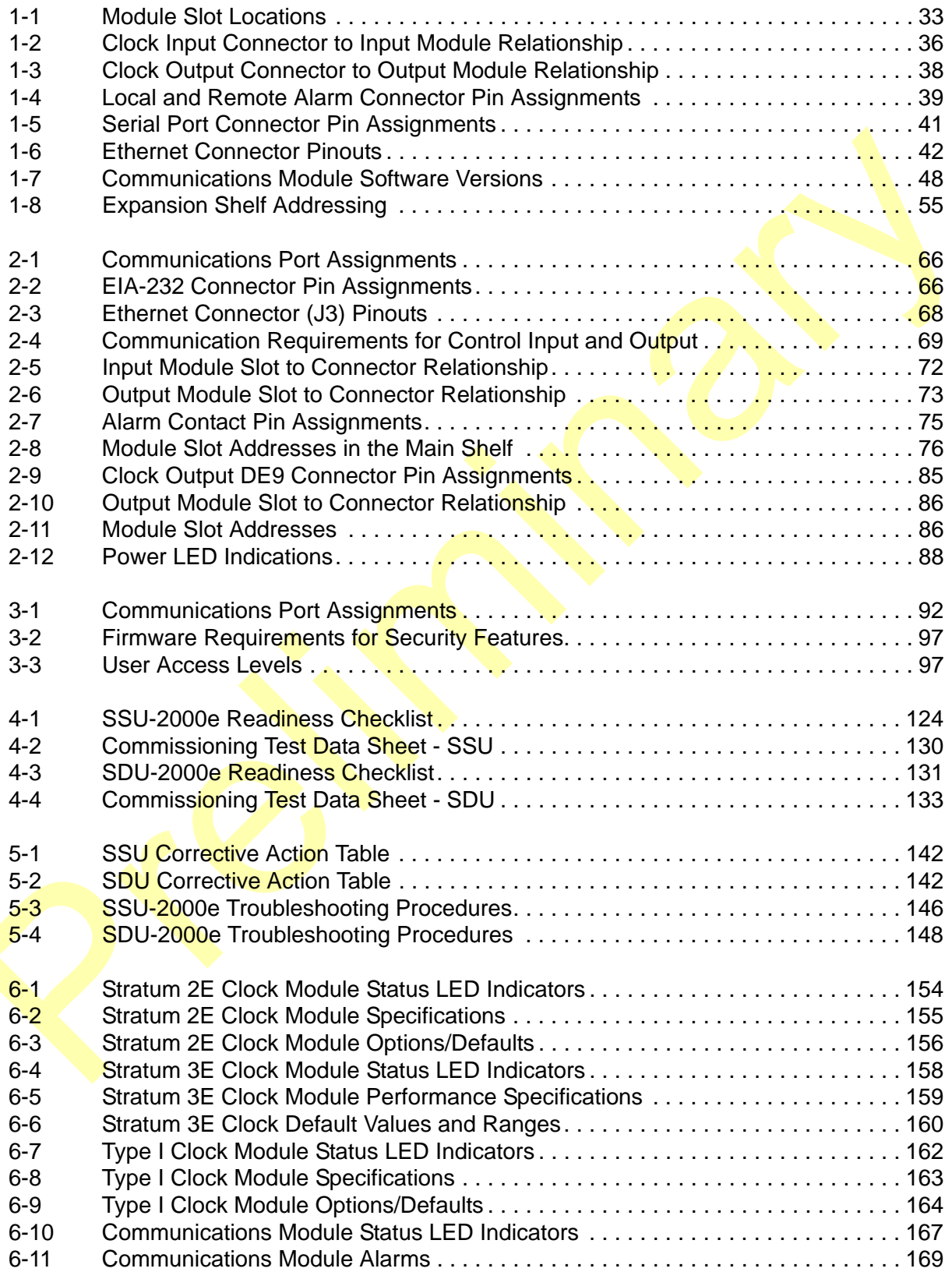

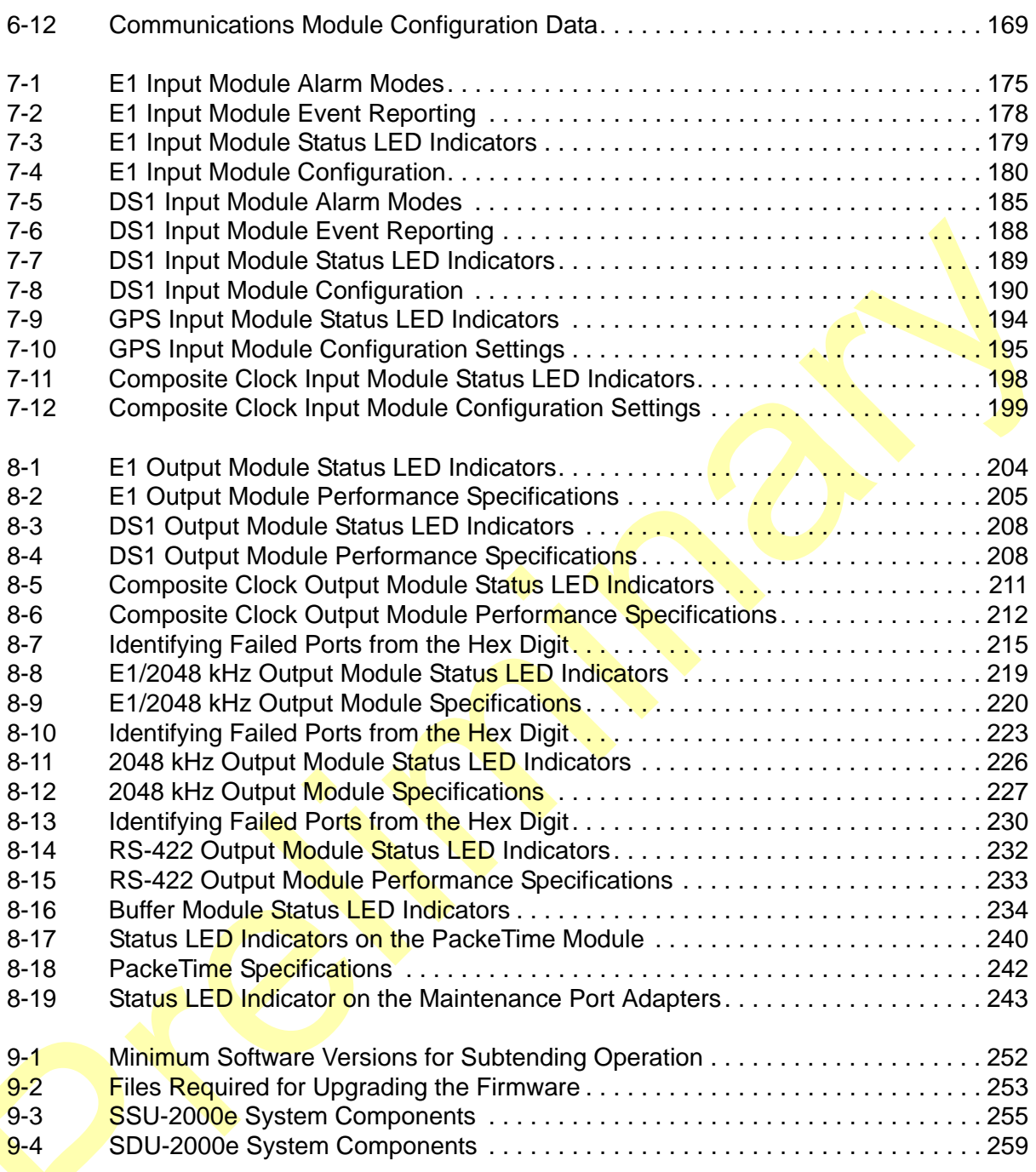

## <span id="page-14-0"></span>**How to Use This Guide**

This section describes the format, layout, and purpose of this guide.

### **In This Preface**

- **[Purpose of This Guide](#page-15-0)**
- **[Who Should Read This Guide](#page-15-1)**
- **[Structure of This Guide](#page-16-0)**
- [Conventions Used in This Guide](#page-16-1)
- **[Warnings, Cautions, Recommendations, and Notes](#page-17-0)**
- [Related Documents and Information](#page-18-0)
- [Where to Find Answers to Product and Document Questions](#page-19-0)
- **[What's New in this Guide](#page-19-1)**

## <span id="page-15-0"></span>**Purpose of This Guide**

The *SSU-2000e User's Guide* describes the procedures for unpacking, installing, using, maintaining, and troubleshooting the Symmetricom SSU-2000e Synchronization Supply Unit (SSU-2000e). An accompanying document, the *SSU-2000e Technical Reference* (12713140-003-2) describes default alarms and events, the languages you use to communicate with the SSU-2000e, default values, and other information.

## <span id="page-15-1"></span>**Who Should Read This Guide**

[Chapter 1, Product Overview](#page-20-1), is written for non-technical audiences who need general information about the product. [Chapter 2, Installing the SSU-2000e](#page-58-1), and subsequent chapters contain technical information about the product. Other chapters describe installation, maintenance, and configuration instructions or details primarily intended for qualified maintenance personnel.

This *User's Guide* is designed for the following categories of users:

- **Systems Engineers** – [Chapter 1](#page-20-1) provides an overview of the SSU-2000e. Cross-references in this chapter direct you to detailed system information in other chapters as appropriate.
- **Installation Engineers** [Chapter 2](#page-58-1) through [Chapter 9](#page-244-1) provide detailed information and procedures to ensure proper installation, turn-up, operation, configuration, and testing of the SSU-2000e.
- **Maintenance Engineers** [Chapter 5](#page-138-1) provides preventive and corrective maintenance guidelines, as well as procedures for diagnosing and troubleshooting fault indications and alarms.

While [Chapter 1](#page-20-1) is written for non-technical audiences who need information about the SSU-2000e system, others, such as [Chapter 2](#page-58-1) through [Chapter 9](#page-244-1) contain detailed information and instructions which are intended to be performed by *qualified personnel only*.

## <span id="page-16-0"></span>**Structure of This Guide**

This guide contains the following sections:

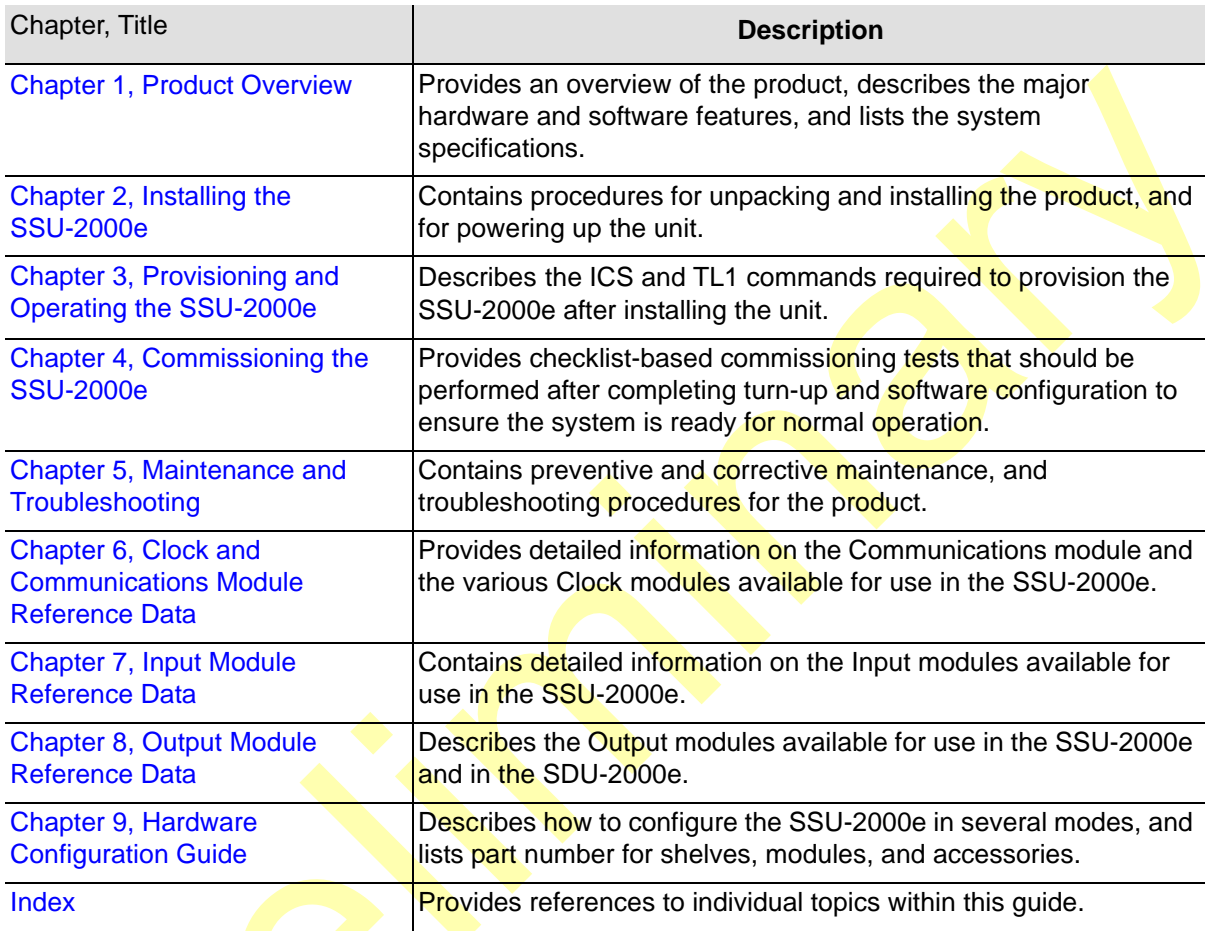

## <span id="page-16-1"></span>**Conventions Used in This Guide**

This guide uses the following conventions:

- **Acronyms and Abbreviations** Terms are spelled out the first time they appear in text. Thereafter, only the acronym or abbreviation is used.
- **Revision Control** The title page lists the printing date and versions of the product this guide describes.
- **Typographical Conventions** This guide uses the typographical conventions described in the table below.

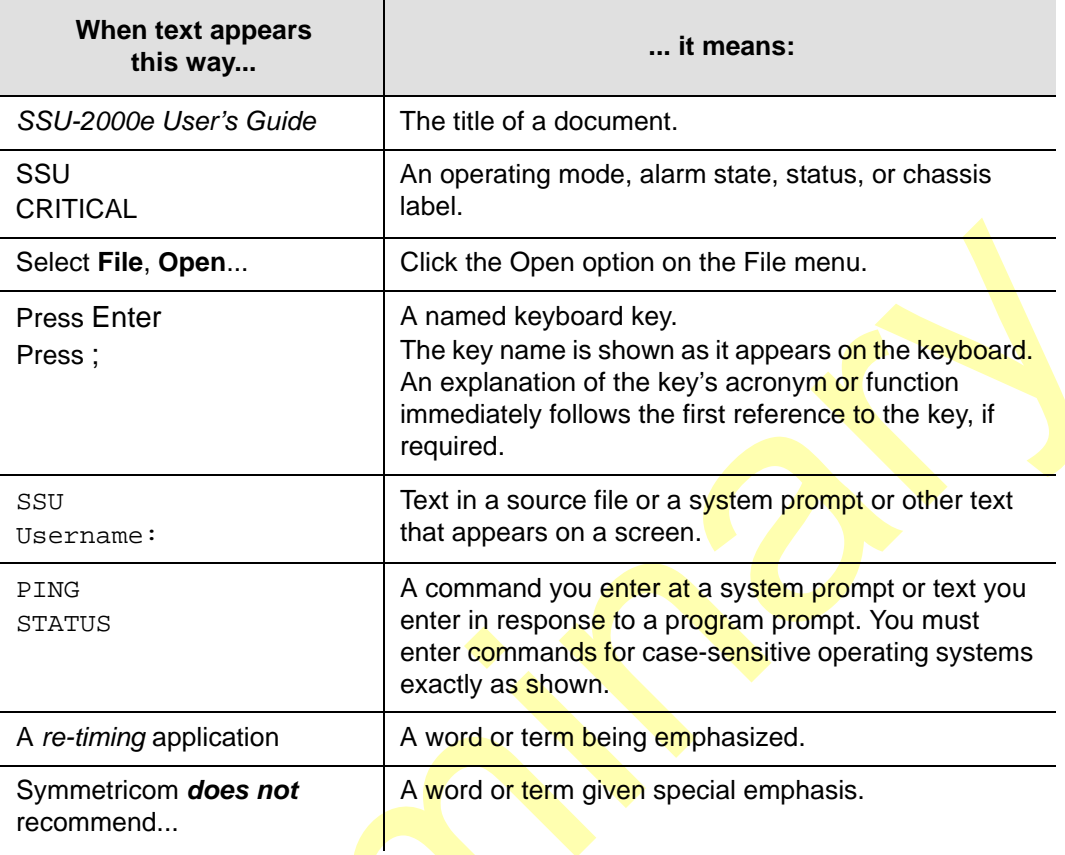

# <span id="page-17-0"></span>**Warnings, Cautions, Recommendations, and Notes**

Warnings, Cautions, Recommendations, and Notes attract attention to essential or critical information in this quide. The types of information included in each are explained in the following examples.

> **Warning:** To avoid serious personal injury or death, *do not* disregard warnings. All warnings use this symbol. Warnings are installation, operation, or maintenance procedures, practices, or statements, that if not strictly observed, may result in serious personal injury or even death.

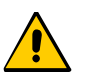

**Caution:** To avoid personal injury, *do not* disregard cautions. All cautions use this symbol. Cautions are installation, operation, or maintenance procedures, practices, conditions, or statements, that if not strictly observed, may result in damage to, or destruction of, the equipment. Cautions are also used to indicate a long-term health hazard.

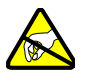

**ESD Caution:** To avoid personal injury and electrostatic discharge (ESD) damage to equipment, *do not* disregard ESD cautions. All ESD cautions use this symbol. ESD cautions are installation, operation, or maintenance procedures, practices, conditions, or statements that if not strictly observed, may result in possible personal injury, electrostatic discharge damage to, or destruction of, static-sensitive components of the equipment.

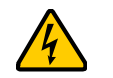

**Electrical Shock Caution:** To avoid electrical shock and possible personal injury, do not disregard electrical shock cautions. All electrical shock cautions use this symbol. Electrical shock cautions are practices, procedures, or statements, that if not strictly observed, may result in possible personal injury, electrical shock damage to, or destruction of components of the equipment.

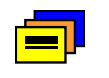

**Recommendation:** All recommendations use this symbol. Recommendations indicate manufacturer-tested methods or known functionality. Recommendations contain installation, operation, or maintenance procedures, practices, conditions, or statements, that provide important information for optimum performance results.

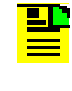

**Note:** All notes use this symbol. Notes contain installation, operation, or maintenance procedures, practices, conditions, or statements, that alert you to important information, which may make your task easier or increase your understanding.

## <span id="page-18-0"></span>**Related Documents and Information**

Other helpful documents and software tools are listed below. See your Symmetricom representative or sales office for a complete list of available documentation.

- *SSU-2000e Technical Reference* (12713140-003-2)
- SynCraft management software
- **TimePictra management software**

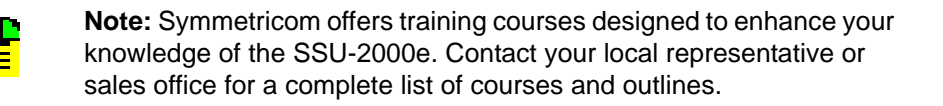

# <span id="page-19-0"></span>**Where to Find Answers to Product and Document Questions**

For additional information about the products described in this guide, please contact your Symmetricom representative or your local sales office. You can also contact us on the web at www.symmetricom.com.

## <span id="page-19-1"></span>**What's New in this Guide**

Revision F of this guide contains the following new information:

- .Added [PackeTime Module, on page 46.](#page-45-0)
- Added NTP to the list of outputs on page 53.
- Removed Figure 2-3 and replaced it with [Table 2-3.](#page-67-3)
- Added [Making PackeTime Module Connections, on page 74](#page-73-4).
- Corrected the first paragraph of [Disabling a Module, on page 79](#page-78-1).
- Added information on where to install PackeTime modules in Installing a Module, [on page 77](#page-76-1).
- Added text stating that you cannot enable or disable a Communications module in [Exchanging a Module, on page 78,](#page-77-1) [Disabling a Module, on page 79](#page-78-1), and [Removing Modules, on page 80](#page-79-1).
- **Added [Provisioning PackeTime IP Addresses, on page 95](#page-94-1).**
- Added user name and password requirements to Overview of the SSU-2000e [Security System, on page 96.](#page-95-1)
- Added user name and password requirements to Adding An Administrator User, [on page 98](#page-97-1).
- Added [Provisioning the PackeTime Module, on page 115](#page-114-1).
- Modified the Setup Save command to include the AID in Saving the Provisioning [Setup, on page 117](#page-116-2).
- Added [Testing the PackeTime Module, on page 133](#page-132-4).
- Removed a reference to a remote reset connector in Resetting the Module, on [page 170](#page-169-3).
- Added text stating that the output waveforms conform to TIA/EIA specifications in [Functional Overview, on page 227](#page-226-4) and in [Table 8-15.](#page-232-3)
- Added [PackeTime Module, on page 235.](#page-234-2)

## <span id="page-20-0"></span>**Chapter 1 Product Overview**

<span id="page-20-1"></span>This chapter describes the SSU-2000e and provides a theory of operation for the unit. The SDU-2000e expansion shelf is also introduced and described.

### **In This Chapter**

- **[Overview](#page-21-0)**
- **[Typical System Configurations](#page-22-0)**
- [System Architecture](#page-24-1)
- [System Components](#page-32-0)
- [Communications Protocol](#page-46-0)
- **[Overview of SSU-2000e Operation](#page-48-2)**
- **[Indicators and Controls](#page-49-0)**
- **[SDU-2000e Synchronization Distribution Unit](#page-49-1)**

## <span id="page-21-0"></span>**Overview**

The SSU-2000e Synchronization Supply Unit, shown in [Figure 1-1,](#page-21-1) provides a Stratum 1 network synchronization solution for central office (CO), end office, customer premises equipment (CPE) sites, controlled equipment vaults (CEV) and telecommunications and data communications network operations. The SSU-2000e family of products consists of:

- SSU-2000e Synchronization Supply Unit
- SSU-2000e family of modules
- SDU-2000e Expansion Shelf (up to four units), shown in [Figure 1-12](#page-50-0)
- Various mounting accessories, cabling accessories and other accessories as described in the SSU-2000e Technical Reference

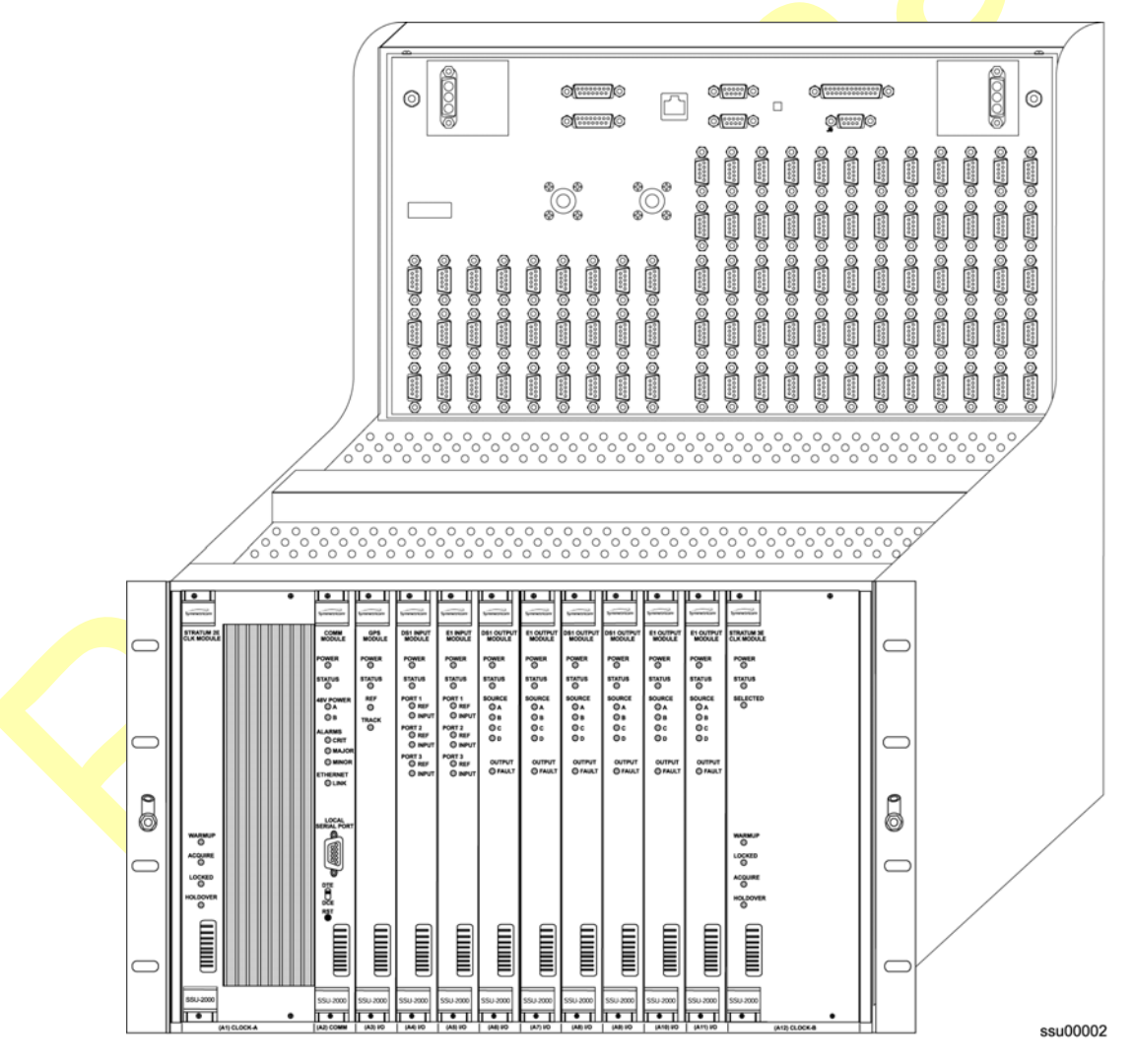

<span id="page-21-1"></span>*Figure 1-1. SSU-2000e Synchronization Supply Unit* 

The SSU-2000e Synchronization Supply Unit (SSU-2000e) is a high-performance Synchronization Status Messaging (SSM)-compliant Timing Signal Generator (TSG) or Synchronization Supply Unit (SSU) that provides network synchronization signals for the telephone and telecommunications industry. The SSU-2000e features an integral front-access input/output (I/O) adapter panel for ease of access, connections, and maintenance.

The SSU-2000e conforms to specifications for International, European and North American applications as a Primary Reference Source (PRS), Synchronization Supply Unit, and Timing Signal Generator. The SSU-2000e allows for the integration of a variety of synchronization reference schemes including GPS and land line DS1/E1. As a slave clock, the SSU-2000e meets or exceeds performance requirements outlined in Telcordia Technologies (formerly Bellcore) ITU-T G.812 Stratum 2 and ETSI Type II Transit Node clocks.

The SSU-2000e is designed to comply with the application flexibility and redundancy concepts introduced in Telcordia Technologies GR-2830. A selection of hot-swappable modules and powerful software allow users to easily reconfigure, upgrade, or expand the SSU-2000e to meet a variety of telecommunications synchronization application requirements. The SSU-2000e fully supports Synchronization Status Messaging as defined by ITU, ETSI, and ANSI requirements in accordance with Telcordia Technologies.

The SSU-2000e is fully user-configurable and managable through the use of a software interface. Modules can be inserted into or removed from the SSU-2000e while the system is operational without any degradation of output signals. Each module supports the local and remote management of critical, major and minor alarms. Output modules and clock modules can be configured in redundant pairs, further increasing system availability.

The SSU-2000e has extensive event detection, reporting, alarming, and storage capabilities that permit monitoring of the system from external sites. Events are defined as changes in conditions within the unit, or at the interfaces of the unit, which may indicate abnormal operation or a change in the unit's operational status. For example, an event may be a parameter which exceeds a settable threshold. Most events can be assigned by the user to one of the following modes: IGNORE, REPORT, MINOR, MAJOR, or CRITICAL.

## <span id="page-22-0"></span>**Typical System Configurations**

The modular design of the SSU-2000e permits a great deal of flexibility in configuring the system components for a variety of applications. Three of the more common configurations include:

- Time Signal Generator (TSG) configuration
- **Primary Reference Source (PRS) configuration**
- **Monitor-only configuration**

### <span id="page-23-0"></span>**Timing Signal Generator (TSG) Configuration**

The Timing Signal Generator (TSG) configuration shown in [Figure 1-2](#page-23-2) allows for input of external references to which the Clock modules are phase and frequency locked. This configuration allows for monitoring of several inputs, and for synchronization of output signals.

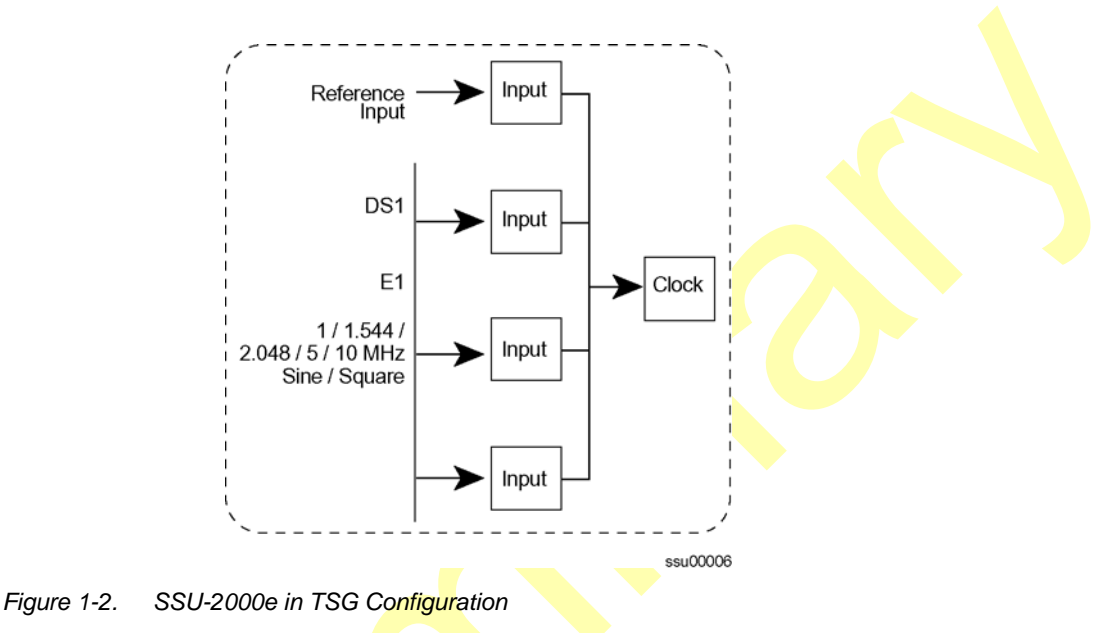

# <span id="page-23-2"></span><span id="page-23-1"></span>**Primary Reference Source (PRS) Configuration**

In a Primary Reference Source (PRS) configuration [\(Figure 1-3](#page-23-3)), the SSU-2000e meets the specifications defined for ETSI Type II Transit Node Clocks in American National Standards Institute (ANSI) T1.101-1999. ANSI defines a Primary Reference Source as "equipment that provides a timing signal whose long term

accuracy is maintained at  $1 \times 10^{-11}$  or better, with verification to Universal Coordinated Time (UTC), and whose timing signal may be used as the basis of reference for the control of other clocks within a network". If standard Input modules are installed in the remaining input slots, this configuration also allows for monitoring of up to 24 external signals, such as DS1, E1, Composite Clock, and **various clock frequencies. Time-of-day functionality is available through an Ethernet** port employing NTP.

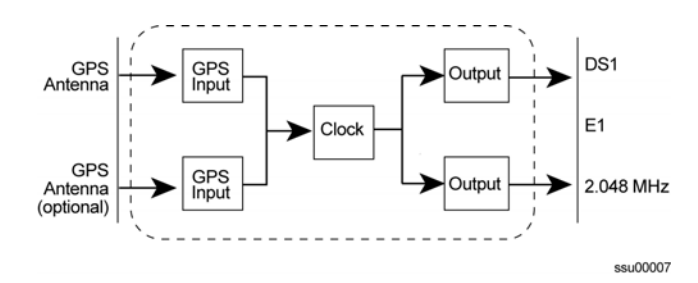

<span id="page-23-3"></span>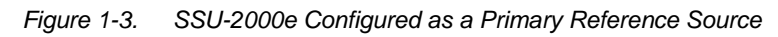

### <span id="page-24-0"></span>**SSU-2000e Configured as a Monitor-Only System**

The SSU-2000e can also be configured as a monitor-only system [\(Figure 1-4](#page-24-2)) in which one of the inputs is designated as the reference, and a clock module is locked directly to this signal. The remaining input signals are then compared to the phase-locked oscillators (and indirectly to the designated input reference).

The SSU-2000e continuously monitors incoming timing signal integrity. The operator defines input acceptance criteria and sets parameters for alarming. If the incoming signal is acceptable (within the performance limits set by the **operator), the** SSU-2000e phase-locks to the signal on a priority basis.

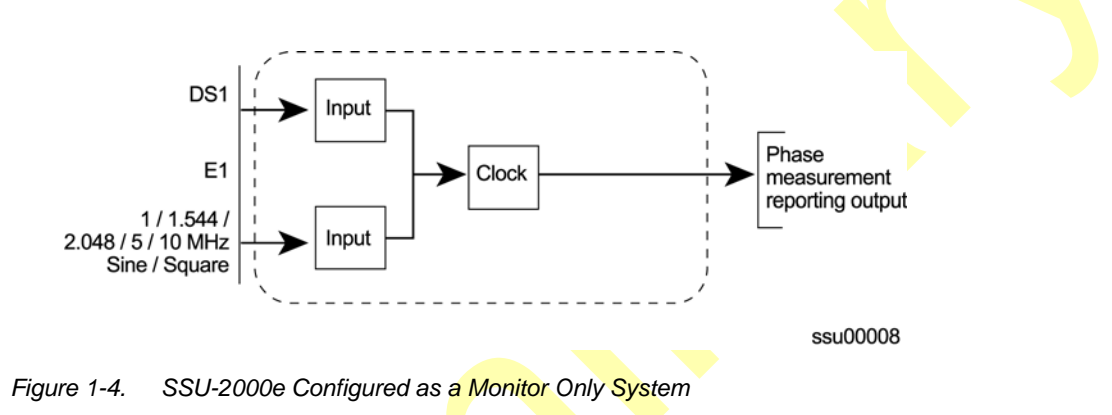

## <span id="page-24-2"></span><span id="page-24-1"></span>**System Architecture**

The SSU-2000e system is a Timing Signal Generator that controls, monitors, generates, and distributes network synchronization signals. The I/O signals can be DS1, E1, Composite Clock (CC), sinusoids, or square waves. The SSU-2000e continuously monitors incoming timing signal integrity. The operator defines input acceptance criteria and sets parameters for alarming. If a reference signal is acceptable (within the performance limits set by an operator), the SSU-2000e frequency-locks to the signal on a priority basis. System holdover and filtering performance is dependent on the quality of oscillators used in the SSU-2000e's internal clock modules (Stratum 2E or Stratum 3E).

A selection of hot-swappable modules and system software allow users to easily configure, upgrade, or expand the SSU-2000e system to meet a variety of telecommunications synchronization application requirements. Modules can be inserted or removed from the SSU-2000e while the system is operational without degradation of output signals. Each module supports the management of critical, major, and minor alarms. Output modules and clock modules can be configured in redundant pairs for increased reliability.

A simplified system block diagram for the SSU-2000e is shown in [Figure 1-5](#page-25-1).

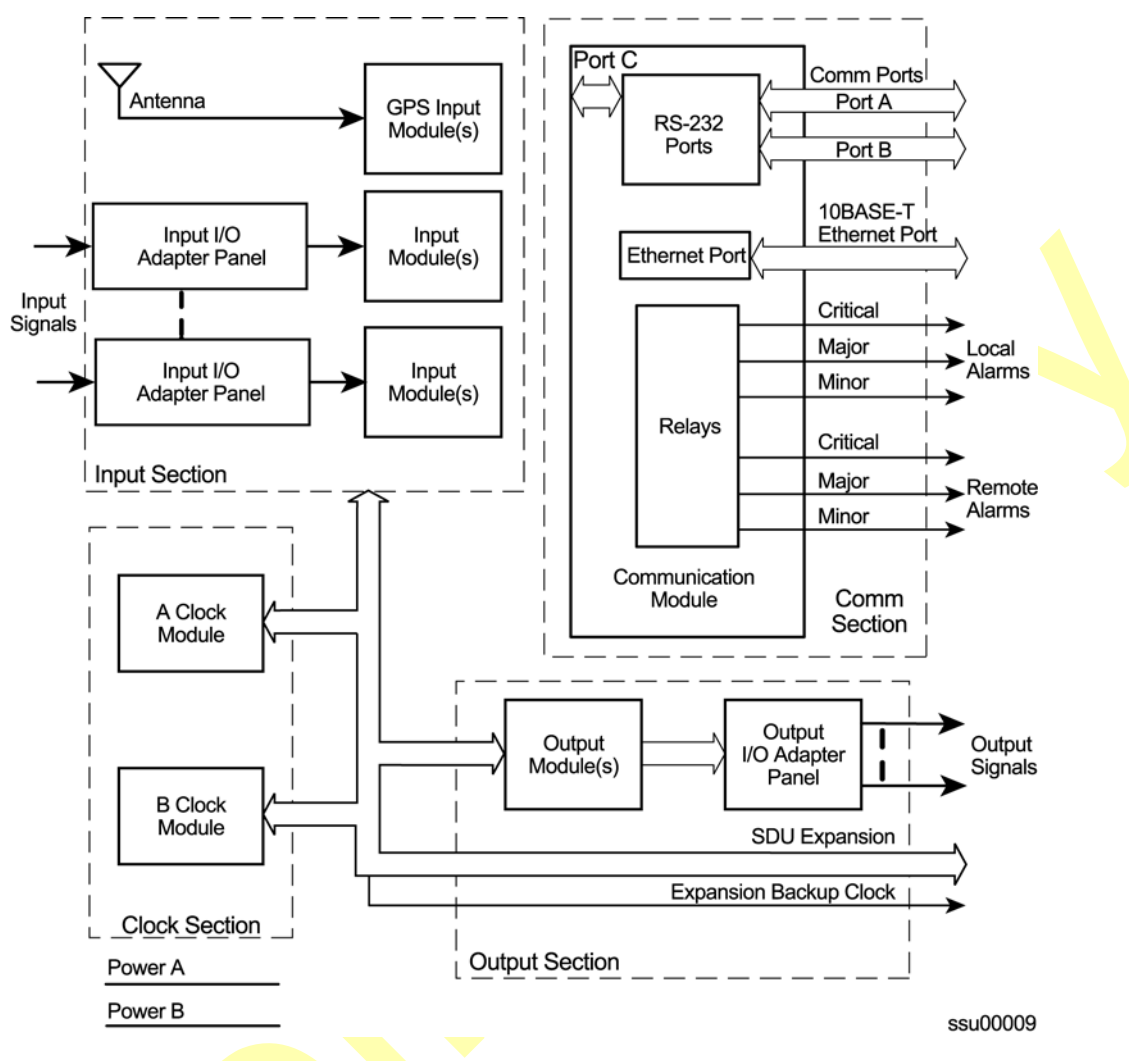

<span id="page-25-1"></span>*Figure 1-5. Block Diagram of the SSU-2000e* 

As indicated in [Figure 1-5,](#page-25-1) the SSU-2000e consists of four major sections:

- **n** Input section
- Clock section
- Output section
- Communications section

### <span id="page-25-0"></span>**Input Section**

The input section consists of one or more (maximum of three) Input modules that are connected to reference signals and are tested for signal integrity. The Input modules are described in [Chapter 7, Input Module Reference Data](#page-170-1). You provision each input using the INPUT and REF commands or the SET-PRMTR-INPUT and SET-INPUT-REF commands.

The Input modules make phase measurements between the input signal and the clock oscillator(s). From these phase measurements, the Input modules compute frequency offset and wander of the input signals. Wander is reported in terms of Maximum Time Interval Error (MTIE) and Time Deviation (TDEV). The data is then stored for use in the SSU-2000e and reported through the Communications module. You can install one or two GPS input modules that use the satellite-based Global Positioning System signals as a synchronization reference. The input signal types supported are:

- DS1/Clock (unframed)
- E1/Clock (unframed)
- GPS
- Composite Clock

#### **Selecting the Input**

Many factors influence which input reference the SSU-2000e uses:

- **Priority**
- **PQL/SSM**
- **Switching mode**
- **User-assigned Input State**
- Active alarms on an input

You can provision the SSU-2000e to automatically select the highest-quality input signal, or you can manually select the input signal you want to use. Two factors determine the quality of the input: the user-defined Priority level, and the PQL/SSM. These factors are used to determine which input is used, and what happens if that input becomes disqualified.

### **Priority Level**

You can assign a Priority level to each input; this value helps determine which input is used as the system reference. The range is 0 to 10; the lower the Priority level, the higher the priority. Use the TL1 command SET-PRMTR-INPUT or the ICS command INPUT to provision these parameters. See Setting the Input Selection [Mode, on page 28](#page-27-0), for details on using the Priority level.

### **SSMs and Quality Level**

Synchronization Status Messages (SSMs) may be included in the bit stream of the incoming signal to indicate its quality level. To read the incoming SSM, you must provision the input to read the SSM; for E1 signals, you must provision the bit position of the incoming SSM. Use the TL1 command SET-PRMTR-INPUT or the ICS command INPUT to provision these parameters.

If the incoming signal does not include SSMs, or if you disable them, then you can provision the Quality Level to an appropriate value. The PQL value is used in the same manner as the incoming SSM to determine which input is used when the active input is disqualified. SSMs are described in more detail in [Synchronization](#page-48-3)  [Status Messages \(SSMs\), on page 49](#page-48-3).

#### **Setting the Reference Switching Mode**

There are two reference selection modes available: Revertive and Non-revertive. In the Revertive mode, if an input used as the system reference is disqualified (for any reason), the reference switches to the next-highest input and reverts to the initial input when that input is re-qualified. In this mode, the reference switches two times: once when the disqualifying event occurs, and again when the initial input is re-qualified. In the Non-revertive mode, the system reference switches to the next-highest input but does not revert to the initial input when the initial input is re-qualified. The system reference switches only once when the disqualifying event occurs.

The ICS command REF and the TL1 command **SET-INPUT-REF allows you to set** the reference switching mode to AutoReturn, AutoSwitch, or OFF. The AutoReturn mode is Revertive, and enables automatic switching with automatic return to the input with the highest Priority or PQL level. The AutoSwitch mode is Non-revertive; the reference automatically switches to the next-highest input on failure of the selected input. When set to OFF, only manual switching is allowed. If the selected reference input is disqualified for any reason, the clock enters the Holdover mode and you must correct the fault and re-provision the reference input.

### <span id="page-27-0"></span>**Setting the Input Selection Mode**

The ICS command REF and the TL1 command SET-INPUT-REF determine what type of reference input selection and reference switching is used. You can set the input selection to either Priority or PQL. The reference switching mode is either Autoreturn, Autoswitch, or No switching.

After you select the reference switching mode, the Input module reads and processes the Priority level and PQL value to determine the traceability of inputs. This traceability information is then used by the Clock modules in selecting a reference signal and for embedding the SSM into the outputs.

If you select *Priority* mode, the SSU-2000e selects the input reference with the highest user-defined Priority setting; if all inputs have the same Priority level, then the input with the highest PQL (quality level, SSM) is used.

If you select *PQL* mode, the SSU-2000e selects the input reference with the highest assigned PQL level or associated SSM; if all inputs have the same PQL/SSM value, then the input with the highest Priority levels is used. In either case, error conditions such as Loss of Signal (LOS), Out of Frame (OOF), MTIE, TDEV, and Phase performance data collected at the inputs are used to disqualify inputs (prevent input selection) based on user defined thresholds.

In either mode, when the Priority and PQL values are equal for each input, the physical location of the Input module determines the priority for selecting the input reference. Port 1 on the Input module in the leftmost slot has the highest priority; the priority decreases to port 1 on the Input module in the rightmost slot. Port 2 on the module in the leftmost slot has the next lower priority, decreasing to Port 2 on the Input module in the rightmost slot. Port 3 on the module in the leftmost slot has the next lower priority, and Port 3 on the module in the rightmost slot has the lowest priority.

If the Input module is configured for provisioned mode, it reports the user-assigned SSM. If it is configured for automatic mode, the Input module uses the most recent valid SSM. If a valid SSM is not received, the module uses the user-assigned SSM.

#### **Setting an Input Alarm Strategy**

You can provision the SSU-2000e to elevate input alarms to the next higher level after a specified amount of time. You can also specify that an alarm clears automatically after a specified period of time without the alarm condition. For more information on alarms, see [Alarms and Events, on page 31](#page-30-0).

#### **Bypass Clock (Clock C)**

In the event that both Clock modules fail, an input connected to a DS1, E1, or Composite Clock Input module can serve as the system reference. The input must be a valid reference, and it must have a Priority setting. When the Bypass clock is the active reference, then the output signal is not filtered and any wander or jitter on the input signal appears on the outputs. The Bypass clock is intended only for short-term use; you should resolve the failures on the Clock modules as quickly as possible.

### <span id="page-28-0"></span>**Output Section**

The output section is implemented with one or more Output modules (up to 6, in the main chassis and up to 46 Output modules in a fully expanded system with four SDU-2000e expansion chassis). Each Output module type provides 20 independent or 10 paired output synchronization signals. Output modules are available to support the following formats:

- DS1, SF (D4) and ESF
- $L$ E1
- $\Box$  2048 kHz
- Composite Clock (CC) (64/8 kHz)
- Other typical clock frequencies

### <span id="page-29-0"></span>**Clock Section**

The clock section consists of one or two Clock modules that provide the internal reference signals for generating TSG output timing signals. The primary Clock module (Clock A) is configured as the master clock and is normally a higher stratum level than the back-up clock (Clock B). If a problem occurs in Clock A, the control is automatically passed to the back-up clock module (Clock B). The frequency of each clock is locked to a valid reference input signal (one that is free from input faults while meeting acceptable frequency and MTIE specifications).

The SSU-2000e controls clock frequency by adjusting the control value of the Direct Digital Synthesis (DDS) function in each Clock module. The adjustments are processor-controlled and based on measurements performed and computed in the input module(s). Internal clock modules may be Stratum 2E, Stratum 3E, and Type I. Outputs are maintained by the active input reference signal if both clocks should ever fail or be removed from the system.

### <span id="page-29-1"></span>**Communications Section**

The Communications section consists of one Communications module, which contains hardware and software that allows the user to configure, monitor, and control the SSU-2000e system and **generate local and remote alarms when fault** conditions are detected. The SSU-2000e can continue to function seamlessly without the Communications module (Clock modules assume the system controller function), but all communications and alarm reporting functions are interrupted.

The master controller function for the SSU-2000e can reside in either the Communications module or in either of the Clock modules. The priority of the selection of the module that will provide the master controller function rests with the Communications module, Clock A, and Clock B, in that order. In the event of removal of the module designated as the master controller, that function automatically and seamlessly switches to the next module in priority order.

The Communications module communicates with the other modules in the SSU-2000e to read configuration data, set operational parameters, and determine what type of modules are installed. When a module is replaced, the controller loads the correct operational parameters into the replacement module.

The Communications module is installed in slot A2 and provides an interface between the user and the SSU-2000e system. This interface allows the user to display and control much of the activity in the SSU-2000e system and within the optional SDU-2000e expansion system. The Communications module supports three serial ports and one Ethernet port, and allows communication over each of them independently in one of several possible modes (ICS, TL1, SNMP, or packet).

The software in the Communications module allows for on-site reprogramming of the flash ROM and all programmable logic devices. The software on all other module types installed in the SSU-2000e system can be updated by downloading it through the Communications module.

When the Communications module is installed, it performs an initial software verification test to verify operation. If the module is being installed in the SSU-2000e with power already applied and with other modules installed, the Communications module reads the configuration of the modules in the SSU-2000e and the modules in all installed SDU-2000e expansion shelves. This information is saved in nonvolatile memory on the Communications module. If power is applied to the SSU-2000e after the Communications module is installed, it initializes before any of the other modules and provides configuration information to the individual modules.

> **Note:** The clock modules also store configuration information and can download this information to the various modules, if the Communications module is not installed in the system.

### <span id="page-30-0"></span>**Alarms and Events**

The SSU-2000e has extensive event detection, reporting, and alarm generation and storage capabilities that permit monitoring of the system from external sites.

Alarms are conditions within the unit or at the interfaces of the unit which may indicate abnormal operation or a change in the unit's operational status. For example, an alarm may be generated when a parameter exceeds a user-settable threshold. Most alarms can be assigned by the user to one of the following modes: IGNORE, REPORT, MINOR, MAJOR, or CRITICAL.

All Alarms detected in the SSU-2000e system are reported by three methods, including:

- Display on the module LEDs
- Relay contact closures on the back of the SSU-2000e chassis
- **Messages transmitted on all communications ports**

All Alarm indications clear when the condition(s) that caused them no longer exist. In a case where a module in alarm is unplugged from the system, the ICS command CONFIG xAy REMOVE clears the module's active alarms. In addition, normal operating status is indicated by green LEDs on the modules.

Events are conditions within the unit, or at the interfaces of the unit, which may indicate abnormal operation or a change in the unit's operational status. Recurring events may be escalated to alarm status and may require action by the user. Conversely, alarms may be de-escalated and corrected automatically. See the *SSU-2000e Technical Reference* for details.

Although every alarm is considered to be an event, not every event is an alarm. For example, a *login* is recorded as an event but is not considered to be an alarm. In this case, no action is required by the user.

### **Ignore Mode**

IGNORE means that appropriate information on the event is transmitted on all of the communications ports when the event occurs, and on demand, but no alarm is generated. For example, the status of the SSM at each input port and at the output ports is reported when it changes and when the user sends an inquiry but no alarm is generated.

#### **Report Mode**

The REPORT mode option is used to report alarm indications only.

An ALARM command is available in the SSU-2000e firmware that allows a user to view the current status of alarm indications on the unit and set alarm delay intervals and activation levels. Only active alarm indications are displayed unless an option is specified.

The DELAY option sets the length of time in seconds an alarm must be active before generating a hardware indication. This option also allows the user to set the level of any alarms:

- **IGNORE** ignore any alarm indication
- **REPORT** report only alarm indications
- **MINOR** sets alarm level to MINOR
- **MAJOR** sets alarm level to MAJOR
- **CRITICAL** sets alarm level to CRITICAL

See the *SSU-2000e Technical Reference* for details on the DELAY option.

#### **Alarm Mode**

The user sets the alarm to one of three levels of alarm severity: MINOR, MAJOR or CRITICAL. In general, events that are classified as ALARMS are those for which user or Craft intervention is required. MINOR and MAJOR alarms can be elevated automatically to the next higher level after a user-settable time period.

For Input Ports to be disqualified as possible system references, the alarm level must be Major (it can elevate from a Minor) or Critical. Additionally, the system can select a redundant component when the currently selected module/component indicates a Major or Critical Alarm, for example a Clock Module Alarm set to Major allows the system to select the Secondary Clock Module.

The unit is capable of generating reports to include: local oscillator being switched, log in/out, restart, board removed/inserted, events cleared, PLL loop control, user image clear/set, phase samples, frequency control, and a keep-alive output every 5 minutes. See the *SSU-2000e Technical Reference* for information on commands.

Alarms and all events are reported over the communication ports and contain details of the event in a single message including the time of the event. All ALARM indications clear when the conditions that caused them no longer exist. In addition, normal operating status is indicated by green LEDs on the front panel of modules.

### **Fail Mode (Critical)**

In the FAIL mode, the SSU-2000e removes the failed module from service or usability to prevent interruption of the system. For example, a FAIL event detected in Clock A causes a switchover from Clock A to Clock B, effectively removing Clock A from the system. The FAIL event is reported on all communications ports and an alarm is generated.

## <span id="page-32-0"></span>**System Components**

The fully expanded SSU-2000e system contains the following physical components:

- SSU Main Chassis populated with various combinations of Clock, Input, Output and Communications modules
- Up to four SDU-2000e Expansion shelves containing buffer and output modules

```
Note: For additional information about each of the module types, 
see Chapter 6, Clock and Communications Module Reference 
Data, Chapter 7, Input Module Reference Data, and Chapter 8, 
Output Module Reference Data. Also see Chapter 9, Hardware 
Configuration Guide for component part numbers and guidelines 
for configuring a new system.
```
### <span id="page-32-1"></span>**SSU-2000e Main Shelf (Chassis)**

The SSU-2000e main shelf (shown in [Figure 1-6](#page-33-0)) contains a metal chassis and a motherboard with provisions for supporting up to 12 hot-swappable modules. Filler panels are available for use in chassis that are not fully populated.

### **Module Assignments**

All SSU-2000e modules are equipped with card ejectors and plug in from the front of the chassis. Each module is secured in the chassis with captive fasteners. The module assignments for the SSU-2000e main chassis are listed in [Table 1-1](#page-32-2) and shown in [Figure 1-6](#page-33-0).

<span id="page-32-2"></span>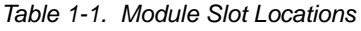

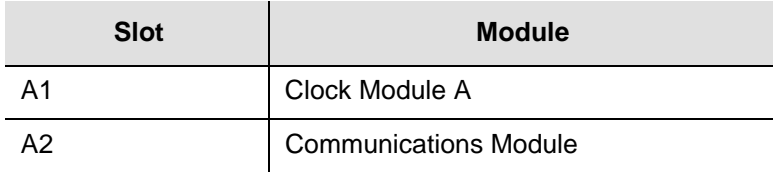

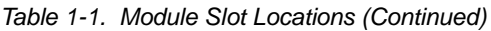

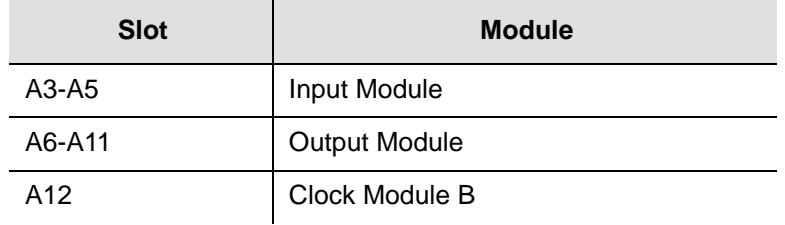

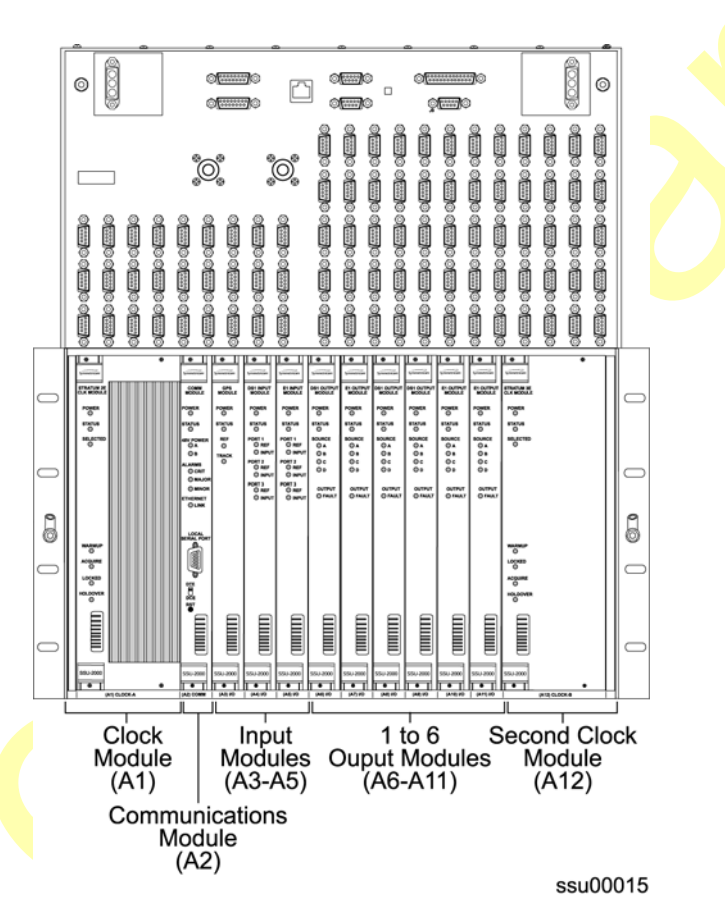

<span id="page-33-0"></span>*Figure 1-6. SSU-2000e Module Chassis Slot Assignments*

As indicated in [Figure 1-6,](#page-33-0) the SSU-2000e modules are assigned slots A1 through A12, numbered left to right as viewed from the front of the chassis. The first or left-most slot, A1, is assigned to the primary Clock module (Clock A). Slot A2 is assigned to the Communications module and slots A3 through A11 are assigned to various combinations of Input modules and Output modules. Slot A12 is reserved for the B Clock module.

#### **Main Shelf Connections**

All connections to and from the SSU-2000e are made on the upper front panel of the SSU-2000e main shelf, as shown in [Figure 1-7](#page-34-0).

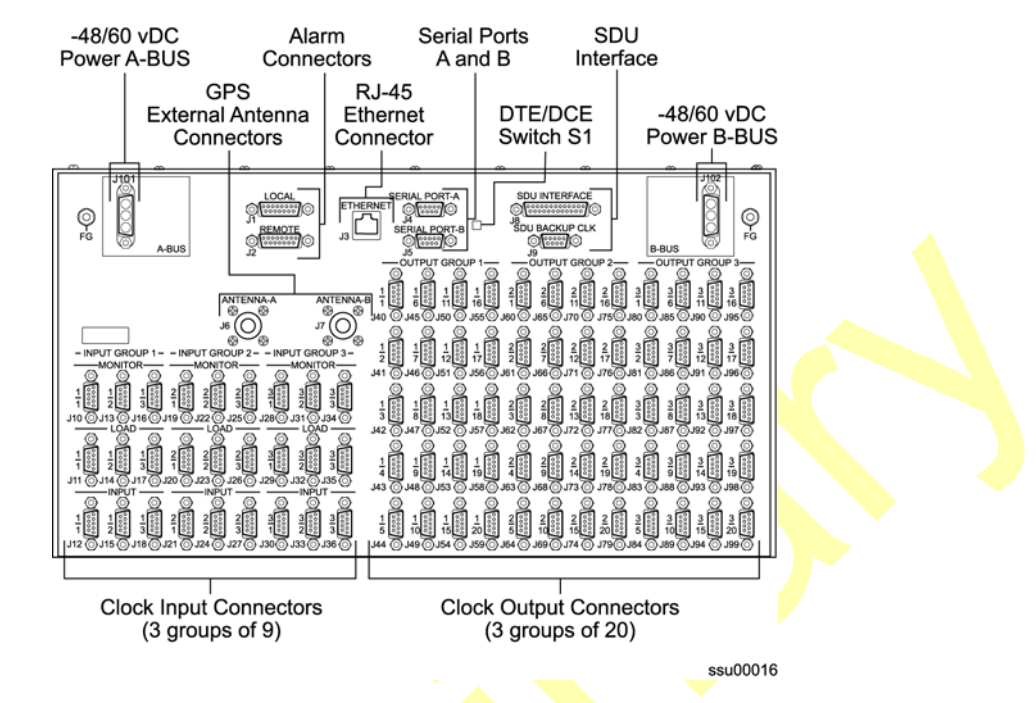

<span id="page-34-0"></span>*Figure 1-7. SSU-2000e Upper Front Panel Connections*

The SSU-2000e main shelf contains the following connection features:

- **Three groups of Clock input connectors** each group of nine Clock input connectors (9-pin, Micro- $\overline{D}$  female) is associated with a specific Input module slot.
- **Three groups of 20 output connectors** each group of 20 outputs connect through internal summing circuits to two Output modules. In the event of the failure of one module, the second module continues supplying output signals. The first module can be electrically disconnected from the output circuitry with relays activated by the software.
- **Dual set of power terminals and dual set of grounding lugs** for connecting external power and grounding to the SSU-2000e system.
- **Three communications ports** two serial port connections, Serial Port-A and Serial Port-B, and one RJ-45 ethernet connector (10-base-T). Another serial communication port, Serial Port-C, is available on the front of the Communications module.
- **DIE/DCE switch** this slide switch (S1) allows the user to select either data terminal equipment (DTE – default, PC connection) or data communication equipment (DCE – modem connection) type of serial port interface for SERIAL PORT-A and SERIAL PORT-B. The right position is labeled *A* and the left position is labeled *B*.
- **Local and remote alarm connectors** each 15-pin Micro-D female connector is electrically connected to the relays on the Communications module.
- **Two antenna connectors** for attaching radio receiver antennas.
- **SDU-2000e optional interface connector** up to four expansion shelf can be connected in daisy-chain fashion to an SSU-2000e. A termination plug must be installed on this connector if not using the output signal expansion shelf system.
- **SDU Backup Clock (D-Clock) connector** supplies a backup clock to any attached expansion shelf.

#### **Clock Input Connectors**

The upper half of the SSU-2000e contains three groups of nine Clock input connectors, as shown in [Figure 1-8.](#page-35-0) Each group of nine connectors includes three monitor connectors, three load connectors and three input connectors. Connections for Input Group 1 are made in connectors J10 through J18. Connections for Input Group 2 are made in connectors J19 through J27, and the connections for Input Group 3 are made in connectors J28 through J36.

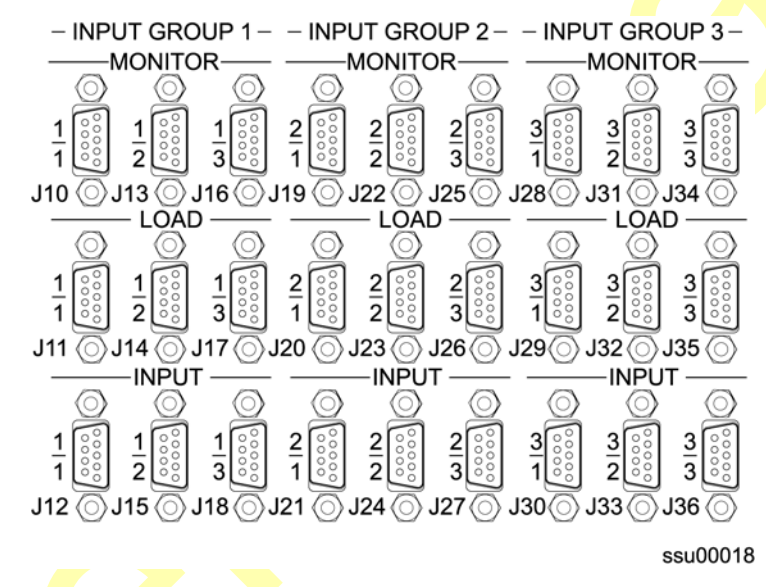

<span id="page-35-0"></span>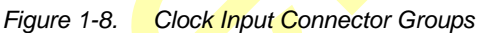

The three input groups map directly to the Input modules installed in slots A3 through A5 as listed in [Table 1-2.](#page-35-1)

<span id="page-35-1"></span>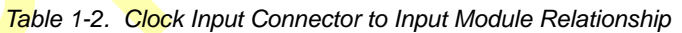

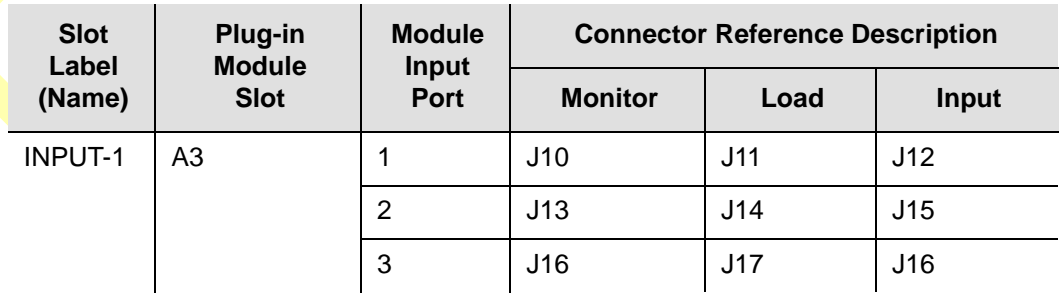
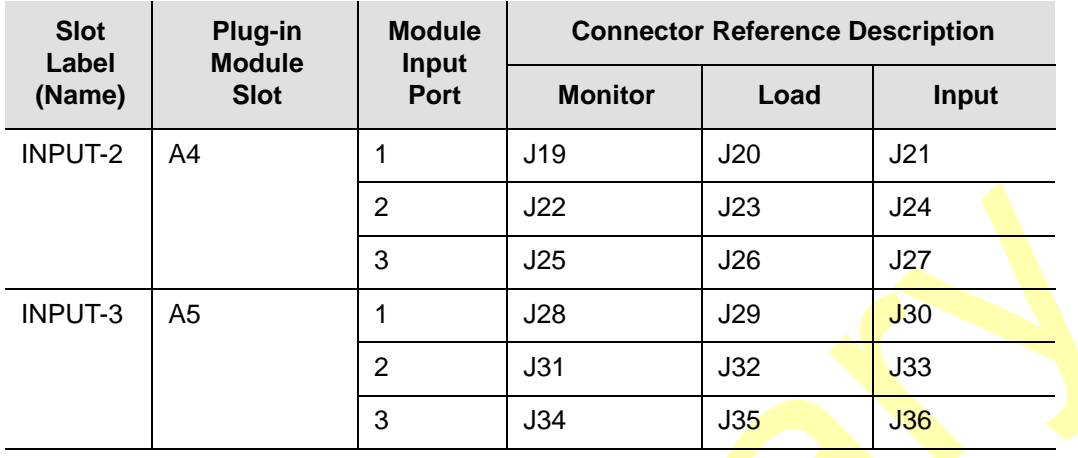

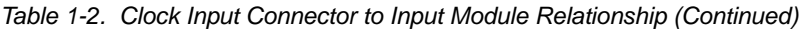

The Load and Input connectors are cross-wired as four wire, east-west connections. The Input connectors are used to connect the clock reference inputs to the associated input ports on the installed Input modules. Termination plugs are available to install in the load connectors if the reference signal is to be terminated.

The Monitor connectors are connected as 20 dB monitors to each attached clock reference input signal, as shown in [Figure 1-9](#page-36-0).

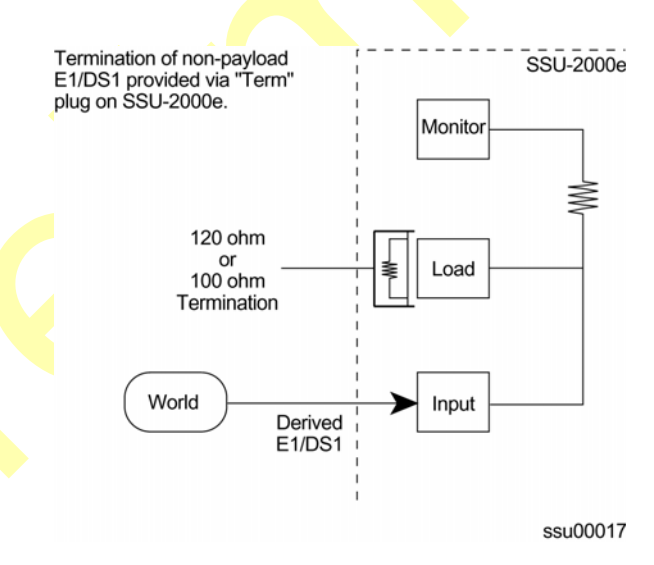

<span id="page-36-0"></span>*Figure 1-9. SSU-2000e Input Connector Scheme*

### **Output Clock Connectors**

The SSU-2000e connector panel contains three groups of 20 summed output clock connectors. The groups are labeled OUTPUT GROUP 1 that are installed in A6 and A7, OUTPUT GROUP 2 that are installed in A8 and A9, and OUTPUT GROUP 3 that are installed in A10 and A11. See [Table 1-3](#page-37-0) for additional information.

The signal outputs from each pair of Output modules are summed internal to the unit and all outputs are connected to the output connectors through software-controlled relays in the Output modules. If one of a redundant pair of Clock modules fails, the software can electrically disconnect the faulty module without interrupting the clock outputs.

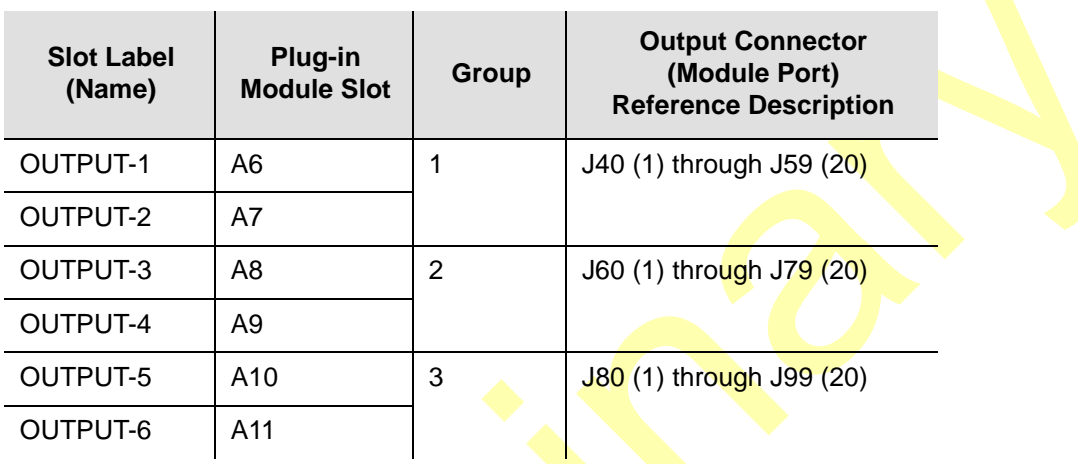

<span id="page-37-0"></span>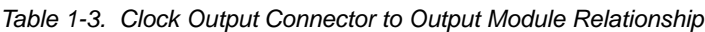

### **Alarm Closure Contacts**

The SSU-2000e shelf has two filtered DA15P male connectors that are electrically tied to the alarm relay contacts on the Communications module. One connector (labeled J1) is designated the local alarm connector and the second connector (labeled J2) is the remote alarm connector.

Each connector provides connections for normally open (NO), common or wiper (COM) and normally closed (NC) for each of the following alarm categories:

**CRITICAL** – Indicates an immediate, service-affecting condition that requires immediate user intervention, such as loss of the Communications module, loss of input power to the shelf, and so forth.

When a critical alarm condition is detected, the CRITICAL ALARM relay is activated (the alarm condition) and the CRITICAL ALARM indicator (LED) on the front of the Communications module turns red unless both power inputs are interrupted. In this case the unit is not running.

**MAJOR** – Indicates a condition that may require immediate user intervention.

When a major alarm condition is detected, the major alarm relay at the back of the SSU-2000e is activated and the MAJOR ALARM indicator (LED) on the front of the Communications module turns red.

**MINOR** – Indicates the unit performance may be degrading.

The minor alarm relay is activated and the MINOR ALARM indicator (LED) turns on.

[Table 1-4](#page-38-0) lists the local and remote alarm connector pin assignments.

| <b>Signal</b>                             | Pin             |
|-------------------------------------------|-----------------|
| MINOR - Normally Open Contact             | $\overline{7}$  |
| MINOR - Wiper Contact                     | 15              |
| MINOR - Normally Closed Contact           | 8               |
| MAJOR - Normally Open Contact             | 4               |
| MAJOR - Wiper Contact                     | 12              |
| <b>MAJOR - Normally Closed Contact</b>    | 5               |
| <b>CRITICAL - Normally Open Contact</b>   | 1               |
| <b>CRITICAL - Wiper Contact</b>           | 9               |
| <b>CRITICAL - Normally Closed Contact</b> | 2               |
| Frame Ground                              | 10              |
| <b>Frame Ground</b>                       | $\overline{11}$ |
| Frame Ground                              | 13              |
| Not Used                                  | 3               |
| Not Used                                  | 6               |

<span id="page-38-0"></span>*Table 1-4. Local and Remote Alarm Connector Pin Assignments*

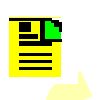

**Note:** In an alarm condition or loss of DC power, the contact between the NO and COM closes and the contact between the NC and COM opens.

### **Main Shelf Power Connections**

The main shelf accepts redundant -48/60 VDC power inputs from external supplies and makes these inputs available to the modules through the motherboard connectors.

There is no power ON/OFF switch on the SSU-2000e because power to the shelf is controlled by external power supplies.

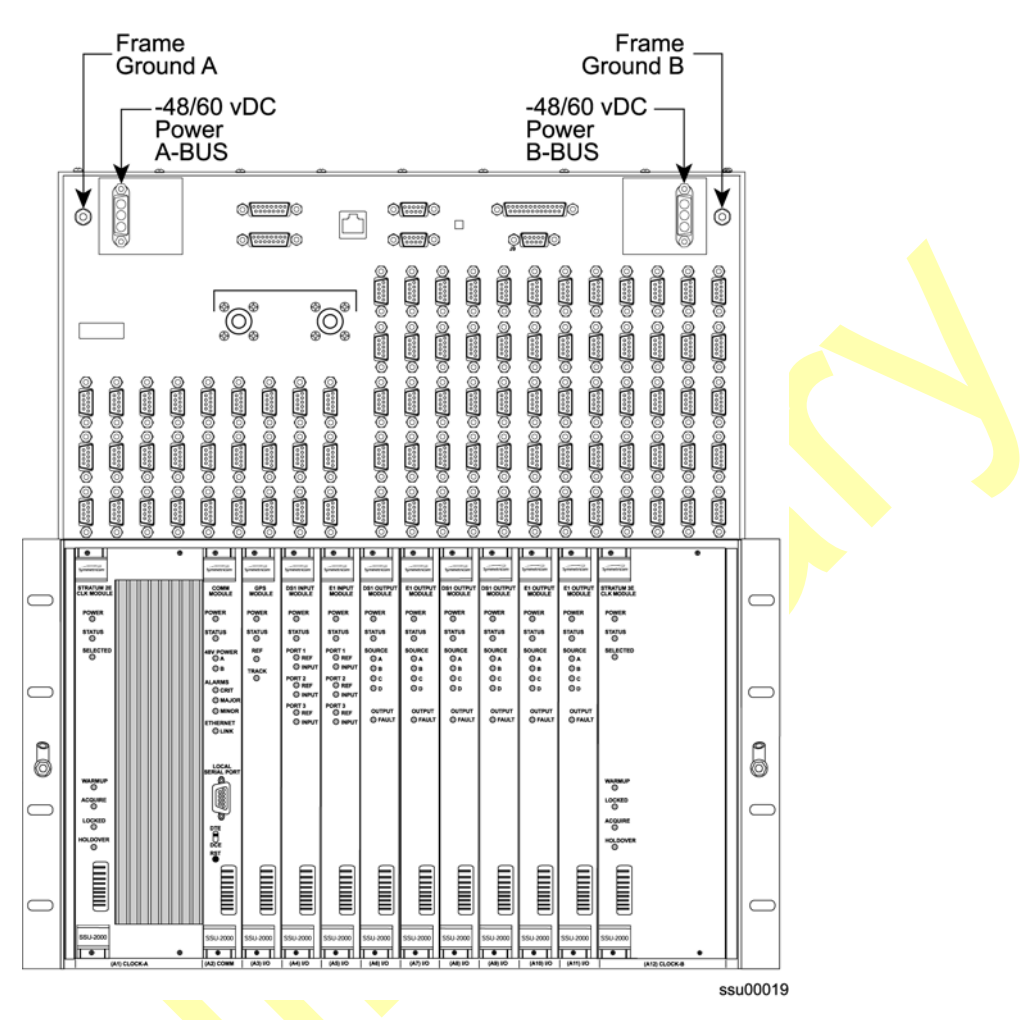

*Figure 1-10. SSU-2000e Power Connections*

All power supplies for the SSU-2000e are implemented on the individual modules which increases system availability by eliminating a single point of failure in the power supply area. On each plug-in module, diodes combine the two power sources and provide protection from reversal of the power connections on the shelf (+ and – reversed).

The SSU-2000e operates in an integrated ground environment. Two frame ground connections are provided at opposite corners of the front panel on M5 studs. One banana jack receptacle is provided on each rack mounting ear.

### **Antenna Connectors**

The SSU-2000e contains two N-type connectors labeled ANTENNA A (J6) and ANTENNA B (J7) to connect two external radio antennas used with the optional GPS Input modules. These two connectors are wired into I/O slots A3 and A5, respectively. A variety of GPS antennas are available as accessories for the SSU-2000e as described in the *SSU-2000e Technical Reference*.

### **Main Shelf Communications Ports**

The SSU-2000e main shelf contains four communication ports including:

- Two EIA-232 communication ports (Port A, J4; Port B, J5) on the upper front panel
- One shielded RJ-45 ethernet connector J3 (10baseT) on the upper front panel for network connection
- One EIA-232 port on the face of the Communications module (Local Port)

The user interface provides various levels of password-protected access for configuration and detailed performance monitoring and diagnostics. Use either the ASCII interactive command set or the TL1 user interface to configure and view detailed performance monitoring, see the *SSU-2000e Technical Reference*. The operator assigns an interface type to the remote EIA-232 ports, either interactive or TL1. When assigned, this information is retained in NVRAM. The Local port on the Communications module is always in Interactive mode when the module restarts.

### **Serial Port Pinouts**

[Figure 1-11](#page-40-0) shows the EIA-232 connector pin assignments for the serial ports.

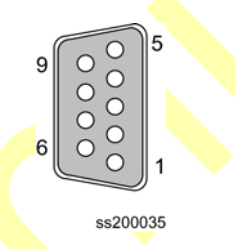

<span id="page-40-0"></span>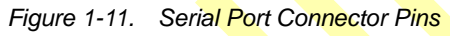

[Table 1-5](#page-40-1) describes the EIA-232 connector pin assignments for the serial ports.

<span id="page-40-1"></span>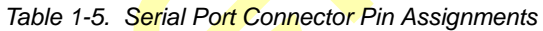

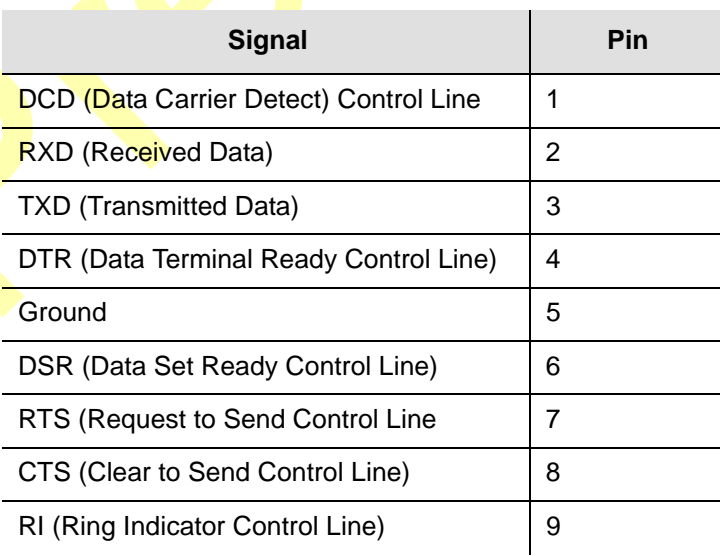

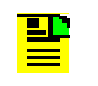

**Note:** The DCE setting allows direct connection of the unit to a standard PC communications port using a 1:1 cable. The DTE setting requires a null modem cable. If connecting to a modem, use DTE.

### **Ethernet Connector Pinouts**

The Ethernet (10baseT) pinouts are provided in [Table 1-6.](#page-41-0)

<span id="page-41-0"></span>*Table 1-6. Ethernet Connector Pinouts*

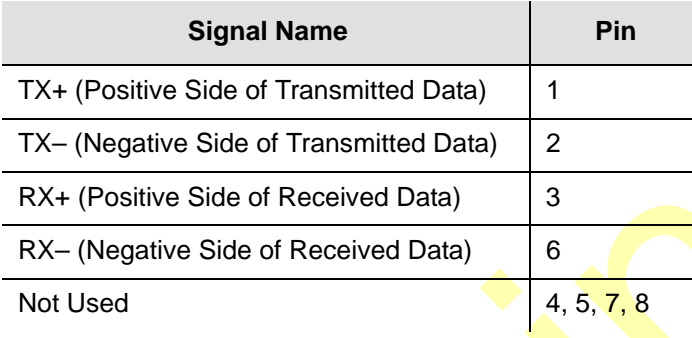

# **SSU-2000e Family of Modules**

The SSU-2000e family of modules includes the following:

- Stratum 2E Clock Module
- Stratum 3E Clock Module
- Type 1 Clock Module
- Communications Module
- 1-Port and 3-Port E1 Input Modules
- 1-Port and 3-Port DS1 Input Modules
- GPS Input Module
- Composite Clock Input Modules
- E1 Output Module
- **DS1 Output Module**
- Composite Clock Output Module
- E1/2048 kHz Output Module
- 2048 kHz Output Module
- RS-422 Output Module
- **Buffer Modules**

Some of the features common to each module include:

- Any module can be inserted or removed while power is applied without affecting the operation of other modules in the system.
- All modules are individually fused to protect the system in case of a short circuit on any one module.
- All modules have status LEDs on their front panel.
- All modules are equipped with ejector tabs for ease of installation and removal and secured in place with captive screws to provide module security and reduce the occurrence of unauthorized removal.
- All SSU-2000e modules have an integrated CPU with firmware and are software configurable.
- Each module slot also has three pins connected together on its assigned hybrid DIN connector which permits the system to detect when a particular module is removed. More information is available for each of these modules in Chapter 6, [Clock and Communications Module Reference Data](#page-150-0), [Chapter 7, Input Module](#page-170-0)  [Reference Data](#page-170-0), and [Chapter 8, Output Module Reference Data.](#page-200-0)

### **Clock and Communications Modules**

### **Stratum 2E Clock Module**

The Stratum 2E Clock module uses a Rubidium oscillator and meets the ITU-T and ETSI specifications for Type II Transit Node clocks. This clock also meets the requirements of ANSI and Telcordia Industries (Bellcore) for Stratum 2 clocks.

The module reads measurement data from the input modules, provide frequency control of its oscillator through DDS circuitry, and generates a reference signal used by the input and output modules. The clock module also maintains phase synchronization with the redundant clock module. For more information, see [Stratum 2E Clock Module, on page 152](#page-151-0).

### **Stratum 3E Clock Module**

The Stratum 3E Clock module meets or exceeds performance requirements for ITU and ETSI Type III Local Node clocks and ANSI and Bellcore Stratum 3E.

The Stratum 3E Clock Module reads measurement data from the Input modules, provide frequency control of the oscillators through DDS circuitry, and generates a reference signal used by the Input and Output modules. The Clock module maintains phase synchronization with the redundant Clock module. Its hardware and software also provides for temperature compensation, aging compensation for quartz oscillators, an initial offset adjustment, and frequency adjustment resolution of 1 x 10<sup>-13</sup> or better. For more information, see [Stratum 3E Clock Module, on page 156](#page-155-0).

### **Type I Clock Module**

The Type I Clock module uses a quartz oscillator which meets or exceeds the performance requirements for ITU and ETSI Type I Slave clocks.

I

The Type I Clock module reads measurement data from the Input modules, provides frequency control of the oscillator through DDS circuitry, and generates reference signals used by the Input and Output modules. For more information, see [Type I Clock Module, on page 160.](#page-159-0)

### **Communications Module**

The Communications module serves as the user interface to the SSU-2000e. The module command interface supports three EIA-232-C connections and one Ethernet interface for communication with the SSU-2000e system. This module also logs the unit events into non-volatile memory for inspection at a later date and reports alarms as they occur. For more information, see [Communications Module,](#page-163-0)  [on page 164.](#page-163-0)

# **Input Modules**

### **1-Port and 3-Port DS1/E1 Input Modules**

The DS1 and E1 Input modules are available with both 1-Port and 3-Port configurations. These modules receive signals and perform phase measurement comparisons with the Clock modules that are installed in the SSU-2000e. The Clock modules use this information to phase and frequency lock to the incoming signal. The data may also be used for monitoring the frequency of incoming signals.

The DS1 and E1 Input modules accept the following signals: sine or square wave (with frequency of 1, 1.544, 2.048, 5 or 10 MHz) or framed communications type DS1 or E1. If the input signal is a communications type, the module monitors the following errors:

- Alarm Indication Signaling (AIS)
- Bipolar Violations (BPV)
- Cyclic Redundancy Check (CRC)
- Loss of Signal (LOS)
- Out Of Frame (OOF)

The module also extracts Synchronization Status Messages (SSM) from incoming data. For more information, see [1-Port and 3-Port E1 Input Modules, on page 172,](#page-171-0) and [1-Port and 3-Port DS1 Input Modules, on page 182](#page-181-0).

### **GPS Input Module**

The GPS Input module is a one-port card that can only be installed in the SSU-2000e main shelf. The module is used to correct the frequency of the oscillator on the Clock module. It monitors and reports the status and performance of the module and radio signals that it receives. See [GPS Input Module, on page 192,](#page-191-0) for more information.

You must install this module in slot A3 or A5; the antenna connectors J6 and J7 on the rear panel are connected to these slots, respectively.

#### **Composite Clock Input Module**

The Composite Clock Input module conditions a composite clock input signal that is used to control the frequency of the Clock modules. For more information, see [Composite Clock Input Module, on page 196.](#page-195-0)

In Subtending mode (either ANSI or Japanese), the module also produces a 4 kHz synchronization signal that determines the phase of the composite clock signals generated by Composite Clock Output modules. This signal ensures that the phase of the composite clock output signals follows the phase of the composite clock input reference signal.

### **Output Modules**

### **E1 Output Module**

The E1 Output module uses one of three 4 kHz clocks from the SSU-2000e main shelf backplane to generate a phase-locked signal of 2.048 MHz. If the unit is inserted into an SDU-2000e expansion shelf, a fourth 4 kHz clock (D clock) is available. The phase-locked 2.048 MHz signal is used to generate a set of 20 output signals for distribution to large networks. See [E1 Output Module, on page 202](#page-201-0), for more information.

### **DS1 Output Module**

The DS1 Output module generates a phase-locked signal of 1.544 MHz using one of three 4 kHz clocks from the **back**plane of the SSU-2000e main shelf. If the module is inserted into the SDU-2000e Synchronization Distribution Unit (expansion shelf), a fourth 4 kHz clock is available. The phase-locked signal generates a set of 20 output signals for distribution to large networks. DS1 Output Module, on page [206](#page-205-0), contains detailed information on the module.

### **Composite Clock Output Module**

The Composite Clock (CC) Output module can be installed in the SSU-2000e to generate and monitor CC signals, monitor input reference signals, accept new configuration data, and report status. This module provides 20 signal pairs (TTIP and TRING signal pairs), which are referenced to the selected clock signal. For more information, see [Composite Clock Output Module, on page 209](#page-208-0).

### **E1/2048 kHz Output Module**

The E1/2048 kHz Output module can be installed in the SSU-2000e to generate and monitor 20 independent E1/2048kHz output signals. If the module is inserted into an SDU-2000e expansion shelf, a fourth 4 kHz clock (D clock) is available. If the input signal PQL drops below a user-specified level, then the outputs can be squelched. For more information, see [E1/2048 kHz Output Module, on page 213](#page-212-0).

### **2048 kHz Output Module**

The 2048 kHz Output module plugs into selected input/output slots in the SSU-2000e main shelf or one of the output slots on the expansion shelf. The module generates and monitors 20 independent 2048 kHz signals that are referenced to a selected clock module. The 2048 kHz Output module receives a set of three (four if installed in an expansion shelf) 4 kHz clocks from the Clock modules and uses these clocks to develop an 8.192 MHz phase-locked signal. This phase-locked signal is then used to generate 20 sets of 2048 kHz clock outputs. For more information, see [2048 kHz Output Module, on page 221.](#page-220-0)

#### **RS-422 Output Module**

The RS-422 Output module generates 10 balanced square-wave outputs (TTIP and TRING signal pairs) and 10 single-ended (Ring) square-wave outputs. Each output can be turned off independently of other ports; relays on each output disconnect the driver output from the output pins. A squelch feature turns off selected ports when the input signal falls below predetermined quality levels. See RS-422 Output [Module, on page 227](#page-226-0).

### **PackeTime Module**

The PackeTime module supports Network Time Protocol (NTP) with the Release 5.1 of firmware for the SSU-2000e. This module supports IEEE 1588 Precision Time Protocol (PTP) in the future.

NTP is used to synchronize the time of any device running an NTP client to an NTP server, such as a GPS receiver or local timing source. The Symmetricom SSU-2000e with the PackeTime module provides NTPv3 functions, as described in RFC 1305. The SSU-2000e acts as an NTP *server*, and distributes an accurate time packet to *clients* able to reach it via the IP network. For security reasons, the NTP packets are sent on a network separate from the SSU-2000e maintenance network.

With Release 5.1, the SSU-2000e supports up to three non-redundant PackeTime modules per Main shelf and up to five non-redundant PackeTime modules per Expansion shelf.

Stratum 1 NTP servers are connected directly to a UTC (Universal Time Coordinated) time source, such as a GPS receiver. The SSU-2000e is a Stratum 1 NTP server when it is equipped with a GPS Input module that provides Time of Day (TOD) to the PackeTime module.

The SSU-2000e acts as a Stratum 2 NTP server when no GPS Input module is installed. Once the NTP time function has its time set by the Stratum 1 NTP server, a Stratum 2 NTP server provides UTC-traceable time to any requesting NTP client or to a network that it broadcasts to. The SSU-2000e is a Stratum 2 NTP server when it is no more than one "hop" from a Stratum 1 NTP server. In this case, the SSU-2000e is both an NTP client (of the Stratum 1 NTP server) and an NTP server (to connected clients). This is known as *peering*.

### **Buffer Module**

П

The Buffer module buffers the backplane and clock signals sent from the main shelf; the modules are installed in slots 15 and 16 of the SDU-2000e. Symmetricom recommends a minimum of one Buffer module in each expansion shelf; a second Buffer module provides redundancy.

# **Communications Protocol**

This section summarizes the methods of controlling the SSU-2000e and the available software features, depending upon the system functionality required.

### **Software Interface**

There are four methods of controlling the SSU-2000e. The interfaces are:

### **TL1 – Transaction Language One**

TL1 provides command sets to support all operation, administration, maintenance, and provisioning tasks required to maintain and control an SSU-2000e system. These tasks include configuring and provisioning security, monitoring system performance, configuring hardware, locating and handling faults, and performing equipment diagnosis and testing. Refer to the *SSU-2000e Technical Reference* for more information.

### **ICS – Interactive Command Set**

ICS also provides command sets to support all operation, administration, maintenance, and provisioning tasks required to maintain and control an SSU-2000e system from a terminal connected to one of the SSU-2000e EIA-232 serial ports. ICS commands are designed in a more readable interface for users with an instructional help facility. Refer to the *SSU-2000e Technical Reference.*

### **NTP – Network Time Protocol**

The Network Time Protocol (NTP) is used to synchronize the time of a computer client or server to another server or reference time source, such as a GPS receiver or local timing source.

The SSU-2000e implements the NTP v.3 (RFC 1305) version. It can run as a server application and a client application. In addition, a broadcast mode may be implemented as either a server or client. The NTP server always runs and the client and broadcast modes are enabled independently by assignment of addresses and setting of timers. Refer to the *SSU-2000e Technical Reference* for more information.

### **SNMP – Simple Network Management Protocol**

The SSU-2000e offers two versions of SNMP: v2 and v3. SNMP v3 software offers additional security with authentication and privacy parameters. The security feature allows secure transactions to provide protection against modification of information, masquerade, and message stream modification.

Simple Network Management Protocol (SNMP) is based on a client-server query-response mode. A manager is the client generating the queries, while an agent is the server generating the responses.

The SSU-2000e SNMP is an SNMP agent that requires Ethernet connectivity. If SNMP is present, port 161 becomes the port of standard SNMP interactive communications, while port 162 becomes the trap port. Since the SSU-2000e SNMP supports all existing functions, full system control of the SSU-2000e is maintained through SNMP.

The SSU-2000e implements an SNMP agent. A Management Information Base (MIB) browser or the SNMP Manager is used to access, retrieve, and query information defined by the MIB.

All reports, queries, autonomous messages, control, provisioning, and administration (except for communication port parameters, Set User ID/Password, Set IP assignments, Reset connection, and SNMP community settings) are available through SNMP. Refer to the *SSU-2000e Technical Reference* for more information.

# **Software Versions**

There are six different versions of **software** available for the SSU-2000e, as shown in [Table 1-7.](#page-47-0) The functionality and commands that are available vary from one version of software version to the next, depending on the specific features of the software package; see the *SSU-2000e Technical Reference* for more information.

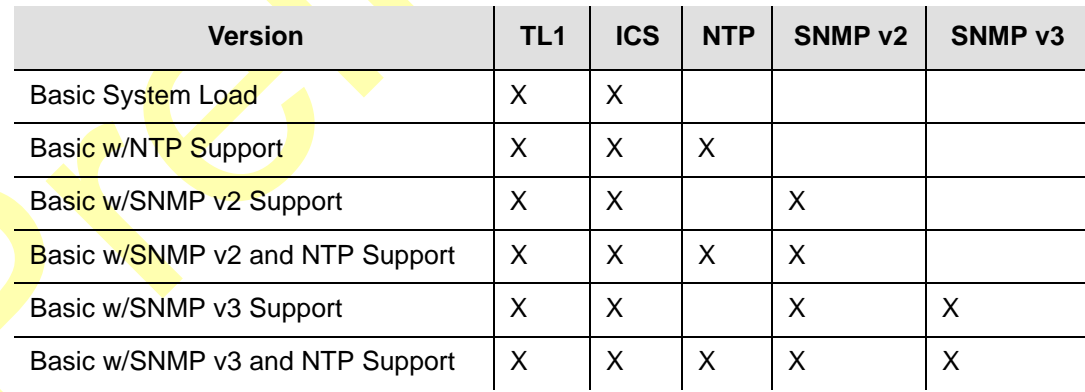

<span id="page-47-0"></span>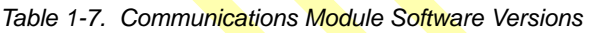

# **Basic System Load**

The basic system load includes all TL1 and ICS support software. TL1 provides command sets to support all operation, administration, maintenance, and provisioning tasks required to maintain and control an SSU-2000e system. These tasks include configuring and provisioning security, monitoring system performance, configuring hardware, locating and handling faults, and performing equipment diagnosis and testing. Refer to the *SSU-2000e Technical Reference* for more information.

ICS also provides command sets to support all operation, administration, maintenance, and provisioning tasks required to maintain and control an SSU-2000e system from a terminal connected to one of the serial ports. ICS commands are designed in a more readable interface for users, and includes an instructional help facility. Refer to the *SSU-2000e Technical Reference* for more information.

# **Graphical User Interface**

SynCraft is a software interface program that is available to provide monitoring and configuration functionality in a Microsoft Windows graphical user interface. Contact your Symmetricom Sales Representative for more information on the *SynCraft Graphical User Interface,* part number 14113245-000-0. For more information on control interfaces and the software commands available for each, see the *SSU-2000e Technical Reference*.

# **Overview of SSU-2000e Operation**

After initial installation and configuration is completed, the SSU-2000e is capable of unattended operation. After power-up, where the external power supplies are turned on so that they supply power to the main shelf, the SSU-2000e performs a self-diagnostic test routine and properly initializes the hardware. Any active Alarms are time tagged and reported as Events. All Events are time tagged and the last 500 Events are stored in NVRAM. All Events can be cleared by the user with the appropriate access level. Several optional levels of password protection are available for system protection as described in [Chapter 2, Installing the SSU-2000e.](#page-58-0)

After the internal oscillators on any installed Clock modules have warmed up, the SSU-2000e enters the ACQUIRE mode to phase lock the oscillators to the external references. After the SSU-2000e reaches the LOCKED mode on at least one of the Clock modules, any change of state is reported as an Event.

# **Synchronization Status Messages (SSMs)**

The SSU-2000e supports input and outputs SSMs. SSMs provide clock quality information to any equipment that uses synchronization inputs.

The SSU-2000e handles SSMs in accordance with T1X1.3 TR33, T1.101-1999, GR-253, 379-CORE, and ITU-T G.781.

# **Indicators and Controls**

All modules installed in the SSU-2000e main shelf and the SDU-2000e expansion shelf contain status indicator lamps for displaying status. The LED indicators for each module are described in [Chapter 6, Clock and Communications Module](#page-150-0)  [Reference Data,](#page-150-0) [Chapter 7, Input Module Reference Data,](#page-170-0) and [Chapter 8, Output](#page-200-0)  [Module Reference Data.](#page-200-0) In addition, the Communications module collects status information from all installed modules, sets the alarm relays, and sends communications status alerting users of any Events that exceed **alar**m thresholds.

The user controls these operating limits and collects measurement data through the use of a peripheral device connected to one of three EIA-232 ports, or through the optional Ethernet connector on the front of the unit.

# **SDU-2000e Synchronization Distribution Unit**

The SDU-2000e Synchronization Distribution Unit ([Figure 1-12](#page-50-0)) is an expansion chassis that attaches to an SSU-2000e Synchronization Supply Unit and is used to generate additional output signals. The expansion chassis uses the framing and synchronization features of the SSU-2000e main chassis to drive an array of Output modules. Communication with the expansion chassis is performed through one of the three serial ports, or through the ethernet port on the main chassis front panel.

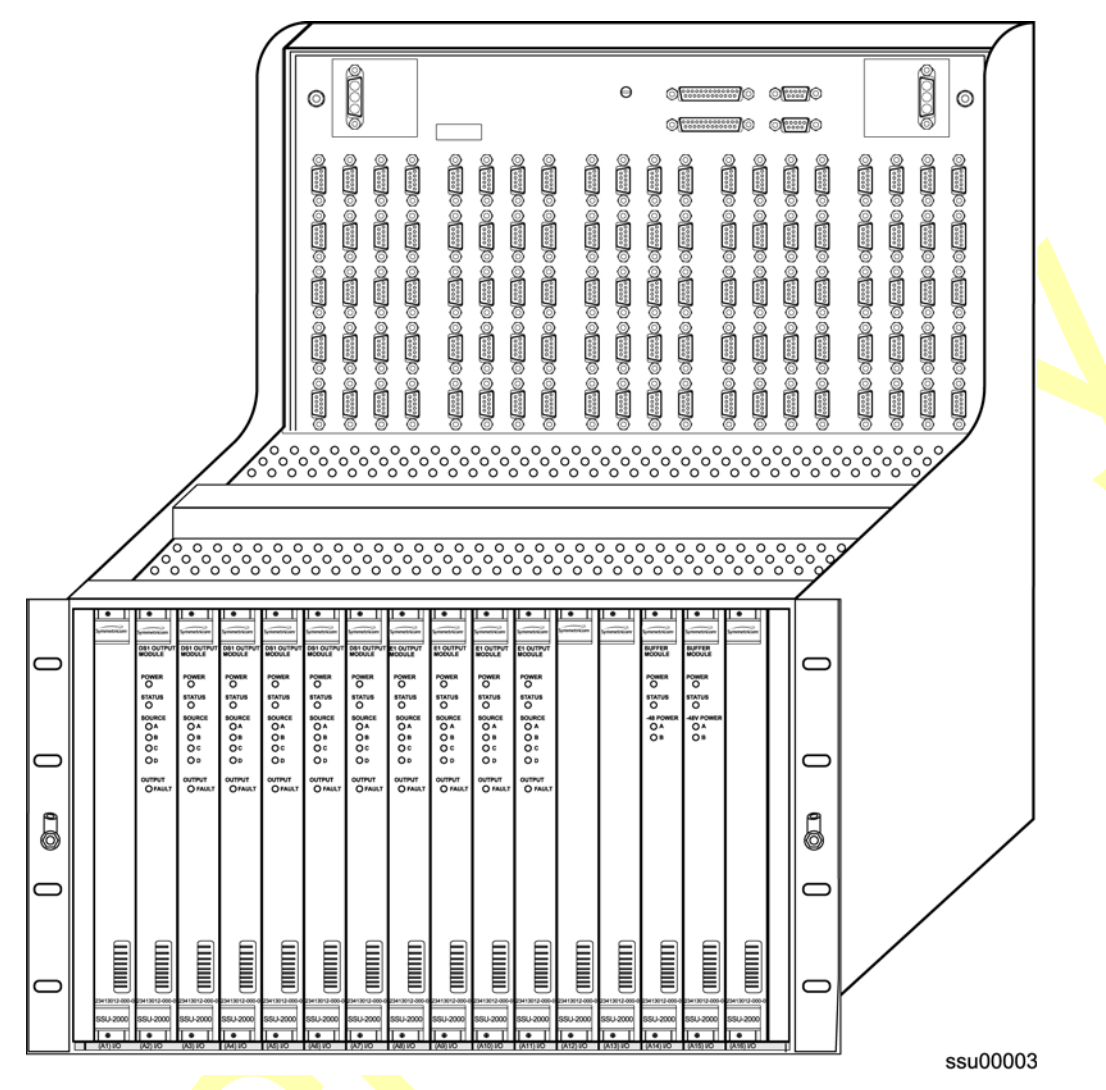

<span id="page-50-0"></span>*Figure 1-12. SDU-2000e Synchronization Distribution Unit* 

Each expansion shelf in the system can support an additional 10 summed pair Output modules, 2048 kHz, Composite Clock (CC) or framed 2048 kbit/s (E1) or DS1 Output modules in any combination and two Buffer modules. Each pair of Output modules produces 20 redundant or protected outputs. Each expansion chassis can provide 100 summed (1:1 protected) output signals. Up to four expansion chassis can be daisy chained together to produce 400 summed output signals for large scale system applications.

All output signals generated by the Output modules in each expansion shelf conform to specifications for International, European and North American applications as a primary reference source (PRS) and slave clock (SSU/TSG). The SSU-2000e, which drives the SDU-2000e expansion chassis, allows the integration of a variety of synchronization reference schemes including GPS and land line 2048 kbit/s (E1)/DS1 network sources.

The expansion chassis is designed to be compatible with international environmental, safety and electromagnetic compliant (EMC) standards for -48/60 VDC powered telecommunication transmission equipment installed in telecommunication centers with inside telecom signal connections. The farthest expansion chassis may be located up to 61 meters from the SSU-2000e main shelf.

[Figure 1-13](#page-51-0) shows a simplified functional block diagram of the SDU-2000e expansion chassis.

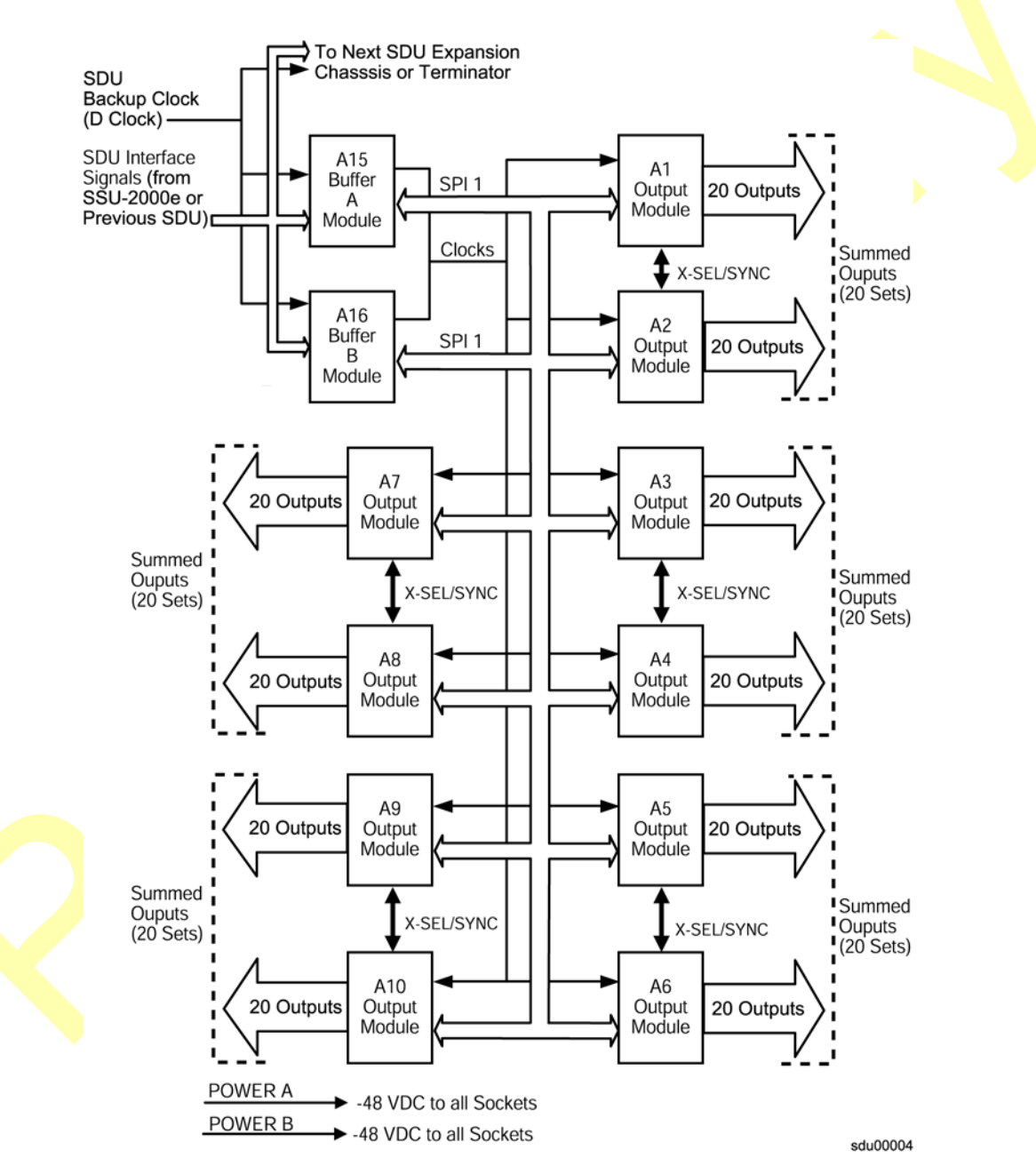

<span id="page-51-0"></span>*Figure 1-13. SDU-2000e Block Diagram*

# **Functional Overview**

The SDU-2000e interfaces with the main shelf in two-way communication through the SSU/SDU interface cable. The SDU-2000e receives buffered synchronization clock signals that are used to produce the differential output signals at the connector panel, as shown in the functional block diagram in [Figure 1-13](#page-51-0). A second interface cable supplies the SDU-2000e chassis with a backup clock (D Clock) which can sustain the expansion shelf even if the main cable is accidently disconnected. An address switch on the connector panel of the expansion shelf identifies each additional shelf to the main shelf for status and firmware downloading purposes.

Each expansion shelf extends the expansion bus and D clock to the next chassis in the daisy chain. The last expansion shelf uses a set of termination plugs on the Expansion Bus Connector and the Backup-Clock Connector.

Each expansion shelf can support any combination of up to ten 2048 kHz, Composite Clock (CC), or framed 2048 kbit/s (E1) or DS1 modules, each capable of generating 20 output signals for distribution to large networks. Each Output module generates a phase-locked signal of 1.544 Mbps (DS1) or 2048 kbit/s (E1) using one of three 4 KHz clocks supplied by the clock oscillators in the SSU-2000e main shelf. The phase locked clock signal is buffered and summed with a companion Output module in redundant pairs to generate a set of 20 independent output clock signals for distribution to large networks.

Output modules are available to support the following formats:

- $\Box$  2048 Kbit/s (E1)
- DS1, SF (D4) and ESF
- $\blacksquare$  2048 kHz
- Compos<mark>ite Clock (64/8 kH</mark>z)
- $\blacksquare$  RS-422

ı

**NTP** data streams

### **Expansion Shelf Features**

The SDU-2000e expansion shelf consists of the following major components and is shown in [Figure 1-14.](#page-53-0)

- $\blacksquare$  Expansion chassis
- One or two Buffer Modules; where two provide a more robust system
- Up to 10 Output modules, which can be a combination of Output module types
- Connector panel with five groups of output connectors, SDU interface connector group, dual power connectors, dual frame ground connectors, and a shelf address switch

### **Clock Source**

The clock inputs for the first SDU-2000e expansion chassis in an SSU-2000e system are supplied by the A and B Clock modules in the main chassis. A multi-pin connector on the front panel of the SSU-2000e (labeled J8 EXPANSION) provides the reference signals from the main shelf Clock modules for use by the SDU-2000e expansion shelves.

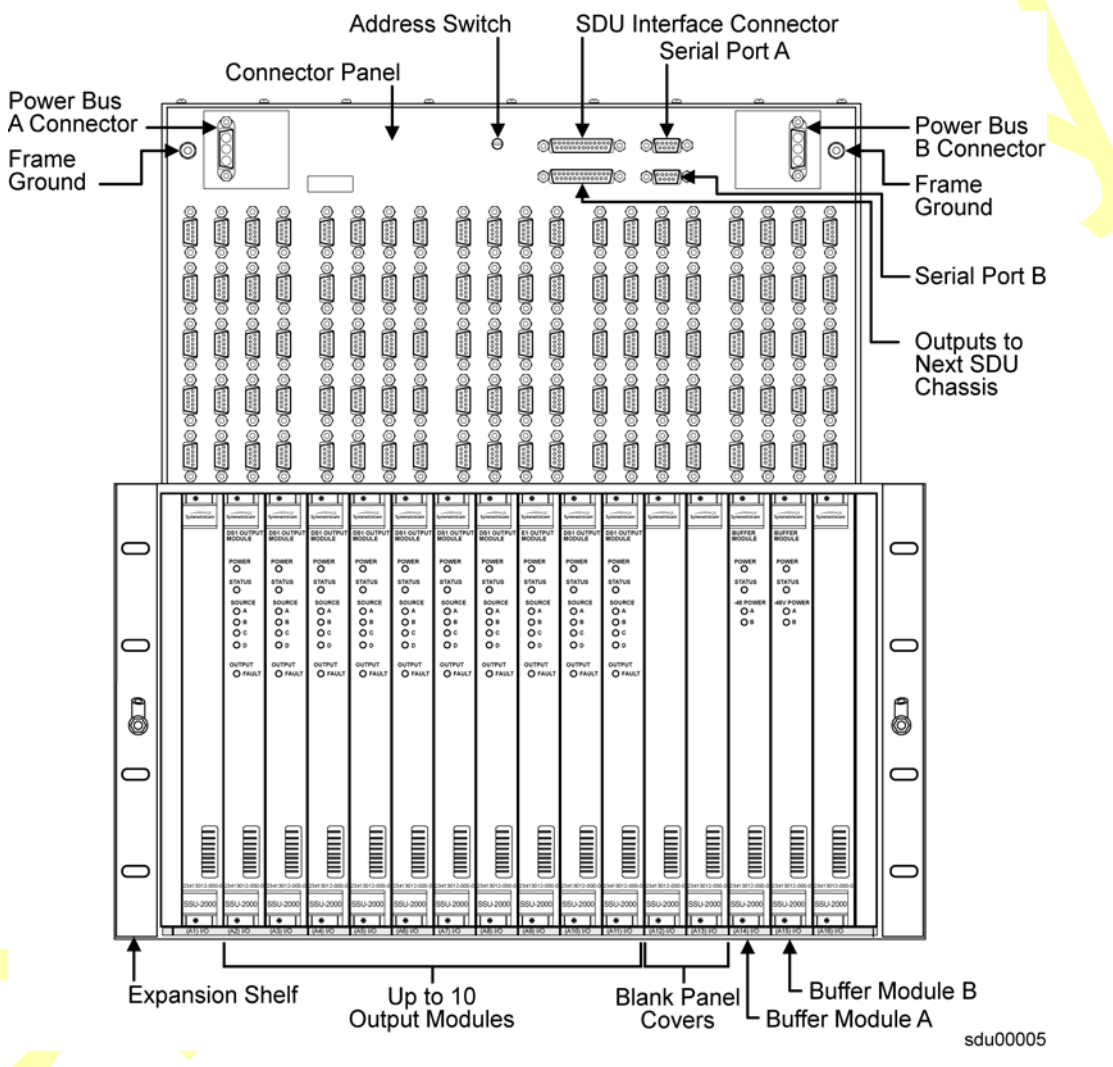

<span id="page-53-0"></span>*Figure 1-14. SDU-2000e Expansion Chassis Components*

### **SDU Backup Clock**

For redundancy, a backup clock, labeled SDU BACKUP CLK, is supplied to each expansion chassis to allow each expansion chassis to continue operating if the main expansion bus (cable) is accidently disconnected or dislodged.

The SDU Backup Clock terminals, labeled J104 and J106, are 9 Pin D-type female connectors that are connected in parallel. Connector J104 is used to connect to a source unit, such as the SSU-2000e or to connector J106 on another expansion shelf. Connector J106 drives an additional SDU-2000e shelf, or it is terminated using an SDU backup clock terminator.

When installing an expansion chassis, move the clock terminator from J9 on the SSU-2000e, or connector J106 from a previous SDU-2000e expansion chassis, and install the terminator on J106 of the last expansion chassis in the daisy chain, see [Figure 1-15](#page-54-1).

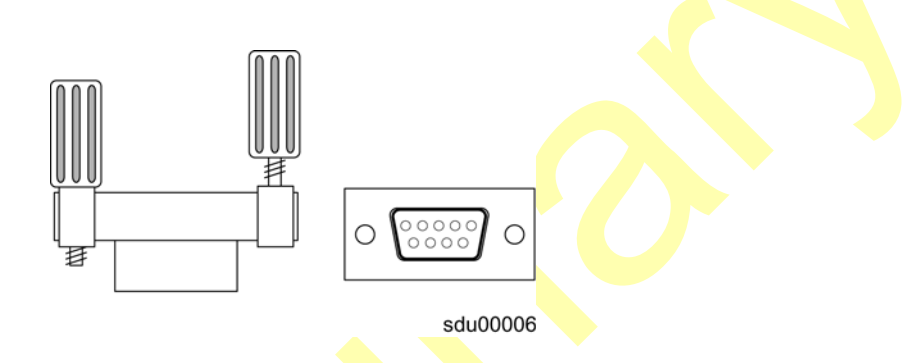

<span id="page-54-1"></span>*Figure 1-15. Backup Clock Terminator, Side and Front Views*

### **Setting the Expansion Shelf Address**

Each SDU-2000e expansion chassis must be correctly configured for its position in the daisy chain. The main shelf's address is 1. The SDU shelf address selector is numbered from two to five. Set the first expansion shelf address to 2. Set the address on additional shelves sequentially, as shown in [Table 1-8](#page-54-0).

<span id="page-54-0"></span>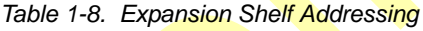

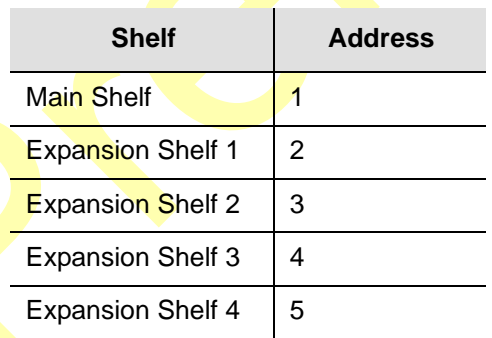

# **Buffered Clocks**

The signals that are provided by the main shelf Clock modules to the Buffer modules in the expansion shelf are isolated versions of the signals used by the Output modules in the main chassis. This prevents the expansion shelf and its cabling from affecting the outputs of the main shelf.

# **SDU Module Features**

The SDU-2000e expansion chassis family of modules include the E1 Output module, DS1 Output module, 2048 kHz Output module, Composite Clock module, and Buffer modules. The SDU-2000e expansion chassis may have up to 12 modules installed.

- One or two Buffer modules, assigned to chassis slots A15 and A16
- One to ten Output modules; a mixture of Output module types, where each group of two modules must be identical

The last two module slots in the expansion shelf, labeled A15 and A16, contain the Buffer modules that buffer the corresponding Clock and Communications module signals from the main shelf. The buffered signals from these modules are distributed through the motherboard to 10 Output modules.

Other common module features include:

- Any module can be inserted or removed while power is applied without affecting the operation of other modules in the system
- All modules are individually fused to protect the system in case of a short circuit on any one module
- The SSU-2000e and the SDU-2000e share common Output modules
- All modules have front panel LED status indicators
- All modules are equipped with ejector tabs for ease of installation and removal
- All modules are secured in place with captive screws to provide module security and reduce the occurrence of unauthorized removal
- **All modules, except the Buffer module, have an integrated CPU with firmware** and are software configured through the SSU-2000e, see Configuring a [Conventional SSU/TSG System, on page 246,](#page-245-0) for additional information
- **Each module slot has two associated hybrid DIN connectors on the chassis** backplane. The hybrid contacts of these connectors are used for Power, Logic Ground, and Frame Ground connections
- **E** Each module slot has three pins on each Hybrid DIN connector that allow the system firmware to detect module removal and insertion. This provides plug-and-play capability.

# **Connector Panel Features**

The expansion chassis provides front-accessible connections for external power, grounding, clock inputs, and output connections. All modules plug in from the front of the chassis.

### **Power Input and Grounding**

The SDU-2000e expansion chassis has redundant –48/60 VDC power input connections, labeled A-BUS and B-BUS (J101 and J102). Both the A-BUS and B-BUS are fed to the individual module slots through the chassis backplane.

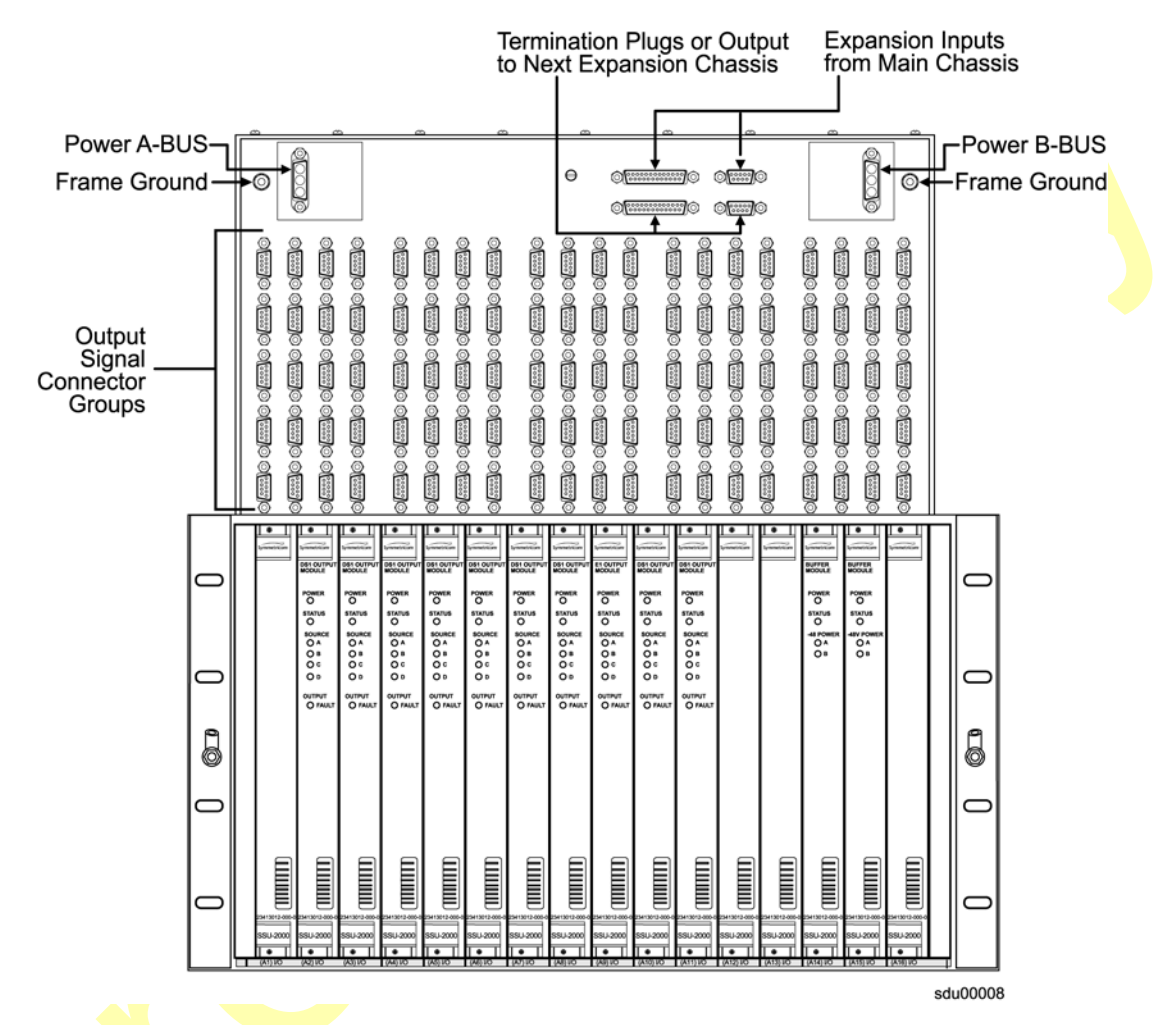

*Figure 1-16. SDU-2000e Connection Features*

### **Expansion Connectors**

Up to four SDU-2000e expansion shelves can be attached to the SSU-2000e main shelf. The two terminators (SSU Expansion Terminator and SDU Backup Clock Terminator) must be moved from the SSU-2000e chassis (connectors J8 and J9) to connectors J105 and J106, respectively, on the last expansion chassis in the daisy chain. A simplified expansion cabling diagram is shown in [Figure 1-17.](#page-57-0)

### **Output Module Redundancy Configurations**

For each A/B pair of Output modules, the outputs of module B are connected to the corresponding outputs of module A. This provides for 1:1 output protection (1:1 redundancy).

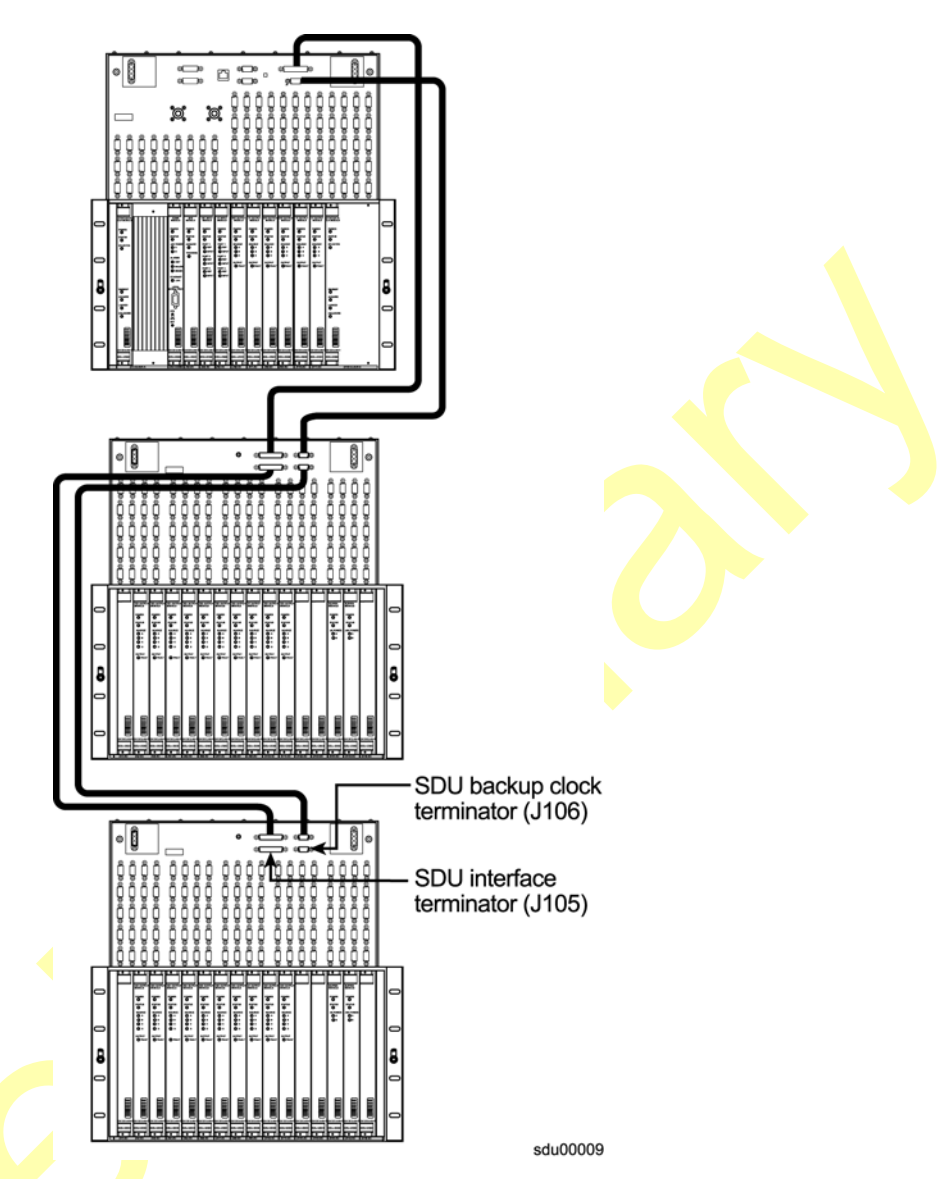

<span id="page-57-0"></span>*Figure 1-17. Expansion Chassis Cabling*

# **Controls and Indicators**

All modules installed in the SDU-2000e expansion shelf contain LED status indicators for displaying status. Any faults from the installed modules are sent to the SSU-2000e Communications module through the buffer modules; the appropriate alarm relays are set and communication status is sent to alert users of any events that exceed specified alarm thresholds.

# **Chapter 2 Installing the SSU-2000e**

<span id="page-58-0"></span>This chapter provides guidelines and procedures for installing the SSU-2000e Synchronization Supply Unit and the SDU-2000e Expansion shelf, and for bringing the unit on-line after installing it.

### **In This Chapter**

- **[Unpacking and Inspecting the Shelf](#page-59-0)**
- **[Preliminary Procedures](#page-59-1)**
- [Rack Mounting the SSU-2000e](#page-61-0)
- **[Making Ground and Power Connections](#page-63-0)**
- **[Making Communications Connections](#page-64-0)**
- **[Making Signal Connections](#page-69-0)**
- **[Making Alarm Connections](#page-73-0)**
- **[Connecting Antennas](#page-74-0)**
- **[Handling Modules](#page-75-0)**
- **[Installing the SDU-2000e](#page-80-0)**
- **[Installation Checklist](#page-86-0)**
- [SSU-2000e Turn-Up Procedures](#page-87-0)
- **[SDU-2000e Turn-Up Procedures](#page-88-0)**
- **[After Turn-Up](#page-89-0)**

# <span id="page-59-0"></span>**Unpacking and Inspecting the Shelf**

The SSU-2000e is packaged to protect it from normal shock, vibration, and handling damage. To avoid damaging the unprotected unit, caution is advised during unpacking and installation.

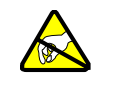

**Caution:** To avoid damage, use proper static control precautionary measures when handling the modules. Protect the equipment against electrostatic discharge (ESD) by using a protective wrist-strap attached to ground and normal equipment grounding.

- 1. Unpack all equipment carefully and check it against the purchase order.
- 2. Inspect the equipment for shipping damage, including bent or loose hardware, broken connectors, or other visible defects. Notify Symmetricom and the carrier who delivered the equipment if you suspect damage occurred during transit.

If any items are missing, contact Symmetricom Global Services.

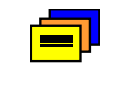

**Recommendation:** Keep all packaging materials in the event the system or components must be returned or shipped to another location.

# <span id="page-59-1"></span>**Preliminary Procedures**

Make sure that the **follo**wing preparations are in place before installation.

- **Ensure that standard installation tools and materials are available, see** [Installation Tools and Materials, on page 61](#page-60-0).
- **The installation site is secured:** 
	- $-$  Access to the location can only be gained by service personnel or users who have been instructed about the reasons for the restrictions applied to the location and about any precautions that shall be taken; and
	- Access is through use of a tool or lock and key, or other means of security, and is controlled by the authority responsible for the location
- **EXEL** Ensure that the system location does not cause electromagnetic interference with other equipment in the area, see Electromagnetic Interference (EMI) [Considerations, on page 61.](#page-60-1)
- Ensure that adequate ventilation space is available in rack or equipment cabinet to safely operate the system, see [Ventilation Considerations, on page 62.](#page-61-1)
- The SSU-2000e is suitable for installation over concrete or other non-combustible surfaces only.

**E** Ensure that the mounting rack or equipment cabinet is properly grounded and has power available, see [Making Ground Connections, on page 64.](#page-63-1)

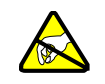

 $=$   $\mathsf{l}$ 

**Caution:** To avoid electrostatic discharge (ESD) damage to equipment, follow the ESD precautions as listed in this guide.

**Recommendation:** Symmetricom recommends that you follow all applicable local building electrical codes when installing the SSU-2000e.

### <span id="page-60-0"></span>**Installation Tools and Materials**

The following required standard tools and materials are required, but not supplied for installing the SSU-2000e system.

- Standard tool kit
- Cable ties or acceptable cable clamps
- 1.31 mm<sup>2</sup> (minimum) wire for –48V, RTN, and frame ground
- $\bullet$  0.326 mm<sup>2</sup> shielded twisted pair wire-wrap cable (Amp #640433-7 or equivalent)
- Screws, flat washers, and locking washers for mounting the equipment rack
- DA3W3P mating connectors for mounting the power input
- Digital Voltmeter (DVM)
- Straight-through RS-232 cable
- **EXECT** Laptop computer or PC with a terminal emulation program such as HyperTerminal or ProComm Plus

# <span id="page-60-1"></span>**Electromagnetic Interference (EMI) Considerations**

**Electromagnetic interference (EMI) from one instrument can adversely affect the** operation of nearby equipment. To prevent the SSU-2000e from interfering with other equipment, it must be installed and operated as described in the following paragraphs.

All cables connected to the SSU-2000e should be shielded with metal connector shells. The connectors on the front of the chassis are shielded, with the shields connected to frame ground. Follow local procedures for shield grounding. The screws on all cables must be securely fastened to their corresponding connectors on the unit. While the unit is in operation, there must be a module or blank filler panel installed in every slot. Ensure that the captive screws located at the top and bottom of the module panel are properly secured.

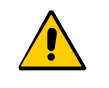

**Caution:** To maintain EMC compliance, use only properly shielded cabling on all telecom signal wiring, including I/O, clocks, and Ethernet connections. Ensure that connections are properly grounded.

# <span id="page-61-1"></span>**Ventilation Considerations**

For proper ventilation, there should be at least 76 mm (2 RU) of free space below the shelf.

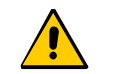

**Caution:** To avoid excessive heat build-up resulting in equipment damage, provide proper ventilation and cooling of the equipment.

# <span id="page-61-0"></span>**Rack Mounting the SSU-2000e**

The SSU-2000e shelf is passive and contains all the necessary interconnecting signals to support a combination of plug-in modules. For example, the SSU-2000e may be configured to contain two Clock modules, a Communications module, three Input modules, and six Output modules configured with three pairs of summed outputs.

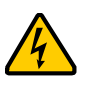

**Warning:** To avoid serious personal injury or death, exercise caution when working near high voltage lines. In particular:

- Use extreme caution when installing the GPS antenna near, under or around high voltage lines.
- Follow local building electrical codes for grounding the antenna system that is used with the SSU-2000e unit.

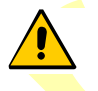

**Caution:** For continued fire protection, fuse the interface "A" power feeds at the power distribution source for (5A @ 60 VDC).

This unit must be grounded. Refer all servicing to qualified personnel.

The SSU-2000e shelf also provides specific connections for the following:

- Grounding, see [Making Ground Connections, on page 64](#page-63-1)
- External Power Inputs, see [Making Power Connections, on page 64](#page-63-2)
- **Communications Interfaces, see Making Communications Connections, on page** [65](#page-64-0)
- Alarm Contact Closures, see [Making Alarm Connections, on page 74](#page-73-0)
- Clock Inputs, see [Making Input Connections, on page 70](#page-69-1)

Clock Outputs, see [Making Output Connections, on page 72](#page-71-0)

All SSU-2000e modules are equipped with card ejectors and plug in from the front of the chassis. Each module is secured in the chassis with captive screws.

The SSU-2000e may be mounted in either a 300 mm or 600 mm deep equipment cabinet. The SSU-2000e chassis occupies 500 mm vertically, 229 mm depth, and a width of 431.8 mm. Included are 530 mm ETSI compatible rack mounting ears. Optional 480 mm rack mounting ears are available for 480 mm EIA racks and cabinets.

The front panel of the chassis mounts flush to the rack or at a distances of 25 mm from the front of the rack. An SSU-2000e equipment cabinet mounting diagram is shown in [Figure 2-1](#page-63-3).

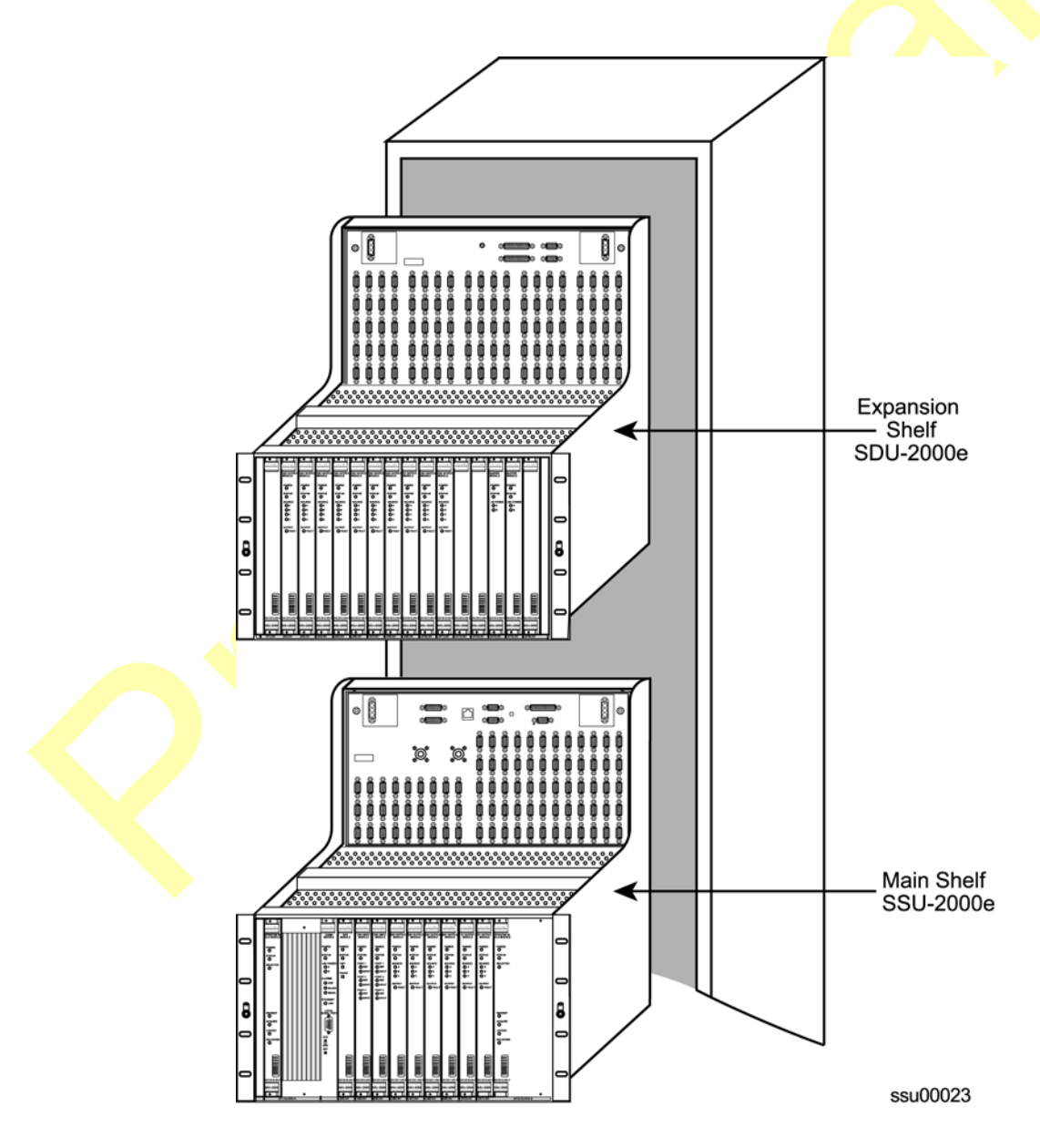

#### <span id="page-63-3"></span>*Figure 2-1. Equipment Mounting Cabinet*

To install the SSU-2000e in the mounting rack:

- 1. Attach a mounting bracket to each side of the chassis by aligning two columns (three holes per column) of the bracket with the holes on the side of the chassis. Use appropriate screws for attaching the mounting bracket. Ensure that both brackets are attached at equal distances from the front of the unit.
- 2. Mount the SSU-2000e to the front of the rack rails with the appropriate number of screws and washers for the rack.

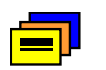

**Recommendation:** To aid in viewing and when connecting cables, install the SSU-2000e chassis at eye level whenever possible.

# <span id="page-63-0"></span>**Making Ground and Power Connections**

### <span id="page-63-1"></span>**Making Ground Connections**

After installing the SSU-2000e in a suitable equipment cabinet, connect the chassis to a proper earth ground. This can best be accomplished by running a cable from the frame ground lug and connecting it to the equipment cabinet. Keep this cable as short as possible. Frame ground connections are made through two M5 studs labeled *FG* located next to the power connectors in the upper right and left corners of the shelf. Frame and logic ground are connected together on the backplane to form a multi-point ground system.

Using a digital voltmeter, measure between the ground and chassis and verify that no voltage potential exists between them.

# <span id="page-63-2"></span>**Making Power Connections**

The SDU-2000e Main shelf has redundant –48/60 VDC power input connections, labeled J101 A-BUS and J102 B-BUS. The A-BUS connection is a DA3W3P connector located in the upper left corner and the B-BUS connection is another DA3W3P connector located in the upper right corner.

Refer to [Figure 2-2](#page-64-1) for power connections. Pin 1 of each connector is not used. Pin 2 of each connector is –48/60 VDC and pin 3 is the Return. The –48/60 VDC power inputs have feed-through Pi-filters on each line through the front panel and DC Isolated from Frame and Logic ground. The power return connections are connected to Frame and Logic ground. Both the A-BUS and B-BUS power are fed to the individual module slots through the backplane.

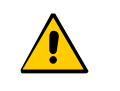

**Caution:** To damage to the shelf requiring return of the shelf to the factory, **do not** reverse the polarity on the power connectors. The SSU-2000e chassis is not protected from reverse polarity.

To connect the power input, perform the following steps:

- 1. Remove the power supply fuse(s) that feed the SSU-2000e. You install the fuses after you make all power, signal, and alarm connections.
- 2. Attach 1.29 mm<sup>2</sup> (minimum) stranded wire to two DA3W3P connectors (supplied) as shown in [Figure 2-2.](#page-64-1)
- 3. Attach the connectors to the A-bus and B-bus power terminal blocks on the upper corners of the front panel.

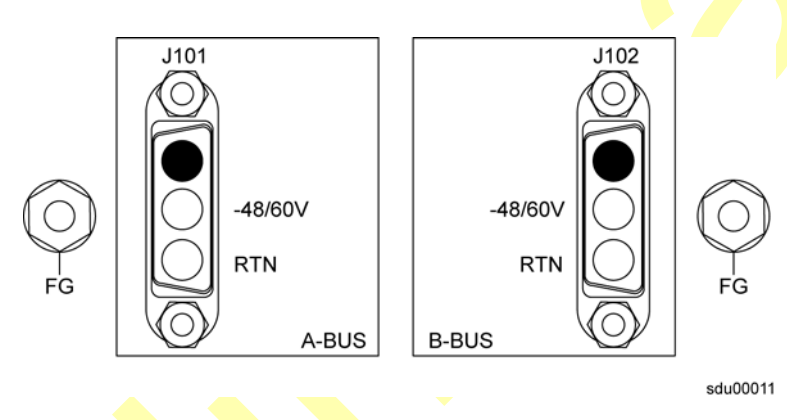

*Figure 2-2. SSU-2000e Power Input Connector*

# <span id="page-64-1"></span><span id="page-64-0"></span>**Making Communications Connections**

The SSU-2000e shelf has connections for three communication interfaces: two EIA-232 serial ports and one Ethernet port. There is also a 2PDT slide switch, labeled S1, associated with the serial ports. Refer to [Table 2-1](#page-65-0) for the serial and **Ethernet communications port assignments.** 

> **Note:** A third EIA-232 serial port may be connected via the Communications module. Refer to [Chapter 6, Clock and](#page-150-0)  [Communications Module Reference Data,](#page-150-0) for more information on the Communications Module.

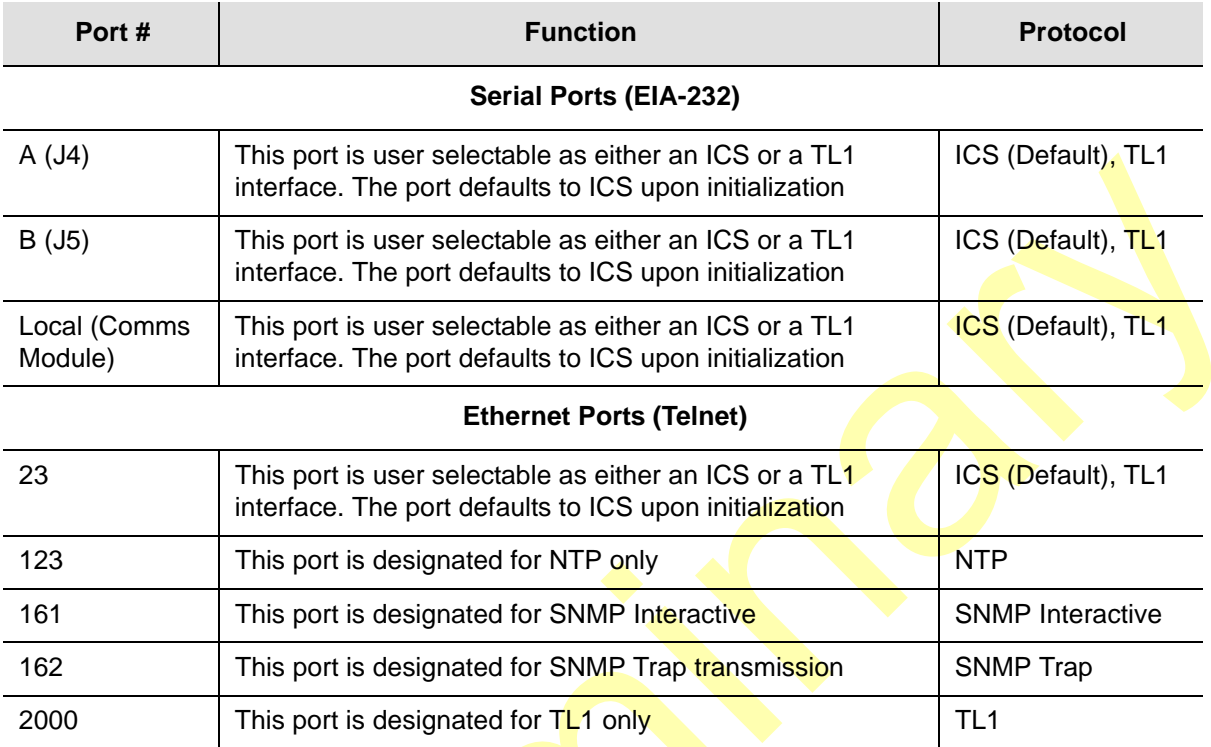

#### <span id="page-65-0"></span>*Table 2-1. Communications Port Assignments*

# **Making EIA-232 Serial Port Connections**

Both EIA-232 serial port connections are made through filtered DE9S female connectors on the front panel. These ports allow connection to a dumb terminal or PC using a terminal emulation software package for remote monitoring and control. One port is in connector J4 and is labeled SERIAL PORT-A, the other port is in connector J5 and is labeled SERIAL PORT-B. When connecting to these ports, use a shielded cable EIA-232 direct connect cable with the cable shield connected to pin 1, see [Table 2-2.](#page-65-1)

<span id="page-65-1"></span>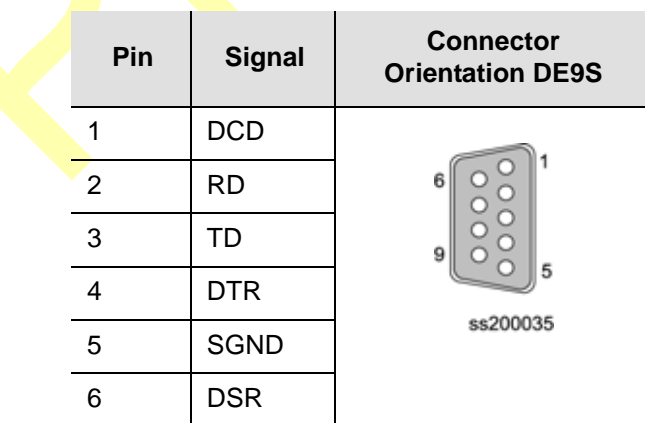

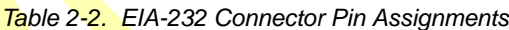

I

*Table 2-2. EIA-232 Connector Pin Assignments (Continued)*

|   | <b>RTS</b>     |
|---|----------------|
| 8 | <b>CTS</b>     |
| 9 | R <sub>l</sub> |

П

The default EIA-232 settings for both serial ports are 9600 baud, no parity, 8 data bits, 1 stop bit, echo on, ASCII mode, and handshaking disabled.

#### **Using the EIA-232 Serial Port DTE and DCE Switch**

The serial port DTE and DCE switch is located on the right side of the serial ports A and B on the front panel. Each port may be configured as either DCE (default, connection to PC) or DTE (connection to modem). The upper position is labeled A and the lower position is labeled B as shown in [Figure 2-3.](#page-66-0)

> **Note:** The DCE setting allows direct connection of the unit to a standard PC communication port using a 1:1 cable. The DTE setting requires a null modem cable. If connecting to a modem, use DTE.

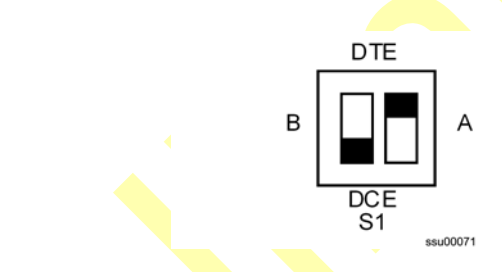

<span id="page-66-0"></span>*Figure 2-3. Serial Port DTE/DCE Switch*

# **Changing Communications Settings**

The default EIA-232 settings for both serial ports (Port A, J4 and Port B, J5) are 9600 baud, no parity, 8 data bits, 1 stop bit, echo on, ASCII mode, and handshaking disabled. To change these settings, perform the following steps.

- 1. Connect the serial communication cable from the DE-9 female connector on the PC or laptop to the interface remote terminal PORT-A (J5).
- 2. Verify that the slide switch is set to the appropriate equipment type, either data terminal equipment (DTE) or data communications equipment (DCE).
- 3. Connect a PC or laptop with terminal emulation software (such as Microsoft HyperTerminal) or ASCII terminal to the port.
- 4. Log in to the SSU-2000e at user level 2 or higher.

5. Use the COMM command to change the communications settings for the port. Refer to the *SSU-2000e Technical Reference* for a complete description of the Transition Language One (TL1) command interface mode and the Interactive Command Set (ICS) ASCII mode.

# **Making Ethernet Connections**

The Ethernet 10-Base-T connection is a shielded RJ-45 receptacle, labeled Ethernet 10baseT (J3) on the front panel. The RJ-45 is the standard 10-Base-T connector. To attach the SSU-2000e to an Ethernet network, connect a standard unshielded twisted pair (UTP) Ethernet RJ-45 cable to J3 on the front panel.

[Table 2-3](#page-67-0) lists the Ethernet communications port signal connections.

| <b>Name</b>                             | Pin        |
|-----------------------------------------|------------|
| TX+ (Positive Side of Transmitted Data) |            |
| TX- (Negative Side of Transmitted Data) | 2          |
| RX+ (Positive Side of Received Data)    | 3          |
| RX- (Negative Side of Received Data)    | 6          |
| Not Used                                | 4, 5, 7, 8 |

<span id="page-67-0"></span>*Table 2-3. Ethernet Connector (J3) Pinouts*

# **Making Communications Module Connections**

The Communications module serves as the user interface to the SSU-2000e. This module's command interface supports three EIA-232-C serial connections and one Ethernet interface for communication with the SSU-2000e. [Figure 2-4](#page-68-0) shows an example of connecting to the local port on the front of the communication module. The PC or terminal must be configured for 8 data bits, no parity, 1 stop bit, and 9600 baud rate.

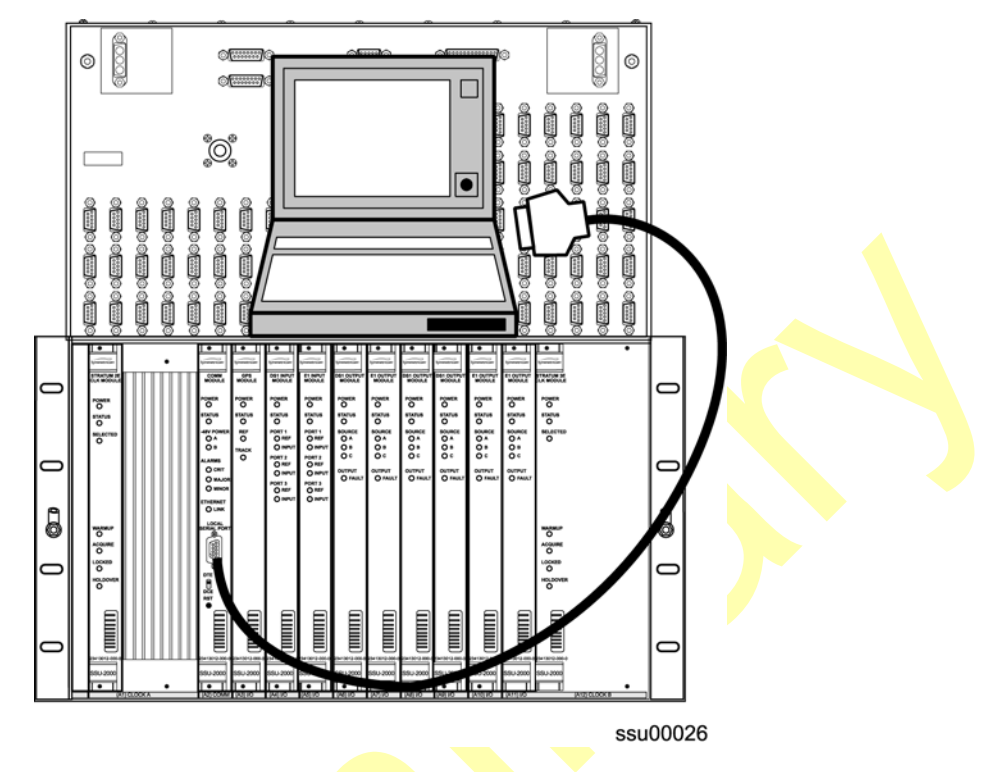

<span id="page-68-0"></span>*Figure 2-4. Communications Module Serial Connection*

Communication control input and output requirements are listed in [Table 2-4.](#page-68-1)

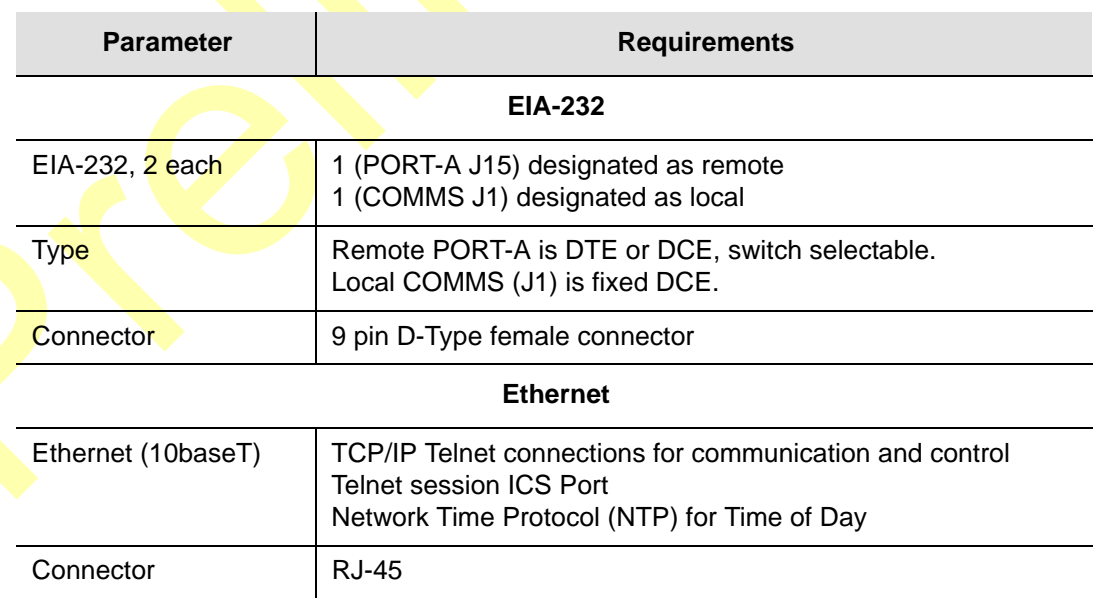

<span id="page-68-1"></span>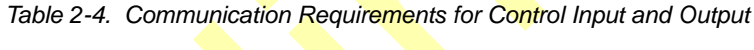

# <span id="page-69-0"></span>**Making Signal Connections**

# <span id="page-69-1"></span>**Making Input Connections**

The SSU-2000e Main shelf has nine sets of reference clock input connections on DE9P male connectors for connecting input telecom signals. There are three connectors in each set; each set is arranged vertically and labeled top to bottom Monitor, Load, and Input, as shown in [Figure 2-5.](#page-69-2) There are three sets associated with each input module, creating three groups for a total of 27 connectors.

Connections for group one are made in connectors J10 through J18, group two in connectors J19 through J27, and group three in connectors J28 through J36. The Load and Input connectors are cross-wired as four-wire east-west connections. The Input connector is used for the reference input to the unit. The **Load connector is** used for termination of the input in a two-wire input connection and is used as a bridge or bypass connector in a four-wire or bridging connection. The Monitor connector is connected as a 20 dB monitor to the reference input signal.

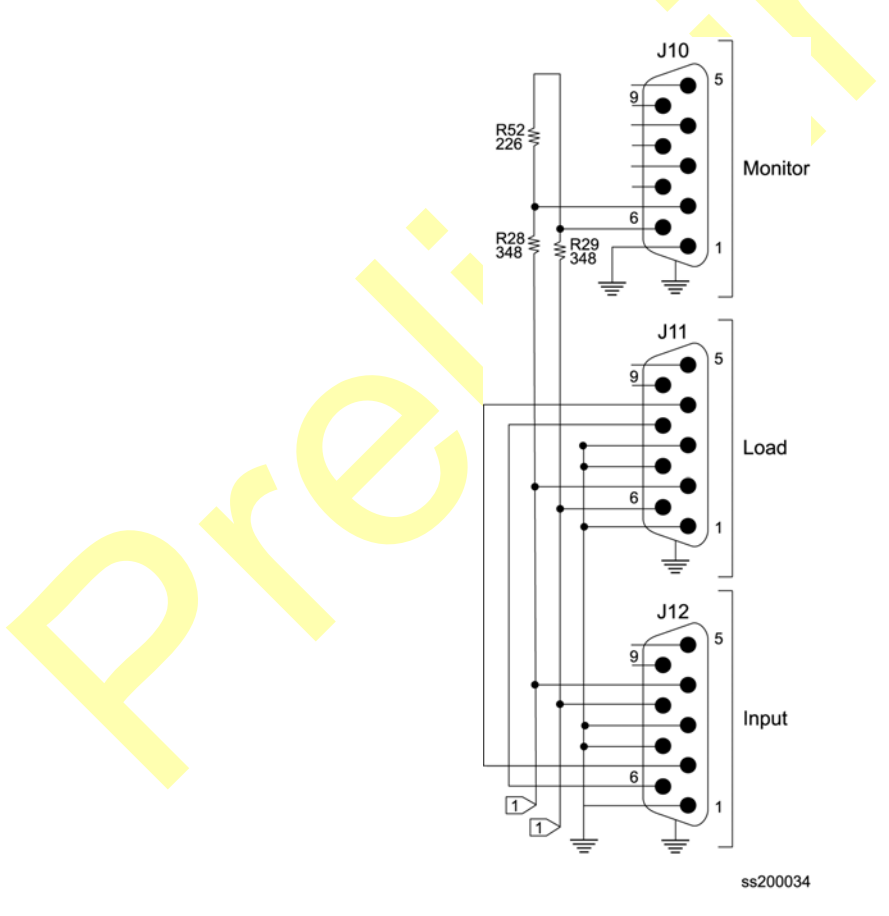

<span id="page-69-2"></span>*Figure 2-5. Clock Input Connector Pinout*

[Figure 2-6](#page-70-0) shows the non-payload E1 (2048 kbit/s) and DS1 (1544 kbit/s) input termination.

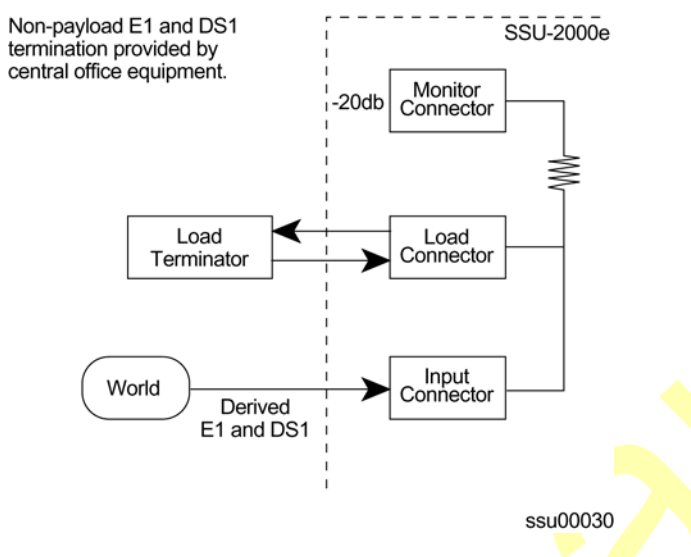

<span id="page-70-0"></span>*Figure 2-6. Non-Payload E1 and DS1 Input Termination*

[Figure 2-7](#page-70-1) shows the *through payload* E1 and DS1 input termination.

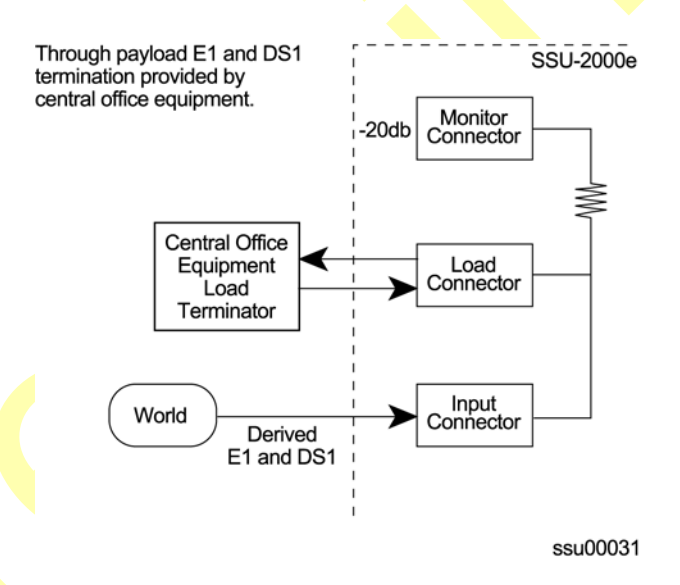

<span id="page-70-1"></span>*Figure 2-7. Through Payload E1 and DS1 Input Termination*

Each connector is associated with a specific input plug-in module slot. [Table 2-5](#page-71-1) describes the relationship between the connectors and the Input module slot connectors. The signal connections on these connectors are set up in differential pairs as Tip and Ring connections. Plugs are available for termination of input reference.

| <b>Slot Label</b>    | Plug-in<br><b>Module Slot</b> | <b>Module</b><br><b>Input Port</b> | <b>Connector Reference Description</b> |      |                 |
|----------------------|-------------------------------|------------------------------------|----------------------------------------|------|-----------------|
| (Name)               |                               |                                    | <b>Monitor</b>                         | Load | Input           |
| A3<br><b>INPUT-1</b> |                               | 1                                  | J10                                    | J11  | J12             |
|                      |                               | $\overline{2}$                     | J13                                    | J14  | J15             |
|                      | 3                             | J16                                | J17                                    | J16  |                 |
| INPUT-2              | A4                            | 1                                  | J19                                    | J20  | J <sub>21</sub> |
|                      |                               | $\overline{2}$                     | J22                                    | J23  | J24             |
|                      |                               | 3                                  | J25                                    | J26  | J27             |
| INPUT-3              | A <sub>5</sub>                | 1                                  | J28                                    | J29  | J30             |
|                      |                               | $\overline{2}$                     | J31                                    | J32  | J33             |
|                      |                               | 3                                  | J34                                    | J35  | J36             |

<span id="page-71-1"></span>*Table 2-5. Input Module Slot to Connector Relationship*

# <span id="page-71-0"></span>**Making Output Connections**

The SSU-2000e main shelf has three groups of summed clock output connections on DE9P male connectors for connecting output telecom signals, see [Figure 2-8.](#page-71-2) There are twenty connectors in each group for a total of sixty output connections. The connectors in each group are arranged vertically in a five by four matrix and labeled from top to bottom, and from left to right. Connections for group one are made in connectors J40 through J59, connections for group two are made in connectors J60 through J79, and connections for group three are made in connectors J80 through J99.

Each connector is associated with a specific pair of output plug-in module slots. [Table 2-6](#page-72-0) describes the relationship between the connectors and the Output module slot connectors. The signal connections on these connectors are set up in differential pairs as Tip (pin 6) and Ring (pin 2) connections, with pin 1 as ground.

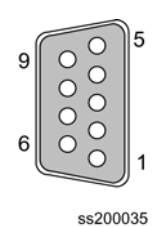

<span id="page-71-2"></span>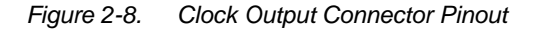
| <b>Slot Label</b><br>(Name) | Plug-in<br><b>Module Slot</b> | Group | <b>Output Connector (Module Port)</b><br><b>Reference Description</b> |
|-----------------------------|-------------------------------|-------|-----------------------------------------------------------------------|
| OUTPUT-1                    | A6                            |       | J40 (1) through J59 (20)                                              |
| OUTPUT-2                    | A7                            |       |                                                                       |
| OUTPUT-3                    | A8                            | 2     | J60 (1) through J79 (20)                                              |
| OUTPUT-4                    | A9                            |       |                                                                       |
| OUTPUT-5                    | A <sub>10</sub>               | 3     | J80 (1) through J99 (20)                                              |
| OUTPUT-6                    | A <sub>11</sub>               |       |                                                                       |

*Table 2-6. Output Module Slot to Connector Relationship*

### **Terminating SDU-2000e Interface Connections**

If you are installing an SDU-2000e expansion shelf, follow the procedures in [Installing the SDU-2000e, on page 81.](#page-80-0) If you are not installing an expansion shelf:

- 1. Install the BUS Termination Assembly (12013049-000-0-1, shown in [Figure 2-9](#page-72-0)) on connector J8 of the main shelf.
- 2. Install an SDU Backup Clock terminator (551021-0040, shown in [Figure 2-10\)](#page-73-0) on connector J9.

#### **Notes:**

If you are not installing expansion shelves, you *must* install the Expansion and Backup Clock Terminators on connectors J8 and J9 on the SSU-2000e.

The signals on connectors J8 and J9 are in differential pairs. Each pair is terminated with a series 1000 pf capacitor (J8) and a 120  $\Omega$ resistor (J9) on external plug-on terminators with locking slide latch.

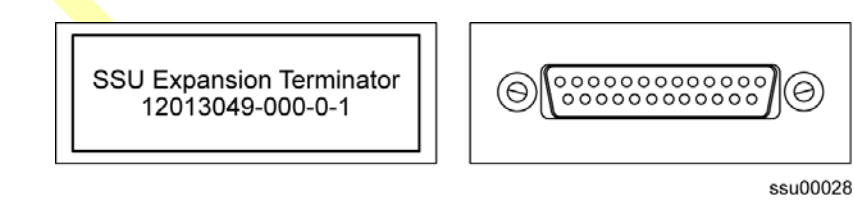

<span id="page-72-0"></span>*Figure 2-9. SSU Expansion Terminator (J8)*

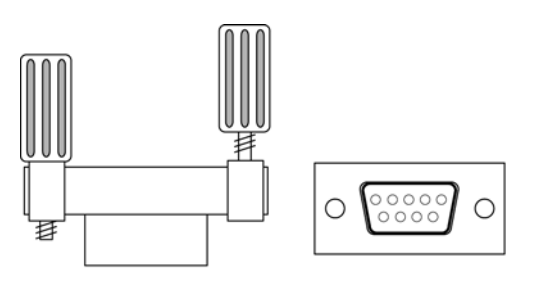

ssu00029

<span id="page-73-0"></span>*Figure 2-10. SSU Backup Clock Terminator (J9) Side and Front View* 

### **Making PackeTime Module Connections**

You can use either an optical or electrical network cable with the PackeTime module. Install the appropriate SFP interface module (optical or electrical) into Port A or Port B on the front panel of the PackeTime module, then attach the appropriate network cable. If you are using only one of the ports, you must use Port A.

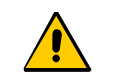

**Caution:** To avoid damage to the PackeTime module, you *must* use the same SFP type (optical or electrical) in both Port A and Port B.

To provide optimum NTP service levels, you must place the Maintenance port and Service port(s) on separate physical networks.

# **Making Alarm Connections**

The SSU-2000e Shelf has two filtered DA15P male connectors for local and remote alarm contact closure connections, as shown in [Figure 2-11](#page-73-1). The local connections are made on J1 and the remote connections are made on J2. The connectors are labeled ALARM CLOSURES, LOCAL (J1) and REMOTE (J2). They each have connections for normally open (NO), common or wiper (COM), and normally closed (NC) for each of these alarm categories: CRITICAL, MAJOR and MINOR.

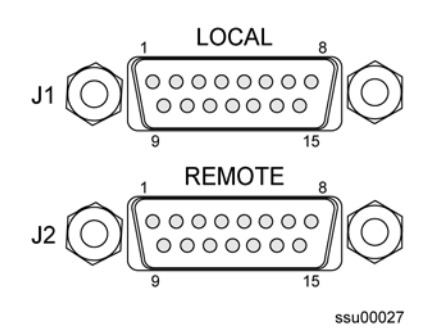

<span id="page-73-1"></span>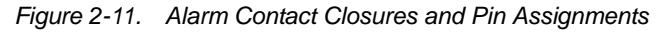

Alarm contact pin assignments are listed in [Table 2-9.](#page-84-0)

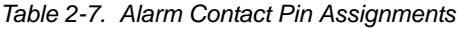

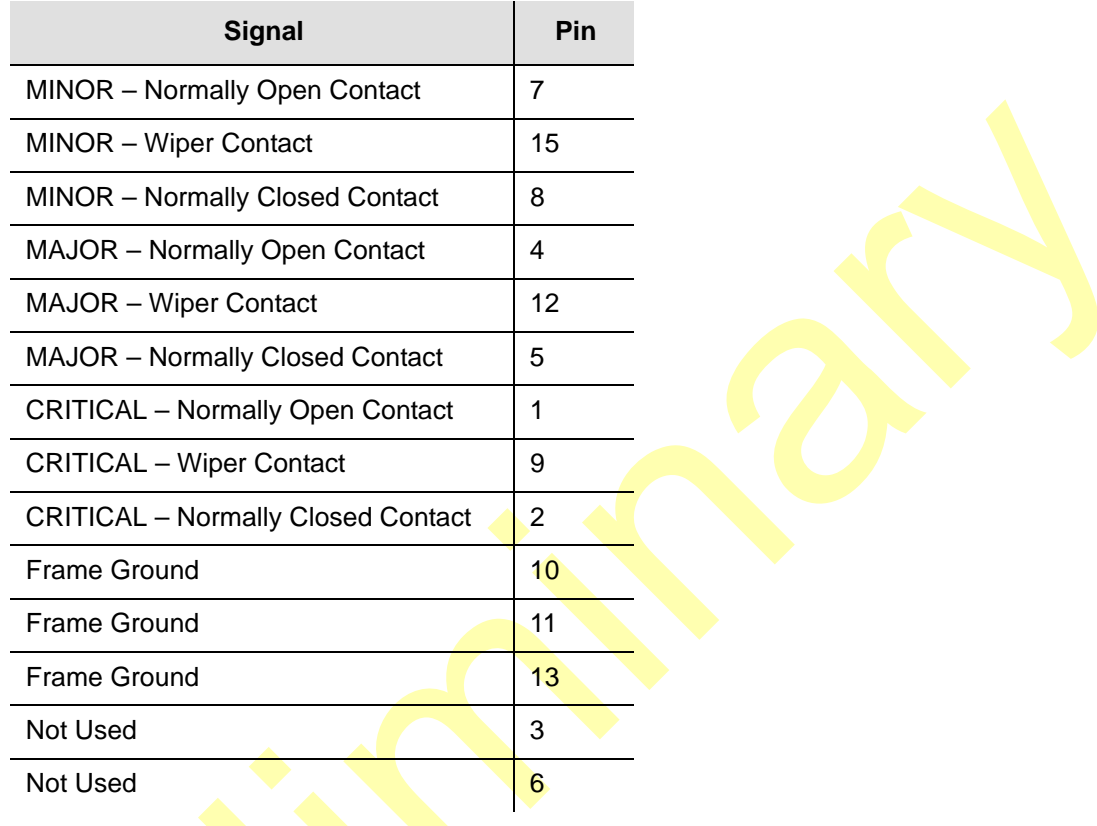

**Note:** In an alarm condition or with the loss of DC power, the contact closes between NO and COM, and the contact opens between NC and COM.

# **Connecting Antennas**

The SSU-2000e chassis has two antenna connections located on the front panel. The antenna connections are made via a Type-N connector J6 labeled ANTENNA-A and isolated TNC connector J7 labeled ANTENNA-B. These connections are used for radio receiver antenna connections only. Refer to the *SSU-2000e Technical Reference* for installation procedures and additional instructions.

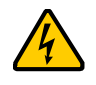

**Warning:** To avoid serious injury to personnel or damage to equipment, exercise caution when working near high voltage lines. In particular:

- **Use extreme caution when installing the GPS antenna near,** under, or around high voltage lines.
- Follow local building electrical codes for grounding using the frame ground lugs integrated with the SSU-2000e chassis.
- The in-line amplifier receives 5 VDC power from the GPS radio receiver, and is supplied on the center conductor of the LMR-400 or equivalent coaxial cable. If the application requires an in-line amplifier, mount the amplifier/plate assembly where the transient eliminator would normally be mounted.
- Symmetricom does not recommend cutting the antenna cables provided in the GPS Antenna Kit.

# <span id="page-75-1"></span>**Handling Modules**

The SSU-2000e main shelf has twelve plug-in module slots. The module slots are numbered from left to right looking at the front of the shelf, A1 through A12. Each module slot has a specific address as listed in [Table 2-8.](#page-75-0) Each module slot has two hybrid DIN connectors associated with it on the backplane. The hybrid contacts of these connectors are used for power, logic ground, frame ground, and radio frequency (RF) connections. Each module slot has three pins connected together on each Hybrid DIN connector which are used for module removal detection. Signals on the backplane are configured as differential pairs unless they are considered static, or because of the signal type, they are required to be single ended.

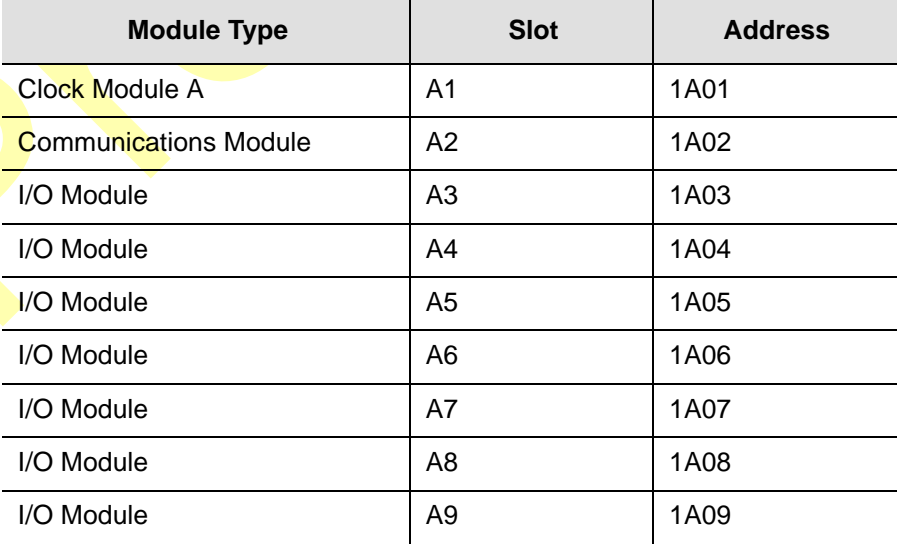

<span id="page-75-0"></span>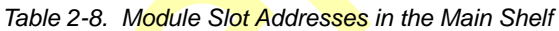

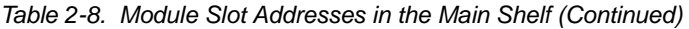

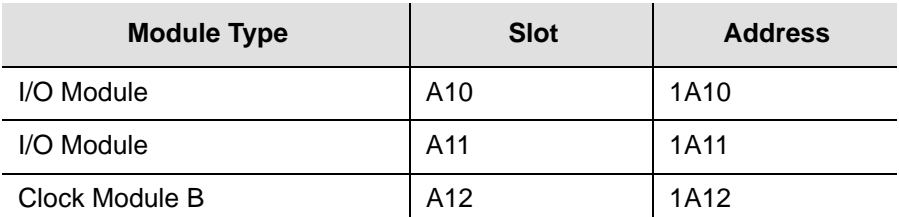

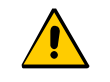

**Caution:** To avoid equipment damage due to poor ventilation and EMI considerations, each slot in the SSU-2000e must be filled. Filler panels are available from Symmetricom for unpopulated slots.

When handling the modules, observe the following precautions:

**Use proper static control precautions when handling modules. Protect the** equipment against electrostatic discharge (ESD) by using a grounded protective wrist strap and normal equipment grounding.

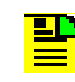

**Note:** Two frame ground connectors, one on each mounting bracket on the sides of the unit, provides a ground connection for the protective wrist straps.

- Avoid touching component leads and the module's edge connectors.
- Avoid placing the module on any ungrounded surface.
- Avoid allowing the module to come in contact with insulated surfaces.

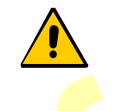

**Caution:** To avoid the possibility of the lithium battery exploding if replaced incorrectly in the Communications or Clock modules, *do not* replace the battery. Return the entire module to Symmetricom Global Services for battery replacement and disposal.

### <span id="page-76-0"></span>**Installing a Module**

The following procedure is common for all modules in the SSU-2000e and SDU-2000e.

**Note:** Modules can be removed and installed while system power is applied without damage to the modules and without affecting system operation, unless otherwise indicated.

You can install a PackeTime module in the following slots:

- SSU-2000e Main shelf: Either slot in a pair (A6 or A7, A8 or A9, A10 or A11)
- SSU-2000e Expansion shelf: Either slot in a pair (A1 or A2 through A9 or A10)

Install the modules by performing the following steps.

- 1. Align the module card edges with the plastic card guides of the selected slot.
- 2. Slide the module into the chassis until it seats fully into its rear panel edge connector.
- 3. Tighten the captive screws located at the top and bottom of the module front panel.

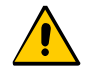

**Caution:** Ensure that you have completely inserted the module into the system and that you have securely tightened the captive screws. A partially inserted module can become easily damaged and cause intermittent failures.

4. Enable the module using either ICS or TL1 commands. The following example commands enable the module in slot 3 in the main shelf.

*ICS command:* Type CONFIG 1A3 ENABLE, then press **Enter**.

*TL1 command:* ACT-MODULE::S1A3:123;

### **Exchanging a Module**

Use this procedure to exchange one type of module with the same type or a different type of module in the same slot. The example commands are for slot 3 in the main shelf.

- 1. Connect to the SSU-2000e using one of the methods described in Establishing a [Connection With the SSU-2000e, on page 92](#page-91-0). The system prompts for a user name.
- 2. Log in to the system using your user name and password.
- 3. Disable the module using either ICS or TL1 commands. The example commands are for slot 3 in the main shelf. You cannot disable a Communications module in slot A2.

*ICS command:*  Type CONFIG 1A3 DISABLE, then press **Enter**.

*TL1 command:* DISC-MODULE::S1A3:123;

4. Loosen the captive screws located at the top and bottom of the module front panel.

- 5. Pull up on the top extractor and down on the bottom extractor to unseat the module from the connector on the backplane.
- 6. Slide the module out of the shelf.
- 7. Insert the new module into slot 3 of the main shelf. Tighten the captive screws on the front panel of the module. Wait for the "module installed" message to appear.

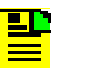

**Note:** Be sure that the I/O Adapter port is of the proper type and impedance for the new module.

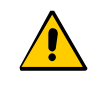

**Caution:** To avoid possible damage and intermittent failures, ensure that you have completely inserted the module into the system and that you have securely tightened the captive screws.

8. Enable the module using either TL1 or ICS commands:

*ICS command:*  Type CONFIG 1A3 ENABLE, then press **Enter**.

*TL1 command:* ACT-MODULE::S1A3:123;

9. Verify that the module is entered in the registry:

*ICS command:*  Type CONFIG, then press **Enter**.

*TL1 command:*  $RTRV-INV:::123;$ 

### **Disabling a Module**

Use this command to temporarily disable a module without removing it from the SSU-2000 registry. All outputs from the disabled module will turn off. The example commands are for slot 3 in the main shelf.

- 1. Connect to the SSU-2000e using one of the methods described in [Establishing a](#page-91-0)  [Connection With the SSU-2000e, on page 92.](#page-91-0) The system prompts for a user name.
- 2. Log in to the system using your user name and password.
- 3. Disable the module using either ICS or TL1 commands. You cannot disable a Communications module in slot A2.

*ICS command:*  Type CONFIG 1A3 DISABLE, then press **Enter**.

```
TL1 command:
DISC-MODULE::S1A3:123;
```
## **Removing Modules**

This procedure describes how to permanently remove a module from the shelf.

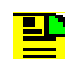

**Note:** Modules can be removed and inserted while system power is supplied without damaging modules or affecting system operation.

- 1. Connect to the SSU-2000e using one of the methods described in Establishing a [Connection With the SSU-2000e, on page 92](#page-91-0). The system prompts for a user name.
- 2. Log in to the system using your user name and password.
- 3. Disable the module using either ICS or TL1 commands. The example commands are for slot 3 in the main shelf. You cannot disable a Communications module in slot A2.

*ICS command:*  Type CONFIG 1A3 DISABLE, then press **Enter**.

```
TL1 command:
DISC-MODULE:: S1A3:123;
```
- 4. Loosen the captive screws located at the top and bottom of the module front panel.
- 5. Pull up on the top extractor and down on the bottom extractor to unseat the module from the connector on the backplane.
- 6. Slide the module out of the shelf.
- 7. Install a blank filler panel to cover the empty slot.
- 8. Remove the module from the registry using either ICS or TL1 commands:

*ICS command:*  Type CONFIG 1A3 REMOVE, then press **Enter**.

*TL1 command:* RMV-MODULE::S1A3:123;

9. Verify that the module is not in the registry:

*ICS command:*  Type CONFIG, then press **Enter**.

*TL1 command:*  $RTRV-INV:::123;$ 

# <span id="page-80-0"></span>**Installing the SDU-2000e**

This section provides guidelines and procedures for installing and cabling the SDU-2000e expansion chassis to the SSU-2000e main chassis. Before proceeding with the SDU-2000e installation, ensure that the procedures in Preliminary [Procedures, on page 60](#page-59-0), have been performed.

The SDU-2000e chassis occupies 500 mm of vertical space, has a depth of 229 mm, and a width of 431.8 mm. Included are 530 mm ETSI compatible rack mounting ears. Optional 480 mm rack mounting ears are available for 480 mm EIA racks and cabinets. The SDU-2000e may be mounted on either a standard ETSI mounting rack or 300 mm deep equipment cabinet.

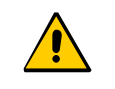

**Caution:** To avoid excessive heat build-up resulting in equipment damage, ensure that there is at least  $76$  mm ( $2$  RU) of free space below the chassis.

### **Rack Mounting the SDU-2000e**

The front panel of the chassis mounts flush to the rack or at distances of 100.5 mm from the front of the rack. An SDU-2000e equipment cabinet mounting diagram is shown in [Figure 2-12.](#page-82-0) To install the SDU-2000e in the rack, perform the following:

- 1. Determine and locate the appropriate mounting brackets to be used.
- 2. Attach a mounting bracket to each side of the chassis by aligning two columns (three holes per column) of the bracket with the holes on the side of the chassis. Use the appropriate screws to attach the mounting bracket. Ensure that both brackets are attached at equal distances from the front of the unit.
- 3. Mount the chassis to the front of the rack rails using the appropriate number of screws and washers for the rack.

4. If you are not connecting additional Expansion shelves, verify that the Bus Termination Assembly is inserted into the last SDU Interface (J105) and last SDU Backup Clock (J106) of the main SDU-2000e shelf, see [Figure 2-13.](#page-83-0)

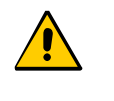

**Caution:** To maintain EMC compliance, use only properly shielded cabling on all telecom signal wiring, including I/O, clocks, and Ethernet connections. Ensure that connections are appropriately grounded.

**Recommendation:** To aid in viewing and when connecting cables, install the SDU-2000e chassis at eye level whenever possible.

### **Making Ground Connections**

The procedures for making ground connections for the SDU-2000e are the same as for the SSU-2000e. Refer to [Making Ground Connections, on page 64](#page-63-0), and follow the procedures for grounding the SDU-2000e.

### **Making Power Connections**

The procedures for making power connections for the SDU-2000e are the same as for the SSU-2000e. Refer to [Making Power Connections, on page 64,](#page-63-1) and follow the procedures to connect power to the **SDU**-2000e.

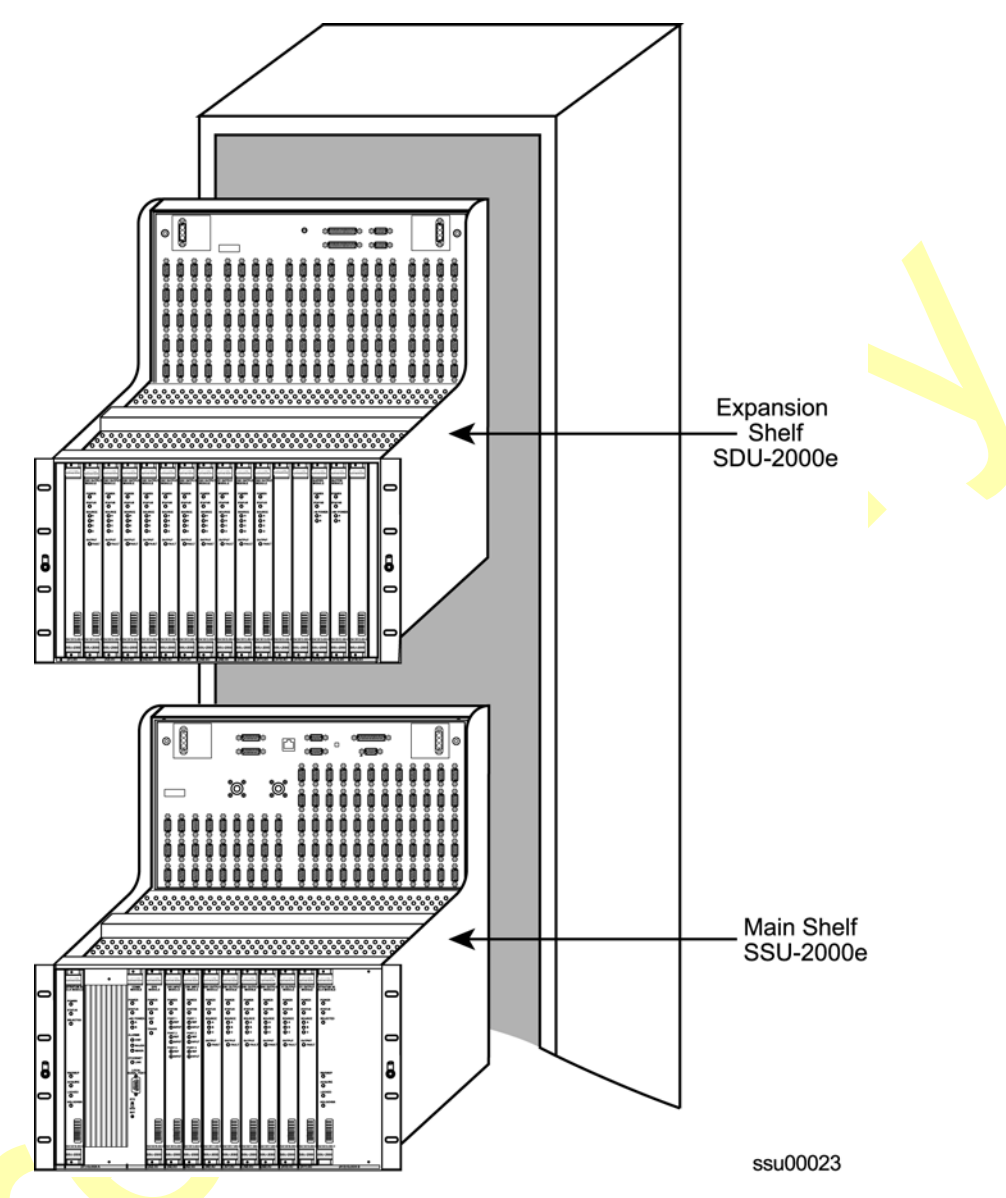

<span id="page-82-0"></span>*Figure 2-12. Equipment Mounting Cabinet*

### **Connecting the Main Shelf**

The SDU-2000e Expansion Chassis has interface connections on the front panel for connecting to an SSU-2000e Synchronous Supply Unit. Connections include the SDU Interface (J103 and J105) and the SDU Backup Clock Terminal (J104 and J106). [Figure 2-13](#page-83-0) shows SDU-2000e expansion unit cabling.

#### **SDU-2000e Interface Connector**

Connection to the SSU-2000e is made through the SDU Interface Connectors. The SDU Interface Connections, J103 and J105, are 25 Pin D-Type female connectors with locking posts. The signals are differential pairs and connected in parallel. One connector is used to connect to a source unit, and the other is used for either a terminator or for feeding an additional SDU-2000e shelf. Up to four SDU-2000e shelves can be daisy-chained together. See [Figure 2-13](#page-83-0) for expansion unit cabling.

[Figure 2-13](#page-83-0) shows an SSU-2000e Expansion Terminator (part number 12013049-000-0). Install this terminator to the last expansion chassis in the daisy chain.

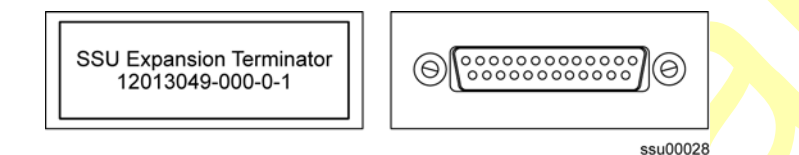

<span id="page-83-0"></span>*Figure 2-13. SSU-2000e Expansion Terminator*

### **SDU Backup Clock Terminal**

The SDU Backup Clock terminals (J104 and J106) are 9 pin D-type female connectors labeled SDU BACKUP CLK. They are connected in parallel. If the SDU is first in the daisy chain, J104 is used to connect to a source unit (SSU-2000e) and J106 is used to connect to an additional SDU-2000e shelf.

Install the backup clock terminator on the SDU BACKUP CLK connector J106 on the last expansion chassis in the daisy chain, see [Figure 2-14](#page-83-1).

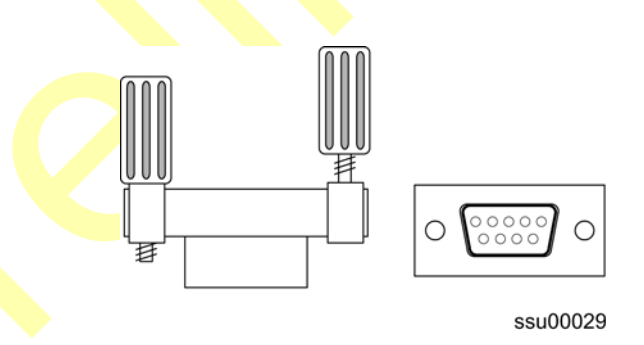

<span id="page-83-1"></span>*Figure 2-14. Backup Clock Terminator, Side and Front View*

### **Setting the Shelf Address**

Each SDU-2000e expansion chassis must be correctly configured for its position in the daisy chain. The shelf address selector is located on the top center of the expansion chassis connector panel, see [Figure 2-15.](#page-84-1) The settings range from 2 to 5. Using a common screwdriver, set the first expansion chassis to 2. If more expansion chassis are added, set them sequentially up to 5.

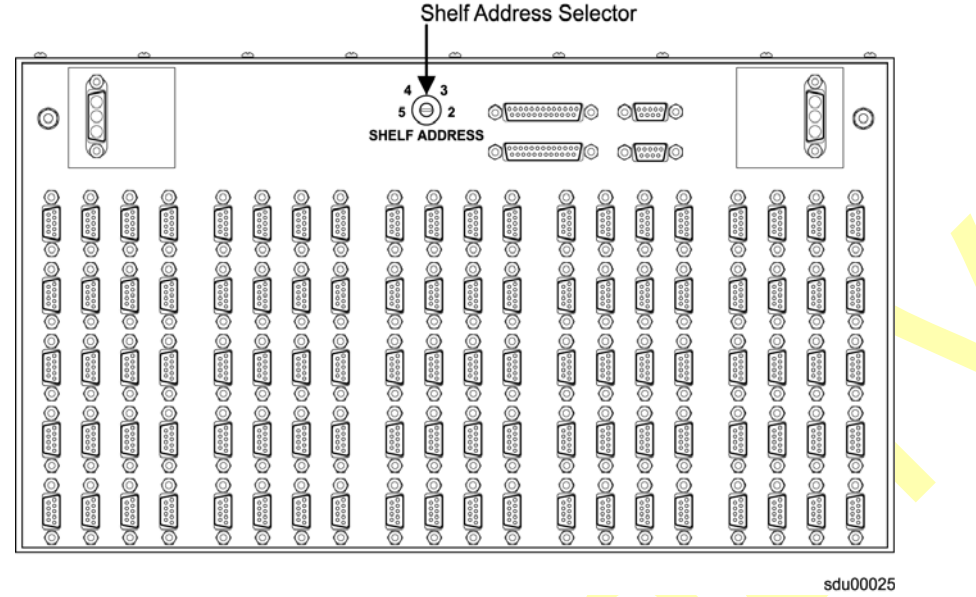

<span id="page-84-1"></span>*Figure 2-15. Shelf Address Selector*

### **Connecting SDU Clock Outputs**

The SDU-2000e Shelf has five groups of summed clock output connections on DE9P male connectors for connecting output telecom signals. There are twenty connectors in each group for a total of 100 outputs. The connectors in each group are arranged vertically in a five by four matrix and are labeled from top to bottom and left to right. Connections for group one are made using J1 through J20, connections for group two are made using J21 through J40, connections for group three are made using J41 through J60, connections for group four are made using J61 through J80, and connections for group five are made using J81 through J100.

Each connector is associated with a specific pair of output plug-in module slots, see [Table 2-10](#page-85-0) below for the plug-in module slot connector relationship. The signal connections on these connectors are set up in differential pairs as Tip and Ring connections, see [Table 2-9.](#page-84-0)

<span id="page-84-0"></span>*Table 2-9. Clock Output DE9 Connector Pin Assignments*

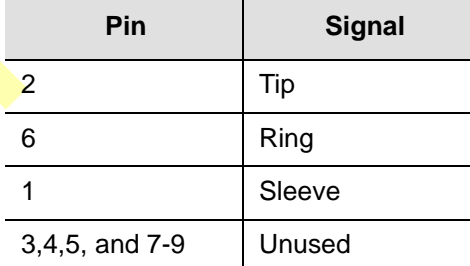

| <b>Slot Label</b><br>(Name) | <b>Plug-in Module</b><br><b>Slot</b> | Group | <b>Output Connector (Module Port)</b><br><b>Reference Description</b> |
|-----------------------------|--------------------------------------|-------|-----------------------------------------------------------------------|
| OUTPUT-1                    | A1                                   | 1     | J1 (1) through J20 (20)                                               |
| OUTPUT-2                    | A2                                   |       |                                                                       |
| OUTPUT-3                    | A3                                   | 2     | J21 (1) through J40 (20)                                              |
| OUTPUT-4                    | A4                                   |       |                                                                       |
| OUTPUT-1                    | A5                                   | 3     | J41 (1) through J60 (20)                                              |
| OUTPUT-2                    | A6                                   |       |                                                                       |
| OUTPUT-3                    | A7                                   | 4     | J61 (1) through J80 (20)                                              |
| OUTPUT-4                    | A8                                   |       |                                                                       |
| OUTPUT-5                    | A <sub>9</sub>                       | 5     | <b>J81 (1) through J100 (20)</b>                                      |
| OUTPUT-6                    | A <sub>10</sub>                      |       |                                                                       |

<span id="page-85-0"></span>*Table 2-10. Output Module Slot to Connector Relationship*

### **Installing SDU Modules**

The SDU-2000e shelf has 12 plug-in module slots located on the front of the chassis. The module slots are numbered from left to right looking at the front of the shelf, A1 through A12. Each module slot has a specific address defined in Table [2-11](#page-85-1) below. Each module slot has two hybrid DIN connectors associated with it on the backplane. The hybrid contacts of these connectors are used for power, logic ground, and frame ground connections. Each module slot has three pins connected together on each hybrid DIN connector which are used to detect module removal. Use the precautions in [Handling Modules, on page 76](#page-75-1), when handling modules in the SDU-2000e. Install modules in the SDU-2000e using the procedures in [Installing a Module, on page 77](#page-76-0).

> **Caution:** To avoid damaging the shelf, never insert Output modules in slots A15 and A16. Insert only Buffer modules into these slots.

<span id="page-85-1"></span>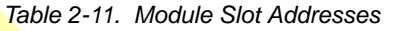

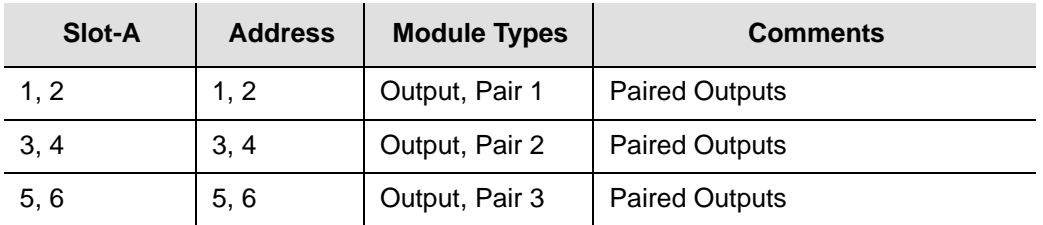

| Slot-A | <b>Address</b> | <b>Module Types</b> | <b>Comments</b>                     |
|--------|----------------|---------------------|-------------------------------------|
| 7, 8   | 7, 8           | Output, Pair 4      | <b>Paired Outputs</b>               |
| 9, 10  | 9, 10          | Output, Pair 5      | <b>Paired Outputs</b>               |
|        | $11 - 14$      | Not Used            | In ETSI SDU                         |
|        | $15 - 18$      | Not Used            | Reserved for future I/O (23" shelf) |
| 11, 12 | 19, 20         | <b>Buffers</b>      | <b>Expansion Buffers</b>            |
|        | 0              | All                 | Addresses all modules in the Shelf  |

*Table 2-11. Module Slot Addresses (Continued)*

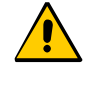

**Caution:** To avoid equipment damage due to poor ventilation and EMI considerations, each slot in the SDU-2000e must contain either a module or blank filler panel. Filler panels are available from Symmetricom for unpopulated slots.

# **Installation Checklist**

Perform the following steps to ensure that the SSU-2000e is correctly installed.

- 1. Unpack all equipment carefully and check it against the purchase order.
- 2. Ensure the SSU-2000e chassis is securely attached to mounting rack.
- 3. Ground the SSU-2000e chassis using the frame ground lug.
- 4. Measure between the ground and chassis and verify that no voltage exists.
- 5. If an SDU-2000e Expansion chassis is not being installed, ensure that the connectors J8 and J9 to the SSU-2000e are connected to a proper terminator.
- 6. Connect office alarms to the REMOTE and LOCAL terminals with 1.024 mm<sup>2</sup> wire.
- 7. Using proper handling techniques, insert modules and filler panels in appropriate slots.
- 8. Connect primary power to the A-BUS and secondary power to the B-BUS terminals by installing the appropriate 5-A fuse into the power supplies.
- 9. Measure the voltage at POWER A (and POWER B if used), and verify that it is between –38 VDC and –72 VDC (–48 VDC nominal).

10.Perform the procedures in [SSU-2000e Turn-Up Procedures, on page 88](#page-87-0).

- 11.Verify that all modules are receiving power and generating regulated DC outputs by checking that their POWER indicators (LEDs) are lit, see [Normal System](#page-89-0)  [Indications During Turn-Up, on page 90](#page-89-0).
- 12.To ensure that both power inputs are valid, verify that the green POWER indicator on the front of the Communications module is on. Also verify that the –48V Power A and B LEDs are both green. If all these indicators are not green, refer to [Table](#page-87-1)  [2-12](#page-87-1) for the LED color code indications. Refer to [Chapter 5, Maintenance and](#page-138-0)  [Troubleshooting,](#page-138-0) if you are unable to obtain the correct indications.

<span id="page-87-1"></span>*Table 2-12. Power LED Indications*

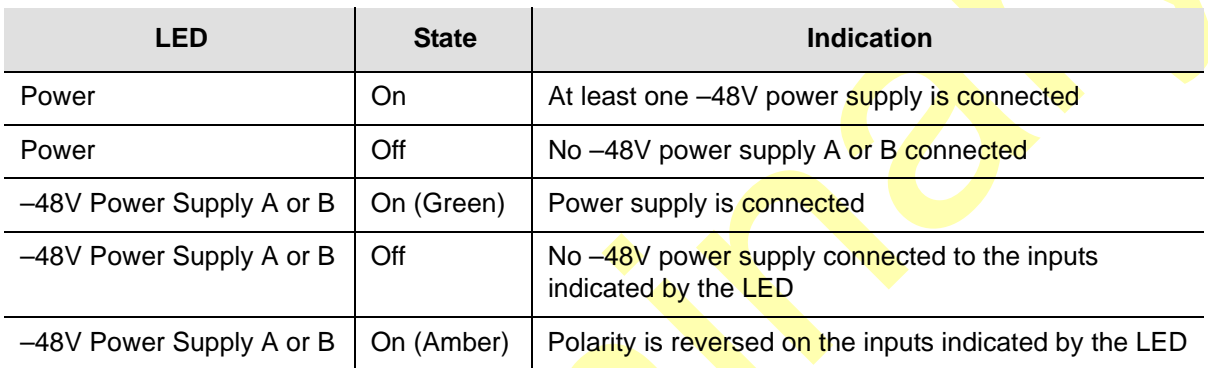

# <span id="page-87-2"></span><span id="page-87-0"></span>**SSU-2000e Turn-Up Procedures**

To power-up the shelf, insert 5-amp fuses, one each for Power A and Power B, into the appropriate slot in the power distribution control panel.

#### **SSU-2000e Normal Indications During Turn-Up**

As the shelf powers up and begins normal operation, the LEDs on the front of each of the installed modules go through a sequence as follows:

**Clock Module 2E** – The POWER LED turns green when the fuses are installed in the main chassis and stays green. The STATUS LED blinks green and amber for approximately 10 to 15 seconds and then stays green. The SELECTED LED turns green on the selected clock module after the ACQUIRE LED on the clock module turns green. The WARMUP LED turns amber for approximately 30 seconds to 5 minutes then turns off and the ACQUIRE LED turns green. The ACQUIRE LED stays green 10 to 15 minutes until the module locks onto a signal, then the LED turns off. The LOCKED LED then turns green and stays green.

- **Clock Module 3E**  The POWER LED turns green when power is applied to the unit and stays green. STATUS LED blinks green and amber for approximately 10 to 15 seconds and then stays green. The SELECTED LED turns green on the selected clock module after the ACQUIRE LED turns green. The WARMUP LED turns amber for approximately 30 seconds to 20 minutes then turns off and ACQUIRE turns green. The ACQUIRE LED stays green until the module locks onto a signal (10 to 15 minutes); then the LED turns off. The LOCKED LED turns green and stays green.
- **Communications Module** The POWER LED turns green when power is applied to the unit and stays green. The STATUS LED blinks green and amber for 10 to 15 seconds and then stays green. The -48V POWER LEDs A and B turn green to indicate that the power supplies are connected. If one of these LEDs are amber, the polarity of that power connection is reversed and needs to be switched. The three ALARM LEDs clear after approximately 1 minute. After initialization, if there are any alarms, it takes approximately 30 seconds to register and the ALARM LED turns amber. The ETHERNET LINK LED blinks green for approximately 30 seconds and stays green.
- **Input Module** The POWER LED turns green when power is applied to the unit and remains green while the system is powered up. The STATUS LED blinks green and amber for approximately 10 to 15 seconds and then stays green. The PORT 1 REF LED blinks for approximately 5 to 10 seconds and turns green for the reference input and off for the others. The INPUT LED blinks for 5 to 10 seconds and turns green for every valid input or amber for invalid inputs.
- **Dutput Module** The POWER LED turns green when power is applied to the unit and stays green. The STATUS LED blinks green and amber for 10 to 15 seconds and then stays green. The **SO**URCE LED turns green for the source clock, amber for an enabled clock that is not present and off for an enabled clock that is present (but not the source clock).

# **SDU-2000e Turn-Up Procedures**

This section describes the procedures for powering up the SDU-2000e system and **bringing the system on-line after completion of the system installation. After** completing the turn-up procedures, perform the tests in Commissioning the SDU [2000e, on page 130,](#page-129-0) to ensure that the system is functioning properly.

### **SDU-2000e Power Control**

The SDU-2000e expansion chassis is *not* equipped with a Power switch. Power to the SDU-2000e is controlled by two external power supplies that provide –48/60 VDC to the SDU-2000e main chassis (A-BUS and B-BUS) at connectors J101 and J102. To power-up the shelf, install the fuses and/or turn the power on to both power supplies.

### <span id="page-89-0"></span>**Normal System Indications During Turn-Up**

As the system powers up and begins normal operation, the indicators on the front of all installed Output modules should go through the following sequence:

- The POWER indicator turns green when power is applied to the unit and stays green.
- The STATUS indicator blinks green and amber for approximately 10 to 15 seconds and then stays green.
- The SOURCE indicator turns green for source clock, amber for *not* source clocks, and off for non-existent clocks.

The POWER indicator and both –48/60 VDC indicators on the installed **Buffer modules** should turn green and stay green.

# **After Turn-Up**

After completing the turn up procedures:

- Assign a System Administrator and any additional users to the system using the procedures in [Adding An Administrator User, on page 98](#page-97-0).
- Make any required changes to the factory default configuration settings as described in [Chapter 3, Provisioning and Operating the SSU-2000e.](#page-90-0)
- **Complete the commissioning tests in [Chapter 4, Commissioning the SSU-2000e](#page-122-0),** to ensure that the system is functioning properly.
- Refer to [Chapter 5, Maintenance and Troubleshooting](#page-138-0) to clear any system alarms that might occur.

This completes the turn-up procedures. See Chapter 3, Provisioning and Operating [the SSU-2000e](#page-90-0), for instructions on connecting to the SSU-2000e and assigning a system administrator and additional users (system is password protected). Then refer to [Chapter 4, Commissioning the SSU-2000e](#page-122-0), for test procedures to ensure the system is functioning properly, or to Chapter 5, Maintenance and [Troubleshooting](#page-138-0), to clear any persistent system alarms.

# **Chapter 3 Provisioning and Operating the SSU-2000e**

<span id="page-90-0"></span>This chapter provides operating instructions and software provisioning procedures for the SSU-2000e system.

### **In This Chapter**

- **[Controls and Indicators](#page-91-1)**
- **[Establishing a Connection With the SSU-2000e](#page-91-2)**
- [Overview of the SSU-2000e Security System](#page-95-0)
- **[Adding An Administrator User](#page-97-1)**
- **[Adding Users](#page-98-0)**
- [Setting Security Parameters](#page-99-0)
- **[Initial Provisioning](#page-107-0)**
- **[Checking Alarm Status](#page-116-0)**
- **[Factory Default \(Basic\) Configuration](#page-117-0)**
- **[Backing Up the Configuration](#page-119-0)**
- **[Restoring the Configuration](#page-120-0)**

# <span id="page-91-1"></span>**Controls and Indicators**

### **SSU-2000e Status LED Indicators**

All modules used in the SSU-2000e main chassis and in the optional SDU-2000e expansion chassis contain status LED indicators that provide a visual indication of module status. The Communications module provides both system and individual module status whereas all other modules provide individual module status only. For more information on individual module status LED indicators, refer to SSU-2000e [Turn-Up Procedures, on page 88](#page-87-2), and [Chapter 6, Clock and Communications](#page-150-0)  [Module Reference Data,](#page-150-0) [Chapter 7, Input Module Reference Data,](#page-170-0) and [Chapter 8,](#page-200-0)  [Output Module Reference Data.](#page-200-0)

### **SSU-2000e Operating Controls**

The SSU-2000e contains three hardware operating controls:

- Two DCE/DTE select switches associated with the three EIA-232 ports. One switch is located on the front of the Communications module and the second switch (S1) is located on the SSU-2000e connection panel. The DTE position is for connection to a PC and the **DCE** position is for connection to a modem.
- Reset (RST) switch on the Communications module.

# <span id="page-91-2"></span><span id="page-91-0"></span>**Establishing a Connection With the SSU-2000e**

You can connect to the SSU-2000e using either a serial connection or an Ethernet connection. To connect via a serial port, see Communicating by Serial Port, on page [93](#page-92-0). If the SSU-2000e is connected to an Ethernet LAN, use the procedure described in [Communicating by Ethernet, on page 94.](#page-93-0) Refer to [Table 3-1](#page-91-3) for the serial and Ethernet communications port assignments.

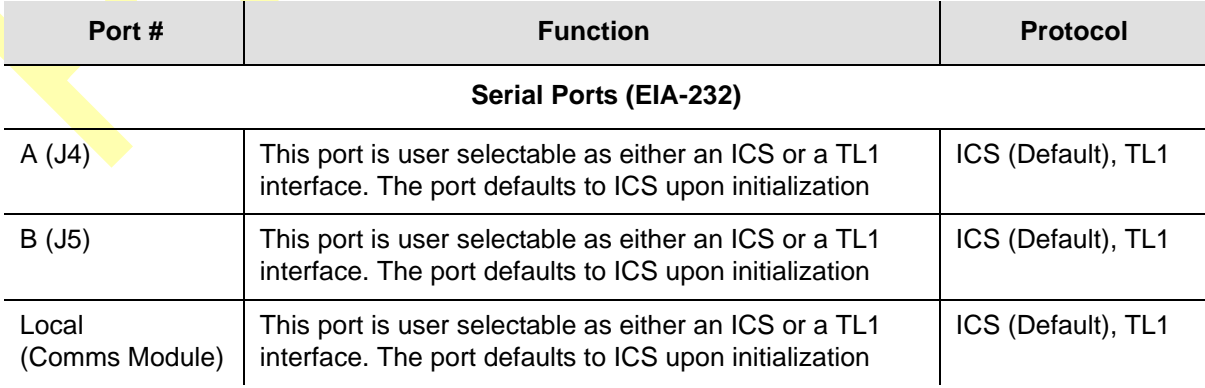

<span id="page-91-3"></span>*Table 3-1. Communications Port Assignments*

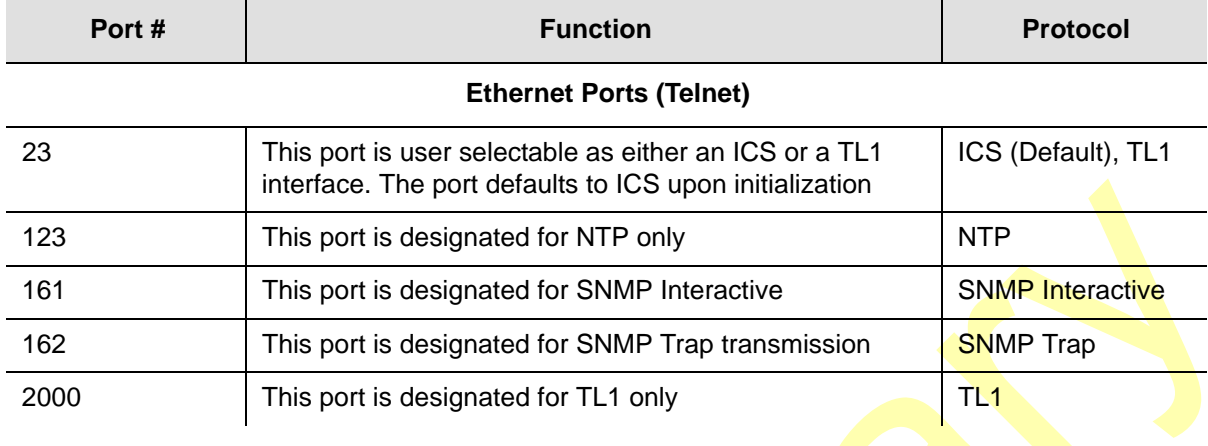

#### *Table 3-1. Communications Port Assignments (Continued)*

### <span id="page-92-0"></span>**Communicating by Serial Port**

Three EIA-232-C ports are available on the SSU-2000e. Attach a PC with terminal emulation software to one of the ports as shown in [Figure 3-1](#page-92-1) (this example shows a connection to the local port on the front of the Communications module).

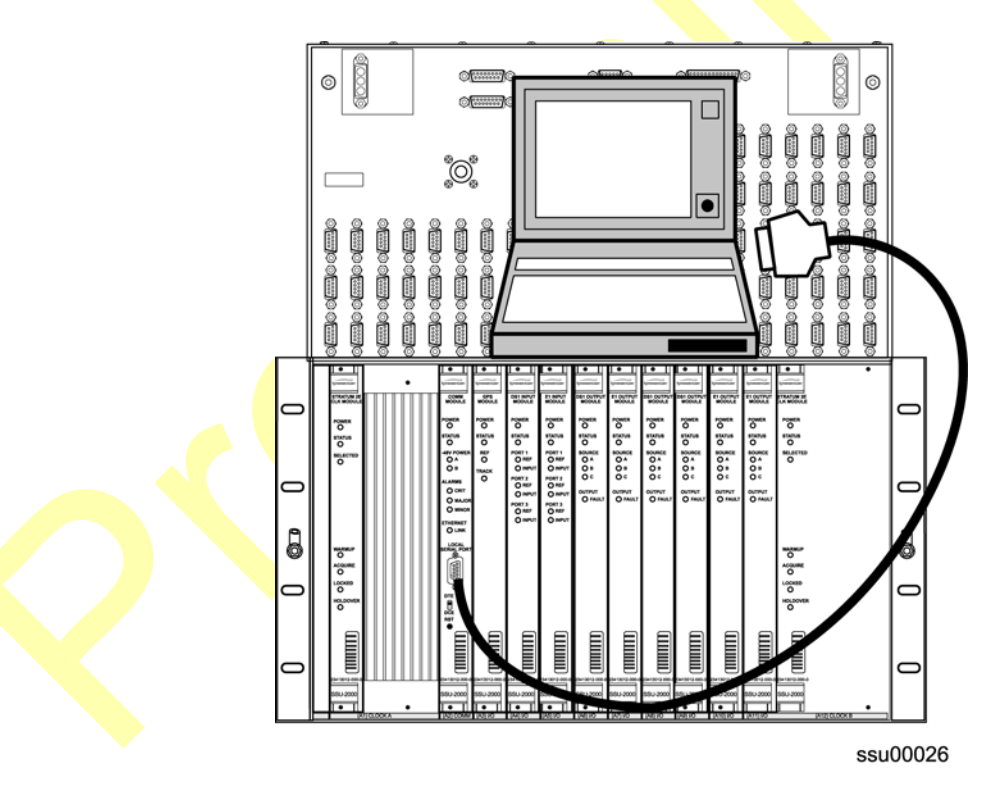

<span id="page-92-1"></span>*Figure 3-1. Direct Connection Using the Serial Port*

- 1. Connect one end of the cable to the serial port on the computer or terminal and the other to the appropriate connector on the SSU-2000e.
- 2. Set the DTE/DCE switch S1 on the connection panel for the type of cable (straight-through or modem).
- 3. Configure the emulation software for 8 data bits, no parity, 1 stop bit, and 9600 baud rate.
- 4. Start the terminal emulation software and press **Enter**. The system prompt -> should appear. If it does not, recheck each step in this procedure.
- 5. For the initial installation, create an Administrator-level user as described in [Adding An Administrator User, on page 98,](#page-97-1) before proceeding with the Ethernet setup.

### <span id="page-93-0"></span>**Communicating by Ethernet**

To communicate with the SSU-2000e using an Ethernet LAN, you must first configure the Ethernet port. This section describes how to configure the Ethernet port and then connect to the SSU-2000e using the Ethernet port.

When you connect to the SSU-2000e via Ethernet port 2000 (decimal) using a Telnet-type application, the session opens in TL1 mode. Up to four sessions (users) can be connected to port 2000 at one time. Once you are connected, you must log in using the ACT-USER command with a user name and password (if security is active on the unit).

To log off the user and exit from an Ethernet session, type  $\text{CANC-USER}:::0;$ . Another user can then open a new session by using the ACT-USER command.

To log off the user, exit from an Ethernet session, and close the Ethernet connection to port 2000, type  $\text{Exi}: \text{C}$ ::0;. The next user must first connect to port 2000 and then log in using the ACT-USER command.

### **Configuring the Ethernet Port**

Use the following procedures to configure the SSU-2000e Ethernet parameters (IP Address, Subnet Mask, and Gateway Address).

- 1. Establish a direct serial connection to the SSU-2000e as described in [Communicating by Serial Port, on page 93.](#page-92-0)
- 2. Provision the IP, Gateway, and Subnet addresses for the SSU-2000e. The IT department or site administrator for your location can recommend specific addresses for these parameters. Use the format xxx.xxx.xxx.xxx to enter the address parameter.

*ICS commands:* Type IP ADDR [ip address], then press **Enter**. Type IP GATEWAY [gate address], then press **Enter**. Type IP SUBNET [subnet address], then press **Enter**.

*TL1 command:* SET-PRMTR-IP:::123::[ip address],[gate address],[subnet address];

3. Restart the Communications module:

*ICS command:* Type restart 1A02, then press **Enter**.

*TL1 command:* RST-MODULE::S1A2:123;

4. Verify that the information is correct:

*ICS command:* Type ip, then press **Enter**.

*TL1 command:* RTRV-PRMTR-IP:::123;

#### **Connecting through the Ethernet LAN**

After the Ethernet port is configured, use the following procedure to connect to it:

- 1. Ensure that the SSU-2000e is connected to a LAN. See Making Ethernet [Connections, on page 68](#page-67-0) for details.
- 2. Telnet from your PC to the IP address assigned to the SSU-2000e.
- 3. Type your user name and press the **Enter** key. If you are not assigned as a user in the system, contact the System Administrator for your SSU-2000e.
- 4. Enter your assigned password and press **Enter**. The system prompt appears.

### **Provisioning PackeTime IP Addresses**

You must assign an IP address, subnet mask, and gateway address for each port (A, B, and M) on the PackeTime module.

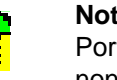

**Note:** To avoid network routing issues, you must place Port-A and t-B on separate subnets when the PackeTime module is in the non-bonded mode.

1. Establish a serial connection to the SSU-2000 shelf using the procedures in [Communicating by Serial Port, on page 93.](#page-92-0)

2. Use the following example commands to provision the addresses:

#### *ICS commands:*

Type IP xAy-A addr mask gate, then press **Enter**. Type IP xAy-B addr mask gate, then press **Enter**. Type IP xAy-M addr mask gate, then press **Enter**. Type COMMIT xAy, then press **Enter**.

#### *TL1 commands:*

```
SET-PRMTR-IP::SxAy-A:SSU::<ip_address>,<mask>,<gate>;
SET-PRMTR-IP::SxAy-B:SSU::<ip_address>,<mask>,<gate>;
SET-PRMTR-IP::SxAy-M:SSU::<ip_address>,<mask>,<gate>;
SET-PRMTR-COMMIT::SxAy:123;
```
# <span id="page-95-0"></span>**Overview of the SSU-2000e Security System**

The operating software of the SSU-2000e includes a subset of GR-815 security requirements, including user lockout, password aging, and login failure attempts. New commands allow an Administrator-level user to query the security log, set the login failed attempts threshold, set user lockout timer, and set the password-aging timer. New commands also allow you to back up and restore the configuration in the shelf. See the *SSU-2000e Technical Reference* for details on the security commands.

User names must be from 4 to 20 alphanumeric characters long, must use upper-case for all alpha characters, must not start with a numeric character, and must not contain a colon (:), quote (") or blank character.

Passwords must have between 6 and 10 alphanumeric characters and must have at least one alpha, one numeric, and one special (punctuation, for example) character. The user must create a new password after the specified password aging period has elapsed; the new password cannot be the same as any of the previous three passwords. The user must confirm entry of a new password by re-typing the password.

If a user fails to enter a correct password in a preset number of attempts, that user is locked out from further attempts to log in for a specified amount of time, and an entry is made in the security log. An Administrator-level user can set the number of attempts, the lock-out period, and password aging.

A security log maintains a record of each login attempt, successful logins, and log-outs. Other events stored in the log including adding and changing users, changes to a user's profile (password and/or access level), enabling and disabling a user, or changes to the password aging period. The log records the date and time of each entry, the user ID, and the session type. Passwords are not stored in the security log. This log is stored in non-volatile memory, and cannot be modified or deleted by any user.

In order to use the security features, the hardware and firmware in the SSU-2000e must be as shown in [Table 3-2](#page-96-1).

<span id="page-96-1"></span>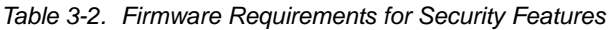

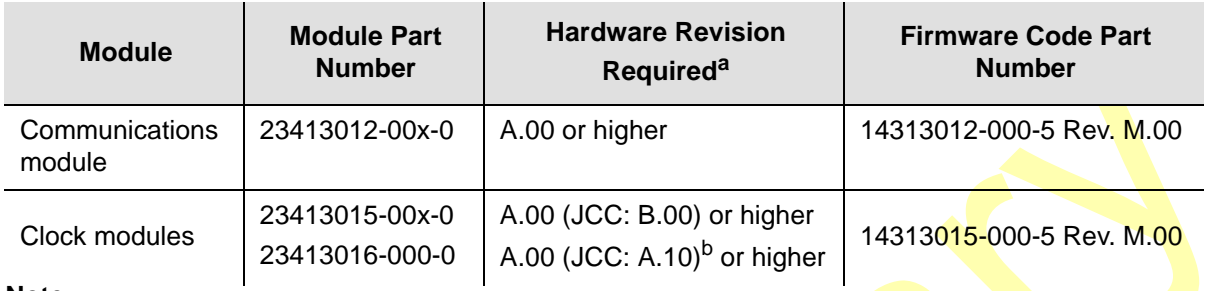

**Note: a** The hardware revision is on a label located on the front panel. You can display the hardware revision by issuing the TL1 command RTRV-INV, or the ICS command CONFIG. b Japan Composite Clock

> The SSU-2000e system software allows you to set up a list of users with one of five access levels; each level has an increasing level of access to system functions and commands. Each incremental access level incorporates all of the options from the lower numbered access levels and additional options at that level. For instance, a User-level user does not have as many options available as a Technician-level user.

> An Administrator-level user **assigns the access level to each user when the user id** and password is created. [Table 3-3](#page-96-0) summarizes each access level, ID number, and the operator privileges for each level.

| Level         | ID       | <b>Description</b>                                                                                                    |  |
|---------------|----------|----------------------------------------------------------------------------------------------------|--|
| <b>Idle</b>   | $\Omega$ | Access level 0 is available when no user is logged in. This level allows<br>Idle-level users to view a list of available commands (HELP), syntax, software<br>version number, unit id, or to login.                                                                                     |  |
| User          |          | Users at the User level can execute level 0 commands and view information<br>about the current configuration and operation, and change communication<br>settings such as line termination and echo. Changes made by a User-level<br>user remain in effect only until the user logs out. |  |
| Technician    | 2        | Users at the Technician level (CRAFT persons) can perform levels 0 through 1<br>functions, and can read or set all installation functions.                                                                                                    |  |
| Supervisor    | 3        | Supervisor-level users can execute all commands at levels 0 through 2, and<br>can read or set all functions.                                                                                                    |  |
| Administrator | 4        | Administrator-level users can execute all levels of commands; they can view<br>and set software configurations; they can also add, delete, or modify the user<br>table, or log off any user from any port.                                                                              |  |

<span id="page-96-0"></span>*Table 3-3. User Access Levels*

# <span id="page-97-1"></span><span id="page-97-0"></span>**Adding An Administrator User**

You must add an Administrator-level user to the user list when you log in for the first time. The Administrator user performs initial setup and can assign user privileges and access codes as needed, as well as configure all system parameters. Refer to [Overview of the SSU-2000e Security System, on page 96,](#page-95-0) for more information on user access levels.

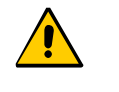

**Caution:** You must add the administrator user and password before adding any other users. If you add a user that is not at the administrator security level before adding the administrator, you will not be able to log into the unit at that level again without a service call.

Perform the following steps to add an Administrator-level user to the system.

- 1. Connect a computer to the SSU-2000e using the procedure in [Communicating](#page-92-0)  [by Serial Port, on page 93](#page-92-0). The SSU-2000es prompt appears.
- 2. Type admin at the username prompt for the first-time system login (otherwise enter your username) and press **Enter**. The system prompts for a password.
- 3. Press the **Enter** key for the first-time system login (otherwise enter your password and press **Enter**). The system prompt appears.
- 4. Type user add and press **Enter**. The system prompts you for a username.
- 5. Enter a "username" and press **Enter**. The name you enter will be the log-in name for the system administrator. The name must be from 4 to 20 alphanumeric characters long, it must use upper-case for all alpha characters, it must not start with a numeric character, and it must not contain a colon  $($ ;), quote  $($ *"*) or blank character. The system prompts you for a password.
- 6. Enter a "password" and press **Enter**. Passwords must be from 6 to 10 characters long and must have at least one alphanumeric, one numeric, and one special (punctuation, for example) character. It cannot be the same as the user name. The password you enter will be the log-in password for the system administrator. The system prompts you to confirm the password by retyping it.
- 7. Retype the password and press **Enter**. The system prompts for an access level.
- 8. Type 4 and press **Enter**. This selects the administrator access level. The system prompt appears.
- 9. Type bye and press **Enter** to log off the system.
- 10. Type login followed by the administrator's user name and password and press **Enter**. This verifies that the account exists.
- 11.Type bye and press **Enter** to log off the system.

# <span id="page-98-0"></span>**Adding Users**

Only an Administrator-level user can add new users to the SSU-2000e user list. You can use ICS or TL1 commands.

### **Using ICS Commands**

- 1. Connect a computer to an ICS port on the SSU-2000e and log in using an Administrator-level user name and password, as described in [Logging In to the](#page-103-0)  [SSU-2000e, on page 104](#page-103-0).
- 2. Type USERS ADD then press **Enter** to create a new user account. The system prompts for the new username.
- 3. Type in the new username, then press **Enter**. You can use up to 20 characters for the username. The system prompts for the new user's password.
- 4. Type in the new user's password and press **Enter**. Passwords must have at least one alphanumeric, one numeric, and one special (punctuation, for example) character. The password can be up to 10 characters long. The system prompts you to confirm the password by retyping it.
- 5. Type in the new user's password and press **Enter**. The system prompts for an access level.
- 6. Type in the new user's access level (a number between 1 and 4, inclusive), and press **Enter**. The following text shows the dialog for creating a new level-1 user with the name david1:

```
SSU_2000e->users add
Username: DAVID1
Password: *******
Confirm: *******
Access: 1
2006-02-22T16:49:55 1A02 Rep Add User, DAVID1, TELA
SSU_2000e+>
```
7. Type users and press **Enter** to display the user table. The system responds with a list similar to the following:

```
2006-02-23T22:01:45 ID: SSU2000e, Name: SSU_2000e
Password Aging: Enable
User Lockout: Enable
User Name Level User Password DaysLeft Lock
-------------------- ----- ---- -------- -------- ----
ADMIN 4 ENA ALIVE 23 NO
DAVID 4 ENA ALIVE 28 NO
DAVID1 1 ENA ALIVE 29 NO
SSU_2000e->
```
### **Using TL1 Commands**

- 1. Connect a computer to port 2000 on the SSU-2000e and log in using an Administrator-level user name and password, as described in [Logging In to the](#page-103-0)  [SSU-2000e, on page 104](#page-103-0).
- 2. Type  $SET-USER::::123::ADD, FRANK1, ABC123:,1; to add a user named FRANK1$ with a password of ABC123! at the User level. The system responds with:

```
SSU_2000e 06-02-21 20:07:21
M 123 COMPLD
"\"PASSWORD CONFIRMATION REQUIRED, SET-PWD-CONFIRM\""
;
```
3. Type SET-PWD-CONFIRM:::123::ABC123!; to confirm the new password. You *must* issue the SET-PWD-CONFIRM command immediately after the SET-USER command in order to validate the SET-USER command. The system responds with:

```
SSU_2000e 06-02-21 20:21:41
A 000001 REPT EVT
   "S1A02:NA,193,NSA,06-02-21,20-21-41:\"Add User, FRANK1,
TL1B\"
;
```
4. Type RTRV-USER:::123; to display a list of users in the system. The system responds with:

```
SSU 2000e 06-02-22 14:32:40
M 123 COMPLD
   "ADMIN, 4, ENA, ALIVE, 23, NO"
   "DAVID,4,ENA,ALIVE,28,NO"
   "DAVID1,1,ENA,ALIVE,29,NO"
   "FRANK1,1,ENA,ALIVE,29,NO"
;
```
where the format for the list of users is username, level, password State, password days left, lockout.

### <span id="page-99-0"></span>**Setting Security Parameters**

Only an Administrator-level user can access security parameters for the SSU-2000e. You can use ICS or TL1 commands to set the security parameters, which include the following:

- Setting the Number of Failed Attempts Counter if a user cannot log in correctly within this number of attempts, that user is then prevented from further attempts for the period specified in the Lockout time parameter.
- $\blacksquare$  Setting the Lockout Time When a user has exceeded the number of failed login attempts, that user is prevented from further attempts to log in for the period specified in this parameter.
- Setting the Password Aging  $A$  user's password is valid for the number of days specified in this parameter. If the user attempts to log in after this number of days, the user must create a new password.
- $\blacksquare$  Viewing the Security Log The security log contains information related to the security of the system, such as the login attempts, successful logins, logouts, etc.
- Setting User Parameters, such as:
	- Changing a Password
	- Changing Access Level
	- Deleting a User
	- Setting a Temporary Password
	- Enabling, Disabling, and Unlocking Users

#### **Using ICS Commands**

- 1. Connect a computer to a serial port on the SSU-2000e and log in using an Administrator-level user name and password, as described in Logging In to the [SSU-2000e, on page 104](#page-103-0).
- 2. Type SECURITY FAIL 3 and press **Enter** to set 3 as the number of failed login attempts before disabling the user account.
- 3. Type SECURITY LOCKOUT 60 and press **Enter** to set the lockout time to 60 seconds.
- 4. Type SECURITY AGING 30 and press **Enter** to set the password to expire in 30 days.
- 5. Type SECURITY LOG 10 then press **Enter** to display the last 10 entries in the Security log. The log appears as shown:

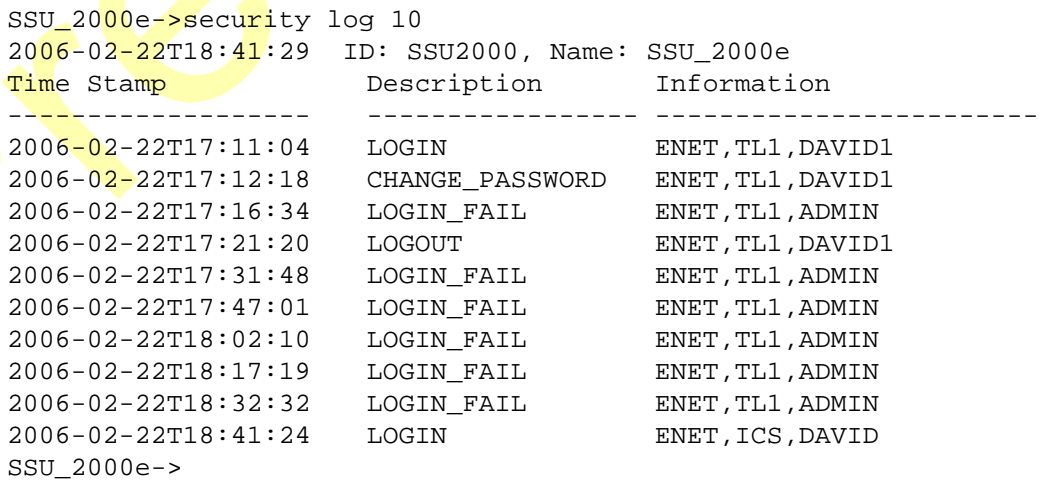

### *Changing a User's Password*

- 1. Type USERS PWD then press **Enter** to change a password. The system prompts for the user name that is to receive the new password.
- 2. Type the user name, then press **Enter**. The system prompts for the new password.
- 3. Type the new password, then press **Enter**. The system prompts you to confirm the new password.
- 4. Retype the new password, then press **Enter**. If you do not type the new password exactly the same, the command fails.

#### *Setting a Temporary Password*

An Administrator-level user can create a temporary password for a user. When a user logs in using the temporary password, that user must create a new password before continuing.

- 1. Type USERS TEMPPWD then press **Enter** to create a temporary password. The system prompts for the user name that is to receive the new password.
- 2. Type the user name, then press **Enter**. The system prompts for the password.
- 3. Type the new password, then press **Enter**. The system prompts you to confirm the password.
- 4. Retype the new password, then press **Enter**. If you do not type the new password exactly the same, the command fails.

#### *Changing a User's Access Level*

- 1. Type USERS ACCESS then press **Enter** to change a user's access level. The system prompts for the user name that is to receive the new access level.
- 2. Type the access level (1 through 4), then press **Enter**.

#### *Deleting a User*

- 1. Type USERS DEL then press **Enter** to delete a user from the user table. The system prompts for the user name that you want to delete.
- 2. Type the user name, then press **Enter**. The system deletes the user from the user table.

#### *Enabling, Disabling, and Unlocking Users*

An Administrator-level user can enable or disable a user from accessing the SSU-2000e without removing the user name from the user table. If a user exceeds the number of failed attempts to log in, then the user name is locked for a period of time. An Administrator-level user can unlock the user name and allow the user to attempt to log in, overriding the Lockout Time parameter.

- 1. Type USERS DISABLE then press **Enter** to disable a user from accessing the SSU-2000e. The system prompts for the user name that you want to disable.
- 2. Type the user name, then press **Enter**. The system disables the user.
- 3. Type USERS ENABLE then press **Enter** to allow a user to access the SSU-2000e. The system prompts for the user name that you want to enable.
- 4. Type the user name, then press **Enter**. The system enables the user.
- 5. Type USERS UNLOCK then press **Enter** to unlock a user name. The system prompts for the user name that you want to unlock.
- 6. Type the user name, then press **Enter**. The system unlocks the user.

#### **Using TL1 Commands**

- 1. Connect a computer to port 2000 on the SSU-2000e and log in using an Administrator-level user name and password, as described in Logging In to the [SSU-2000e, on page 104](#page-103-0).
- 2. Type  $SET-PRMTR-SECU:::123::3,60,60;$  to set to 3 the number of failed login attempts before disabling the user account, to set the lockout time to 1 minute, and to set the password to expire in 60 days. The system responds with:

```
SSU_2000e 06-02-21 20:27:35
A 000002 REPT EVT
   "S1A02:NA, 215, NSA, 06-02-21, 20-27-35:\"Security, Lockout, 60, TL1B\""
;
```
3. Type  $RTRV-SEC-LOG: : 123: : 10;$  to display the 10 most recent security log events.

#### *Changing a User's Password*

- 1. Type  $SET USER: : 123::PWD$ , username, password; to change the password for the specified user.
- 2. Type  $SET-PWD-CONFIRM:::123::password;$  to confirm the new password. You *must* issue the SET-PWD-CONFIRM command immediately after the SET-USER command in order to validate the SET-USER command.

#### *Setting a Temporary Password*

An Administrator-level user can create a temporary password for a user. When a user logs in using the temporary password, that user must create a new password before continuing.

- 1. Type SET-USER:::123::TMP, username, pwd; to create a temporary password for the specified user.
- 2. Type SET-PWD-CONFIRM:::123:: pwd; to confirm the temporary password. You *must* issue the SET-PWD-CONFIRM command immediately after the SET-USER command in order to validate the SET-USER command.

#### *Changing a User's Access Level*

Type SET-USER:::123::ACC,username,,level; to change the access level for the specified user.

#### *Deleting a User*

Type SET-USER:::123::DEL,username; to delete the specified <mark>us</mark>er from the u<mark>ser</mark> table.

#### *Enabling, Disabling, and Unlocking Users*

An Administrator-level user can enable or disable a user from accessing the SSU-2000e without removing the user name from the user table. If a user exceeds the number of failed attempts to log in, then the user name is locked for a period of time. An Administrator-level user can unlock the user name and allow the user to attempt to log in, overriding the Lockout Time parameter.

- 1. Type  $SET-USER:::123::DIS,username; to disable the specified user from$ accessing the SSU-2000e.
- 2. Type  $SET-USER:::123::ENA,username; to allow a user to access the$ SSU-2000e.
- 3. Type  $SET-USER:::123::UNL,username; to unlock a user name.$

### <span id="page-103-0"></span>**Logging In to the SSU-2000e**

#### **Using ICS Commands**

- 1. Connect a computer to a serial port on the SSU-2000e using the procedure in [Establishing a Connection With the SSU-2000e, on page 92.](#page-91-2) A prompt to enter a username appears.
- 2. Type your user name (or use ADMIN, the default Administrator-level user name) then press **Enter**. The system prompts for a password.
- 3. Type your password (or use SSU-2000, the default password) then press **Enter**. The following text appears followed by the system prompt, showing that you have access to the system.

```
pSOSystem (172.16.21.19)
```

```
Username: ADMIN
Password:
Symmetricom Technical Support
1-888-367-7966 toll free USA
1-408-428-7907 worldwide
SSU_2000e, 2006-02-23T21:49:32 DOY:54
14313012-005-5, F.00, 02FEB06
!!!!!!!!!!!!!!!!!!!!!!!!!!!!!!!!!!!!!!!!!!!!!!!!!!!
NOTICE: THIS IS A PRIVATE COMPUTER SYSTEM.
UNAUTHORIZED ACCESS OR USE MAY LEAD TO PROSECUTION.
!!!!!!!!!!!!!!!!!!!!!!!!!!!!!!!!!!!!!!!!!!!!!!!!!!!
```
SSU\_2000e->

#### **Using TL1 Commands**

- 1. Connect a computer to port 2000 on the SSU-2000e using the procedure in [Establishing a Connection With the SSU-2000e, on page 92](#page-91-2).
- 2. Press the **;** key to ensure you have a connection. With an active connection, the system responds with a DENY message:

```
SSU_2000e 06-02-23 21:54:06
M 0 DENY
   IITA
;
```
3. Type  $ACT-USER: username:123: :pwd:$  to log in to your account, where username is your user name and pwd is your password, or type ACT-USER::admin:123::SSU-2000e; to log in, where ADMIN is the default user name and  $ssu-2000$  is the default password. The following text appears followed by the system prompt, showing that you have access to the system.

SSU\_2000e 06-02-23 21:54:35

```
M 123 COMPLD
```
;

```
"\"!!!!!!!!!!!!!!!!!!!!!!!!!!!!!!!!!!!!!!!!!!!!!!!!!!!\""
"\"NOTICE: THIS IS A PRIVATE COMPUTER SYSTEM. \""
"\"UNAUTHORIZED ACCESS OR USE MAY LEAD TO PROSECUTION.\""
"\"!!!!!!!!!!!!!!!!!!!!!!!!!!!!!!!!!!!!!!!!!!!!!!!!!!!\""
```
### **Logging In with an Expired Password**

Your password can expire after a preset number of days. This procedure illustrates how to log in when the password assigned to you has expired. You can use either ICS or TL1 commands, depending on the port you use.

### **Using ICS Commands**

- 1. Connect a computer to a serial port on the SSU-2000e using the procedure in [Establishing a Connection With the SSU-2000e, on page 92.](#page-91-2) A prompt to enter a username appears.
- 2. Type your user name then press **Enter**. The system prompts for a password.
- 3. Type your password then press **Enter**. The following text appears:

```
pSOSystem (172.16.21.19)
Username: DAVID
Password:
Symmetricom Technical Support
1-888-367-7966 toll free USA
1-408-428-7907 worldwide
SSU_2000e, 2006-02-22T16:56:30 DOY:53
14313012-005-5, F.00, 02FEB06
```
- PASSWORD EXPIRED AND NEED A NEW PASSWORD
- 4. Type a new password, and press **Enter**, then retype the password exactly as before, then press **Enter** to confirm. The following text appears followed by the system prompt, showing that you have access to the system.

```
New Password: **********
Confirm Pwd: **********
!!!!!!!!!!!!!!!!!!!!!!!!!!!!!!!!!!!!!!!!!!!!!!!!!!!
NOTICE: THIS IS A PRIVATE COMPUTER SYSTEM.
UNAUTHORIZED ACCESS OR USE MAY LEAD TO PROSECUTION.
!!!!!!!!!!!!!!!!!!!!!!!!!!!!!!!!!!!!!!!!!!!!!!!!!!!
```
SSU\_2000e->

You need to store the new password in a safe location to prevent a service call to Symmetricom Global Services.

#### **Using TL1 Commands**

- 1. Connect a computer to port 2000 on the SSU-2000e using the procedure in [Establishing a Connection With the SSU-2000e, on page 92](#page-91-2).
- 2. Press the **;** key to ensure you have a connection. With an active connection, the system responds:

```
SSU_2000e 06-02-21 21:14:19
M 0 DENY
   IITA
;
```
3. Type  $ACT-USER::username:123::pwd;$  to log in, where username is your user name and pwd is your password.

```
SSU_2000e 06-02-22 17:11:04
M 123 COMPLD
"\"PASSWORD EXPIRED AND NEED A NEW PASSWORD\""
; "\"CHANGE YOUR OWN PASSWORD\""
```
4. Type SET-USER:::123::PWD,username,pwd2;, where username is your user name and  $pwd2$  is the new password. The system responds with:

```
SSU_2000e 06-02-22 17:11:57
M 123 COMPLD
"\"PASSWORD CONFIRMATION REQUIRED, SET-PWD-CONFIRM\""
;
```
5. Type  $SET-PWD-CONFIRM:::123::pwd2;$  to confirm the new password. The following text appears followed by the system prompt, showing that you have access to the system.

```
SSU_2000e 06-02-22 17:12:18
M 123 COMPLD
"\"!!!!!!!!!!!!!!!!!!!!!!!!!!!!!!!!!!!!!!!!!!!!!!!!!!!\""
"\"NOTICE: THIS IS A PRIVATE COMPUTER SYSTEM.
"\"UNAUTHORIZED ACCESS OR USE MAY LEAD TO PROSECUTION.\""
"\"!!!!!!!!!!!!!!!!!!!!!!!!!!!!!!!!!!!!!!!!!!!!!!!!!!!\""
;
SSU_2000e 06-02-22 17:12:18
A 000001 REPT EVT
"S1A02:NA,194,NSA,06-02-22,17-12-18:\"Mod User, PWD, ADMIN,
TL1B\"
;
```
You need to store the new password in a safe location to prevent a service call to Symmetricom Global Services.

### **Logging Off of the SSU-2000e**

Use one of the following commands to log off of the SSU-2000e:

#### **Using ICS commands**

Type bye and press **Enter**.

#### **Using TL1 commands**

CANC-USER:::123;

# <span id="page-107-0"></span>**Initial Provisioning**

After you have established communications with the SSU-2000e, you must provision the unit so it can track the input signals and start generating outputs. This sections contains general instructions for initial provisioning of the SSU-2000e, and are not intended to cover all combinations of Input and Output modules. You may need to alter the commands in this section to match the configuration of your SSU-2000e.

### **Provisioning General Parameters**

This section describes how to provision the reference mode and the auto-return mode, set the IP address, and name the unit.

- 1. Log into the SSU-2000e using the procedure in [Logging In to the SSU-2000e, on](#page-103-0)  [page 104](#page-103-0).
- 2. Provision the reference selection mode. The default is Priority, which is the most widely used mode. See [Selecting the Input, on page 27,](#page-26-0) for information on selecting the appropriate mode.

*ICS command:* Type REF PRI, then press **Enter**.

*TL1 command:*

```
SET-INPUT-REF:::123::port, PRI;
```
where 123 is an arbitrary ctag value and port is the selected input port in the format S1Ax[ $\frac{1}{2}$ ], where x is the slot number (3–12) and z is the port (1–3).

Repeat this command for all inputs.

3. Provision the clocks to enable auto-return (revertive) mode. Symmetricom generally recommends that auto-return be set to On, unless both clocks are of the same Stratum level. See [Selecting the Input, on page 27,](#page-26-0) for more information on revertive and non-revertive modes.

*ICS command:* Type CLK AR ON, then press **Enter**.

*TL1 command:*  $SET-CLK-AR:::123::ON;$ 

4. Assign a name, if desired, to the SSU-2000e. You can assign a [name] of up to 20 characters, starting with a letter; the name is returned as the  $t$  id in responses from the unit.

*ICS command:* Type NAME [name], then press **Enter**.
*TL1 command:*

 $SET-NAME: S1A2::123::[name];$ 

You can also use this command to assign a name to inputs and outputs by specifying the module address the format SyAx[-z], where y is the shelf number, x is the slot number, and z is the port.

## **Adding or Enabling a Module**

Use this procedure when replacing one type of module with a different type of module in the same slot. The following example procedure adds a Clock module to shelf 1, slot 12.

- 1. Insert the module into slot 12 of the main shelf.
- 2. Log into the SSU-2000e using the procedure in Logging In to the SSU-2000e, on [page 104](#page-103-0).
- 3. Enable the module:

*ICS command:* Type config 1A12 enable and press **Enter**.

*TL1 command:* ACT-MODULE::S1A12:123;

4. Verify that the module is registered:

*ICS command:* Type config and press **Enter**.

*TL1 command:*  $RTRV-TNV:::123;$ 

5. Log off the SSU-2000e when you're finished.

## **Disabling a Module**

Use this command to temporarily disable a module without removing it from the system. The following example procedure disables the module in shelf 1, slot 12.

- 1. Log into the SSU-2000e using the procedure in [Logging In to the SSU-2000e, on](#page-103-0)  [page 104](#page-103-0).
- 2. Disable the module:

*ICS command:* Type config 1A12 disable and press **Enter**.

*TL1 command:* DISC-MODULE::S1A12:123;

3. Log off the SSU-2000e when you're finished.

## **Removing a Module**

Use this procedure to permanently remove a module from the system. If a module has been unplugged from the system, this command can also be used to clear the module's active alarms. The following example procedure removes the B Clock module in shelf 1, slot 12 from the registry.

- 1. Log into the SSU-2000e using the procedure in Logging In to the SSU-2000e, on [page 104](#page-103-0).
- 2. Remove the module from the database:

*ICS command:* Type config 1A12 remove and press **Enter**.

```
TL1 command:
RMV-MODULE::S1A12:123;
```
3. Verify that the module is not in the registry:

*ICS command:* Type config and press **Enter**.

```
TL1 command:
RTRV-CONF::1A12:123;
```
4. Log off the SSU-2000e when you're finished.

## **Provisioning GPS Input Modules**

This section describes how to enable GPS Input modules, if they are installed. You must enable each module and assign a priority level to each module. You can install GPS Input modules only in slot 3 and slot 5 of the main SSU-2000e shelf.

- 1. Log into the SSU-2000e using the procedure in [Logging In to the SSU-2000e, on](#page-103-0)  [page 104](#page-103-0).
- 2. Enable the modules:

### *ICS command:* Type INPUT 1A3 ENABLE, then press **Enter**. Type INPUT 1A5 ENABLE, then press **Enter**, if a module is present in slot 5.

*TL1 command:* See the command in step 2, below.

3. Set the priority level for each module:

*ICS command:*

Type INPUT 1A3 PRI 1, then press **Enter**. Type INPUT 1A5 PRI 1, then press **Enter**, if a module is present in slot 5.

```
TL1 command:
SET-PRMTR-INPUT::S1A3:123::ON,1;
enables the module in slot 3 and sets its Priority to 1.
SET-PRMTR-INPUT::S1A5:123::ON,1;
enables the module in slot 5 and sets its Priority to 1.
```
4. Provision the MTIE limits for each input port according to ITU (G.811 or G.823) or ANSI (PRS or DS1) specifications.

*ICS command:*

Type INPUT 1Ay MTIE PRS|DS1|G.811|G.823 then press **Enter** where y is slot number 3 or 5.

*TL1 command:*

```
SET-PRMTR-MTIE::S1Ay:123::\frac{ELI|EL2|CL1|CL2}{CL1|CL2},[t10],[t100],
[t1k], [t10k], [t100k];
```
where y is slot number  $3 \text{ or } 5$  and alarm thresholds EL1 or EL2 and the clear thresholds CL1 or CL2. Threshold settings t10 through t100k are the error limits in nanoseconds for the measurement time period.

## **Provisioning Other Input Modules**

This section describes how to enable and provision other types of Input modules such as DS1, E1, or Composite Clock. You must enable and provision each input port as appropriate for the input signal. You can install these Input modules in any slot in the main SSU-2000e shelf.

- 1. Log into the SSU-2000e using the procedure in Logging In to the SSU-2000e, on [page 104](#page-103-0).
- 2. Enable the modules:

### *ICS command:*

Type INPUT xAy-z ENABLE, then press **Enter** where x is the shelf number, y is the slot number, and z is the port number. Repeat this command for each port and each slot.

*TL1 command:* See the command in step 3, below. 3. Set the priority level for each port. Set the input Priority to a value from 0 to 10; 0 indicates that the port is Monitor-only and is never selected as a reference signal. 1 is highest priority, and 10 is lowest.

### *ICS command:*

Type INPUT 1Ay-z PRI [pri], then press **Enter** where y is the slot number, z is the port number, and [pri] is the priority value. Repeat this command for each port and each slot.

#### *TL1 commands:*

SET-PRMTR-INPUT::S1Ay[-z]:123::ON,[pri]; where y is the slot number and z is the port number. This command sets the Priority to the value (1–10) you enter. Repeat this command for each port and slot.

SET-PRMTR-CCINP::S1Ay[-z]:123::ON,[pri];

for Composite Clock Input modules, This command enables the module (y) and port (z) and sets its Priority to the value (1–10) you enter. Repeat this command for each CC Input port and slot.

4. Disable all slots and/or ports with no connected input signal to prevent spurious alarms.

#### *ICS command:*

Type INPUT 1Ay-z DISABLE then press **Enter**, where y is the slot number and z is the port number. Repeat this command for each unused slot and port.

#### *TL1 command:*

SET-PRMTR-INPUT::S1Ay[-z]:123::OFF;

where y is the slot number and z is the port number. Repeat this command for each unused port and slot.

5. Set the framing type for each input port. Provision DS1 signals to either ESF or D4; provision E1 signals to CAS or CCS.

### *ICS command:*

Type INPUT 1Ay-z FRAME ESF|D4, then press **Enter** where  $y$  is the slot number and  $z$  is the port number. Select either ESF or D4 as appropriate. Repeat this command as needed for each slot and port.

*TL1 command:* See Step 8, below.

6. Provision the Zero Suppress for each input port to On or Off as appropriate.

### *ICS command:* Type INPUT 1Ay-z ZS ON|OFF, then press **Enter** where y is the slot number and z is the port number.

*TL1 command:* See Step 8, below. 7. Provision the Cyclic Redundancy Check (CRC) for each input port to On or Off.

*ICS command:* Type INPUT 1Ay-z CRC ON|OFF then press **Enter** where y is the slot number and z is the port number.

*TL1 command:* See Step 8, below.

8. Provision the Synchronization Status Message (SSM) for each input port to On or Off. When set to On, the SSU-2000e reads and interprets the SQL on the reference. If the reference does not include an SSM, the SQL is defined as STU.

*ICS command:* Type INPUT 1Ay-z SSM ON|OFF then press **Enter**, where y is the slot number and z is the port number. For E1 signals, you must define the bit position: Type INPUT 1Ay-z SSM [4–8] then press **Enter**.

*TL1 command:*

SET-PRMTR-INPUT:: $SIAy[-z]:123::$ ,,,ESF|D4|CCS|CAS|1|1.544| 2.048|5|10,ssm,zs,crc,,bit;

where y is the slot number and  $z$  is the port number and the numbers indicate the input frequency in mega Hertz; ssm, zs, and crc are ON or OFF, as appropriate. Bit indicates the position  $(4-8)$  of the SSM in E1 signals.

9. Provision the MTIE limits for each input port according to ITU (G.811 or G.823) or ANSI (PRS or DS1) specifications.

*ICS command:*

Type INPUT 1Ay-z MTIE PRS|DS1|G.811|G.823 then press **Enter** where y is the slot number and z is the port number.

#### *TL1 command:*

 $SET-PRMTR-MTIE::S1Ay[-z]:123::{EL1|EL2|CL1|CL2},[t10],[t100],$  $[t1k]$ ,  $[t10k]$ ,  $[t100k]$ ;

where y is the slot number and z is the port number and alarm thresholds EL1 or EL2 and the clear thresholds CL1 or CL2. Threshold settings t10 through t100k are the error limits in nanoseconds for the measurement time period.

10.Assign a name, if desired, to each input port. You can assign a name of up to 20 characters.

#### *ICS command:*

Type IONAME xAy [name] then press **Enter**, where x is the slot number and y is the port number.

*TL1 command:* SET-NAME::123:SxAy:name;

## **Provisioning Output Modules**

This section describes how to enable and provision Output modules, such as DS1, E1, or Composite Clock. You must enable and provision each output port as appropriate. You can install Output modules in any I/O slot in the main SSU-2000e shelf and in the SDU-2000e Expansion Shelf.

- 1. Log into the SSU-2000e using the procedure in [Logging In to the SSU-2000e, on](#page-103-0)  [page 104](#page-103-0).
- 2. Enable the modules:

### *ICS command:*

Type OUTPUT xAy-z ENABLE, then press **Enter** where x is the shelf number, y is the slot number and  $\overline{z}$  is the port number. Repeat this command for each slot and port.

### *TL1 command:*

SET-PRMTR-OUTPUT:: $SxA[y[-z]]:123::O$ N; where x is the shelf number, y is the slot number, and  $\overline{z}$  is the port number. Repeat this command for each shelf, port, and slot.

3. Provision the Output module as appropriate.

### *ICS command:*

Refer to the OUTPUT command description in the *SSU-2000e Technical Reference* for details on all command options.

### *TL1 command:*

Refer to the SET-PRMTR-OUT commands for the various Output modules in the *SSU-2000e Technical Reference*.

4. DIsable unused output ports to prevent spurious alarms. Repeat this command for each shelf, port, and slot.

### *ICS command:*

Type OUTPUT xAy-z DISABLE, then press **Enter** where x is the shelf number,  $y$  is the slot number, and z is the port number.

### *TL1 command:*

SET-PRMTR-OUTPUT::SxAy[-z]:123::OFF; where x is the shelf number, y is the slot number, and z is the port number.

5. If a DS1 input signal is not available, bypass the Clock C source for all output modules.

#### *ICS command:*

Type OUTPUT BYPASS OFF, then press **Enter**.

#### *TL1 command:*

SET-PRMTR-OUTPUT::SxAy[-z]:123::,,,OFF; where x is the shelf number, y is the slot number, and z is the port number. Repeat this command for each shelf and Output module.

6. You can manually set the output SSM for a module, overriding the SSM set by the input:

*ICS command:* Type OUTPUT xAy PQL pql, then press **Enter**.

```
TL1 command:
SET-OUT-PQL::SxAy:123::pql; 
where x is the shelf number, y is the slot number, and pql is 0 - 16.
```
## **Provisioning the PackeTime Module**

When you make changes to the provisioning parameters in the PackeTime module, you must follow the command with a Commit command (TL1: SET-PRMTR-COMMIT, ICS: COMMIT). The Commit command writes the changes into the firmware in the PackeTime module.

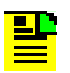

**Note:** You *must* execute the Commit command after setting NTP/PackeTime parameters. Failure to execute this command leaves the original parameters unchanged.

This command takes up to several minutes to execute, depending on the load on the specified module. After you issue the command, a progress indicator appears on the monitor; the command prompt appears when it is complete. Do not include this command in an automated script that runs more than once every five minutes.

### **Connecting the PackeTime Module to the Network**

You can use either an optical or electrical network cable with the PackeTime module. Install the appropriate SFP interface module (optical or electrical) into Port A or Port B on the front panel of the PackeTime module, then attach the appropriate network cable. If you are using only one of the ports, you must use Port A.

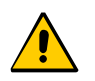

**Caution:** To avoid damage to the PackeTime module, you *must* use the same SFP type (optical or electrical) in both Port A and Port B.

To provide optimum NTP service levels, you must place the Maintenance port and Service port(s) on separate physical networks.

### **Provisioning the NTP Addresses**

You must assign an IP address and mask for each port on the PackeTime module.

- 1. Establish a serial connection to the SSU-2000 shelf using the procedures in [Communicating by Serial Port, on page 93.](#page-92-0)
- 2. Use the following example commands to provision the addresses:

#### *ICS commands:*

```
IP xAy-A <ip_address>,<mask>,<gate>
IP xAy-B <ip_address>,<mask>,<gate>
IP xAy-M <ip_address>,<mask>,<gate>
```
#### *TL1 commands:*

```
SET-PRMTR-IP::SxAy-A:SSU::<ip_address>,<mask>,<gate>;
SET-PRMTR-IP::SxAy-B:SSU::<ip_address>,<mask>,<gate>;
SET-PRMTR-IP::SxAy-M:SSU::<ip_address>,<mask>,<gate>;
```
3. Issue the commit command:

```
ICS command:
Type commit xAy and press Enter.
```

```
TL1 command:
SET-PRMTR-COMMIT::SxAy:123;
```
### **Provisioning the TOD Source**

You must assign the TOD source for the PackeTime module.

- 1. Establish a serial connection to the SSU-2000 shelf using the procedures in [Communicating by Serial Port, on page 93.](#page-92-0)
- 2. Use the following example command to provision the TOD source:

```
SET-TODSRC::S1A5::SSU::0;
```
This command sets the GPS module in slot A5 as the TOD source, and sets the priority to 0.

3. **Issue the commit command:** 

*ICS command:* Type commit xAy and press **Enter**.

*TL1 command:* SET-PRMTR-COMMIT::SxAy:123;

### **Provisioning Redundant PackeTime Modules**

To provision a redundant PackeTime module, or to change the configuration of a redundant PackeTime module:

1. If installed, remove the redundant PackeTime module from the system, then disable the module:

*ICS command:* Type config xAy disable and press **Enter**.

*TL1 command:* DISC-MODULE::SxAy:123;

2. Provision the active PackeTime module as desired, then issue the commit command:

*ICS command:* Type commit 1Ax and press **Enter**.

*TL1 command:* SET-PRMTR-COMMIT::SxAy:123;

3. Install the standby PackeTime module, then enable the module:

*ICS command:* Type config xAy enable and press **Enter**.

*TL1 command:* ACT-MODULE::SxAy:123;

Allow the standby module to complete the automatic commit process, then verify the provisioning of the standby module.

## **Saving the Provisioning Setup**

After you provision each module, you can save the setup in the Communications module memory.

*ICS command:* Type SETUP xAy SAVE, then press **Enter**.

*TL1 command:* SET-PRMTR-SETUP:::123::SAVE;

# **Checking Alarm Status**

All alarm indication lights should be extinguished and the POWER indication lights should be green after completing the power up sequence. The valid input reference alarm clears, rubidium lock clears, frequency alarms clear, and the ACQUIRE LED is ON. Use the following procedure to verify that the unit is operational.

1. Log into the SSU-2000e using the procedure in [Logging In to the SSU-2000e, on](#page-103-0)  [page 104](#page-103-0).

2. Verify that there are no active alarms:

*ICS command:* Type alarm and press **Enter**

*TL1 command:* RTRV-ALM::ALL;

3. Log off the SSU-2000e when you're finished.

# **Factory Default (Basic) Configuration**

The SSU-2000e is shipped from the factory with all required operational software. The factory default (basic) configuration often does not require further configuration. Refer to the *SSU-2000e Technical Reference* for a list of the factory default settings and the default Priority Quality Level (PQL) values.

## **Retrieving Factory Defaults**

Use the following steps to view the factory default settings for all installed modules.

- 1. Log into the SSU-2000e using the procedure in Logging In to the SSU-2000e, on [page 104](#page-103-0).
- 2. Issue the command. See Chapters 2 and 3 in the *SSU-2000e Technical Reference* for a sample response for each module.

*ICS command:* SETUP xAy REPORT FACTORY and press **Enter**.

*TL1 command:* RTRV-PRMTR-SETUP::S1A1:123::FACTORY;

3. Log off the SSU-2000e when you're finished.

## **Changing Factory Defaults**

Use the following steps to change the factory default or any configuration settings in the SSU-2000e. The following example changes the Power A alarm on the Comms module from Minor to Major.

- 1. Log into the SSU-2000e using the procedure in [Logging In to the SSU-2000e, on](#page-103-0)  [page 104](#page-103-0).
- 2. Set the alarm levels:

*ICS command:*

Type alarm 1A2 03 MAJOR and press **Enter**. See Chapter 6 in the *SSU-2000e Technical Reference* for a list of alarm numbers for each module.

*TL1 command:* SET-PRMTR-ALARM::S1A2:123:3,MAJ;

3. Log off the SSU-2000e when you're finished.

## **Restoring Factory Defaults**

Use the following procedure to reset the specified module's configuration to the factory default.

- 1. Log into the SSU-2000e using the procedure in [Logging In to the SSU-2000e, on](#page-103-0)  [page 104](#page-103-0).
- 2. Restore the configuration to the factory default values:

*ICS command:* Type setup xAy factory and press **Enter**.

*TL1 command:* SET-PRMTR-SETUP::SxA[y[-z]]:123::FACTORY;

3. Log off the SSU-2000e when you're finished.

## **Customizing Other Configuration Options**

The SSU-2000e allows the user to change any or all configuration settings, depending on the access level. Use the following procedures to customize the system for a particular environment.

- 1. Log into the SSU-2000e using the procedure in Logging In to the SSU-2000e, on [page 104](#page-103-0).
- 2. Use the ICS or TL1 commands described in the *SSU-2000e Technical Reference* to configure the system.

**Recommendation:** Do not perform any command whose function you do not understand. This could result in system improper provisioning of the network.

3. Save the current configuration as the user default setting:

*ICS command:*

Type setup xAy save and press **Enter**.

*TL1 command:* SET-PRMTR-SETUP:::123::SAVE;

4. Log off the SSU-2000e when you're finished.

## **Retrieving the User Configuration**

Use the following steps to view the saved user settings for all installed modules.

- 1. Log into the SSU-2000e using the procedure in [Logging In to the SSU-2000e, on](#page-103-0)  [page 104](#page-103-0).
- 2. Issue the command. See Chapters 2 and 3 in the *SSU-2000e Technical Reference* for a sample response for each module.

*ICS command:* SETUP 1A1 REPORT USER and press **Enter**.

*TL1 command:* RTRV-PRMTR-SETUP::S1A1:123::USER;

3. Log off the SSU-2000e when you're finished.

## **Backing Up and Restoring Configurations**

Two new commands allow you to store a configuration file for the SSU-2000e to a TFTP (Trivial File Transfer Protocol) server. This file contains configuration data only, and not the system's firmware. The file is transferred and stored in binary format to prevent corruption of the file during transfer. The TFTP port is 69.

> **Note:** The backup file does not include the configured IP address and serial port baud rate. This prevents the connection from possibly crashing when restoring the data.

## **Backing Up the Configuration**

This section describes how to back up the configuration files in the SSU-2000e using ICS and TL1 commands.

### **Using ICS Commands**

- 1. Connect a computer to an ICS port on the SSU-2000e and log in using an Administrator-level user name and password, as described in [Logging In to the](#page-103-0)  [SSU-2000e, on page 104](#page-103-0).
- 2. Type config backup ipaddr [filename] and press **Enter**, where ipaddr is the IP address of the TFTP server and filename is an optional file path and name for the backup file. If you do not enter the filename parameter, the default file SSUCONFIG is stored in the root directory of the TFTP server.

An example command is:

config backup tftp://192.92.78.179/Symmetricom/backup/ssu2000e\_July11\_2006.bin

### **Using TL1 Commands**

- 1. Connect a computer to port 2000 on the SSU-2000e and log in using an Administrator-level user name and password, as described in [Logging In to the](#page-103-0)  [SSU-2000e, on page 104](#page-103-0).
- 2. Type  $CPY-MEM:::123::$ , [tomem], todev; where tomem is the file path and file name you wish to use for the configuration file, and todey is the IP address of the TFTP server. If you leave the tomem parameter empty, the default file SSUCONFIG is stored in the root directory of the TFTP server. The system responds with text similar to the following:

```
"\"172.16.20.246, SSUCONFIG\""
   "\"CONFIGURATION BACKUP, PLEASE WAIT\""
   "\"1A01 SIZE= 624\""
   "\"1A02 SIZE=5272\""
   "\"1A06 SIZE=3072\""
   "\"1A08 SIZE=1200\""
   "\"1A10 SIZE=1224\""
   "\"1A12 SIZE= 624\""
   "\"CONFIG IMAGE CREATED, SIZE=13788\""
   SSU 2000e 05-10-31 20:11:43
M 100 COMPLD
```
### **Restoring the Configuration**

This section describes how to restore the configuration files in the SSU-2000e using ICS and TL1 commands.

### **Using ICS Commands**

;

- 1. Connect a computer to an ICS port on the SSU-2000e and log in using an Administrator-level user name and password, as described in [Logging In to the](#page-103-0)  [SSU-2000e, on page 104](#page-103-0).
- 2. Type config restore ipaddr filename and press **Enter**, where ipaddr is the IP address of the TFTP server that contains the backed-up file and filename is the name of the file.

An example command is:

config restore tftp://192.92.78.179/Symmetricom/backup/ssu2000e\_July11\_2006.bin

### **Using TL1 Commands**

- 1. Connect a computer to port 2000 on the SSU-2000e and log in using an Administrator-level user name and password, as described in [Logging In to the](#page-103-0)  [SSU-2000e, on page 104](#page-103-0).
- 2. Type CPY-MEM:::123::frommem,fromdev,,; where frommem is the filename of the configuration file and fromdev is the IP address of the TFTP server. The system responds with text similar to the following:

```
"\"172.16.20.246, SSUCONFIG\""
   "\"CONFIGURATION RESTORE, PLEASE WAIT\""
   "\"1A01 DATA IS SAME AS STORED\""
   "\"1A02 SIZE=5272, PASS\""
   "\"1A06 SIZE=3072, PASS\""
   "\"1A08 SIZE=1224, PASS\""
   "\"1A10 SIZE=1224, FAIL\""
   "\"1A12 DATA IS SAME AS STORED\""
    SSU_2000e 05-10-31 20:12:26
M 100 COMPLD
;
```
# **Chapter 4 Commissioning the SSU-2000e**

The commissioning tests for the SSU-2000e system are checklist-based operational tests performed by field engineers at the installation site after completing the installation, system turn-up, and provisioning to verify that the system is correctly installed and configured and is operating properly. After performing these tests, the system is ready to be placed in service.

### **In This Chapter**

- **[Readiness to Test Checklist](#page-123-0)**
- **[Equipment Requirements](#page-124-0)**
- **[Commissioning Tests](#page-124-1)**
- [Commissioning Test Data Sheet](#page-129-0)
- [Commissioning the SDU 2000e](#page-129-1)
- [Testing the PackeTime Module](#page-132-0)

# <span id="page-123-0"></span>**Readiness to Test Checklist**

Before performing the commissioning tests in the following section, ensure that all items in the SSU-2000e Readiness Checklist in [Table 4-1](#page-123-1) have been performed. Record the results in the Checked column.

<span id="page-123-1"></span>*Table 4-1. SSU-2000e Readiness Checklist*

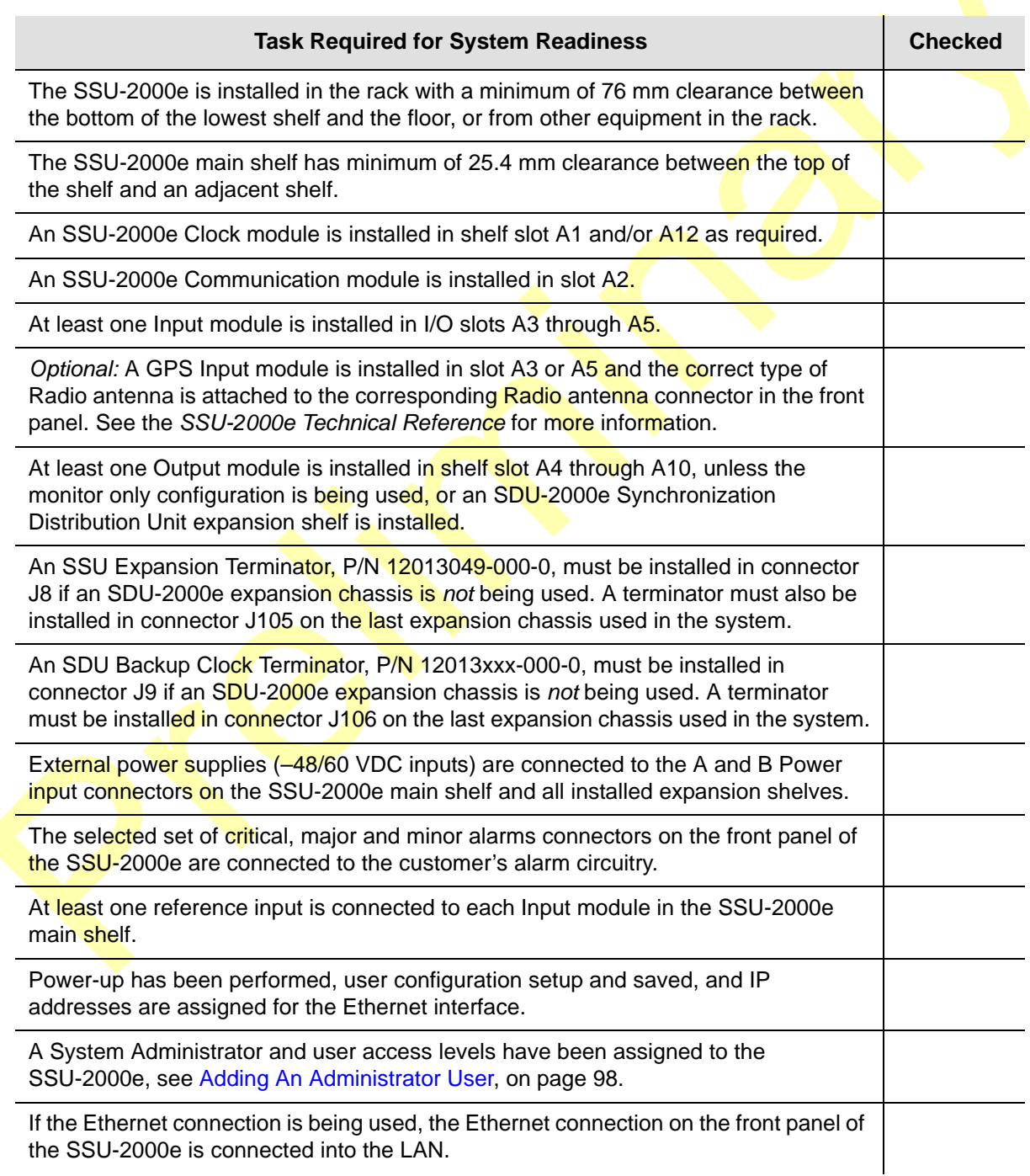

# <span id="page-124-0"></span>**Equipment Requirements**

The following equipment is required to perform the commissioning tests:

- Digital Voltmeter (DVM)
- Communications analyzer to check for correct framing, Sync Status Messaging (SSM), and line coding
- Oscilloscope with correct load terminations and cables to verify outputs

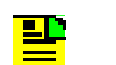

**Note:** If the communications analyzer has the ability to test the pulse mask, an oscilloscope is not required.

- **PC** or laptop with serial port and TCP/IP connectivity and terminal emulation software such as Microsoft HyperTerminal or ASCII terminal
- If testing stability and accuracy of output against another primary reference source (PRS), a phase recorder will also be required

# <span id="page-124-1"></span>**Commissioning Tests**

The following paragraphs contain the SSU-2000e commissioning test procedures. These procedures consist of the following:

- Testing the Ethernet Communications Interface
- Testing the EIA-232 Ports
- **Testing the Minor alarms**
- Testing the Major alarms
- **Testing the Critical alarms**
- **Testing the Reference Input Signals**
- **Testing the Output signals**

## **Testing the Ethernet Communications Interface**

If an Ethernet connection to a network has been installed, use the following procedure to test the connection.

- 1. Telnet from the PC to the IP address assigned to the SSU-2000e system.
- 2. Log in by typing your assigned "username" and "password" and press **Enter.**  The system should respond with the SSU-2000e prompt.
- 3. Type **bye** and press **Enter** to log off the system.

## **Testing the EIA-232 Ports**

To test the EIA-232 port A:

- 1. Connect the PC or terminal to EIA-232 Port A as described in [Establishing a](#page-91-0)  [Connection With the SSU-2000e, on page 92](#page-91-0).
- 2. Type **HELP** and press **Enter**.
- 3. Verify that the system responds to the command.
- 4. Exit the serial communication session. Move the direct connect cable to each of the remaining two serial ports and repeat steps 2 and 3.

## **Testing The Minor Alarms**

To test the Minor alarm relay closures and software:

1. Set the Power A alarm level to MINOR:

*ICS command:* ALARM 1A02 MINOR

*TL1 command: SET-PRMTR-ALARM:: S1A2::: MINOR;* 

- 2. Remove Power A input by removing the A-bus fuse (or the fuse that supplies Power A).
- 3. Verify that the MINOR alarm indicator is ON.
- 4. Verify that a MINOR alarm is reported to the communications terminal.
- 5. Verify that a MINOR alarm is logged in the event log:

*ICS command:* EVENT ALARM

*TL1 command:* RTRV-EVENT::S1A2;

- 6. Replace the fuse to restore Power A to the unit.
- 7. Verify that the alarm clears, is reported and logged.

## **Testing the Major Alarms**

To test the Major alarm relay closures and software:

1. Set the Power A alarm level to MAJOR:

*ICS command:* ALARM 1A02 02 MAJOR

*TL1 command:* SET-PRMTR-ALARM::S1A2::02:MAJOR;

- 2. Remove Power A input by removing A-bus fuse (or fuse that supplies Power A).
- 3. Verify that the MAJOR alarm indicator is ON.
- 4. Verify that the MAJOR alarm is reported to the communications terminal.
- 5. Verify that a MAJOR alarm is logged in the event log:

*ICS command:* EVENT ALARM

*TL1 command:* RTRV-EVENT::S1A2;

- 6. Replace the fuse to restore Power A to the unit.
- 7. Verify that the alarm clears, is reported and logged.

## **Testing the Critical Alarms**

To test the Critical alarm relay closures and software:

1. Set the Power A alarm level to CRITICAL:

*ICS command:* ALARM 1A02 02 CRITICAL

*TL1 command:* SET-PRMTR-ALARM::S1A2::02:CRITICAL;

- 2. Remove Power A input by removing A-bus fuse (or fuse that supplies Power A).
- 3. Verify that the **CRITICAL** alarm indicator is ON.
- 4. Verify that the CRITICAL alarm is reported to the communications terminal.
- 5. Verify that a CRITICAL alarm is logged in the event log:

*ICS command: EVENT ALARM* 

*TL1 command:* RTRV-EVENT::ctag:S1A2;

6. Replace the fuse to restore Power A to the unit.

- 7. Verify that the alarm clears, is reported and logged.
- 8. Enter the command to restore Power A to the original alarm level.

## **Testing the Reference Signals and Selection**

To test the reference signals and selection:

1. Type **INPUT** and press **Enter** to verify each input signal is present with no alarms. Each reference input is listed by module position and port number, status, phase A and B readings, input PQL, signal alarms, and MTIE alarms.

The status should be **OK** and the Priority Quality Level (PQL) should indicate the received Sync Status Message (SSM) level or the provisioned value. The phase values will be dependent on the received signal. The **signal alarms should be** present (no alarms present, F indicates an alarm) and the MTIE alarms should all be **OK**.

- 2. Type **REF** and press **Enter** to determine the current selection of input reference signal. Disconnect this input signal and verify a Loss Of Signal (LOS) is reported for the input, and the unit selects an alternate input for the reference signal.
- 3. Reconnect the input signal and verify that the LOS condition is cleared and the reference input is selected according to the system configuration. This depends on the setting for Revertive Selection, Input Priorities, and Reference Selection mode.
- 4. Type **EVENT** and press **Enter** to verify that the alarms and events created are recorded in the event log.

### **Testing the Clock Section**

To test the clock section:

1. Type **CLK** and press **Enter** to verify each clock is operating properly.

The system displays the clocks by module position (1A1 for Clock A and 1A12 for Clock B) and the status for each clock (SEL for the selected clock and OK for the standby clock).

2. Verify that the PLL mode for each clock is **LOCK** at this time, and that the Tau value is at the maximum time constant set for each clock, dependent on the clock type of ST2 or ST3E.

The PQL should be the level the clock is supplying to the Output modules, and depends on the reference input when in lock mode. The frequency offset is dependent on the clock type, typically less than  $2 \times 10^{-10}$  for ST2, less than 1 x  $10^{-6}$  for ST3E, and less than 2 x 10<sup>-7</sup> for Type I. This only indicates the uncorrected frequency offset of the oscillator which is being removed by the clock DDS circuitry.

The sigma value indicates the stability of the clock, which should be less than  $1 \times$  $10^{-9}$ .

## **Testing the Output Section**

To test the output section:

- 1. Type **OUTPUT** and press **Enter** to verify that each Output module is operating with no alarms. This command displays the Output modules by position with module status OK and the selected clock. The clock status indicates the presence or absence of the four possible clocks A, B, C (bypass), or D (expansion shelf only).
- 2. Verify that any outputs configured for redundant pairs are so indicated in the status report. The PQL will indicate the output SSM level for all ports and is supplied by the selected clock.
- 3. Verify that all output ports (which are intended to be active) indicate Y in the port status.

## **Testing the System Stability and Accuracy (Optional)**

Perform this test only if a PRS (primary reference source) and the necessary test equipment is available. If the above tests have been passed, the system output will meet the stability and accuracy of the reference input.

- 1. Connect one of the system outputs and the PRS signal to the test equipment to monitor the stability and accuracy. This test should be allowed to run for 24 hours to collect sufficient data to verify the system output meets specifications.
- 2. Process the collected 24 hour data and verify that the frequency and stability (MTIE and TDEV) meet the specifications.

This completes the commissioning tests. The system is ready to be placed in service.

# <span id="page-129-0"></span>**Commissioning Test Data Sheet**

Complete the following test data sheet as an indicator of operational readiness of the SSU-2000e.

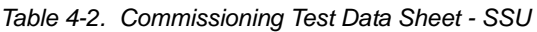

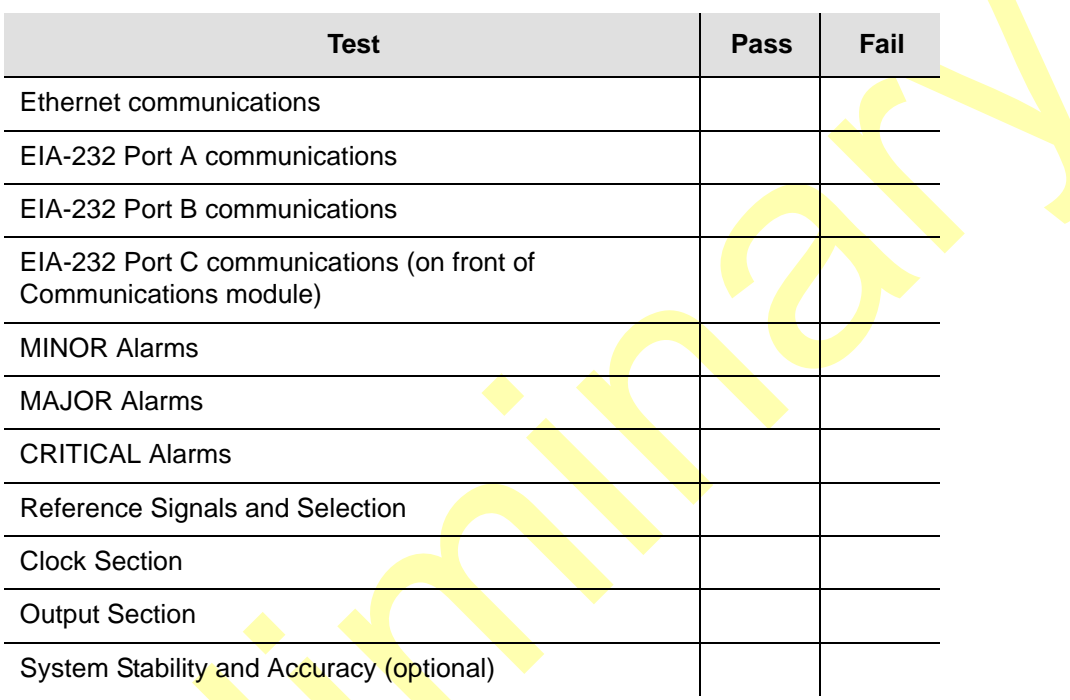

# <span id="page-129-1"></span>**Commissioning the SDU 2000e**

The SDU-2000e expansion chassis commissioning tests are checklist-based operational tests performed by field engineers at the installation site after completing installation, system power-up, and provisioning to verify that the system is correctly installed, configured, and operating properly. After testing and verification of system functionality, the system is ready to be placed in service.

## **Readiness to Test Checklist**

Before performing the commissioning tests in the following section, ensure that all items in the SDU-2000e Readiness Checklist, [Table 4-3](#page-130-0), have been performed. Record the results in the Checked column.

<span id="page-130-0"></span>*Table 4-3. SDU-2000e Readiness Checklist*

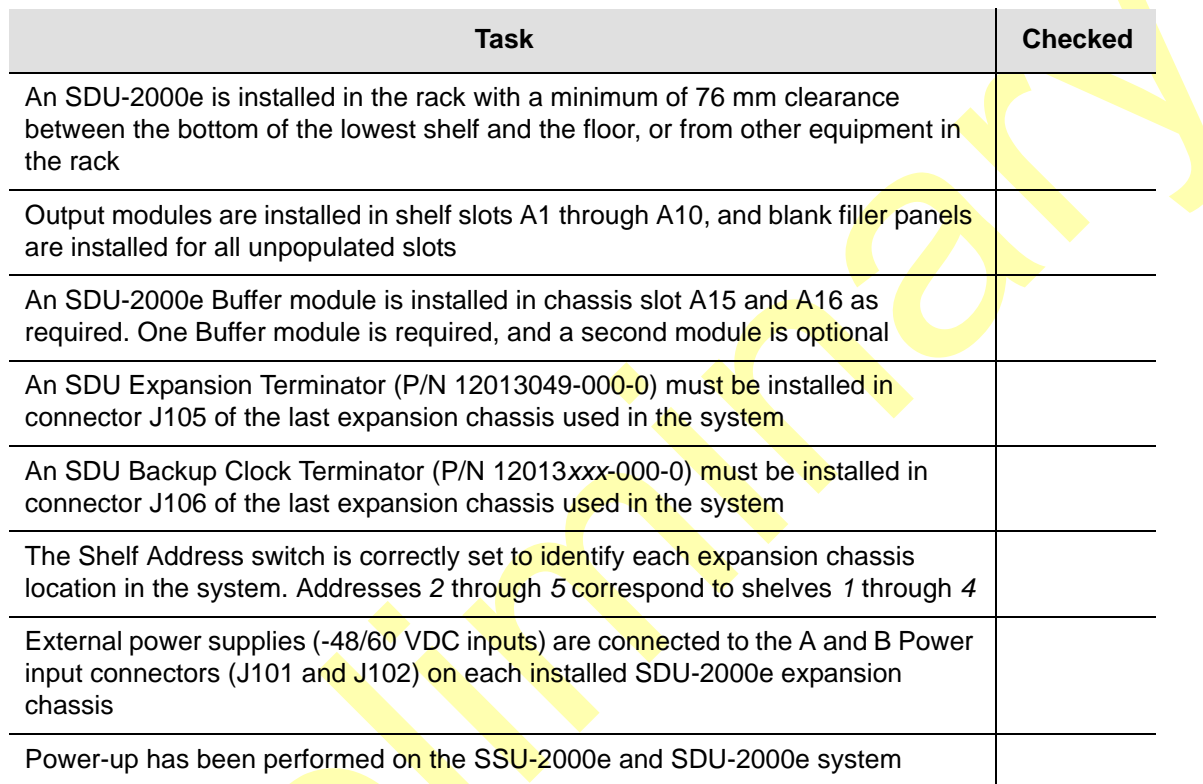

## **Equipment Requirements**

The following equipment is required to perform the commissioning tests:

- Digital Voltmeter (DVM)
- **Communications analyzer to check for correct framing, Synchronous Status** Messaging (SSM), and line coding
- Oscilloscope with correct load terminations and cables to verify outputs. If the communications analyzer has the ability to test the pulse mask, an oscilloscope is not required.
- PC or laptop with serial port and TCP/IP connectivity and terminal emulation software such as Microsoft HyperTerminal or ASCII terminal
- If testing stability and accuracy of output against another primary reference source (PRS), a phase recorder will also be required

## **Commissioning Tests**

Perform the SDU-2000e commissioning test procedures on the following:

- Testing the Output alarms
- Testing the SSU-2000e output signals

### **Testing the Output Alarms**

Use the following steps to test the output alarm and reporting software.

- 1. Remove **Power A** input power (A-BUS) in connector J101.
- 2. Verify that the -48/60 V POWER A indicator (LED) on the Buffer modules turns off.
- 3. Type **EVENTS** and press **Enter** to verify that an alarm is reported to the SSU-2000e system. An alarm should be logged into the event log at this time.
- 4. Replace the A-BUS connector to restore POWER A to the unit.
- 5. Verify that the alarm clears, and that it is reported and logged into the event log.
- 6. Verify that the –48/60 V POWER A LED on the Buffer modules is lit green.
- 7. Repeat Steps 1 through 6 for Power B input power (B-BUS) in connector J102.

### **Testing the Output Section**

Use the following steps to test the output section.

- 1. Type **OUTPUT** and press **Enter** to verify each Output module is operating without alarms. The Output modules are displayed by position with module status OK and the selected clock. The clock status indicates the presence or absence of the four possible clocks A, B, C for bypass, or D for the expansion shelf only.
- 2. Verify that any outputs configured for redundant pairs are indicated in the status report. The Priority Quality Level (PQL) will indicate the output SSM level for all ports and is supplied by the selected clock.
- 3. Verify that all output ports (which are intended to be active) indicate Y in the port status.

### **Testing the System Stability and Accuracy (Optional)**

Perform this test *only if* a primary reference source (PRS) and the necessary test equipment is available.

If the above tests have been passed, the system output will meet the stability and accuracy of the reference input.

- 1. Connect one of the system outputs and the PRS signal to the test equipment to monitor the stability and accuracy. This test should be allowed to run for 24 hours to collect sufficient data to verify the system output meets specifications.
- 2. Process the collected 24 hour data and verify that the frequency and stability (MTIE and TDEV) meet the specifications.

This completes the commissioning tests. The system is ready to be placed in service.

## **Commissioning Test Data Sheet**

Complete the Commissioning Test Data Sheet [\(Table 4-4](#page-132-1)) as an indicator of operational readiness of the SDU-2000e.

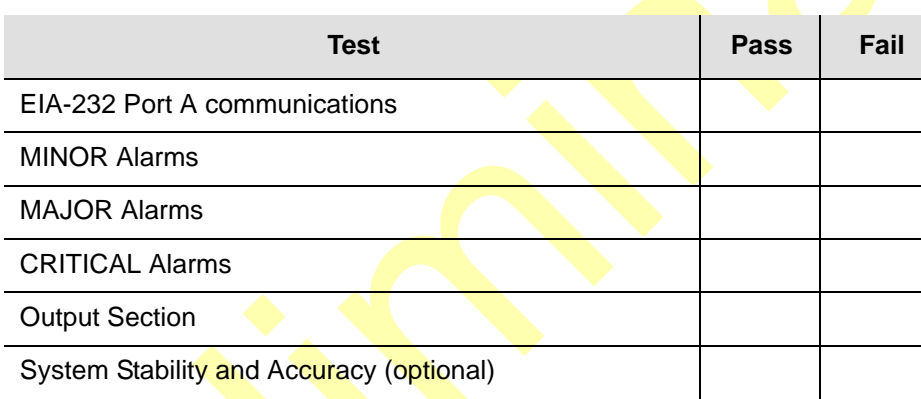

<span id="page-132-1"></span>*Table 4-4. Commissioning Test Data Sheet - SDU*

# <span id="page-132-0"></span>**Testing the PackeTime Module**

Perform the tests in this section to verify that the PackeTime module is operating correctly.

## **LED Indications**

The LEDs on the PackeTime module illuminate in the following sequence when you install the PackeTime module:

- The Status LED illuminates after approximately 60 seconds, then blinks during the boot process. The LED then turns solid green, indicating that the PackeTime module has successfully booted and that it is the active module.
- The Source TOD LED illuminates when the PackeTime module is receiving a valid ToD signal.

 The SFP A and B LEDs are off when there is no connection. When connected to a network, they blink in one of two colors: amber for 100 Mbps activity or green for 1000 Mbps (1 Gbps) activity.

## **Verifying the IP Addresses**

This test sets the IP address, mask, and gateway for the PackeTime module Port-A, Port-B, and Maintenance port and verifies that the addresses are functioning properly.

- 1. Open a TL1 session with the SSU-2000 using terminal emulation software such as Procomm Plus or TeraTerm Pro, or from a Windows command line. If you are already logged in, skip to step 4.
- 2. Type telnet <ssu\_ip\_address> 2000.
- 3. Log in to the SSU-2000 with a valid username and password:

```
ACT-USER:[tid]:uid:ctag::pwd;
```
where  $_{\text{valid}}$  is a valid username and  $_{\text{pred}}$  is the valid password for that username.

4. Set the PackeTime module's Port-A IP address, mask and gateway:

```
SET-PRMTR-IP::SxAy-A:SSU::<ip_address>,<mask>,<gate>;
SET-PRMTR-COMMIT SxAy:SSU;
```
#### where

```
<ipadress> = desired IP address for NTP port A
\langlemask> = desired subnet mask
<gate> = desired gateway IP address
```
5. Verify the Port-A IP settings:

RTRV-PRMTR-IP::SxAy:SSU;

where  $s_{\text{xAy}}$  is the location of the PackeTime module.

- 6. Send a ping command to the Port-A IP address: Open a command window in Windows XP (click Start, select Run, type cmd and click **OK**. Type ping <ip\_address> and click **OK**.
- 7. Verify that a reply is received from Port-A. If a "Request timed out" message is received, ensure that the computer is correctly connected to the network that Port-A is connected to.
- 8. Repeat steps 4 through 7 for the Port-B address and the Maintenance address.

## **Verifying the In-Service Function**

This test sets the administrative state of the PackeTime module to In-Service. When in the In-service state, the module responds to NTP requests received on the NTP Service port.

- 1. Open a TL1 session with the SSU-2000 using terminal emulation software such as Procomm Plus or TeraTerm Pro, or from a Windows command line. If you are already logged in, skip to step 4.
- 2. Type telnet <ssu\_ip\_address> 2000.
- 3. Log in to the SSU-2000 with a valid username and password:

ACT-USER:[tid]:uid:ctag::pwd;

where  $\langle \text{uid}\rangle$  is a valid username and  $\langle \text{pwd}\rangle$  is the valid password for that username.

4. Verify the current state of the PackeTime module:

RTRV-STATUS-NTPMOD::SxAy:SSU;

The module's current state may be ENA or DIS.

5. Change the state of the PackeTime module to In-service:

ACT-MODULE::SxAy:SSU;

6. Verify that the PackeTime module is ready to receive NTP requests:

RTRV-STATUS-NTPMOD::SxAy:SSU;

The module's current state should be ENA.

## **Verifying the NTP Server Function**

This test verifies that the PackeTime module is functioning and sending NTP packets.

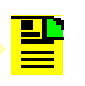

**Note:** This procedure resets the clock in your computer to the time in the specified NTP server. If you do not wish to reset the time in your computer, then skip this procedure.

This procedure uses the SymmTime™ application available at [www.ntp-systems.com](http://www.ntp-systems.com). Follow the on-line instructions to download and install the application. You must have administrator rights on the computer in order for SymmTime to function properly.

### **Procedure**

- 1. Start the SymmTime application.
- 2. Right-click anywhere in the SymmTime window and select **Sync Servers...** The Sync Servers window appears similar to the example shown in [Figure 4-1.](#page-135-0)

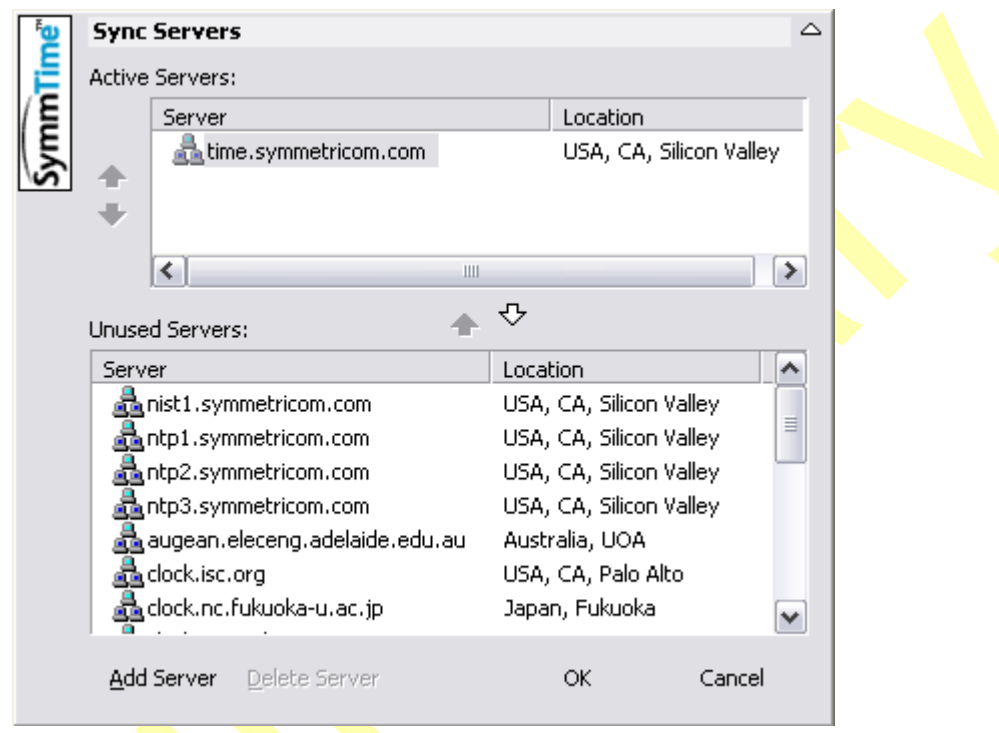

<span id="page-135-0"></span>*Figure 4-1. The Sync Server Window in SymmTime*

- 3. Highlight all server names in the Active Servers: pane and click the down arrow. This moves them to the Unused Servers: pane.
- 4. Click **Add Server**. The New Server window appears, as shown in [Figure 4-2](#page-135-1).

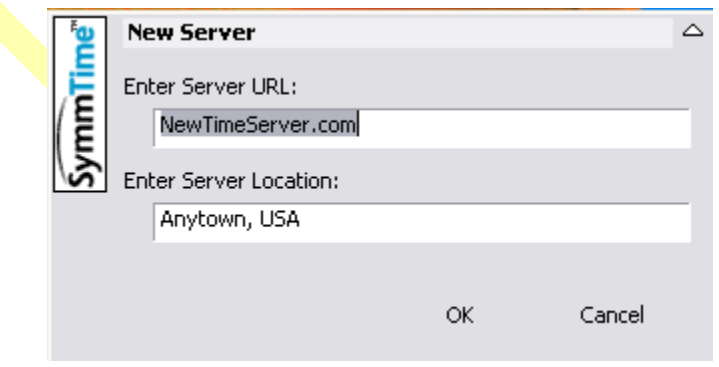

<span id="page-135-1"></span>*Figure 4-2. The New Server Window in SymmTime*

5. Enter the IP address of the PackeTime module in the **Enter Server URL:** field.

- 6. Type a name for the PackeTime module in the **Enter Server Location:** field. This step is optional.
- 7. Click **OK** to close the New Server window. The PackeTime module URL or IP address and Location appear in the Active Servers pane of the Sync Servers window.
- 8. Click **OK** to close the Sync Servers window.
- 9. Right-click anywhere in the SymmTime window and select Sync Status... The Synchronization Status window appears as shown in [Figure 4-3.](#page-136-0)

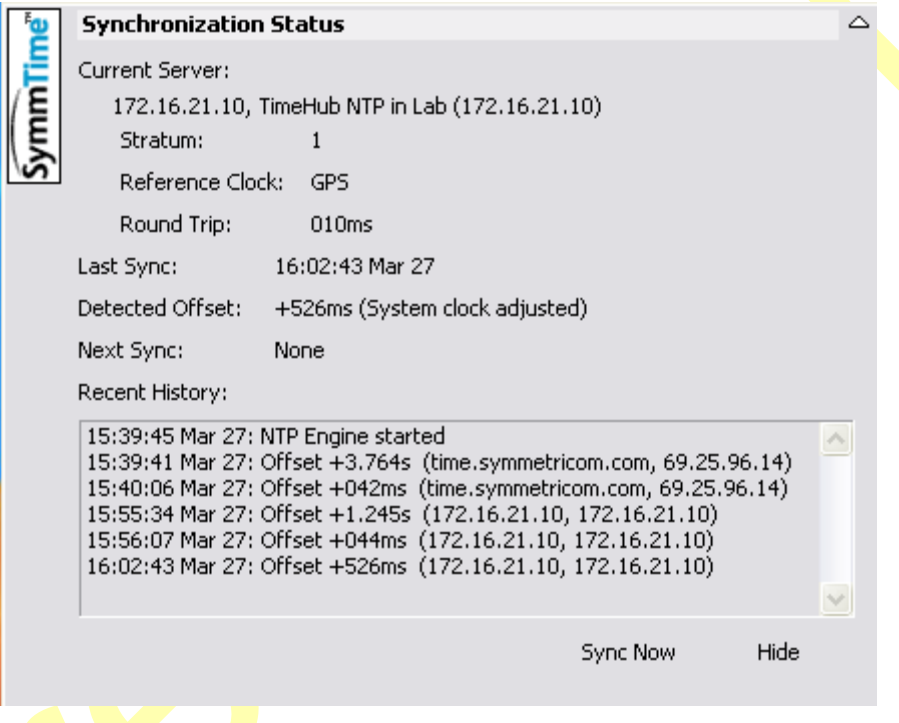

<span id="page-136-0"></span>*Figure 4-3. The Synchronization Status Window in SymmTime*

10.Click **Sync Now**. The new time and any offset from the PackeTime module appears. This verifies that the PackeTime module and the connection to the card is operating properly.

If the PackeTime module or the connection to the PackeTime module is not working, a message appears that says SymmTime cannot connect to the server. **Troubleshoot the connection first, then the PackeTime module.** 

# **Chapter 5 Maintenance and Troubleshooting**

This chapter provides preventive and corrective maintenance procedures, troubleshooting procedures, and equipment re-ordering/return procedures for the SSU-2000e system.

### **In This Chapter**

- [Responding to Alarms](#page-139-0)
- **[Preventive Maintenance](#page-139-1)**
- [Corrective Maintenance](#page-140-0)
- **[Troubleshooting](#page-142-0)**
- [Re-ordering Information](#page-148-0)
- [Contacting Technical Support](#page-149-0)

# <span id="page-139-0"></span>**Responding to Alarms**

The SSU-2000e monitors various system parameters and stores this information as alarms and event messages which is extremely useful in troubleshooting the system. If an alarm occurs, follow the troubleshooting procedures in [Troubleshooting, on page 143](#page-142-0), to clear the alarm.

## <span id="page-139-1"></span>**Preventive Maintenance**

The SSU-2000e requires no preventive maintenance. Care should be taken to ensure the unit is not exposed to hazards such as direct sunlight, open windows, or extreme heat. See [Electromagnetic Interference \(EMI\) Considerations, on page 61](#page-60-0), for other conditions that may cause damage.

Should the unit require cleaning, the exterior chassis may be wiped off using a soft cloth dampened with mild soapy water.

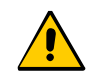

**Caution:** To avoid damage to the system, under no circumstances should the interior chassis of the SSU-2000e be allowed to come in contact with water.

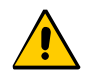

**Caution:** To avoid damage to the system, never attempt to vacuum the interior of the SSU-2000e.

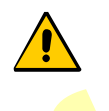

**Caution:** To avoid the possibility of the lithium battery exploding in the Communications module of Clock modules, *do not* replace the battery. Return the entire module to Symmetricom Global Services for battery replacement and disposal.

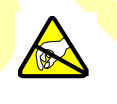

**Caution:** To avoid electrostatic discharge (ESD) and damage to the internal circuitry, never attempt to vacuum the interior of the SDU-2000e. If damaged, return the unit to the Symmetricom Global Services for corrective service.

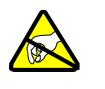

**Caution:** To avoid personal injury and electrostatic discharge (ESD) damage to equipment, follow the ESD precautions as listed in this guide.

# <span id="page-140-0"></span>**Corrective Maintenance**

The SSU-2000e and SDU-2000e have a modular design; field service is limited to replacing the FRUs (field replaceable units) as identified in [Table 5-1](#page-141-0) and [Table 5-2](#page-141-1). This table also outlines possible component problems and corrective action. Refer to [Re-ordering Information, on page 149](#page-148-0), for information on re-ordering, re-packing, or returning equipment to the factory.

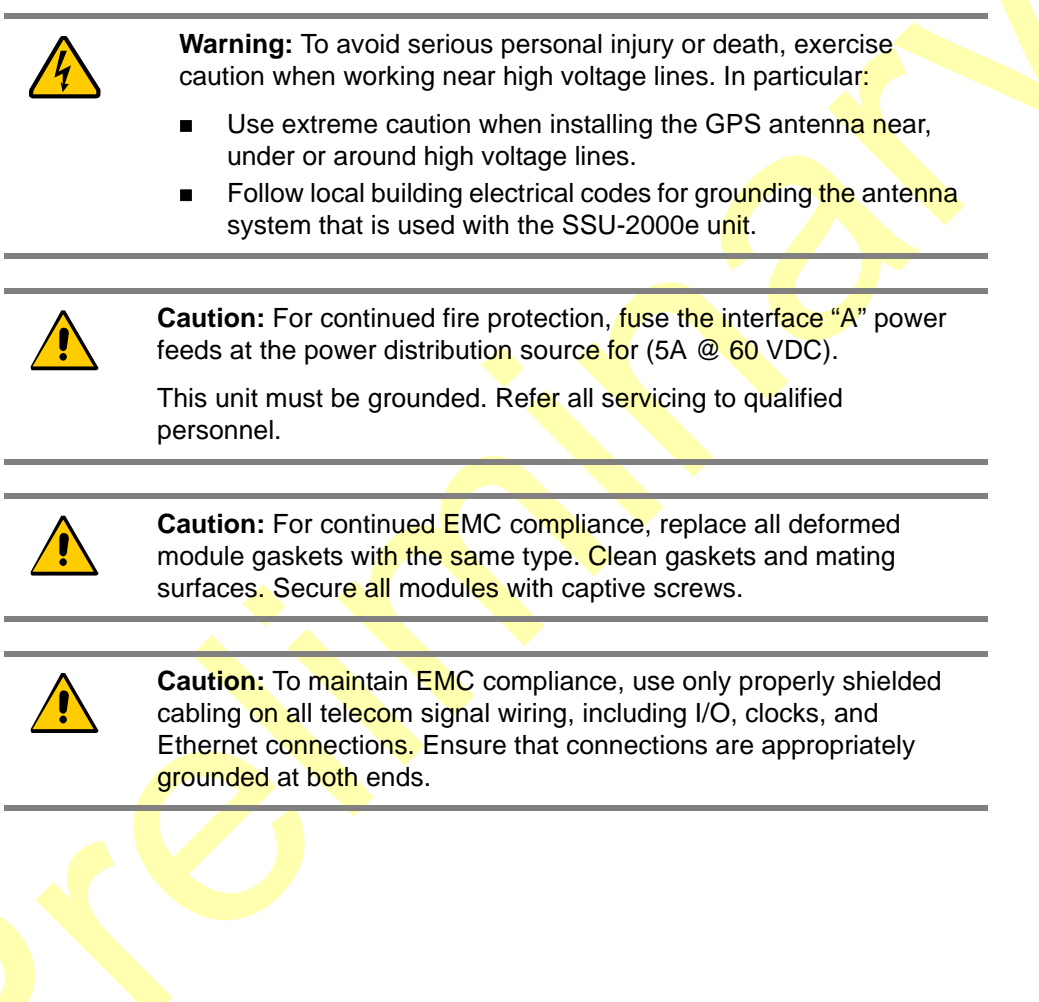

#### <span id="page-141-0"></span>*Table 5-1. SSU Corrective Action Table*

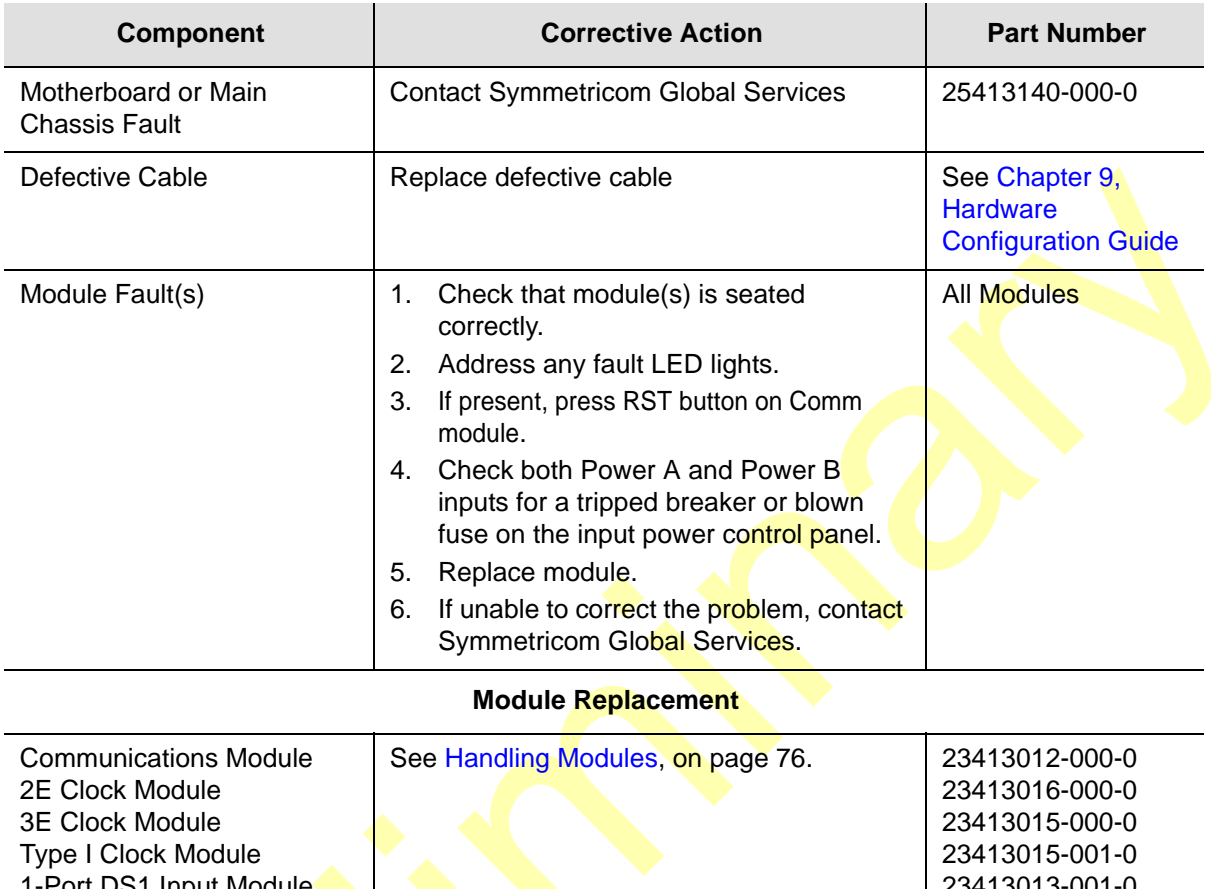

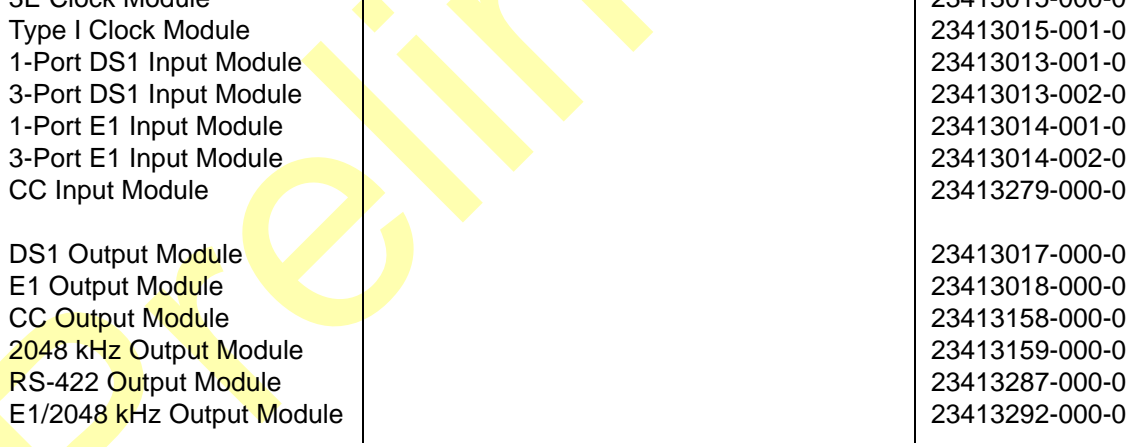

<span id="page-141-1"></span>*Table 5-2. SDU Corrective Action Table*

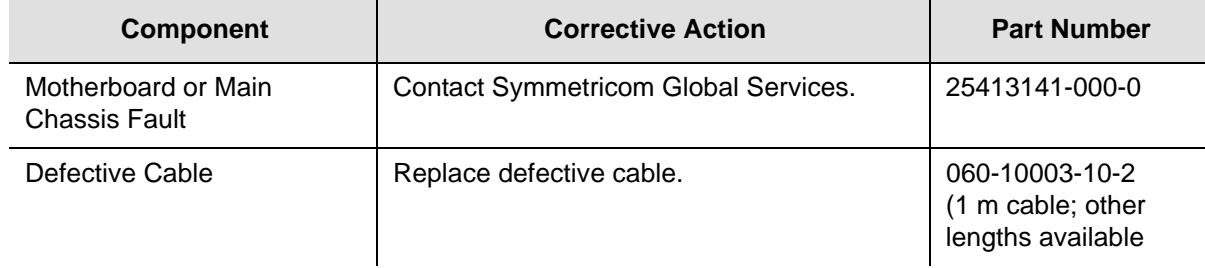

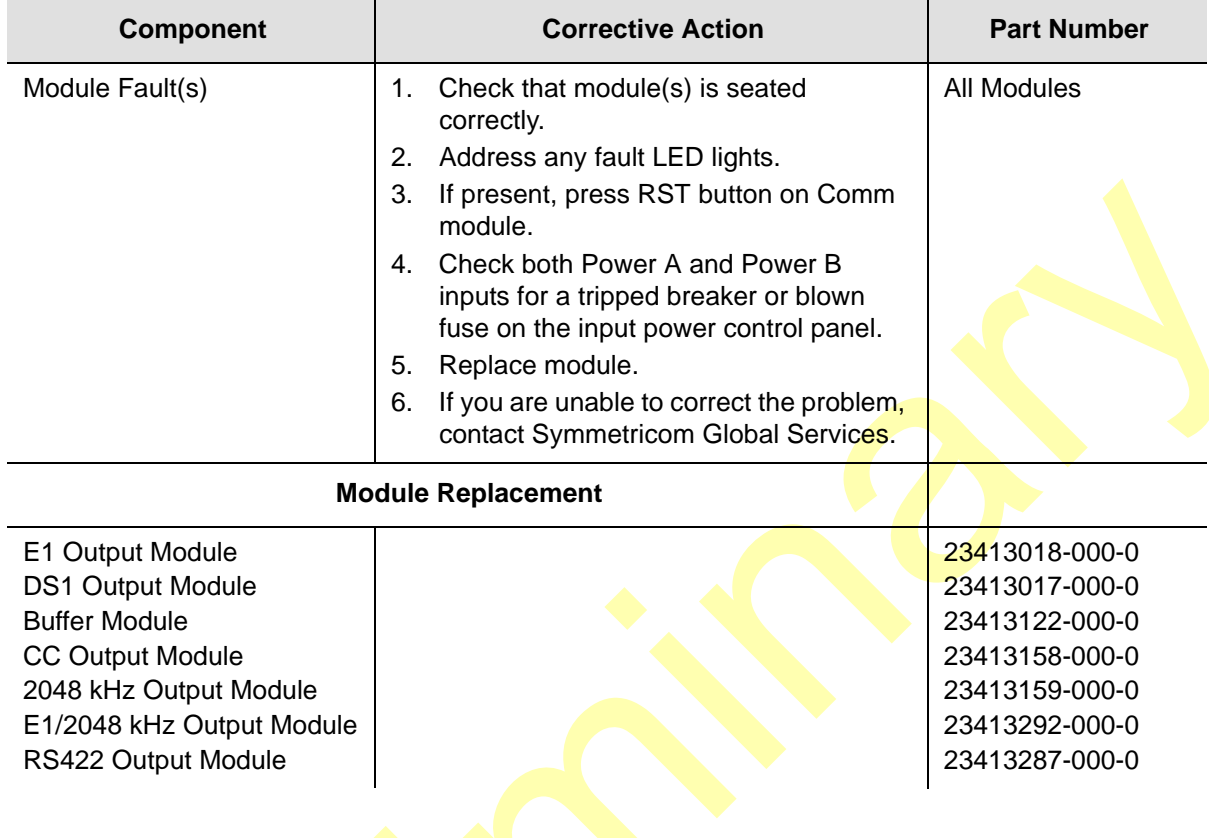

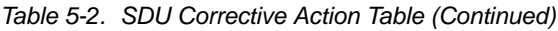

## <span id="page-142-0"></span>**Troubleshooting**

The SSU-2000e incorporates many alarms and event messages to alert that a possible problem exists. These alarm and event message reports can be accessed via the Communications module serial ports using a dumb terminal or PC. Communication may also be established using the RJ-45 Ethernet connector (ETHERNET 10-BASE-T) on the connector interface panel of the chassis.

[Communicating by Serial Port, on page 93](#page-92-1), outlines the procedures for connecting to the SSU-2000e using the Communications module serial ports. Communicating [by Ethernet, on page 94](#page-93-0), outlines the procedures for connecting via the Ethernet connection. Chapter 6 of the *SSU-2000e Technical Reference* details event and alarm descriptions, default event and alarm levels, status messages and corrective action.

## **Establishing a Connection**

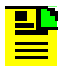

**Note***:* An SSU-2000e Administrator must be appointed prior to connecting to the system. The Administrator will assign User privileges and access codes. See [Adding An Administrator User, on](#page-97-0)  [page 98,](#page-97-0) for more details.

To perform troubleshooting on the SSU-2000e, you must establish a serial connection to a terminal, laptop or PC with terminal emulation software. This is done using port A or B (located on the back panel), or the Local port, located on the front panel of the communications module. If the SSU-2000e is connected to a LAN, an Ethernet telnet session may be established. Refer to [Communicating by Serial Port,](#page-92-1)  [on page 93,](#page-92-1) to establish a serial connection, or [Communicating by Ethernet, on](#page-93-0)  [page 94,](#page-93-0) to establish an Ethernet connection.

## **Troubleshooting Guide**

This section describes troubleshooting procedures for the SSU-2000e. [Table 5-4](#page-147-0) details event and alarm descriptions, default event and alarm levels, status messages and corrective actions.

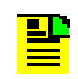

**Note:** All event and alarm levels are user-configurable. Events and alarm levels listed in [Table 5-4](#page-147-0) are factory defaults.

The modular design of the SSU-2000e offers a high level of stability and reliability. After installation and self-diagnostics, the majority of events and alarms can be attributed to fluctuations in signal quality, which may be self-clearing. Others may be caused by faulty hardware and software configurations. Regardless of the cause, hardware seldom needs to be replaced. If corrective action has been taken and the problem persists, call Customer Service.

When a Communications module is installed and functioning properly, it monitors the SSU-2000e and logs unit events into non-volatile memory for inspection at a later date. Events are conditions within the unit, or at the interfaces of the unit, which may indicate **abnormal operation or a change in the unit's operational status.** Although every alarm is considered to be an event, not every event is an alarm. For example, a login is recorded as an event but is not considered to be an alarm. In this case, no action is required by the user. Recurring events may be escalated to alarm status and may require action by the user. Conversely, alarms may be de-escalated and corrected automatically. [Corrective Maintenance, on page 141,](#page-140-0) explains how to interpret status messages and take corrective action if needed.
### **Interpreting Status Messages**

The SSU-2000e provides two types of status messages: alarm and event. The following sections describe these messages.

#### **Alarm Messages**

With the exception of loss of power alarms (on main chassis and expansion unit), all alarms are module alarms. Chapter 6 of the *SSU-2000e Technical Reference* lists each module with corresponding alarm descriptions, alarm levels, status messages, and corrective action. Since a "no fault" alarm requires no action, the "Corrective" Action" category applies only to fault messages requiring user intervention.

#### **Event Messages**

Chapter 6 of the *SSU-2000e Technical Reference* lists event messages categorized by module. Each section lists status messages associated with each module and an event description of each message.

[Figure 5-1](#page-144-0) shows the structure of a typical Alarm and Event report status messages.

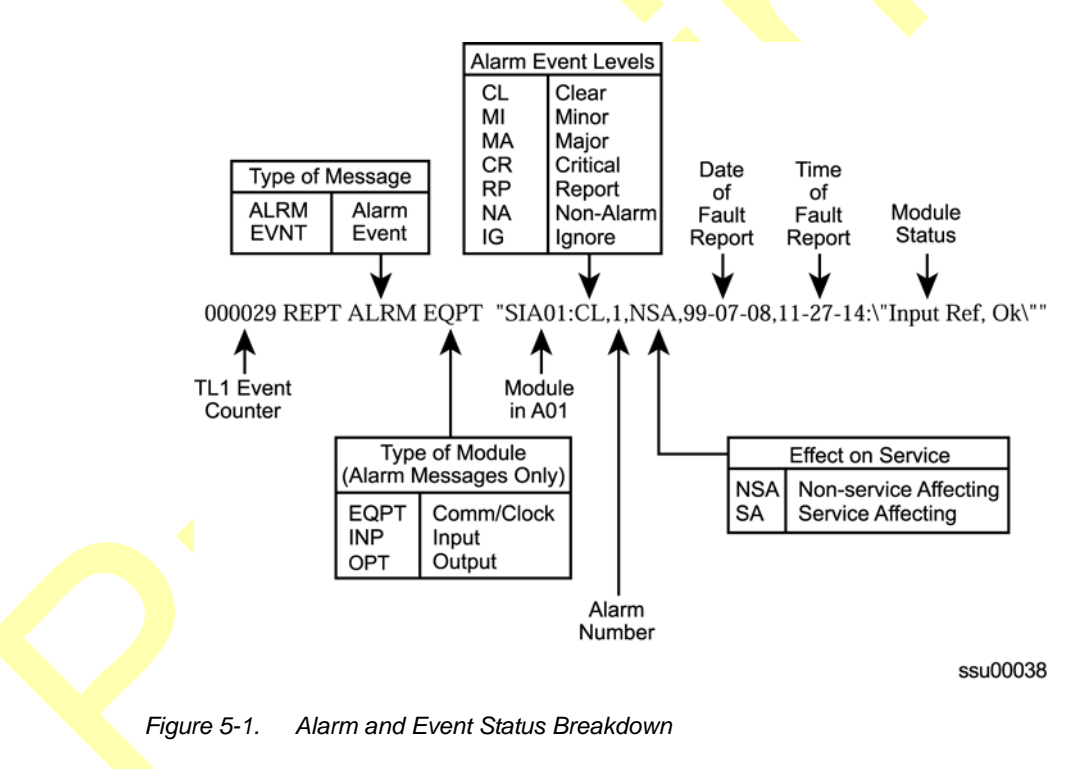

<span id="page-144-0"></span>[Table 5-3](#page-145-0) outlines SSU-2000e troubleshooting procedures.

<span id="page-145-0"></span>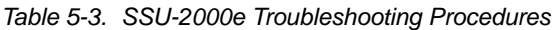

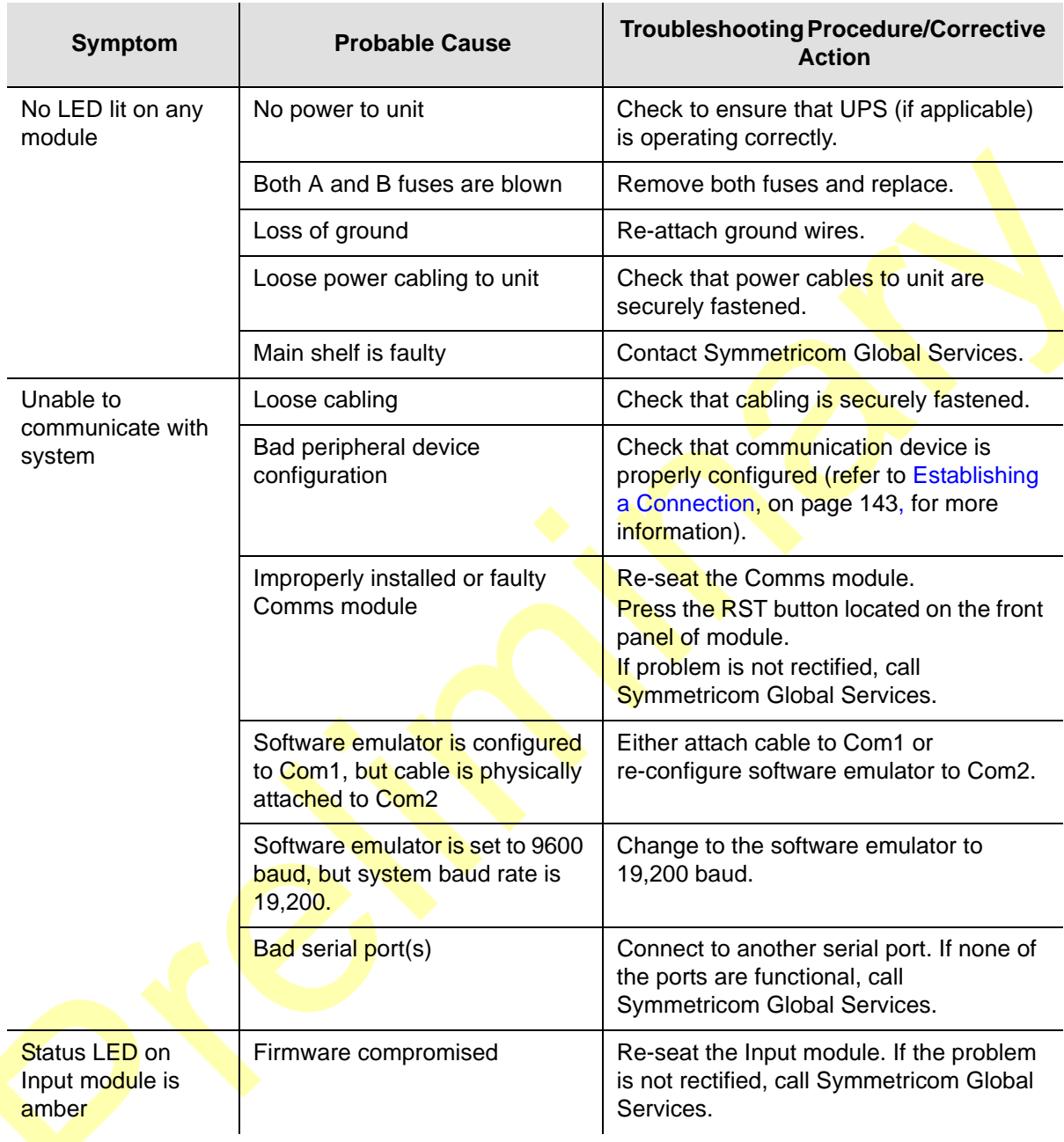

| Symptom                                                                                                    | <b>Probable Cause</b>                                        | <b>Troubleshooting Procedure/Corrective</b><br><b>Action</b>                                                                                                    |  |
|----------------------------------------------------------------------------------------------------|--------------------------------------------------------------|----------------------------------------------------------------------------------------------------|--|
| Fault LED on                                                                                                    | Loose module                                                 | Re-seat module.                                                                                                    |  |
| Output module is lit                                                                                                   | Loss of signal to output module                              | Re-seat or replace input module (or clock<br>module if necessary).                                                                                                    |  |
|                                                                                                    | Line fault                                                   | Remove the Tx Cable                                                                                                    |  |
|                                                                                                    | Improper redundancy<br>configuration                         | Adjust accordingly.<br>Main chassis:<br>$left slot = even$<br>right slot = $\text{odd}$<br>$\blacksquare$<br>Expansion chassis:<br>$left$ slot = $odd$<br>$right slot = even$<br>П |  |
| Fault LED on<br>Fault on distribution cabling<br>Output module is<br>flashing amber                                    |                                                              | Verify cabling is connected properly.<br>Replace cabling.                                                                                                    |  |
| No LED lit on                                                                                                    | Power supply failure                                         | Check connection to power supply.                                                                                                    |  |
| modules                                                                                                    | <b>Blown fuse</b>                                            | Replace module.                                                                                                    |  |
| No alarms being<br>reported when<br>there is an alarmed<br>condition                                                   | Compromised firmware                                         | <b>Press RST on Comms module front</b><br>panel.                                                                                                    |  |
|                                                                                                    | Faulty Comms module                                          | Replace Comms module.                                                                                                    |  |
|                                                                                                    | Alarmed module is faulty                                     | Replace module.                                                                                                    |  |
| Loss of power from<br>expansion chassis                                                                                | No power to unit                                             | Check to ensure that UPS (if applicable)<br>is operating correctly.                                                                                                    |  |
|                                                                                                    | Both A and B fuses on<br>expansion chassis unit are<br>blown | Remove fuses and replace.                                                                                                    |  |
|                                                                                                    | Loss of ground                                               | Re-attach ground wires.                                                                                                    |  |
|                                                                                                    | Loose power cabling to<br>expansion unit                     | Check that power cables to unit are<br>securely fastened.                                                                                                    |  |
|                                                                                                    | Expansion chassis is faulty                                  | Call Symmetricom Global Services.                                                                                                    |  |
| Loss of signal from<br>D clock not connected while<br>expansion chassis<br>loose SDU cable to the<br>expansion chassis |                                                              | Check SDU cable and connect D clock.                                                                                                    |  |
| Any amber source<br>LED on the Output                                                                                  | Loss of clock signal                                         | Ensure clock modules are inserted<br>properly.                                                                                                    |  |
| module                                                                                                    | Clock modules are in warm-up<br>mode                         | No action necessary.                                                                                                    |  |

*Table 5-3. SSU-2000e Troubleshooting Procedures (Continued)*

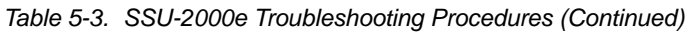

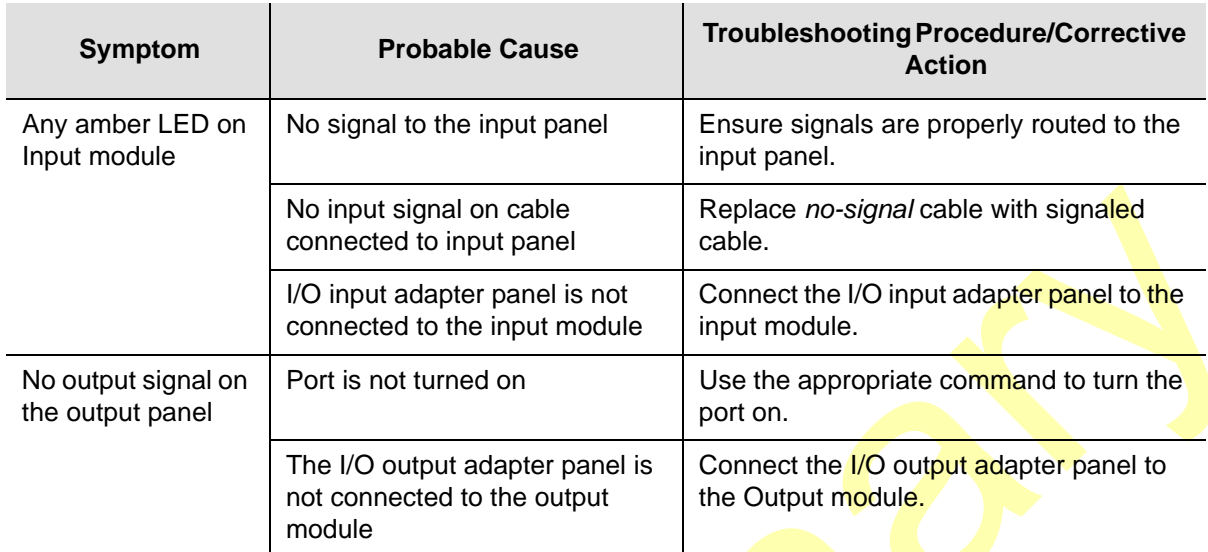

### **Troubleshooting the SDU-2000e**

The buffer module in the SDU-2000e collects status information from the Output modules and relays status messages to the SSU-2000e. The status messages alert the SSU-2000e when a possible problem exists; they can be accessed through the SSU-2000e using a terminal or PC using a terminal emulation software. Refer to [Establishing a Connection With the SSU-2000e, on page 92,](#page-91-0) for more information on connecting to an SSU-2000e for troubleshooting. [Table 5-4](#page-147-0) outlines troubleshooting procedures for the SDU-2000e.

**Note:** If fault isolation and corrective action have been performed and the problem persists, contact Symmetricom Global Services.

<span id="page-147-0"></span>*Table 5-4. SDU-2000e Troubleshooting Procedures*

| <b>Probable Cause</b><br><b>Symptom</b>            |                                                         | <b>Troubleshooting</b><br><b>Procedure/Corrective Action</b>             |  |
|----------------------------------------------------|---------------------------------------------------------|--------------------------------------------------------------------------|--|
| <b>Output module Fault</b><br>indicator is on      | Loose module                                            | Re-seat module.                                                          |  |
| Output module Fault<br>indicator is flashing Amber | Fault on distribution cabling                           | Verify that cabling is connected<br>properly. Replace cabling as needed. |  |
| Output module Source<br>indicator amber            | Loss of clock signal                                    | Ensure cabling to main chassis is<br>secure and correctly installed.     |  |
|                                                    | Clock modules in main<br>chassis are in Warm-up<br>mode | No action necessary.                                                     |  |

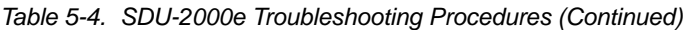

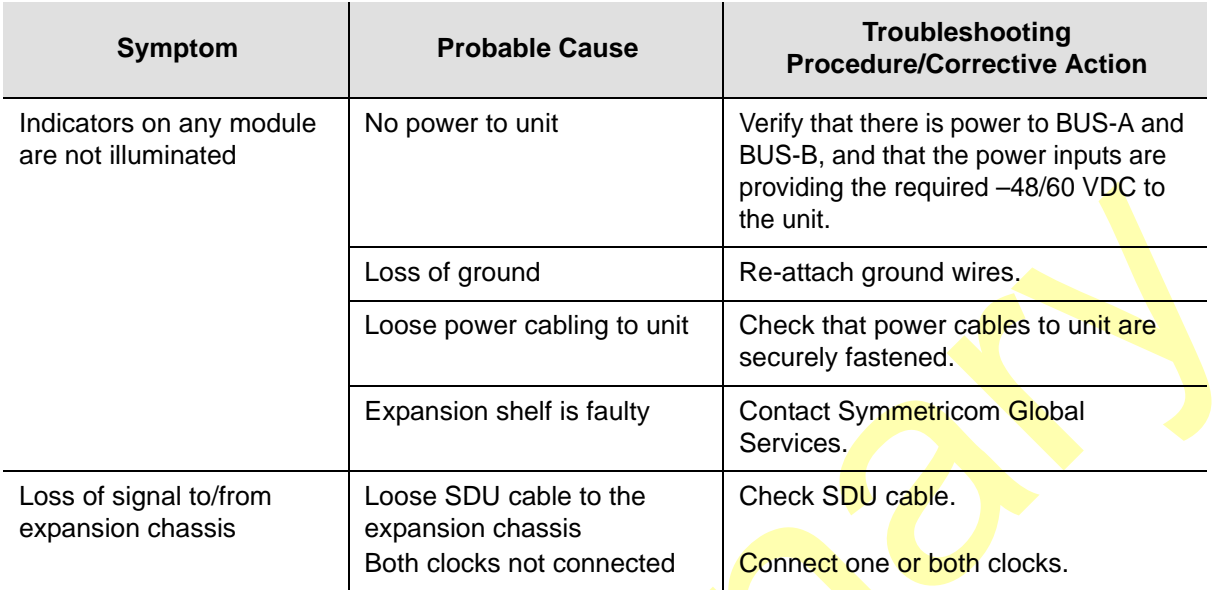

# **Re-ordering Information**

To re-order any module or accessory, contact the Sales Department at Symmetricom. Provide the module or accessory name and its item number along with a purchase order number. A current list of SSU-2000e system components modules/accessories and their part numbers is provided in Chapter 9, Hardware [Configuration Guide.](#page-244-0)

### **Equipment Return Procedure**

You should return the equipment to Symmetricom only after you have exhausted the troubleshooting procedures described earlier in this chapter, or if Symmetricom Global Services has advised you to return the unit.

> **Note:** Please retain the original packaging of the unit for re-shipping the product as needed. If the original packaging has been discarded, contact Symmetricom Global Services (SGS) for assistance.

## **Repacking**

Use standard packing procedures to protect the SSU-2000e or any of the SSU-2000e modules during shipment. Connectors should be protected with connector covers or the instrument should be wrapped in plastic before packaging. Custom foam packing material is preferred because it conforms to the shape of the instrument. Take special care to protect the front and rear panels.

To return equipment to Symmetricom for repair:

- 1. Call Symmetricom Global Services (SGS) at 888-367-7966 (toll-free in USA only), 408-428-7907, or +44 (0) 1189 699 799 in Europe, Middle East, or Africa to obtain a return material authorization number (RMA) before returning the product for service. Retain this RMA number for future reference.
- 2. Provide a description of the problem, product item number, serial number, and warranty expiration date.
- 3. Provide the return shipping information (customer field contact, address, telephone number, and so forth.)
- 4. Ship the product to Symmetricom, transportation prepaid and insured, with the Return Material Authorization (RMA) number and item numbers or part numbers clearly marked on the outside of the container to the **address** given to you by SGS.

Repaired equipment is returned to you with shipping costs prepaid by Symmetricom.

# **Contacting Technical Support**

If you encounter any difficulty installing, operating, or maintaining the product, contact Symmetricom Global Services at:

Symmetricom, Inc. 2300 Orchard Parkway San Jose, CA 95131-1017

U.S.A. Call Center: 888-367-7966 (from inside U.S.A. only – toll-free) 408-428-7907 Fax: 408-428-7998 E-mail: support@symmetricom.com

Europe, Middle East, and Africa (EMEA) Call Center: +49 700 3288 6435 Fax: +49 810 4662 433 E-mail: emeasupport@symmetricom.com

Internet: http://www.symmetricom.com

# **Chapter 6 Clock and Communications Module Reference Data**

This chapter contains reference information for the Clock and Communications modules available for use in the SSU-2000e system.

#### **In This Chapter**

- [Stratum 2E Clock Module](#page-151-0)
- [Stratum 3E Clock Module](#page-155-0)
- **[Type I Clock Module](#page-159-0)**
- **[Communications Module](#page-163-0)**

# <span id="page-151-0"></span>**Stratum 2E Clock Module**

This section provides user reference information for the Stratum 2E Clock module (part number 23413016-000-0) used in the SSU-2000e.

### **Functional Overview**

The Stratum 2E Clock module uses a Rubidium oscillator and meets or exceeds the performance requirements for ITU and ETSI Type I Transit and Type II Local Node clocks and ANSI and Telcordia Technologies (Bellcore) Stratum 2 clocks.

The Clock module reads measurement data from the Input modules, provides frequency control of the oscillators through DDS circuitry, and generates a reference signal used by the input and Output modules.

A typical SSU-2000e system contains dual redundant Clock modules. Each Clock module maintains phase synchronization with the redundant Clock module. Its hardware and software also provides for temperature compensation, an initial offset adjustment, and frequency adjustment resolution of 1 x 10E<sup>-13</sup> or better.

With redundant Clock modules, one is selected as the master and the other as backup, with automatic switching on module removal or failure.

The master Clock module controls the operation of the input and Output modules and downloads module configuration information to all modules (except for the Communications module), requests measurement data and status from the Input modules, and sets the Output modules to use currently selected clock signals. The Clock modules maintain an internal time-of-day clock that is used to time stamp events to within 0.1 second of detection of the event.

This module provides an 8 kHz signal used by the Input modules and a 4 kHz signal used by the Output modules. Each Clock module provides one set of signals for use by the modules in the main chassis, and a separate set for the expansion shelves.

### **Functional Block Diagram**

A simplified block diagram of the Stratum 2E Clock module is shown in [Figure 6-1.](#page-152-0)

<span id="page-152-0"></span>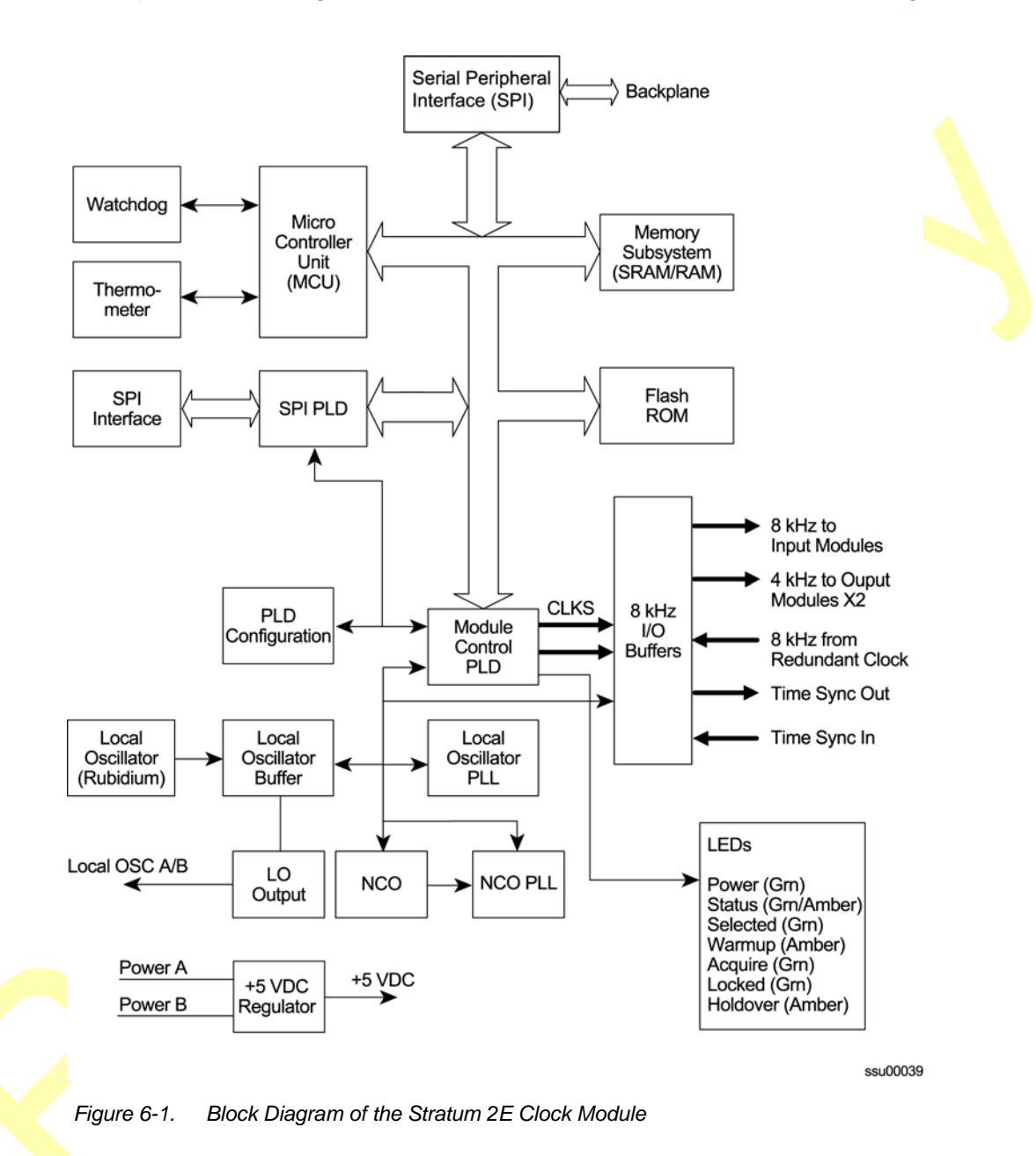

## **Status LED Indicators**

The Stratum 2E Clock module status LED indicators are illustrated in [Figure 6-2](#page-153-0) and are described in [Table 6-1](#page-153-1).

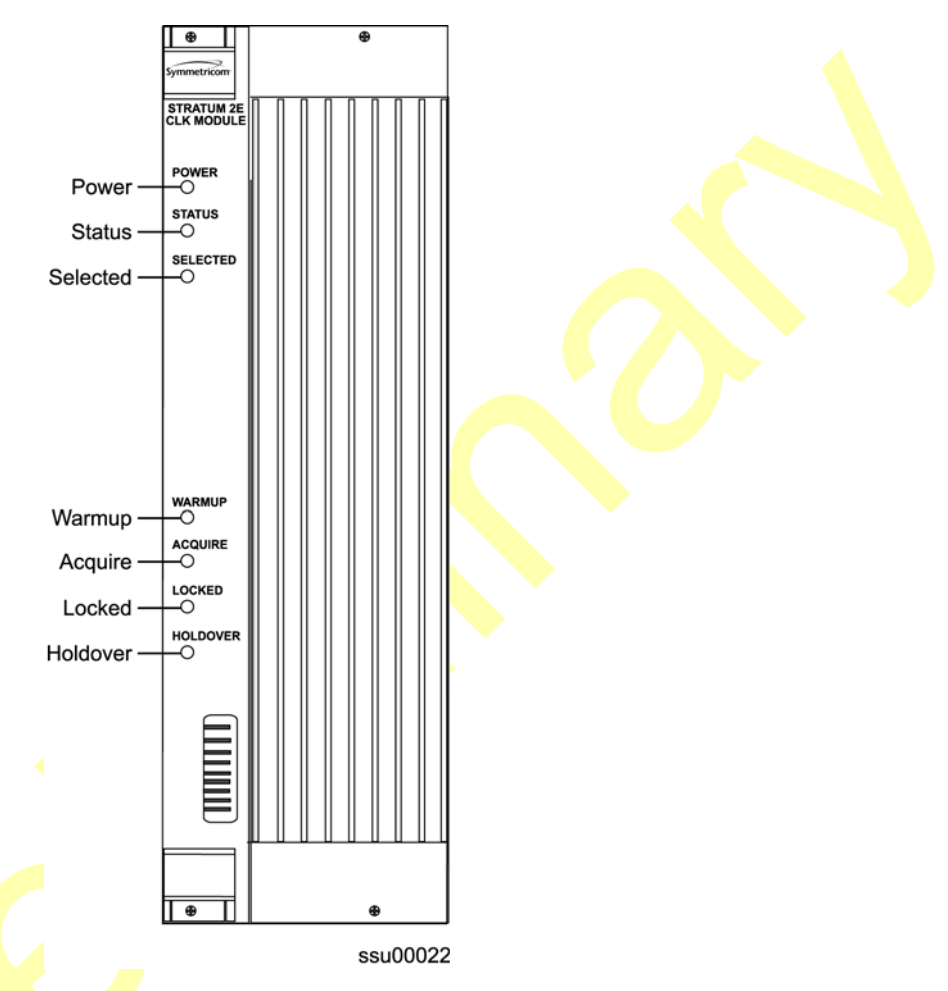

<span id="page-153-0"></span>*Figure 6-2. Front Panel of the Stratum 2E Clock Module*

<span id="page-153-1"></span>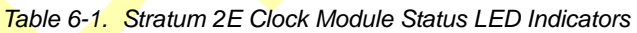

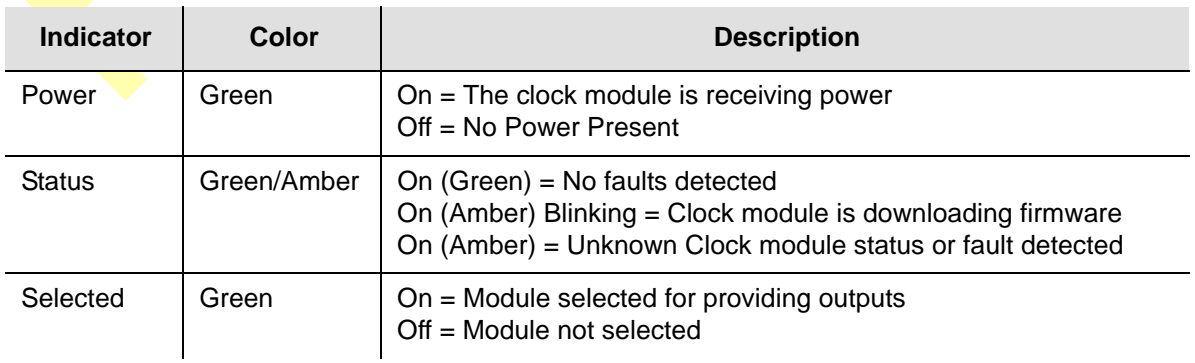

| <b>Indicator</b> | Color | <b>Description</b>                                                                                                    |
|------------------|-------|----------------------------------------------------------------------------------------------------|
| Warmup           | Amber | $On = Clock module$ is in warm-up mode<br>Off = Clock module has completed warmup                                                                                                    |
| Acquire          | Green | On = Clock module is acquiring a lock on a signal<br>Off = Not acquiring a lock on a signal                                                                                                    |
| Locked           | Green | On = Clock module is locked on a signal<br>Off = Clock module is not locked on a signal                                                                                                    |
| Holdover         | Amber | On = Clock module is in holdover mode of operation, downloading<br>firmware from the communication module (cannot be selected<br>during this period)<br>$Off = Clock$ module is not in holdover |

*Table 6-1. Stratum 2E Clock Module Status LED Indicators (Continued)*

# **Functional Specifications**

[Table 6-2](#page-154-0) lists the specifications for the Stratum 2E Clock module.

<span id="page-154-0"></span>*Table 6-2. Stratum 2E Clock Module Specifications*

| <b>Performance Characteristic</b>                                                                                                    | <b>Specification</b>                                                                                                    |  |  |
|----------------------------------------------------------------------------------------------------|----------------------------------------------------------------------------------------------------|--|--|
| <b>Free Running Accuracy</b>                                                                                                    | Within $\pm 5 \times 10E^{-10}$ the first year<br>Within $\pm 5 \times 10E^{-9}$ after 10 years                                                                                                    |  |  |
| Holdover Stability (Rubidium LO)<br>0 to 24 hrs, $@ + 10$ to $+50^{\circ}$ C<br>0 to 24 hrs, $@$ 0 to $+50^{\circ}$ C<br>30 days $@ + 10$ to $+40°C$<br>30 days $@$ 0 to +50 °C | $±9 \times 10E^{-11}$<br>$±1 \times 10E^{-10}$<br>$\pm 1.5 \times 10E^{-10}$<br>$±1.7 \times 10E^{-10}$                                                                                                    |  |  |
| Numeric Controlled Oscillator<br>(NCO) PLL lock range                                                                                                    | $±2 \times 10E^{-4}$                                                                                                    |  |  |
| Tuning Resolution (Locked Mode)                                                                                                    | $<$ 1 x 10E <sup>-13</sup>                                                                                                    |  |  |
| Warm-up Time (Warm-up Mode)                                                                                                    | 20 minutes                                                                                                    |  |  |
| Wander Output (Holdover)                                                                                                    | Includes effects of all SSU-2000e modules:<br>Compliant with clock levels per ITU-T G.812, T1.101-1999,<br>and Telcordia Technologies GR-378-CORE and<br>GR-1244-CORE. Meets SONET requirements per T1.105.<br>Meets or exceeds performance requirements for ITU-T G.812<br>Type II and ETSI Transit Node clocks and T1.101 and<br>Telcordia Technologies (Bellcore) Stratum 2 clocks. |  |  |
| Jitter (Locked or Holdover)                                                                                                    | < 4 ns p-p (measured at the CLKA/BIN 8 kHz output)                                                                                                    |  |  |

# **Configuration Data**

[Table 6-3](#page-155-1) contains a listing of software configuration options and factory defaults for the Stratum 2E Clock module.

<span id="page-155-1"></span>*Table 6-3. Stratum 2E Clock Module Options/Defaults*

| <b>Setting</b>              | <b>Default</b>  | Range                                        |  |
|-----------------------------|-----------------|----------------------------------------------|--|
| Warmup Time                 | 1200 seconds    | 900 to 3600 seconds                          |  |
| Min Tau Limit               | 300 seconds     | Constant                                     |  |
| Max Tau Limit               | 10000 seconds   | Constant                                     |  |
| Min Tau                     | 300 seconds     | In the range specified in Min/Max Tau limits |  |
| Max Tau                     | 9000 seconds    | In the range specified in Min/Max Tau limits |  |
| <b>CIK Switch AR</b>        | On              | On/Off                                       |  |
| Input Switch                | AutoReturn (AR) | AR (2)/AS On (1)/AS Off (0)                  |  |
| <b>Input Selection Mode</b> | Priority        | Priority (0)/PQL (1)                         |  |
| Local Oscillator (LO)       | On              | On/Off                                       |  |
| <b>Frequency Offset</b>     | 57 ppb          | Constant                                     |  |
| <b>Elevation Time</b>       | 86 400 seconds  | 60 to 500 000 seconds                        |  |

# <span id="page-155-0"></span>**Stratum 3E Clock Module**

This section provides user reference information for the Stratum 3E Clock module (part number 23413015-000-0 used in the SSU-2000e. This module provides a lower cost backup clock solution for the system.

## **Functional Overview**

The Stratum 3E Clock module meets or exceeds the performance requirements for ITU and ETSI Type III Local Node clocks and ANSI and Telcordia Technologies (Bellcore) Stratum 3E clocks.

The Stratum 3E Clock module receives measurement data from the Input modules, provides frequency control of the outputs through DDS circuitry, and generates a reference signal for use by the Input and Output modules. The Stratum 3E Clock module communicates with the Communications module and the Stratum 2E Clock module to maintain phase synchronization with the redundant Clock module. The Stratum 3E Clock module's hardware and software provides for temperature compensation, aging compensation for the Quartz oscillator, an initial offset adjustment, and frequency adjustment resolution of  $1 \times 10E^{-13}$  or better.

When serving as the master clock, the Stratum 3E Clock module controls the operation of the Input and Output modules and downloads module configuration information to all modules, requests measurement data and status from the Input modules, and sets the Output modules to use currently selected Clock signals. The Stratum 3E Clock module also contains a battery powered clock that maintains the clock for timestamping events. The Clock module software reads the clock on startup and sets the clock when the system time is changed. The timestamp is referenced as the number of seconds since 00:00:00 January 1, 1980.

### **Functional Block Diagram**

A simplified block diagram of the Stratum 3E Clock module is provided in [Figure 6-3.](#page-156-0)

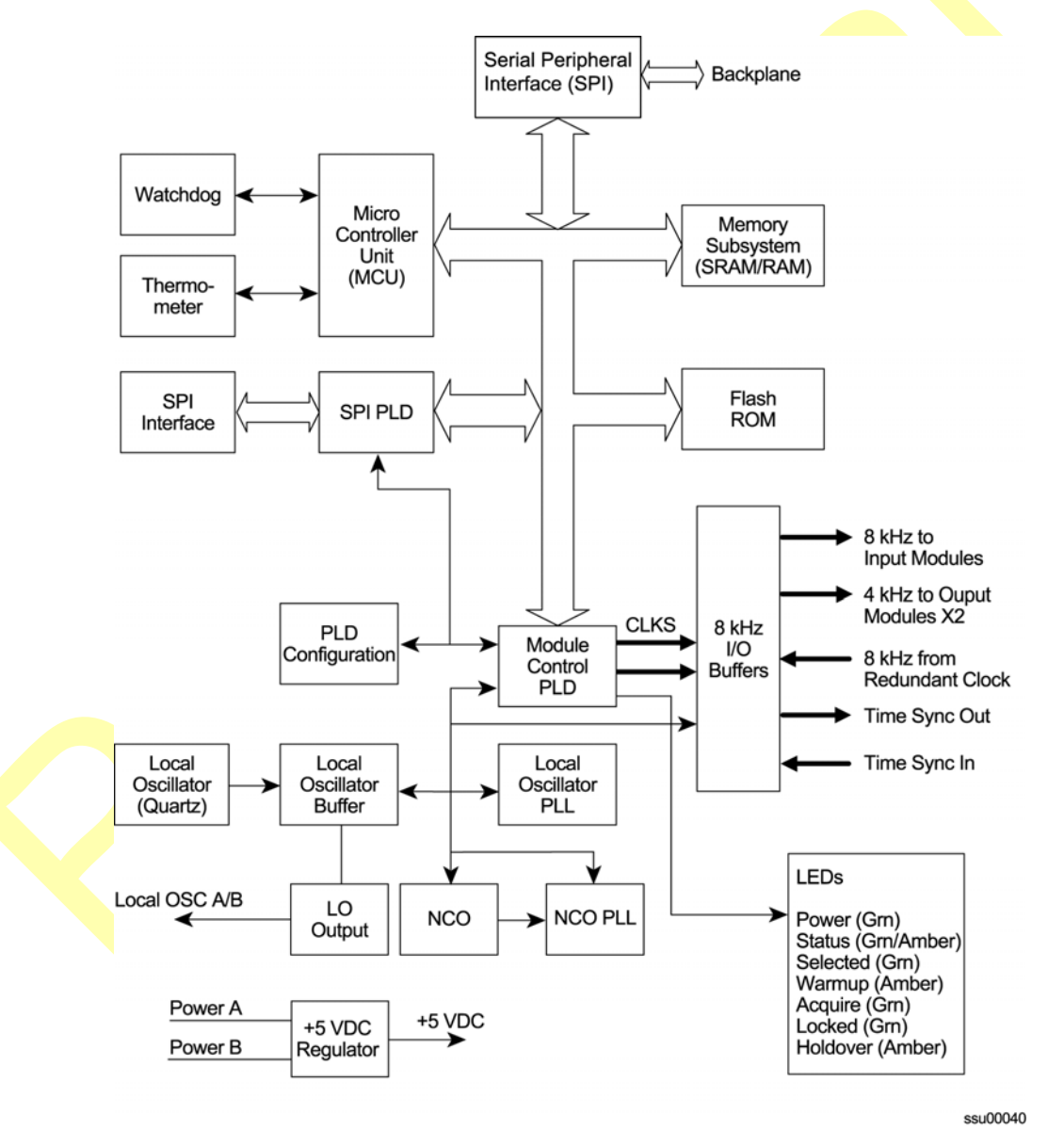

<span id="page-156-0"></span>*Figure 6-3. Block Diagram of the Stratum 3E Clock Module*

## **Status LED Indicators**

The Stratum 3E Clock module status LED indicators are illustrated in [Figure 6-4](#page-157-0) and are listed in [Table 6-4](#page-157-1).

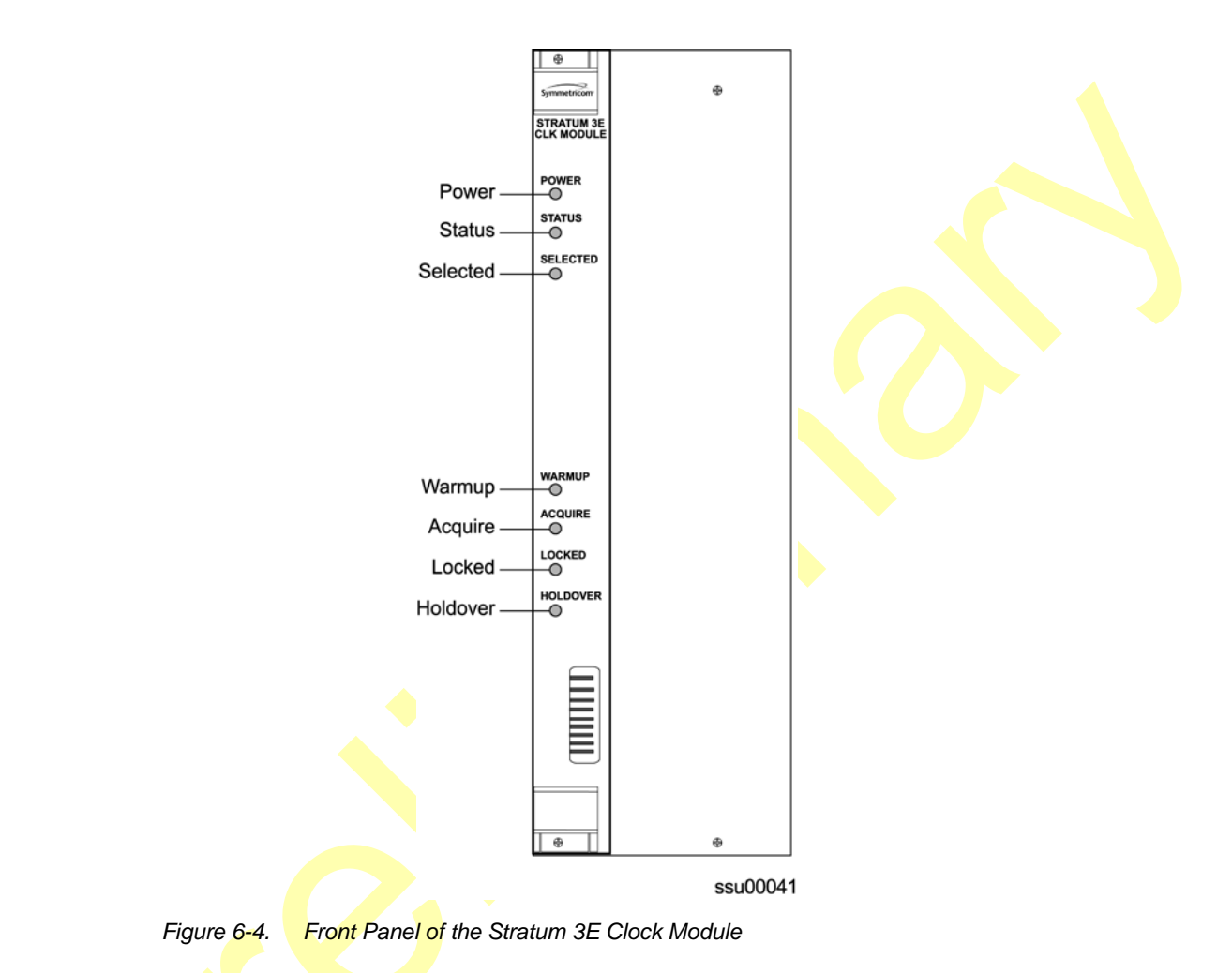

<span id="page-157-0"></span>

<span id="page-157-1"></span>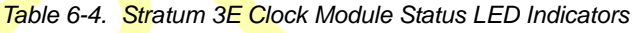

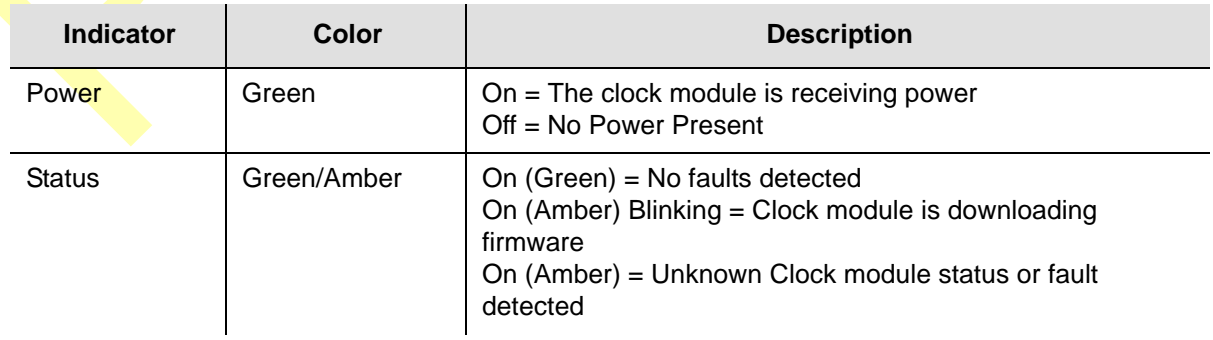

| <b>Indicator</b> | Color | <b>Description</b>                                                                                                    |  |  |
|------------------|-------|----------------------------------------------------------------------------------------------------|--|--|
| Selected         | Green | $On = Module selected for providing outputs$<br>Off = Module not selected                                                                                                    |  |  |
| Warmup           | Amber | $On = Clock module$ is in warm-up mode<br>Off = Clock module has completed warmup                                                                                                    |  |  |
| Acquire          | Green | On = Clock module is acquiring a lock on a signal<br>Off = Not acquiring a lock on a signal                                                                                                    |  |  |
| Locked           | Green | On = Clock module is locked on a signal<br>Off = Clock module is not locked on a signal                                                                                                    |  |  |
| Holdover         | Amber | On = Clock module is in holdover mode of operation,<br>downloading firmware from the communication module<br>(cannot be selected during this period)<br>$Off = Clock$ module is not in holdover |  |  |

*Table 6-4. Stratum 3E Clock Module Status LED Indicators (Continued)*

# **Performance Specifications**

Specifications for the Stratum 3E Clock module are provided in [Table 6-5](#page-158-0).

<span id="page-158-0"></span>*Table 6-5. Stratum 3E Clock Module Performance Specifications*

| <b>Performance Characteristic</b>                                                                              | <b>Specification</b>                                                                                                    |
|----------------------------------------------------------------------------------------------------|----------------------------------------------------------------------------------------------------|
| <b>Free Running Accuracy</b>                                                                                   | Within $\pm 2.5 \times 10^{-7}$ , the first year (vendor spec)<br>Within $\pm 3.7 \times 10^{-6}$ after 20 years (vendor spec)                                                    |
| <b>Holdover Stability</b><br>0 to 24 hrs, $@ + 10$ to $+50^{\circ}$ C<br>0 to 24 hrs, $@$ 0 to $+50^{\circ}$ C | $\pm$ 5 x 10 <sup>-9</sup><br>$±1 \times 10^{-8}$                                                                                                    |
| Numeric Controlled Oscillator<br>(NCO) PLL lock range                                                          | $±2 \times 10^{-4}$                                                                                                    |
| Tuning Resolution (Locked Mode)                                                                                | $<$ 1 x 10 <sup>-13</sup>                                                                                                    |
| Warm-up Time (Warm-up Mode)                                                                                    | 20 minutes                                                                                                    |
| Wander Output (Holdover)                                                                                       | Includes effects of all SSU-2000e modules:<br>Exceeds requirements of ITU G.811, ANSI T1.101-1994,<br>T1.105.09, T1X1.3 (proposed new limits for wander<br>generation), and G.823 |
| Jitter (Locked or Holdover)                                                                                    | < 4 ns p-p (measured at the CLKA/BIN 8 kHz output)                                                                                                    |

# **Configuration Data**

The Stratum 3E Clock module is software configurable through one of the serial or Ethernet ports. The default values and the ranges for the configurable parameters are listed in [Table 6-6](#page-159-1).

| <b>Setting</b>              | <b>Default</b>  | Range                        |
|-----------------------------|-----------------|------------------------------|
| Warmup Time                 | 1200 seconds    | $900 - 3600$ seconds         |
| Min Tau Limit               | 300 seconds     | Constant                     |
| Max Tau Limit               | 500 seconds     | Constant                     |
| Min Tau                     | 300 seconds     | $300 - 10000$ seconds        |
| Max Tau                     | 10000 seconds   | $300 - 10000$ seconds        |
| <b>CIK Switch AR</b>        | On              | On/Off                       |
| Input Switch                | AutoReturn (AR) | AR (2)/AS On (1)/ AS Off (0) |
| <b>Input Selection Mode</b> | Priority        | Priority $(0)/PQL(1)$        |
| Local Oscillator (LO)       | On              | On/Off                       |
| <b>Frequency Offset</b>     | 57 ppb          | Constant                     |
| <b>Elevation Time</b>       | 86 400 seconds  | 60 to 500 000 seconds        |

<span id="page-159-1"></span>*Table 6-6. Stratum 3E Clock Default Values and Ranges*

# <span id="page-159-0"></span>**Type I Clock Module**

This section provides operating instructions and software provisioning procedures for the Type I Clock module (part number 23413015-001-0), designed for use in the SSU-2000e Synchronization Supply Unit.

### **Functional Overview**

The Type I Clock module uses a quartz oscillator which meets or exceeds the performance requirements for ITU and ETSI Type I Slave clocks. The Clock module reads measurement data from the Input modules, provides frequency control of the oscillator through DDS circuitry, and generates reference signals used by the Input and Output modules.

A typical SSU-2000e shelf contains dual redundant Clock modules. Each Clock module maintains phase synchronization with the redundant Clock module. Its hardware and software also provides an initial offset adjustment and frequency adjustment resolution of 1  $\times$  10<sup>-13</sup> or better.

With redundant Clock modules, one is selected as the master and the other as backup, with automatic switching on module removal or failure.

The master Clock module controls the operation of the Input and Output modules and downloads module configuration information to all modules (except for the Communications module), requests measurement data and status from the Input modules, and sets the Output modules to use currently selected clock signals, and provides the system Priority Quality Level (PQL) to all Output modules configured to generate Synchronization Status Messages (SSMs). The Clock modules maintain an internal time-of-day clock that is used to time stamp events to within 0.1 second of detection of the event.

This module provides an 8 kHz signal used by the Input modules and a 4 kHz signal used by the Output modules. Each Clock module provides one set of signals for use by the modules in the main chassis, and a separate set for the expansion shelves.

### **Functional Block Diagram**

A simplified block diagram of the Type I Clock module is shown in [Figure 6-5](#page-160-0).

<span id="page-160-0"></span>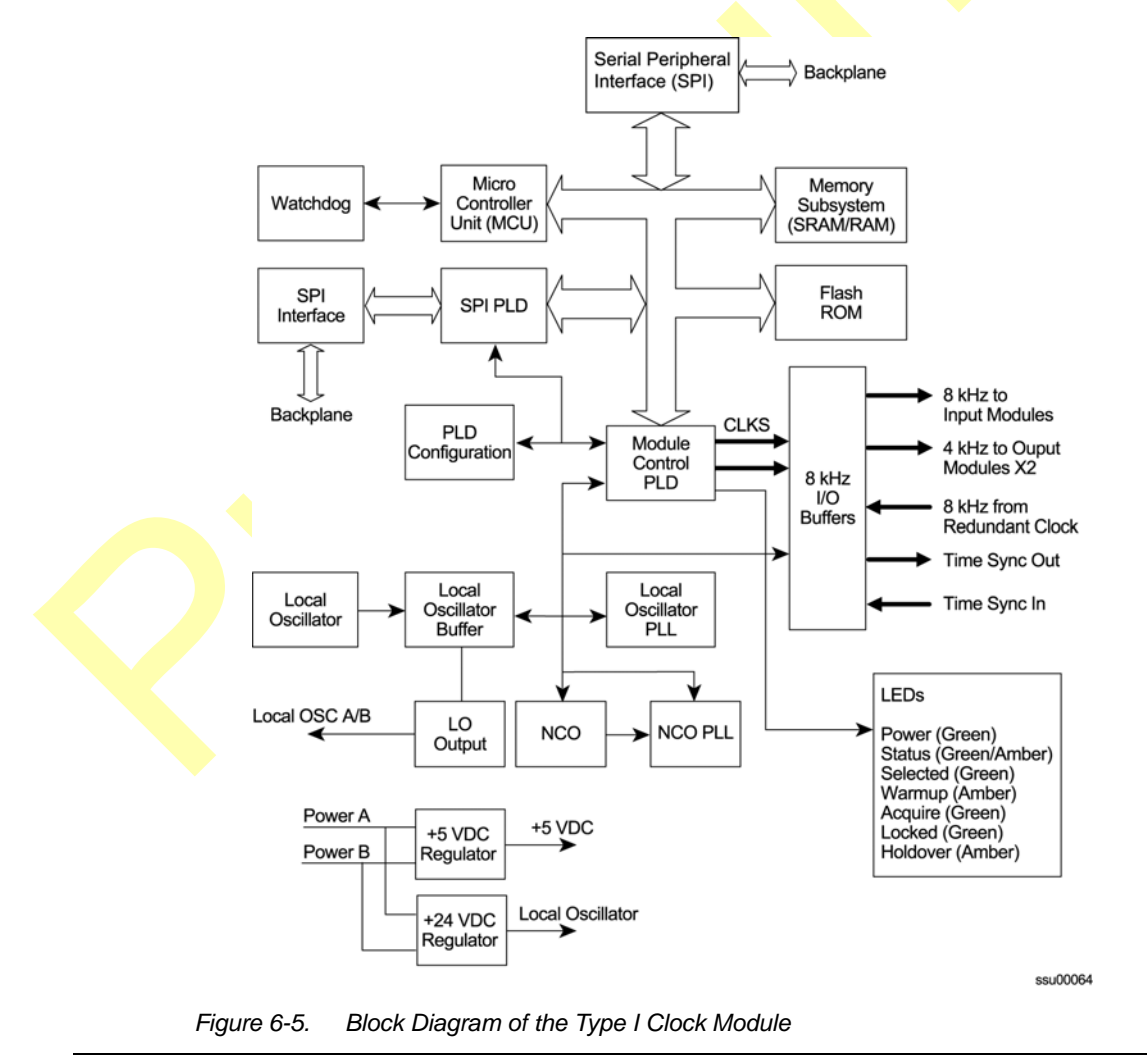

## **Status LED Indicators**

The status LED indicators on the Type I Clock module are illustrated in [Figure 6-6](#page-161-0) and are described in [Table 6-7.](#page-161-1)

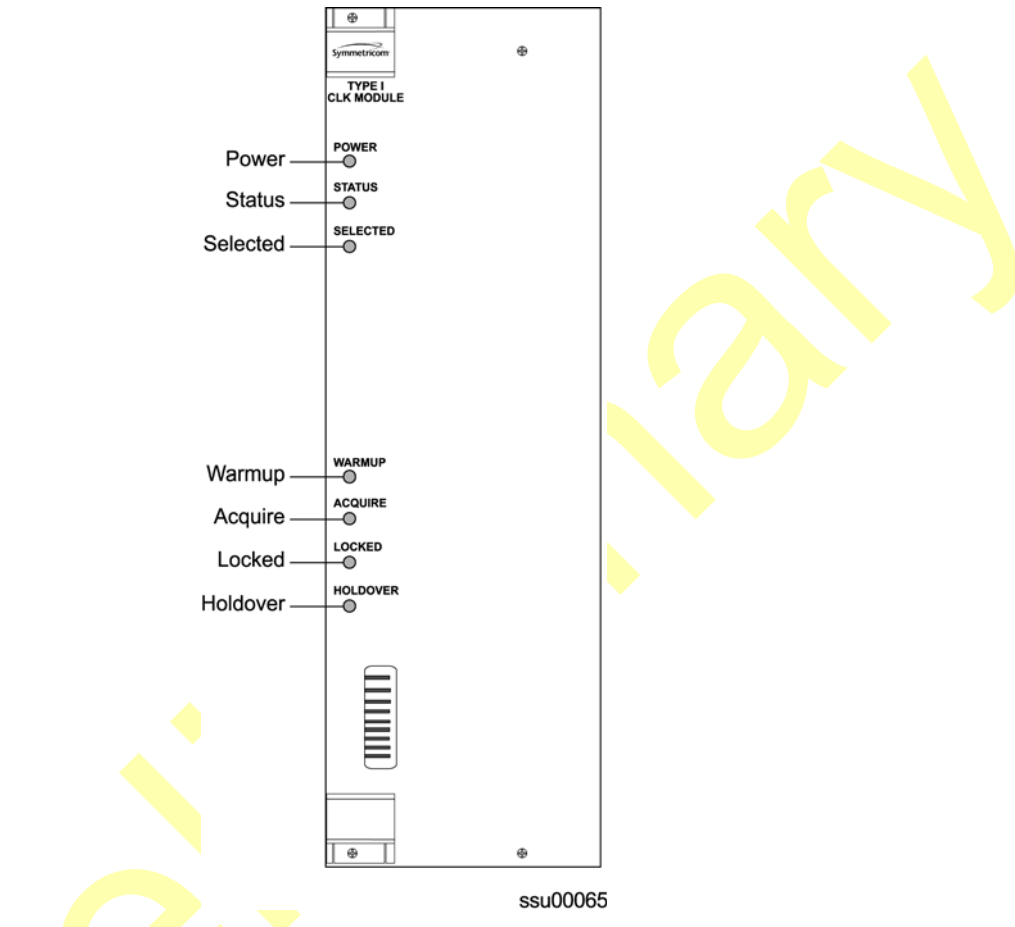

*Figure 6-6. Front Panel of the Type I Clock Module* 

<span id="page-161-1"></span><span id="page-161-0"></span>*Table 6-7. Type I Clock Module Status LED Indicators*

| <b>Indicator</b>  | Color       | <b>Description</b>                                                                                                    |  |  |
|-------------------|-------------|----------------------------------------------------------------------------------------------------|--|--|
| Power             | Green       | $On = The Clock module is receiving power$<br>$Off = No power present$                                                                                      |  |  |
| <b>Status</b>     | Green/Amber | On $(Green)$ = No faults detected<br>On Amber blinking = Clock module Is downloading firmware<br>On (Amber) = Unknown Clock module status or fault detected |  |  |
| Selected<br>Green |             | $On = Module selected for providing clock signals for output$<br>generation.<br>$Off = Module$ not selected                                                 |  |  |
| Warmup            | Amber       | $On = Clock module$ is in warm-up mode<br>Off = Clock module has completed warmup                                                                           |  |  |

| <b>Indicator</b> | <b>Color</b> | <b>Description</b>                                                                               |
|------------------|--------------|--------------------------------------------------------------------------------------------------|
| Acquire          | Green        | On = Clock module is acquiring a lock on a signal<br>Off = Not acquiring a lock on a signal      |
| Locked           | Green        | On = Clock module is locked on a signal<br>Off = Clock module is not locked on a signal          |
| Holdover         | Amber        | On = Clock module is in Holdover mode of operation<br>Off = Clock module is not in Holdover mode |

*Table 6-7. Type I Clock Module Status LED Indicators (Continued)*

### **Functional Specifications**

[Table 6-8](#page-162-0) lists the specifications for the Type I Clock module.

<span id="page-162-0"></span>*Table 6-8. Type I Clock Module Specifications*

| <b>Performance Characteristic</b>                                  | <b>Specification</b>                                                                                                    |  |  |
|--------------------------------------------------------------------|----------------------------------------------------------------------------------------------------|--|--|
| <b>Holdover Stability</b><br>0 to 24 hrs $@ -5$ to $+45^{\circ}$ C | ±2 x 10 <sup>-9</sup> (after 30 days operation)                                                                           |  |  |
| Numeric Controlled Oscillator<br>(NCO) PLL lock range              | $±5 \times 10^{-4}$                                                                                                    |  |  |
| Tuning Resolution (Locked Mode)                                    | $<$ 1 x 10 <sup>-13</sup>                                                                                                 |  |  |
| Warm-up Time (Warm-up Mode)                                        | 20 minutes                                                                                                    |  |  |
| Wander Output (Holdover)                                           | Includes effects of all SSU-2000e modules:<br>Compliant with clock levels per ITU-T G.812, Type I and<br>ETSI EN300 462-4 |  |  |
| Jitter (Locked or Holdover)                                        | < 4 ns p-p (measured at the CLKA/BIN 8 kHz output)                                                                        |  |  |

### **Configuration Data**

Prior to shipping, all required operational software is factory-loaded. The SSU-2000e ships with a factory default (basic) configuration set and often does not require further configuration. Refer to the *SSU-2000e Technical Reference* for a list of the factory default settings and the default Priority Quality Level (PQL) values.

[Table 6-9](#page-163-1) contains a listing of software configuration options and factory defaults for the Type I Clock module.

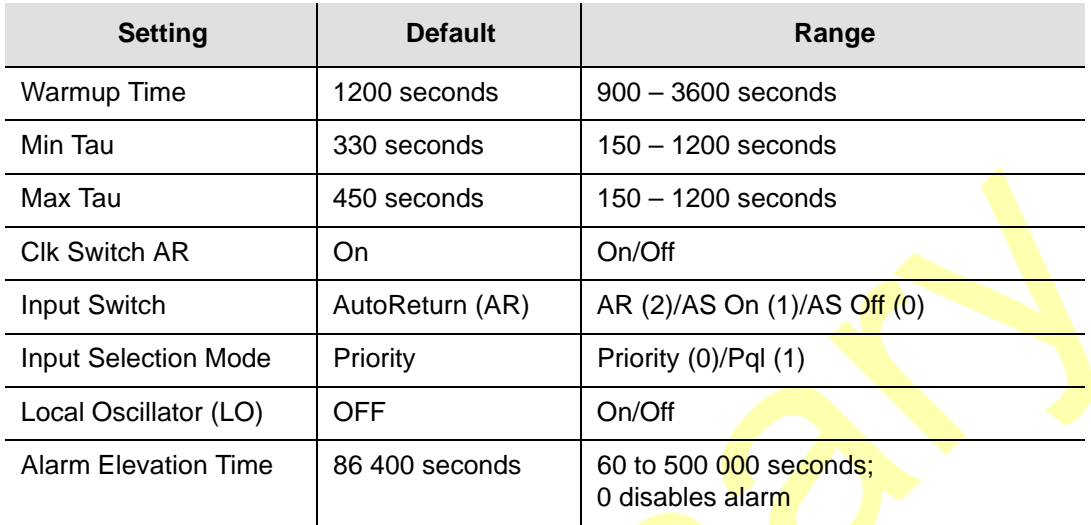

<span id="page-163-1"></span>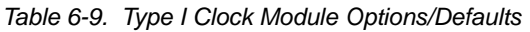

# <span id="page-163-0"></span>**Communications Module**

This section provides reference information on the Communications module (part number 23413012-000-0) that functions as a master controller for the SSU-2000e.

## **Functional Overview**

The Communications module installs in slot A2 and provides an interface between the user and the SSU-2000e system. This interface allows users to display and control much of the activity in the SSU-2000e system and the optional SDU-2000e expansion system. The Communications module supports three serial ports (including one local craft port) and one Ethernet port, and allows communication over each of them independently in one of several possible modes (ASCII mode, TL1 mode, and packet mode).

The software in the Communications module allows for reprogramming of its flash ROM and for reconfiguration of all programmable logic devices, while installed at the user's location. The Communications module also allows for this same capability for the input and clock modules. The software on all other modules installed in the SSU-2000e system can be updated by downloading it through the Communications module.

When the Communications module is installed, it performs an initial software verification test to verify operation. If the module is installed in the SSU-2000e with power already applied and with other modules installed, the Communications module reads the configuration of the modules in the SSU-2000e and the modules in all installed SDU-2000e expansion shelves. This information is saved in nonvolatile memory on the Communications module. If power is applied to the SSU-2000e after the Communications module is installed, it initializes before any other module and provides configuration information to the individual modules.

The master controller function for the SSU-2000e can reside in the Communications module or in either of the Clock modules. The priority of the selection of the module that will provide the master controller function rests with the Communications module, Clock A, and Clock B, in that order. In the event of removal of the module designated as the master controller, that function automatically and seamlessly switches to the next module in priority order.

All man/machine communications are controlled by the Communications module. This module then communicates with the other modules in the SSU-2000e to read configuration data, set operational parameters, and determine what type of modules are installed. When a module is replaced, the controller loads the correct operational parameters into the replacement module.

## **Functional Block Diagram**

A simplified block diagram of the Communications module is shown in [Figure 6-7.](#page-165-0)

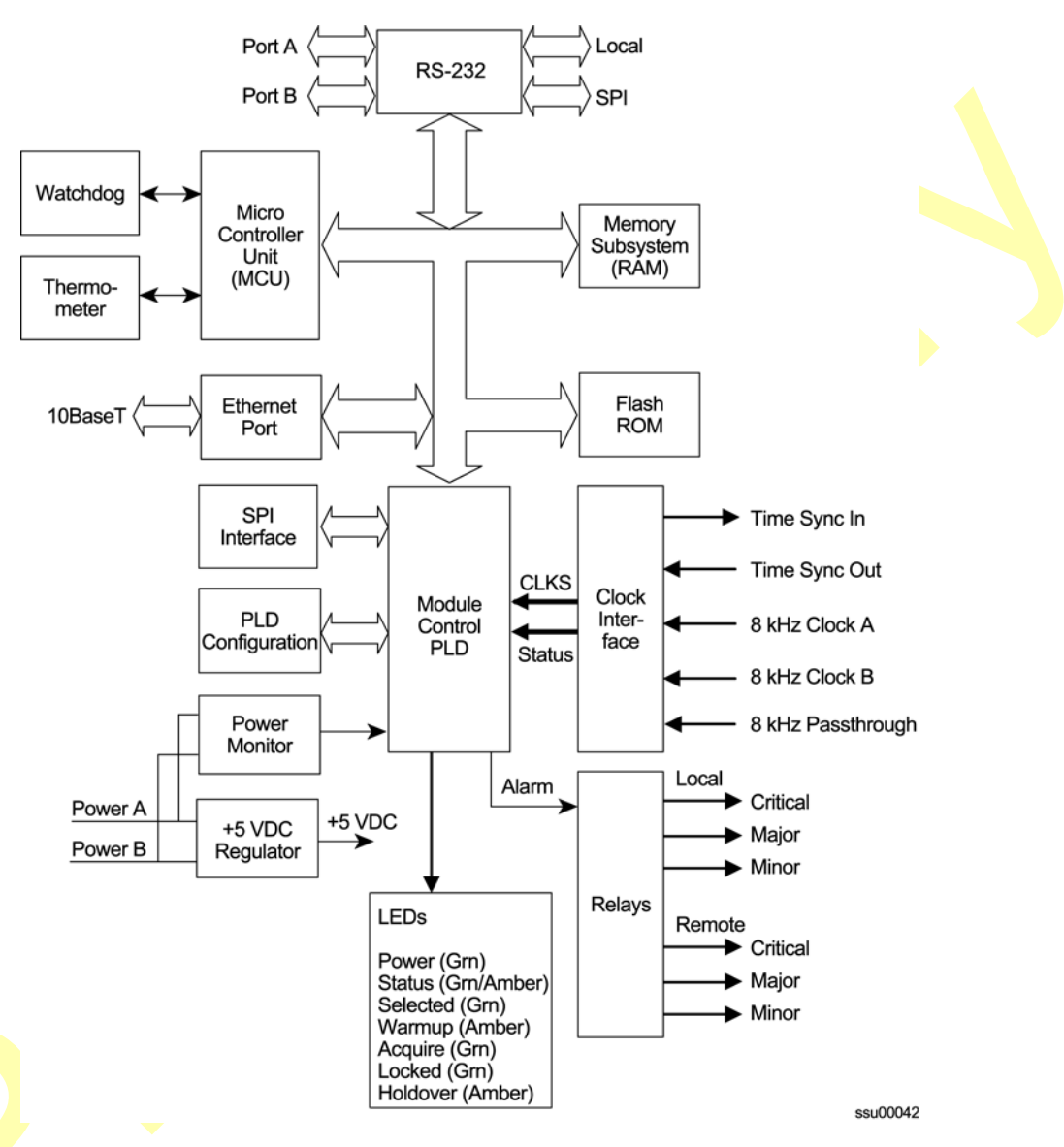

<span id="page-165-0"></span>*Figure 6-7. Block Diagram of the Communications Module*

## **Status LED Indicators**

The Communications module contains a group of eight status LED indicators that convey visual status to the user, as shown in [Figure 6-8](#page-166-0) and described in [Table](#page-166-1)  [6-10.](#page-166-1)

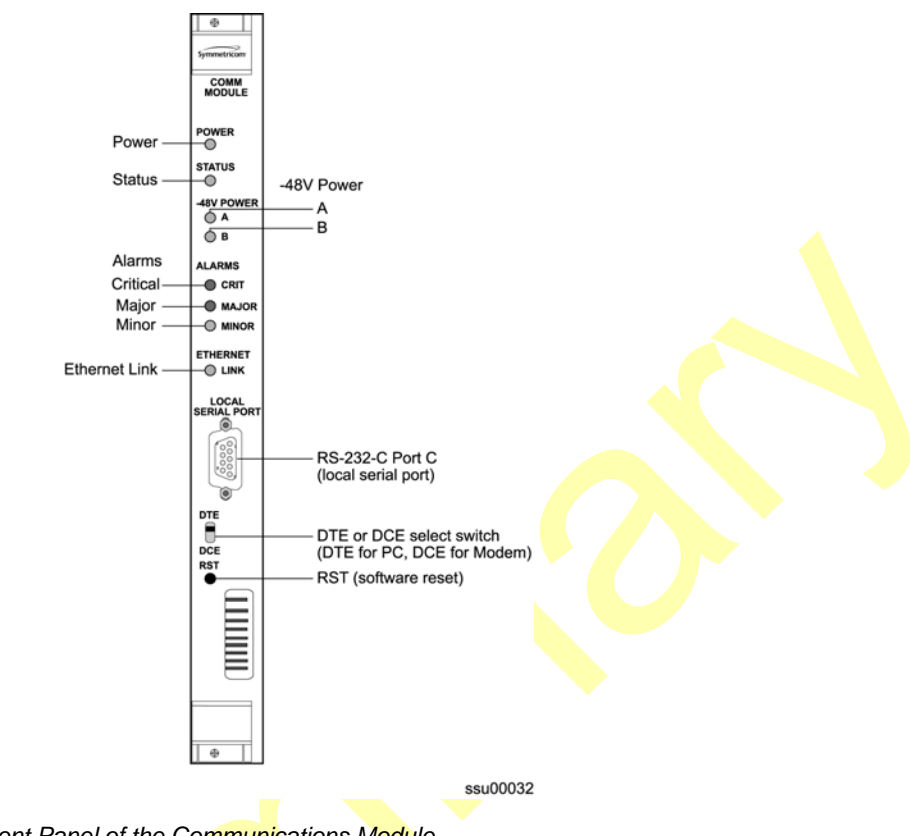

*Figure 6-8. Front Panel of the Communications Module*

<span id="page-166-1"></span><span id="page-166-0"></span>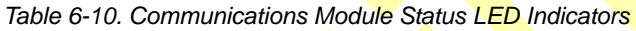

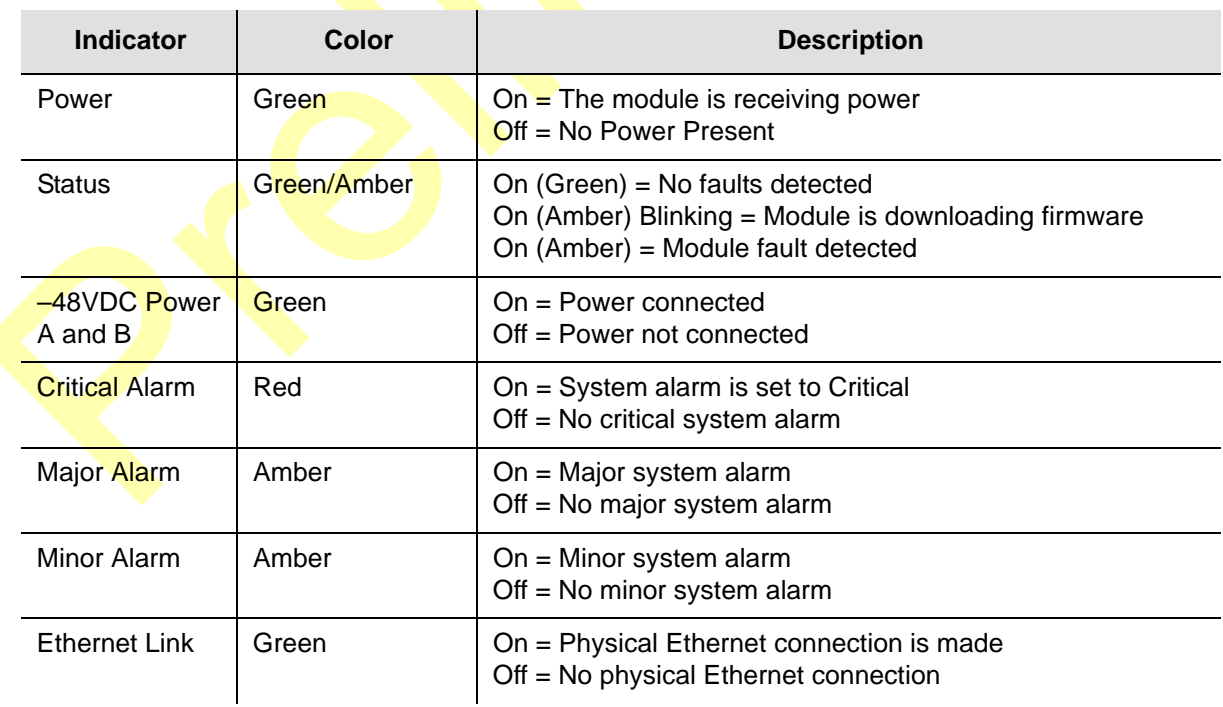

# **Alarm Logic**

Events are an indication that something has occurred within the unit. Alarms are a subset of events. All alarms are events, but not all events are alarms. All events log the following information:

- **Timestamp**
- **Event type**
- **Exent/alarm level**
- Condition that caused the event

#### **Communications Module Event Log**

The Communications module maintains an event history of the last 500 events in non-volatile RAM that can be retrieved by the user. In the interactive mode, the Communications module always returns the events with the last generated event output last.

Using one of the available communication ports, a user can request the following:

- **E** List of events by a given type of REPORT or ALARM
- **List of events based upon a start and stop time**
- Clear the event log

Interactive mode ports can request:

- Latest event logged
- A number of last events be displayed
- All information currently logged in the history buffer

#### **Alarm Levels**

The Communications module alarm logic incorporates three alarm levels:

- **CRITICAL Alarms This class of alarms that require immediate user** intervention. When a critical alarm condition is detected, the CRITICAL ALARM relay at the back of the SSU-2000e is activated and the CRITICAL ALARM LED on the front of the Communications module lights red.
- MAJOR Alarms A class of alarms that may require immediate user intervention. When a major alarm condition is detected, the major alarm relay at the back of the SSU-2000e is activated and the MAJOR ALARM LED on the front of the Communications module lights red.
- MINOR Alarms A class of alarms that indicate the unit performance is degrading. The minor relay is activated and the MINOR ALARM indicator lights.

Alarms are elevated from MINOR to MAJOR to CRITICAL on a per module basis with a user-set time, from 60 to 500 000 seconds; the default is 86 400 seconds, or one day. The elevation time is stored in each module.

You can select delay periods for software alarms from 0 to 86400 seconds. Changing the delay period generates an event. The setting is stored in each module.

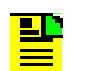

**Note:** If the original value is set to IMMED (-1), it means this error delay is not allowed to change and will happen immediately.

[Table 6-11](#page-168-0) lists the Communications module alarms.

<span id="page-168-0"></span>*Table 6-11. Communications Module Alarms*

| ID  | <b>Description</b>                    | <b>Alarm</b><br>Level | <b>Error Delay</b><br><b>Default</b> | <b>Error Delay</b><br><b>Settable</b> |
|-----|---------------------------------------|-----------------------|--------------------------------------|---------------------------------------|
| 0x0 | <b>Backplane Communication Errors</b> | <b>MINOR</b>          | 5 sec                                | Yes                                   |
| 0x1 | <b>Mastership Problems</b>            | <b>MINOR</b>          | 5 <sub>sec</sub>                     | Yes                                   |
| 0x2 | Loss of Power A                       | <b>MINOR</b>          | Immediate                            | No.                                   |
| 0x3 | Loss of Power B                       | <b>MINOR</b>          | Immediate                            | No.                                   |
| 0x4 | <b>SPI Watchdog Timeout</b>           | <b>MAJOR</b>          | Immediate                            | No.                                   |
| 0x5 | <b>Shelf 2 Communications</b>         | <b>CRITICAL</b>       | 0 <sub>sec</sub>                     | Yes                                   |
| 0x6 | Shelf 3 Communications                | CRITICAL              | 0 <sub>sec</sub>                     | Yes                                   |
| 0x7 | Shelf 4 Communications                | CRITICAL              | 0 <sub>sec</sub>                     | Yes                                   |
| 0x8 | Shelf 5 Communications                | CRITICAL              | 0 <sub>sec</sub>                     | Yes                                   |
| 0x9 | Module Removed                        | <b>MINOR</b>          | 5 sec                                | Yes                                   |

### **Configuration Data**

[Table 6-12](#page-168-1) lists the factory default settings and ranges for the communication module software configuration options.

<span id="page-168-1"></span>*Table 6-12. Communications Module Configuration Data*

| <b>Configuration Setting</b>         | <b>Factory Default</b>                                                                                                    |  |
|--------------------------------------|----------------------------------------------------------------------------------------------------|--|
| Unit Name                            | SSU-2000e                                                                                                    |  |
| User List configurations             | Maximum of 25 users including four built-in users                                                                                                    |  |
| Module Information<br>configurations | Current Configuration – the configuration that is currently in use<br>User Default Configuration $-$ configuration the user specifies as the<br>default if the current configuration is invalid or not present<br><b>Factory Configuration</b> $-$ the factory default configuration |  |

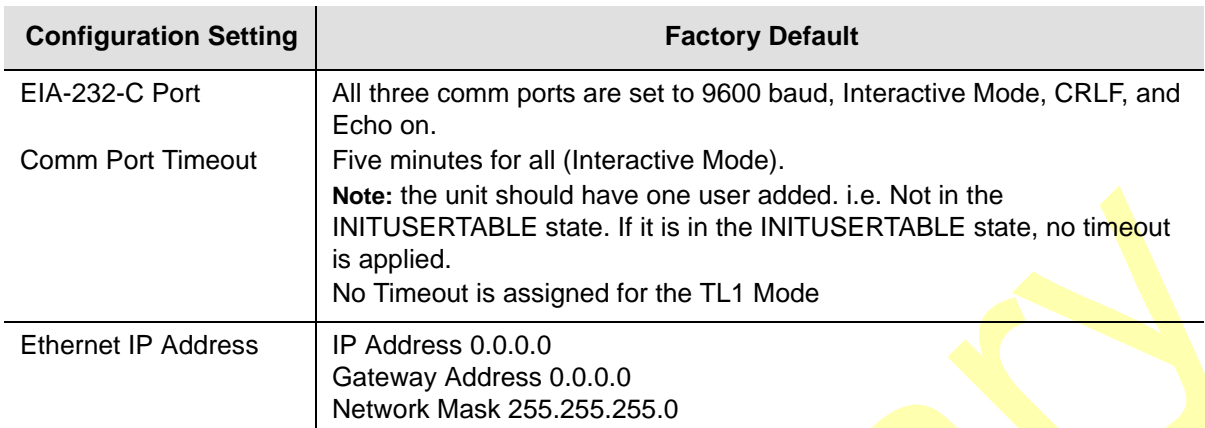

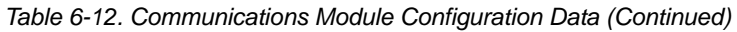

### **EIA-232 Ports**

The Communications module implements four **EIA-232** ports that provide for local and remote communications with the SSU-2000e system.

A user interface (software resident in the Communications module) provides various levels of password-protected access for configuration and detailed performance monitoring and diagnostics. Use either the interactive command set or the TL1 user interfaace (see the *SSU-2000e Technical Reference*) for configuring and detailed performance monitoring.

The ports include:

- **Port A and Port B** Tied to external connectors on the back of the SSU-2000e main chassis.
- **Dime local port Tied to the connector on the front of the Communications** module.
- **Backplane communications port** Used to communicate with other modules in the system.

### **Ethernet Port**

The Communications module implements one Ethernet port (ETHERNET 10-BASE-T) that is routed to an RJ-45 connector on the back of the main chassis. For more information on Ethernet settings, see [Communicating by Ethernet, on page 94.](#page-93-0)

### **Resetting the Module**

The recessed RST button on the front panel of the Communications module resets the software. Use this button *only* if you cannot acquire access to the SSU-2000 using the serial or Ethernet ports.

# **Chapter 7 Input Module Reference Data**

This chapter contains reference information for the Input modules available for use in the SSU-2000e.

#### **In This Chapter**

- [1-Port and 3-Port E1 Input Modules](#page-171-0)
- [1-Port and 3-Port DS1 Input Modules](#page-181-0)
- [GPS Input Module](#page-191-0)
- **[Composite Clock Input Module](#page-195-0)**

# <span id="page-171-0"></span>**1-Port and 3-Port E1 Input Modules**

This section describes the 1-Port (part number 23413014-001-0) and 3-Port (part number 23413014-002-0) E1 Input modules that may be installed in an SSU-2000e system.

### **Functional Overview**

The 1-Port and 3-port E1 Input modules receive signals and perform phase measurement comparisons with the Clock modules that are installed in the SSU-2000e. The Clock modules use this information to phase and frequency lock to the incoming signal. The data may also be used for monitoring the frequency of incoming signals.

The input ports accept one (1-Port Input module), or three (3-Port Input modules) of the following signals: sine or square wave, with a frequency of 1, 1.544, 2.048, 5 or 10 MHz, or framed communication type E1. If the input signal is a communications type, the module monitors for Alarm Indication Signaling (AIS), Bipolar Violation (BPV), Loss of Signal (LOS) and Out Of Frame (OOF) errors. In addition, the module extracts Synchronization Status Messages (SSMs) from the incoming data.

The E1 Input module receives signals and performs phase measurement comparisons (at a sampling rate of 40 Hz) with the Clock modules that are installed in the SSU-2000e. The Clock modules use this information to phase lock to the incoming signal. The data may also be used for monitoring the frequency of incoming signals.

## **Functional Block Diagram**

A simplified block diagram of the 1- and 3-Port Input module is shown in [Figure 7-1.](#page-172-0)

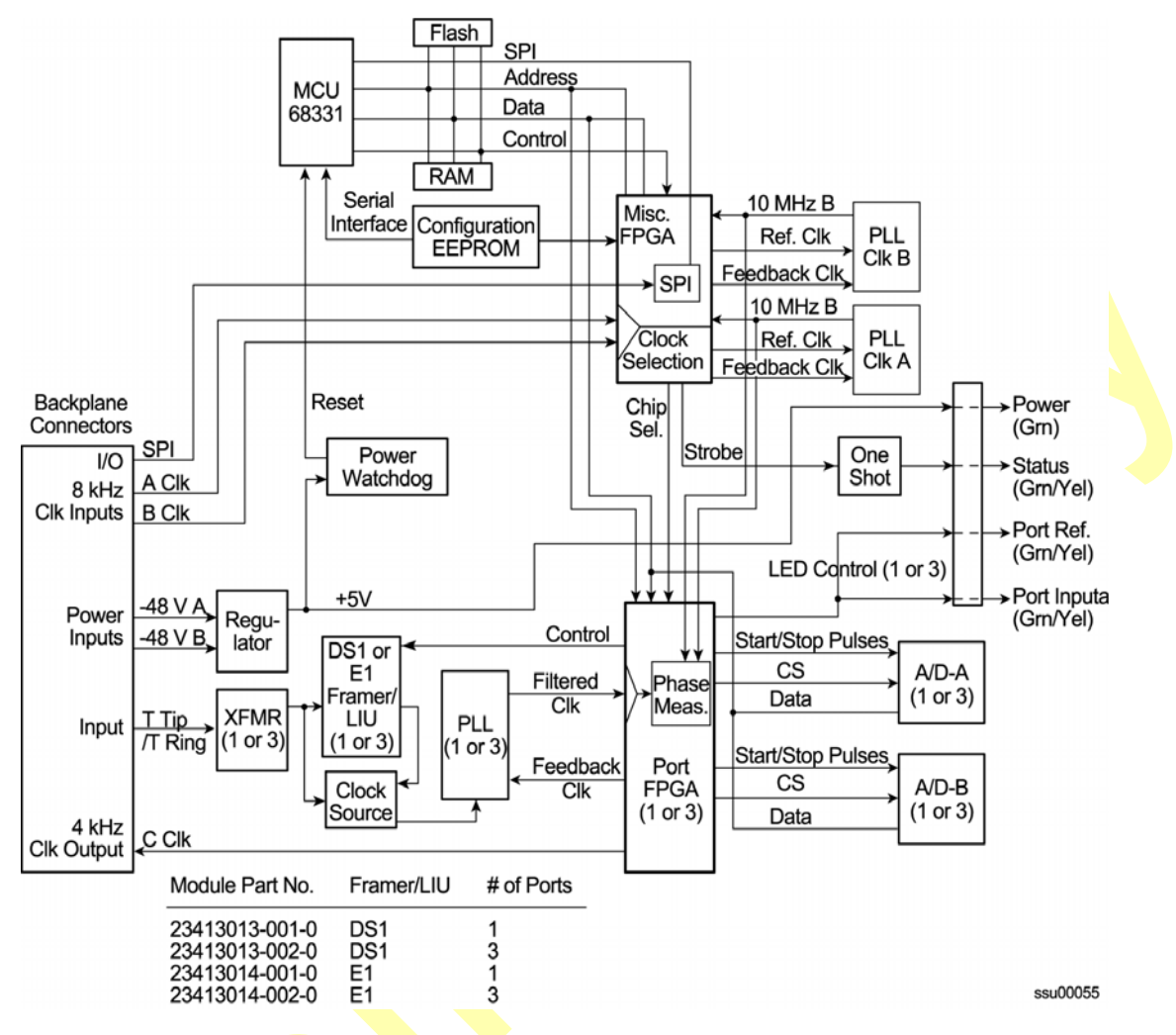

<span id="page-172-0"></span>*Figure 7-1. Block Diagram of the 1-Port and 3-Port E1 Input Modules*

#### **Phase Measurement Averages**

The Input module also maintains averages of past phase measurements including:

- 7000 100-second averages
- 700 1000-second averages
- 70 10000-second averages

To account for momentary jumps in phase, the Input module uses a phase buildout algorithm for phase jumps greater than or equal to 1 microsecond per tenth of a second. To prevent confusing frequency offsets with phase jumps, the phase build out algorithm does not build out more than eight consecutive samples. If the phase is *built out*, the Input module sends an event message to the Communications module.

The firmware running in the E1 Input module performs the following functions:

Determines module type (distinguishes between E1 and DS1 frame chips)

- Supports unframed clock signals at the following rates: 1 MHz, 1.544 MHz, 2.048 MHz, 5.0 MHz, 10.0 MHz
- **E** Enables/disables the Input module on command (when disabled, it does not report any alarms or measurement data and blinks the STATUS LED repeatedly)
- Enables or disables individual ports on command (disabled ports clear all existing alarms and do not report any additional alarms or measurement data)
- Maintains a provisioned SSM for each port
- Stores a priority for each port

#### **Three-Sigma Test**

The Input module uses a three-sigma test as part of the phase averaging algorithm in order to avoid the use of erroneous phase readings. In such tests, the standard deviation sigma of the phase readings is maintained. Any reading which falls more than three sigma above or below the mean is considered erroneous.

#### **MTIE Calculation**

MTIE is a measurement of the relative noisiness of an input signal. The Input module automatically (without user intervention) calculates MTIE for its inputs in accordance with the specifications in ANSI T1.101 and reported on demand for a 24 hour period.

MTIE data is retrieved on hour boundaries, though the stop time used may be current time. Reported time periods include: 0.05, 0.1, 1.0, 10.0, 100.0, 1000.0, 10000.0, and 100000.0 seconds.

#### **MTIE Alarms**

The input module monitors the ongoing MTIE calculations and logs an alarm if the MTIE calculation for any of several window sizes exceeds user-set masks.

The Input module software maintains two alarm masks, each with thresholds at 10, 100, 1000, 10,000, and 100,000 seconds. MTIE readings which violate either mask at any point cause an alarm at a user-set level (Minor, Major, or Critical). Refer to [Changing Factory Defaults, on page 118](#page-117-0), for more information on setting alarm levels.

Although MTIE is continuously calculated against both clocks, MTIE alarms are logged only if the measurements against the currently selected clock violate one of the MTIE alarm masks.

#### **TDEV Calculation**

The Input module automatically (without user intervention) calculates TDEV (the measurement of the frequency components in a series of phase readings) for all its inputs and reports on the past 24 hours of TDEV history. TDEV is retrieved on hour boundaries, though the stop time used may be the current time.

Reported time periods include: 0.05, 0.10, 0.30, 0.60, 1.0, 2.0, 3.0, 6.0, 10.0, 30.0, 60.0, 100.0, 300.0, 600.0, 1000.0, 3000.0, 6000.0, and 10000.0 seconds.

The E1 Input module also contains provisions for *zeroing* the phase readings for one channel in response to a command from the Communications module. Once the phase is zeroed, all subsequent phase measurements are expressed in terms of how much they differ from the reading at the time the phase was zeroed.

Zeroing the phase invalidates all past phase averages, TDEV, and MTIE.

#### **Sync Status Messages**

The E1 Input module reads and processes Sync Status Messages (in accordance with applicable parts of ITU-T G.781 and with T1X1.3 TR33, ANSI T1.101-1999, and Telcordia Technologies GR-253 and 378-CORE) to determine the traceability of inputs. This traceability information is then used by the Clock modules in selecting a reference signal and is embedded into the system's outputs. For  $E1$  inputs, an SSM is valid if three consecutive matching SSMs are received.

#### **E1 Input Module Alarm Modes**

The E1 Input module responds to various alarm conditions according to user-set alarm levels. Each level is associated with a set of actions (or non-actions) as shown in [Table 7-1.](#page-174-0)

| Alarm Mode    | <b>Action</b>                                                 | <b>Alarm Elevation</b>                                                                          |
|---------------|---------------------------------------------------------------|-------------------------------------------------------------------------------------------------|
| <b>IGNORE</b> | Do nothing                                                    | Cannot be elevated to a higher severity level                                                   |
| <b>REPORT</b> | Do nothing                                                    | Cannot be elevated to a higher severity level                                                   |
| <b>MINOR</b>  | Generate event message                                        | Elevate to MAJOR if the alarm condition persists<br>beyond the user-set elevation time limit    |
| <b>MAJOR</b>  | Generate event message                                        | Elevate to Critical if the alarm condition persists<br>beyond the user-set elevation time limit |
| CRITICAL      | Generate event message<br>$\blacksquare$<br><b>Fault Port</b> | Cannot be elevated to a higher severity level                                                   |

<span id="page-174-0"></span>*Table 7-1. E1 Input Module Alarm Modes*

#### **SSM Selection Criteria**

If the E1 Input module is configured for provisioned mode, it will use the provisioned SSM. If configured for automatic mode, the Input module uses the most recent valid SSM. If a valid SSM is not received, the module uses the provisioned SSM. Refer to the *SSU-2000e Technical Reference* for more information on provisioning SSMs.

#### **Alarms Caused by Hardware Problems**

The following alarms are generated due to hardware problems occur:

- **External Clock Signal PLL Unlocked** 
	- Report event message and perform any other actions as required by the user-set severity level
	- Fault channel, even if severity is less than MAJOR
	- Monitor PLL for recovery
- Input Signal PLL Unlocked
	- Report event message and perform other actions as required by severity
	- Fault port, regardless of severity
	- Monitor PLL for recovery
- **Phase Measurement Circuitry Fault** 
	- Report event message and perform any other required actions
	- Fault Port
	- Monitor phase hardware for recovery

#### **Alarms Caused by Faulty Input Signals**

The following alarms are caused by problems with the incoming input signal's formatting or content:

- **Errors Tracked:** 
	- Framed signals: LOS, AIS, OOF, BPV and CRC
	- Unframed signals: LOS
- Error and Clear Counters

The **E1** Input module maintains a count of the number of consecutive errored seconds for each error type for each port. Once this *error count* exceeds a user-set limit, the input signal which has experienced the errors is said to be *in episode*. Refer to [Changing Factory Defaults, on page 118](#page-117-0), for more information on setting the *error count*.

The Input module maintains a count of the number of consecutive seconds in which the input signal for each port was free of each type of error. This *clear count* must exceed a user-set limit before the input signal is no longer in episode. Refer to [Changing Factory Defaults, on page 118](#page-117-0), for more information on setting the *clear count*.

#### **Handling Input Signal Faults**

For LOS (loss of signal) and before going into episode:

- *Coast* over brief occurrences of LOS, reporting the last known good phase measurements for the port until signal returns or the signal goes into episode.
- The duration of a *brief* occurrence of LOS is defined by the value of the error count for LOS. The default is 10 seconds.

Once in episode:

- **Log LOS alarm, taking appropriate action per the assigned severity level**
- **Invalidate current phase measurements**
- Others (AIS, BPV, CRC, and OOF)

Once in episode, the system takes appropriate action according to the severity level assigned to the alarm.

#### **LOS Phase Considerations**

- **Phase reading not valid when in episode**
- Zero phase reading when episode ends
- If the input signal returns before the port goes into episode, normalize subsequent phase measurements to show continuous phase numbers before and after the loss of signal
- **D**thers
- **Phase reading valid**

#### **Hierarchy of Alarm Signals**

- LOS
- AIS
- OOF
- **BPV/CRC**

The Input module does not report alarms below the level of an active alarm.

#### **Cesium Fault**

- Facilitates compatibility with older Hewlett Packard units
- Only valid if port one is configured to receive an unframed input signal
- **User can select high or low logic level as alarmed**
- If the hardware indicates that the cesium fault level matches the *alarmed* setting, log an AIS alarm against port 1
- Clear the alarm when the hardware's cesium fault level no longer matches the alarmed level

#### **Input Measurement Problems**

If the MTIE values for a selected clock exceed either of the MTIE masks, the Input module takes appropriate action according to the severity level associated with the MTIE alarms.

If a received SSM has a lower PQL than the provisioned value assigned to the port and the port has SSMs enabled, the Input module performs the action required by the alarm mode.

#### **E1 Input Module Events Reported**

The E1 Input module reports the event types listed in [Table 7-2](#page-177-0) when they occur:

| <b>Event</b>                               | <b>Parameter One</b>              | <b>Parameter Two</b>                       |
|--------------------------------------------|-----------------------------------|--------------------------------------------|
| Module installed                           |                                   |                                            |
| Module enabled                             |                                   |                                            |
| Module disabled                            |                                   |                                            |
| Module restarted                           | Delay before restart (in Seconds) |                                            |
| Input Signal Episode,<br>Alarm, and Faults |                                   |                                            |
| <b>Hardware Faults</b>                     |                                   |                                            |
| Received SSM Changed                       | New PQL                           | Old PQL                                    |
| <b>Phase Buildout</b>                      | Phase value being built out       | Corrected phase value                      |
| <b>Configuration Changes</b>               | New Value (if necessary)          | Old Value (if not implied by new<br>value) |
| Input phase zeroed                         |                                   |                                            |

<span id="page-177-0"></span>*Table 7-2. E1 Input Module Event Reporting*

## **Status LED Indicators**

The E1 Input module is equipped with a set of status LED indicators that indicate module and incoming signal status. These LEDs are shown in [Figure 7-2](#page-178-0) (3-port model illustrated) and described in [Table 7-3.](#page-178-1)

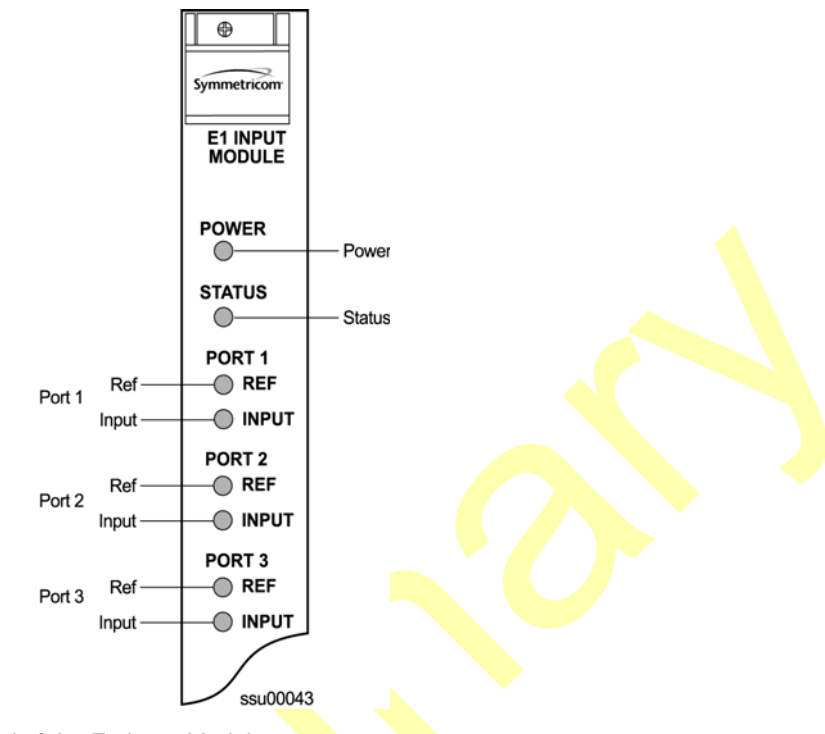

*Figure 7-2. Front Panel of the E1 Input Module*

<span id="page-178-1"></span><span id="page-178-0"></span>*Table 7-3. E1 Input Module Status LED Indicators*

| <b>Indicator</b>    | Color       | <b>Description</b>                                                                                                    |  |
|---------------------|-------------|----------------------------------------------------------------------------------------------------|--|
| <b>POWER</b>        | Green       | On $=$ The module is receiving +5 V DC                                                                                                    |  |
| <b>STATUS</b>       | Green/Amber | $Green = Unit$ is in Normal mode of operation; no faults<br>Amber = Fault condition detected<br>$\overline{\mathsf{Bl}}$ inking (Amber) = Firmware downloading or module disabled |  |
| PORT 1 REF          | Green       | $On = Selected Reference$<br>Off = Disabled, or good and not selected                                                                                                    |  |
| <b>PORT 1 INPUT</b> | Green/Amber | On (Green) = Enabled and signal valid, no major alarms<br>On (Amber) = Enabled and signal not valid<br>$Off = Disabled$                                                           |  |
| <b>PORT 2 REF</b>   | Green       | $On = Selected Reference$<br>Off = Disabled, or good and not selected                                                                                                    |  |
| PORT 2 INPUT        | Green/Amber | On (Green) = Enabled and signal valid, no major alarms<br>On (Amber) = Enabled and signal not valid<br>$Off = Disabled$                                                           |  |
| PORT 3 REF          | Green       | $On = Selected Reference$<br>Off = Disabled, or good and not selected                                                                                                    |  |
| PORT 3 INPUT        | Green/Amber | On (Green) = Enabled and signal valid, no major alarms<br>On (Amber) = Enabled and signal not valid<br>$Off = Disabled$                                                           |  |

## **Configuration Options**

The E1 input module maintains factory default and current user configuration information in nonvolatile memory. This information is retrieved at power up and modified by commands from the Communications module. In the event that the current user configuration cannot be used, the module automatically reverts to factory defaults.

The factory settings and ranges for all E1 Input module software parameters are listed in [Table 7-4.](#page-179-0)

| <b>Configuration Setting</b>              | <b>Factory Default</b> | Range                                                         |
|-------------------------------------------|------------------------|---------------------------------------------------------------|
| <b>Framing Enabled</b>                    | On/On/Off              | On $ $ Off                                                    |
| Input Frequency (for<br>unframed signals) | 10 MHz                 | 1 MHz   1.544 MHz   2.048 MHz   5 MHz  <br>$10$ MHz           |
| <b>Framing Type</b>                       | <b>CCS</b>             | CAS   CCS                                                     |
| Zero Suppression                          | On                     | On $\overline{Of}$                                            |
| <b>CRC</b>                                | Off                    | $On \mid \text{Off}$                                          |
| <b>SSM</b>                                | Off                    | On $\vert$ Off                                                |
| <b>Provisioned PQL</b>                    | 3/4/3                  | 1 to 16                                                       |
| Priority                                  | $\mathbf 0$            | 0 to 10 ( $0 =$ Monitor)                                      |
| E1 Bit Position                           | 8                      | 4 to 8                                                        |
| <b>Cesium Fault Nominal</b>               | Low                    | Low $ $ High $ $ Off                                          |
| Input Signal Error Limit                  | 10 seconds             | 1 to 100 for LOS and AIS,<br>1 to 10 000 for BPV, CRC and OOF |
| <b>FREQ Set CIK A</b>                     | 16 000                 | 0 to 10 000 000                                               |
| <b>FREQ Set CIK B</b>                     | 16 000                 | 0 to 10 000 000                                               |
| FREQ Clear Clk A                          | 12 000                 | 0 to 10 000 000                                               |
| <b>FREQ Clear CIK B</b>                   | 12 000                 | 0 to 10 000 000                                               |
| Frequency Alarm Mode                      | Major                  | Ignore   Report   Minor   Major   Critical                    |
| MTIE T10 Set Limit1                       | 80                     | 0 to 60 000                                                   |
| MTIE T10 Set Limit2                       | 100                    | 0 to 60 000                                                   |
| MTIE T100 Set Limit1                      | 800                    | 0 to 60 000                                                   |
| MTIE T100 Set Limit 2                     | 1000                   | 0 to 60 000                                                   |
| MTIE T1K Set Limit1                       | 1600                   | 0 to 60 000                                                   |

<span id="page-179-0"></span>*Table 7-4. E1 Input Module Configuration*

П
| <b>Configuration Setting</b>  | <b>Factory Default</b>                                        | Range                                             |
|-------------------------------|---------------------------------------------------------------|---------------------------------------------------|
| MTIE T1K Set Limit2           | 2000                                                          | 0 to 60 000                                       |
| MTIE T10K Set Limit 1         | 2270                                                          | 0 to 60 000                                       |
| MTIE T10K Set Limit 2         | 2835                                                          | 0 to 60 000                                       |
| MTIE T100K Set Limit 1        | 4260                                                          | 0 to 60 000                                       |
| MTIE T100K Set Limit 2        | 5330                                                          | 0 to 60 000                                       |
| MTIE T10 Clear Limit1         | 70                                                            | 0 to 60 000                                       |
| MTIE T10 Clear Limit2         | 90                                                            | 0 to 60 000                                       |
| MTIE T100 Clear Limit1        | 700                                                           | 0 to 60 000                                       |
| MTIE T100 Clear Limit 2       | 900                                                           | 0 to 60 000                                       |
| <b>MTIE T1K Clear Limit1</b>  | 1400                                                          | 0 to 60 000                                       |
| <b>MTIE T1K Clear Limit2</b>  | 1800                                                          | 0 to 60 000                                       |
| MTIE T10K Clear Limit 1       | 2000                                                          | 0 to $60000$                                      |
| MTIE T10K Clear Limit 2       | 2500                                                          | 0 to 60 000                                       |
| MTIE T100K Clear Limit 1      | 3800                                                          | 0 to 60 000                                       |
| MTIE T100K Clear Limit 2      | 4800                                                          | 0 to 60 000                                       |
| MTIE Limit 1 Alarm Mode       | <b>Minor</b>                                                  | Ignore   Report   Minor   Major   Critical        |
| MTIE Limit 2 Alarm Mode       | Major                                                         | Ignore   Report   Minor   Major   Critical        |
| <b>Alarm Initial Severity</b> | Minor (except<br>LOS and level 2<br>MTIE, which are<br>Major) | Ignore   Report   Minor   Major   Critical        |
| Alarm Initial Delay           | 0 <sub>s</sub>                                                | 0 to 86 400 s                                     |
| <b>Alarm Elevation Time</b>   | 86 400 s                                                      | 0 to 500 000 s, 0 is disabled                     |
| Port Status                   | <b>Disabled</b>                                               | Enabled   Disabled                                |
| <b>Port Name</b>              |                                                               | Any user-selected string from $0 - 20$ characters |

*Table 7-4. E1 Input Module Configuration (Continued)*

# **1-Port and 3-Port DS1 Input Modules**

This section describes the 1-port (part number 23413013-001-0) and 3-port (part number 23413013-002-0) DS1 Input modules that may be installed in an SSU-2000e.

The 1-Port and 3-port DS1 Input modules receive signals and perform phase measurement comparisons with the Clock modules that are installed in the SSU-2000e. The Clock modules use this information to phase and frequency lock to the incoming signal. The data may also be used for monitoring the *frequency* of incoming signals.

The input ports accept one (1-Port Input modules), or three (3-Port Input modules) of the following signals: sine or square wave, with frequency of 1, 1.544, 2.048, 5 or 10 MHz, or framed communication type DS1. If the input signal is a communications type, the module monitors for Alarm Indication Signaling (AIS), Bipolar Violations (BPVs), Loss of Signal (LOS) and Out Of Frame (OOF) errors. In addition, the module extracts Synchronization Status Messages (SSMs) from the incoming data.

### **Functional Overview**

The DS1 Input module (1-port and 3-port versions) consists of a microcontroller and firmware, SRAM for data storage, FLASH (contains the firmware), input signal ports, and other support circuitry. The primary function of these modules is to perform time-interval-measurements on Clock module A and Clock module B, using the reference input signals. These measurements are used to adjust the frequency of the oscillators on the two Clock modules.

### **Functional Block Diagram**

A simplified block diagram of the 1- and 3-Port Input modules is shown in [Figure 7-3](#page-182-0).

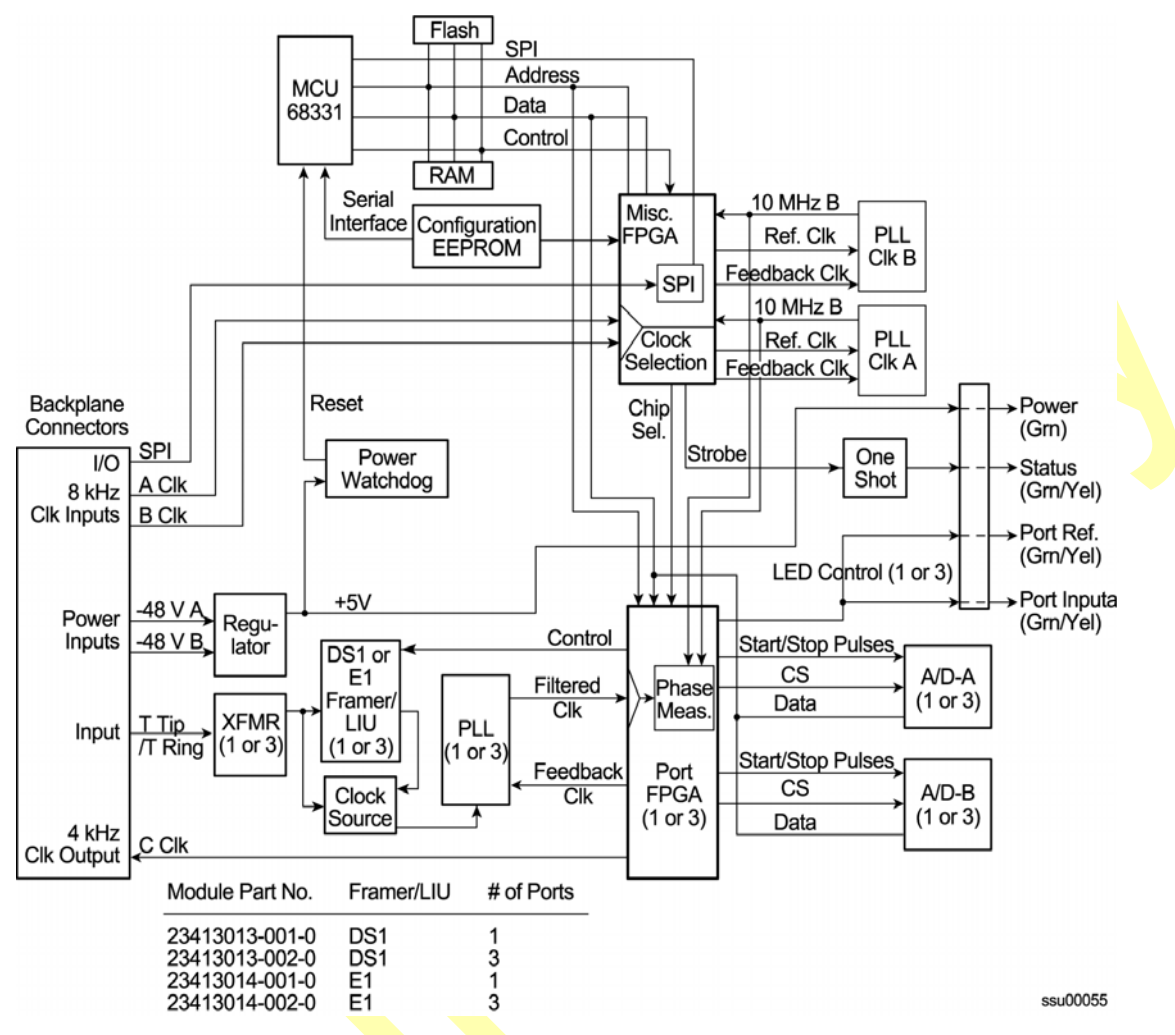

<span id="page-182-0"></span>*Figure 7-3. Block Diagram of the 1-Port and 3-Port DS1 Input Module*

#### **Phase Measurement Averages**

The Input module also maintains averages of past phase measurements including:

- 1000 one-second averages
- 1000 100-second averages
- 100 1000-second averages
- 10 10000-second averages

To account for momentary jumps in phase, the Input module uses a phase buildout algorithm for phase jumps greater than or equal to 1 microsecond per tenth of a second. To prevent confusing frequency offsets for phase jumps, the phase build-out algorithm does not build-out more than eight consecutive samples. If the phase is *built out*, the Input module sends an event message to the Communications module.

#### **Three-Sigma Test**

The Input module uses a three-sigma test as part of the phase averaging algorithm in order to avoid the use of erroneous phase readings. In such tests, the standard deviation sigma of the phase readings is maintained. Any reading which falls more than three sigma above or below the mean is considered erroneous.

#### **MTIE Calculation**

MTIE is a measurement of the relative noisiness of an input signal. The Input module automatically (without user intervention) calculates MTIE for its inputs in accordance with the specifications in (ANSI) T1.101 and reported on demand for a  $24$  hour period.

MTIE data is retrieved on hour boundaries, though the stop time used may be current time. Reported time periods include 0.05, 0.1, 1.0, 10.0, 100.0, 1000.0, 10000.0, and 100000.0 seconds.

#### **MTIE Alarms**

The Input module monitors the ongoing MTIE calculations and logs an alarm if the MTIE calculation for any of several window sizes exceeds user-set masks.

The Input module software maintains two alarm masks, each with thresholds at 10, 100, 1000, 10,000, and 100,000 seconds. MTIE readings which violate either mask at any point cause an alarm at a user-settable level (Minor, Major, or Critical). Refer to [Changing Factory Defaults, on page 118](#page-117-0), for more information on setting alarm levels.

Although MTIE is continuously calculated against both clocks, MTIE alarms are logged only if the measurements against the currently selected clock violate one of the MTIE alarm masks.

#### **TDEV Calculation**

The Input module automatically (without user intervention) calculates TDEV (the measurement of the frequency components in a series of phase readings) for all its inputs and reports on the past 24 hours of TDEV history. TDEV is retrieved on hour boundaries, though the stop time used may be current time.

Reported time periods include 0.05, 0.10, 0.30, 0.60, 1.0, 2.0, 3.0, 6.0, 10.0, 30.0, 60.0, 100.0, 300.0, 600.0, 1000.0, 3000.0, 6000.0, and 10,000.0 seconds.

The input card also contains provisions for *zeroing* the phase readings for one channel in response to a command from the Communications module. Once the phase is zeroed, all subsequent phase measurements are expressed in terms of how much they differ from the reading at the time the phase was zeroed.

Zeroing the phase invalidates all past phase averages, TDEV, and MTIE.

#### **Synchronization Status Messages**

The Input module reads and processes Synchronization Status Messages (in accordance with specifications ANSI T1.403 for DS1 signals), to determine the traceability of inputs. This traceability information is then used by the Clock modules in selecting a reference signal and embedded into the system's outputs.

For a DS1 input signal, an SSM is considered valid only after seven of the last ten received SSMs match. For DS1 signals, the Input module logs an alarm (user-set level) if 10 seconds elapse and no SSM is detected.

#### **SSM Selection Criteria**

If the Input module is configured for provisioned mode, it will use the provisioned SSM. If configured for automatic mode, the Input module uses the most recent valid SSM. If a valid SSM is not received, the module uses the provisioned SSM. Refer to [Changing Factory Defaults, on page 118](#page-117-0), for more information on SSM settings.

#### **DS1 Input Module Alarm Modes**

The Input module responds to various alarm conditions according to user-set alarm levels. Each level is associated with a set of actions (or non-actions) as shown in [Table 7-5](#page-184-0).

| <b>Alarm Mode</b> | <b>Action</b>                                    | <b>Alarm Elevation</b>                                                                               |
|-------------------|--------------------------------------------------|----------------------------------------------------------------------------------------------------|
| <b>IGNORE</b>     | Do nothing                                       | Cannot be elevated to a higher severity level                                                        |
| <b>REPORT</b>     | Generate event message                           | Cannot be elevated to a higher severity level                                                        |
| <b>MINOR</b>      | Generate event message                           | Elevate to MAJOR if the alarm condition persists<br>beyond the user-settable elevation time limit    |
| <b>MAJOR</b>      | Generate event message                           | Elevate to Critical if the alarm condition persists<br>beyond the user-settable elevation time limit |
| <b>CRITICAL</b>   | Generate event message<br>п<br><b>Fault Port</b> | Cannot be elevated as there is no higher severity<br>level                                           |

<span id="page-184-0"></span>*Table 7-5. DS1 Input Module Alarm Modes*

#### **Alarms Caused by Hardware Problems**

The following alarms are generated due to hardware problems:

- **External Clock Signal PLL Unlocked** 
	- Report event message and perform any other actions as required by the user-set severity level
	- Fault channel, even if severity is less than MAJOR
	- Monitor PLL for recovery
- **Input Signal PLL Unlocked** 
	- Report event message and perform other actions as required by severity
	- Fault port, regardless of severity
	- Monitor PLL for recovery
- **Phase Measurement Circuitry Fault** 
	- Report event message and perform any other required actions
	- Fault Port
	- Monitor phase hardware for recovery

#### **Handling Input Signal Faults**

The following alarms are caused by problems with the incoming input signal's formatting or content:

- **Errors Tracked:** 
	- Framed signals: LOS, AIS, OOF, BPV and CRC
	- Unframed signals: LOS
- **Error and Clear Counters**

The Input module maintains a count of the number of consecutive errored seconds for each error type for each port. Once this *error count* exceeds a user-set limit, the input signal which has experienced the errors is said to be *in episode.*

The Input module maintains a count of the number of consecutive seconds in which the input signal for each port was free of each type of error. This *clear count* must exceed a user-set limit before the input signal is no longer in episode.

#### **Handling Input Signal Faults**

For LOS (loss of signal) and before going into episode:

- **Coast** over **brief occurrences** of LOS, reporting the last known good phase measurements for the port until signal returns or the signal goes into episode.
- **The duration of a** *brief* occurrence of LOS is defined by the value of the error count for LOS.

Once in episode:

- **D** Log LOS alarm, taking appropriate action per the assigned severity level
- **Invalidate current phase measurements**
- Others (AIS, BPV, CRC, and OOF)
- Once in episode, take appropriate action according to the severity level assigned to the alarm

#### **LOS Phase Considerations**

- Phase reading not valid when in episode
- Zero phase reading when episode ends
- If signal returns before the port goes into episode, normalize subsequent phase measurements to show continuous phase numbers before and after the loss of signal.
- **n** Others
- **Phase reading valid**

#### **Hierarchy of Signal Faults**

The following alarms are listed in the order of most to least severe:

- LOS
- AIS
- OOF
- BPV/CRC

The Input module does not report alarms below the level of an active alarm.

#### **Cesium Fault**

- Exacilitates compatibility with older Hewlett Packard units
- Only valid if port one is configured to receive an unframed input signal
- User can select high or low logic level as alarmed
- **If the hardware indicates that the cesium fault level matches the** *alarmed* **setting,** log an AIS alarm against port 1.
- **Clear the alarm when the hardware's cesium fault level no longer matches the** alarmed level.

#### **Input Measurement Problems**

If the MTIE values for a selected clock exceed either of the MTIE masks, the Input module takes appropriate action according to the severity level associated with the MTIE alarms. If a received SSM has a lower PQL than the provisioned value assigned to the port and the port has SSMs enabled, the Input module performs the action required by the alarm mode. The action depends on the alarm mode set by the user or the default settings. Refer to the Alarm command in the *SSU-2000e Technical Reference* for more information on alarm settings.

#### **DS1 Input Module Events Reported**

The 3-Port DS1 Input module reports the event types listed in [Table 7-6](#page-187-0) when they occur:

<span id="page-187-0"></span>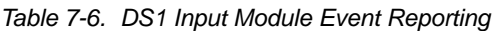

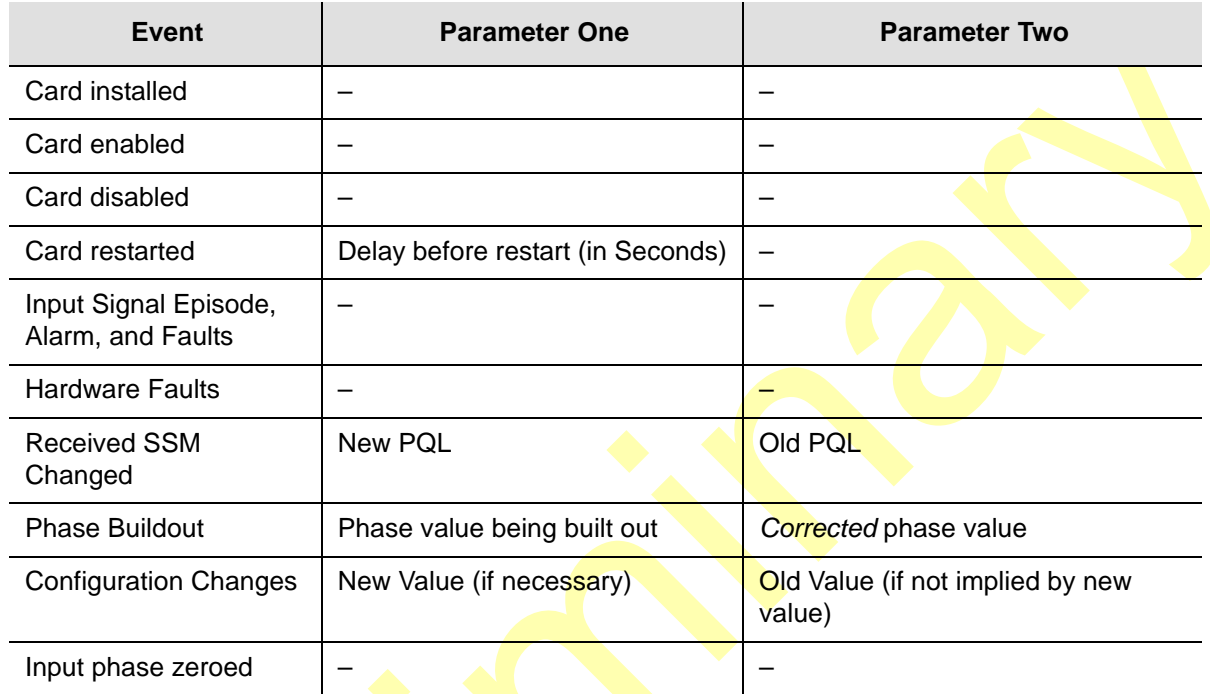

### **Status LED Indicators**

The DS1 Input module is equipped with eight status LEDs that indicate module status. These LEDs are shown in [Figure 7-4](#page-188-0) and are described in [Table 7-7.](#page-188-1)

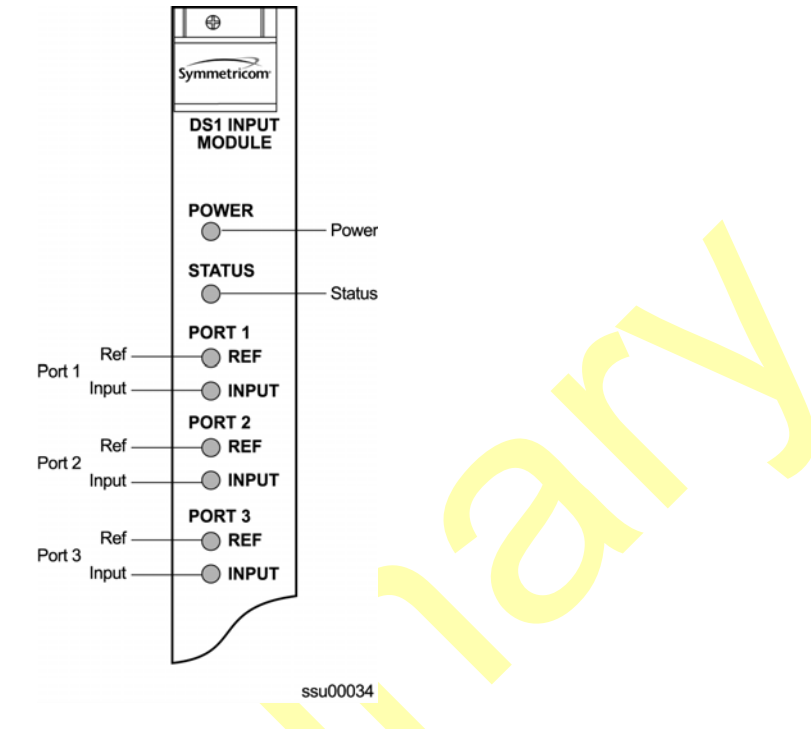

*Figure 7-4. Front Panel of the DS1 Input Module* 

<span id="page-188-1"></span><span id="page-188-0"></span>*Table 7-7. DS1 Input Module Status LED Indicators*

| <b>Indicator</b>                  | Color       | <b>Description</b>                                                                                                    |  |
|-----------------------------------|-------------|----------------------------------------------------------------------------------------------------|--|
| <b>POWER</b>                      | Green       | $On = The module$ is receiving +5 VDC                                                                                                    |  |
| <b>STATUS</b>                     | Green/Amber | Green $=$ Unit is in Normal mode of operation; no faults<br>$Amber = Fault condition detected$<br>Blinking (Amber) = Firmware downloading or module disabled |  |
| PORT 1 REF                        | Green       | $On = Selected Reference$<br>Off = Disabled, or good and not selected                                                                                        |  |
| PORT <sub>1</sub><br><b>INPUT</b> | Green/Amber | On (Green) = Enabled and signal valid, no major alarms<br>On (Amber) = Enabled and signal not valid<br>$Off = Disabled$                                      |  |
| <b>PORT 2 REF</b>                 | Green       | On = Selected Reference<br>Off = Disabled, or good and not selected                                                                                          |  |
| PORT <sub>2</sub><br><b>INPUT</b> | Green/Amber | On (Green) = Enabled and signal valid, no major alarms<br>On (Amber) = Enabled and signal not valid<br>$Off = Disabled$                                      |  |
| PORT 3 REF                        | Green       | $On = Selected Reference$<br>Off = Disabled, or good and not selected                                                                                        |  |
| PORT <sub>3</sub><br><b>INPUT</b> | Green/Amber | On (Green) = Enabled and signal valid, no major alarms<br>On (Amber) = Enabled and signal not valid<br>$Off = Disabled$                                      |  |

### **Configuration Options**

The DS1 input module maintains factory default and current user configuration information in nonvolatile memory. This information is retrieved at power up and can be modified by commands from the Communications module. In the event that the current user configuration cannot be used, the module automatically reverts to factory defaults.

The factory settings and ranges for all DS1 Input module software parameters are listed in [Table 7-8.](#page-189-0)

| <b>Configuration Setting</b>              | <b>Factory Default</b> | Range                                                        |
|-------------------------------------------|------------------------|--------------------------------------------------------------|
| <b>Framing Enabled</b>                    | On/On/Off              | On $\vert$ Off                                               |
| Input Frequency (for<br>unframed signals) | 10 MHz                 | 1 MHz   1.544 MHz   2.048 MHz   5 MHz  <br>10 MHz            |
| <b>Framing Type</b>                       | <b>ESF</b>             | D <sub>4</sub> or ESF                                        |
| Zero Suppression                          | On                     | $On \mid \text{Off}$                                         |
| <b>CRC</b>                                | Off                    | On $\vert$ Off                                               |
| <b>SSM</b>                                | Off                    | On   Off                                                     |
| Provisioned PQL                           | 3/4/3                  | 1 to 16                                                      |
| Priority                                  | $\Omega$               | 0 to 10, 0 is Monitor                                        |
| <b>Cesium Fault Nominal</b>               | Low                    | Low   High   Off                                             |
| Input Signal Error Limit                  | 10 <sub>s</sub>        | 1 to 100 for LOS and AIS<br>1 to 10000 for BPV, CRC, and OOF |
| <b>FREQ Set CIK A</b>                     | 16 000                 | 0 to 10 000 000                                              |
| FREQ Set CIK B                            | 16 000                 | 0 to 10 000 000                                              |
| <b>FREQ Clear CIK A</b>                   | 12 000                 | 0 to 10 000 000                                              |
| FREQ Clear Clk B                          | 12 000                 | 0 to 10 000 000                                              |
| <b>Frequency Alarm Mode</b>               | Major                  | Ignore   Report   Minor   Major   Critical                   |
| MTIE T10 Set Limit1                       | 260                    | 0 to 60 000                                                  |
| MTIE T10 Set Limit2                       | 325                    | 0 to 60 000                                                  |
| MTIE T100 Set Limit1                      | 440                    | 0 to 60 000                                                  |
| MTIE T100 Set Limit 2                     | 550                    | 0 to 60 000                                                  |
| MTIE T1K Set Limit1                       | 810                    | 0 to 60 000                                                  |
| MTIE T1K Set Limit2                       | 1010                   | 0 to 60 000                                                  |

<span id="page-189-0"></span>*Table 7-8. DS1 Input Module Configuration*

п

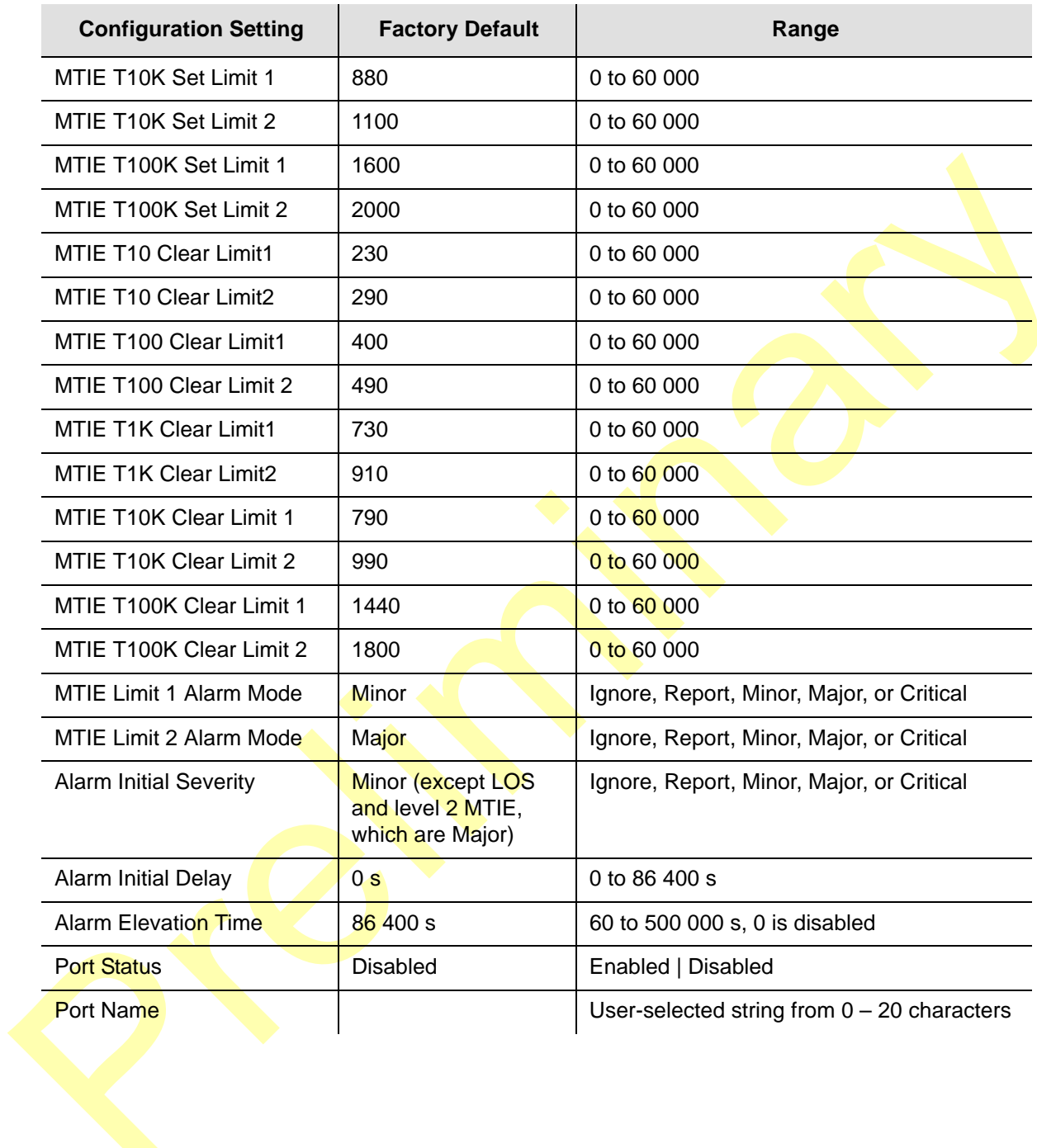

*Table 7-8. DS1 Input Module Configuration (Continued)*

# **GPS Input Module**

This section provides user-reference data for the GPS Input module (part number 23413019-000-0) that is used in the SSU-2000e main chassis to provide a timing reference signal to phase and frequency lock the internal clocks and to produce phase locked output signals. For information on antenna kits and accessories, including part numbers and installation procedures, refer to the *SSU-2000e Technical Reference*.

### **GPS Input Module Functional Overview**

The module consists of a Micro-controller and firmware, SRAM for data storage, FLASH which contains the firmware, a GPS receiver (radio), and other support circuitry. The primary function of these module is to perform time-interval measurements on Clock module A and Clock module B, using the **1PPS** provided by the radio. These measurements are used to adjust the frequency of the oscillators on those modules.

In addition, this module supports the Network Time Protocol (NTP), which is a function provided by the Communications module. Time-of-day from the Radio is transferred to the Communications module for distribution to *clients* connected to the same network. The Communications module's internal 1PPS is synchronized to the 1PPS from the Radio.

The GPS Input module monitors and reports the status and performance of the module and the received radio signals. The module communicates with the Communications module to receive user configuration commands and to report status and performance back to the Clock modules for frequency control.

### **Functional Block Diagram**

A simplified block diagram of the GPS Input module is shown in [Figure 7-5.](#page-192-0)

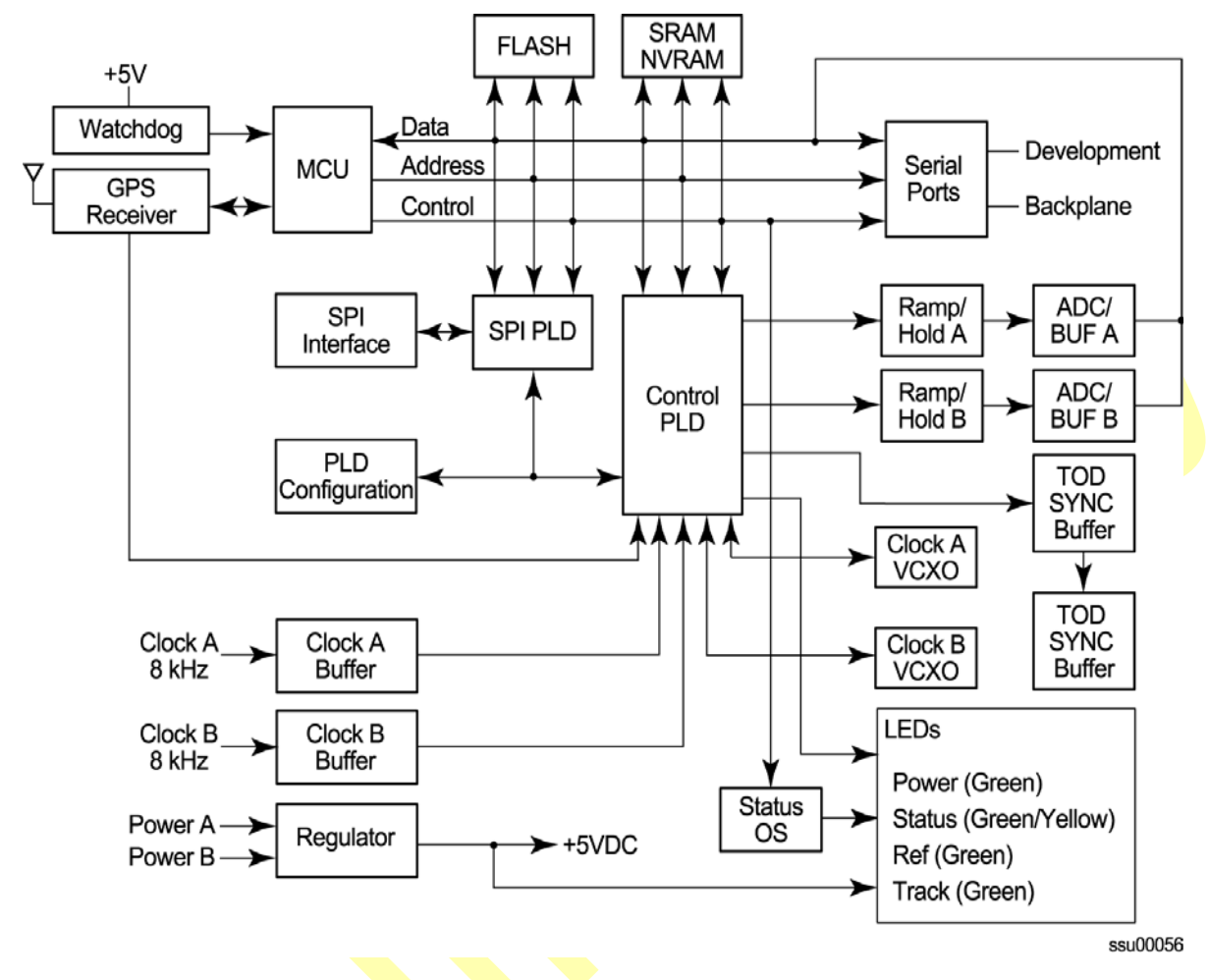

<span id="page-192-0"></span>*Figure 7-5. Block Diagram of the GPS Input Module* 

### **Status LED Indicators**

The GPS Input module is equipped with four status LEDs as shown in [Figure 7-6.](#page-193-0) The LED status assignments are described in [Table 7-9.](#page-193-1)

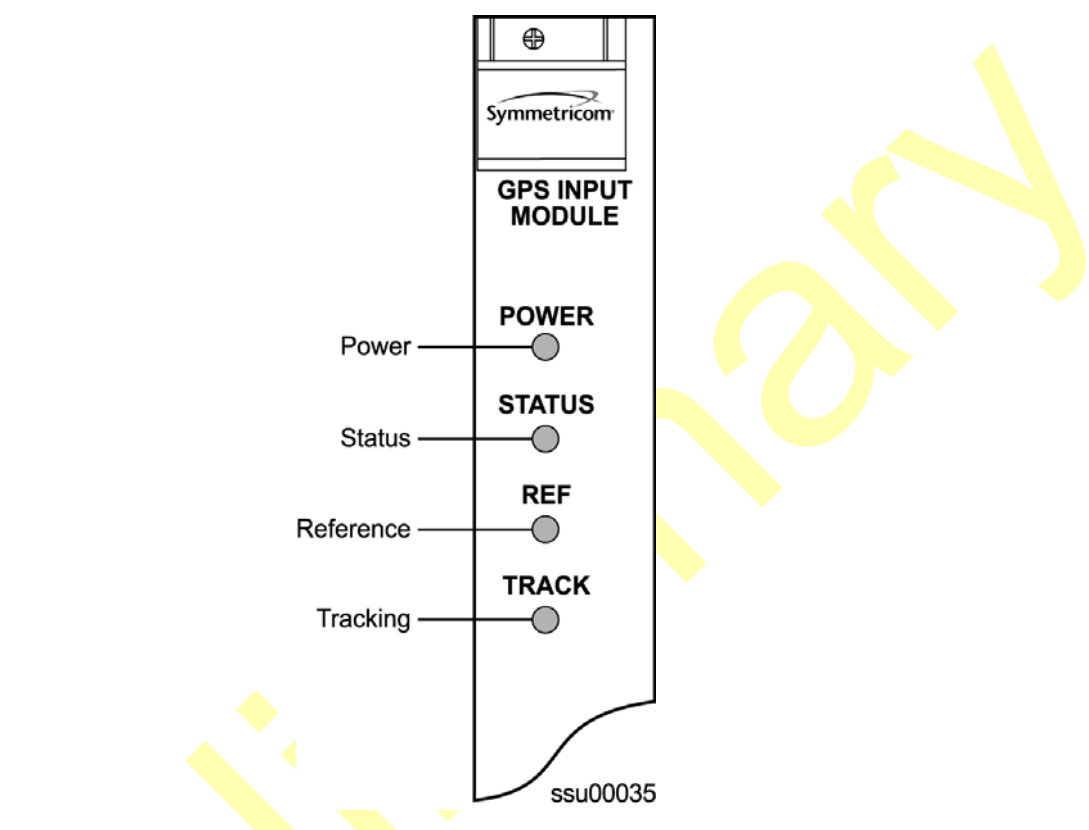

*Figure 7-6. Front Panel of the GPS Input Module* 

<span id="page-193-1"></span><span id="page-193-0"></span>*Table 7-9. GPS Input Module Status LED Indicators*

| Indicator     | Color       | <b>Description</b>                                                                                                    |  |
|---------------|-------------|----------------------------------------------------------------------------------------------------|--|
| <b>POWER</b>  | Green       | On = The module is receiving $+5$ V DC                                                                                                    |  |
| <b>STATUS</b> | Green/Amber | Green = Unit is in Normal mode of operation; no faults<br>Amber = Fault condition detected (firmware timed out)<br>Blinking (Amber) = Firmware uploading or antenna not<br>connected |  |
| <b>REF</b>    | Green       | $On = Selected$ as the clock reference<br>$Off = Not selected as the reference$                                                                                                    |  |
| <b>TRACKI</b> | Green/Amber | On $(Green) = RADIO$ is tracking<br>On (Amber) = Tracking problem without antenna fault<br>Blinking (Amber) = Antenna fault                                                          |  |

## **Configuration Options**

The configuration settings for the GPS Input module is provided in [Table 7-10.](#page-194-0)

<span id="page-194-0"></span>*Table 7-10. GPS Input Module Configuration Settings*

| <b>Configuration Setting</b>                                                                    | <b>Factory Default</b>          | Range                                                                                              |
|-------------------------------------------------------------------------------------------------|---------------------------------|----------------------------------------------------------------------------------------------------|
| Position (GPS only)<br>Latitude<br>Longitude<br>Altitude<br>Averages<br><b>PDOP</b><br>Pos Mode | 0<br>0<br>0<br>300<br>0<br>Calc | $± 90$ degrees<br>$±180$ degrees<br>$-60$ to $4000$ meters<br>10 to 3600<br>1 to 10<br>User   Calc |
| Min Elevation for position                                                                      | 5                               | 0 to 50 degrees                                                                                    |
| Min PDOP for position                                                                           | 3                               | 1 to 10                                                                                            |
| Min Elevation for timing                                                                        | 10                              | 0 to 50 degrees                                                                                    |
| <b>Module Status</b>                                                                            | Enabled                         | <b>Enabled   Disabled</b>                                                                          |
| Priority                                                                                        | 0                               | 0 to 10                                                                                            |
| Sigma limit                                                                                     | 25                              | 10 to 1000 $\mu$ s                                                                                 |
| PQL                                                                                             | $\overline{2}$                  | 1 to 16                                                                                            |
| Disabled SV list                                                                                | <b>None</b>                     | Up to 31 SV numbers                                                                                |
| Min PDOP for position                                                                           | 3                               | 1 to 10                                                                                            |
| FREQ Set Clk A                                                                                  | 16 000                          | 0 to 10 000 000                                                                                    |
| FREQ Set Clk B                                                                                  | 16,000                          | 0 to 10 000 000                                                                                    |
| FREQ Clear CIK A                                                                                | 12 000                          | 0 to 10 000 000                                                                                    |
| <b>FREQ Clear Clk B</b>                                                                         | 12 000                          | 0 to 10 000 000                                                                                    |
| <b>Frequency Alarm Mode</b>                                                                     | Major                           | Ignore   Report   Minor   Major   Critical                                                         |
| MTIE T10 Set Limit1                                                                             | 260                             | 0 to 60 000                                                                                        |
| MTIE T10 Set Limit2                                                                             | 325                             | 0 to 60 000                                                                                        |
| MTIE T100 Set Limit1                                                                            | 440                             | 0 to 60 000                                                                                        |
| MTIE T100 Set Limit 2                                                                           | 550                             | 0 to 60 000                                                                                        |
| MTIE T1K Set Limit1                                                                             | 810                             | 0 to 60 000                                                                                        |
| MTIE T1K Set Limit2                                                                             | 1010                            | 0 to 60 000                                                                                        |
| MTIE T10K Set Limit 1                                                                           | 880                             | 0 to 60 000                                                                                        |
| MTIE T10K Set Limit 2                                                                           | 1100                            | 0 to 60 000                                                                                        |

| <b>Configuration Setting</b> | <b>Factory Default</b> | Range                                      |
|------------------------------|------------------------|--------------------------------------------|
| MTIE T100K Set Limit 1       | 1600                   | 0 to 60 000                                |
| MTIE T100K Set Limit 2       | 2000                   | 0 to 60 000                                |
| MTIE T10 Clear Limit1        | 230                    | 0 to 60 000                                |
| MTIE T10 Clear Limit2        | 290                    | 0 to 60 000                                |
| MTIE T100 Clear Limit1       | 400                    | 0 to 60 000                                |
| MTIE T100 Clear Limit 2      | 490                    | 0 to 60 000                                |
| <b>MTIE T1K Clear Limit1</b> | 730                    | 0 to 60 000                                |
| MTIE T1K Clear Limit2        | 910                    | 0 to 60 000                                |
| MTIE T10K Clear Limit 1      | 790                    | 0 to 60 000                                |
| MTIE T10K Clear Limit 2      | 990                    | 0 to 60 000                                |
| MTIE T100K Clear Limit 1     | 1440                   | 0 to $60000$                               |
| MTIE T100K Clear Limit 2     | 1800                   | 0 to 60 000                                |
| MTIE Limit 1 Alarm Mode      | Minor                  | Ignore   Report   Minor   Major   Critical |
| MTIE Limit 2 Alarm Mode      | Major                  | Ignore   Report   Minor   Major   Critical |

*Table 7-10. GPS Input Module Configuration Settings (Continued)*

# **Composite Clock Input Module**

This section provides operating instructions and software provisioning procedures for the Composite Clock Input module (part number 23413279-000-0), designed for use in the **SSU-2000e Synchronization Supply Unit.** 

### **Functional Overview**

The Composite Clock Input module conditions a composite clock input signal that is used to control the frequency of the Clock modules. In Subtending mode (either ANSI or Japanese), it also produces a 4 kHz synchronization signal, which determines the phase of the composite clock signals generated by Composite Clock Output modules. This signal ensures that the phase of the composite clock output signals follow the phase of the composite clock input reference signal. The module consists of a micro-controller and firmware, SRAM for data storage, FLASH memory that contains the firmware, and other support circuitry.

The module monitors and reports module status and conditions. Events are generated for Loss of Signal (LOS) and Bipolar Violation (BPV) density. Each module communicates with the Communications module to receive user configuration commands and to report status and performance for the Clock modules for frequency control.

### **Functional Block Diagram**

A simplified block diagram of the Composite Clock Input module is shown in [Figure](#page-196-0)  [7-7.](#page-196-0)

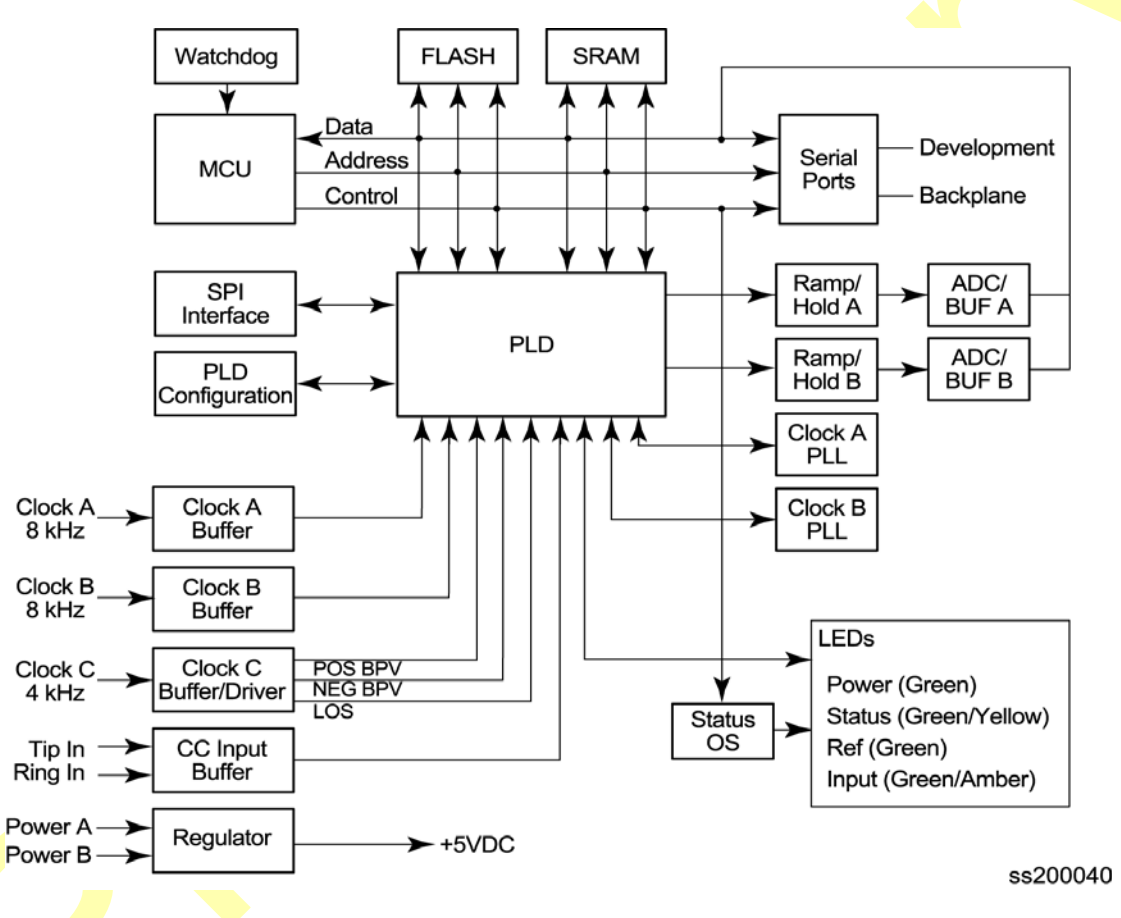

<span id="page-196-0"></span>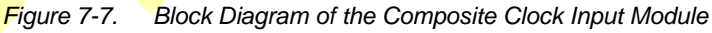

### **Status LED Indicators**

The CC Input module is equipped with four status LEDs as shown in [Figure 7-8.](#page-197-0) The LED status assignments are described in [Table 7-9.](#page-193-1)

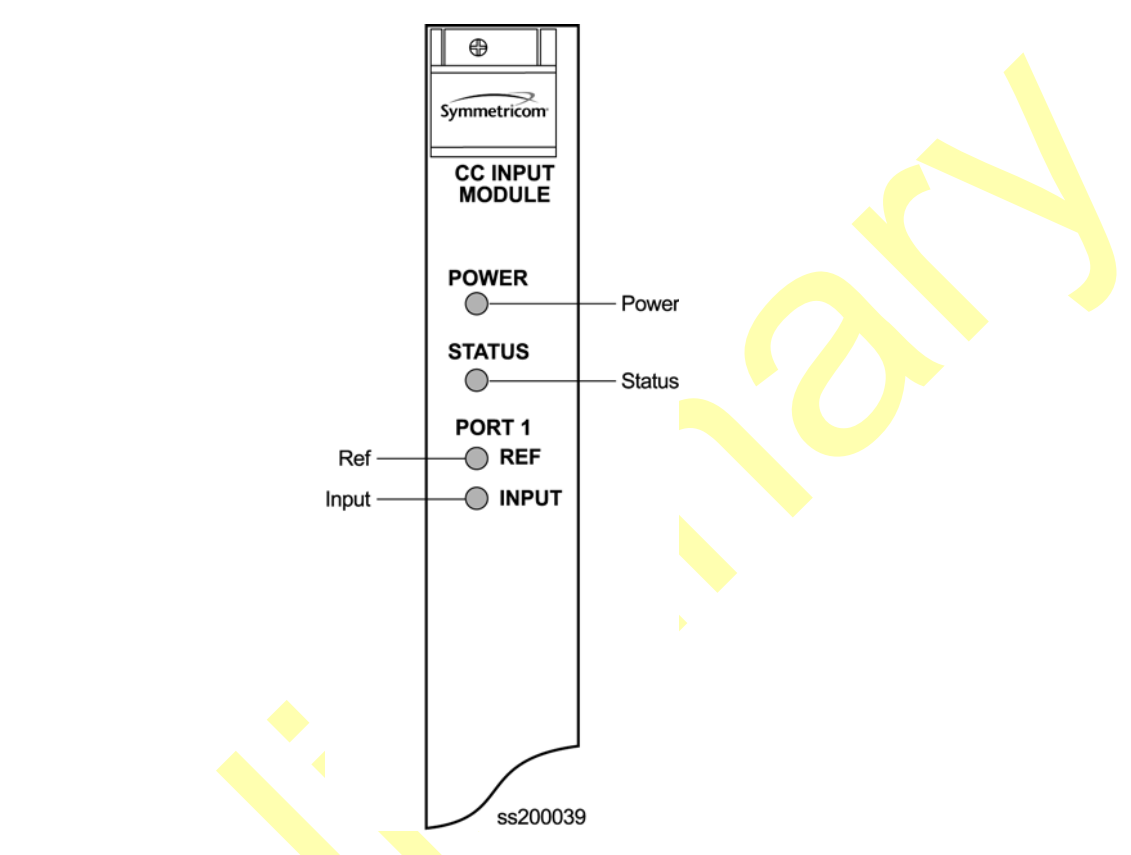

<span id="page-197-0"></span>*Figure 7-8. Front Panel of the Composite Clock Input Module*

*Table 7-11. Composite Clock Input Module Status LED Indicators*

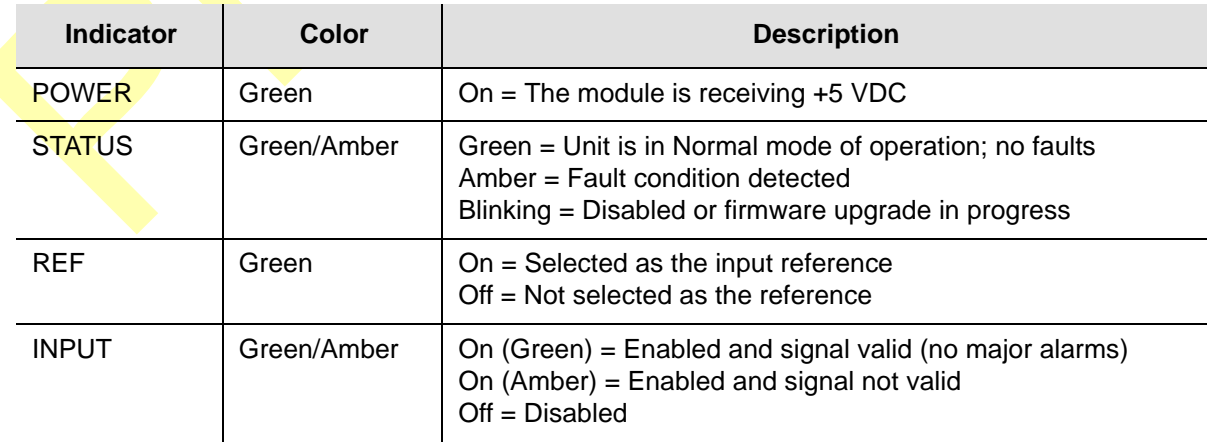

## **Configuration Options**

The configuration settings for the Composite Clock Input module are listed in [Table](#page-198-0)  [7-12.](#page-198-0)

<span id="page-198-0"></span>*Table 7-12. Composite Clock Input Module Configuration Settings*

| <b>Configuration Setting</b> | <b>Factory Default</b> | Range                                |
|------------------------------|------------------------|--------------------------------------|
| <b>Provisioned POL</b>       | 4                      | 1 to 16                              |
| Priority                     | 0                      | 1 to 10, 0 is Monitor                |
| Input Signal Error Limit     | $LOS = 1$<br>$BPV = 1$ | LOS: 1 to 100<br>BPV: 1 to 100 000   |
| Input Signal Clear Limit     | $LOS = 5$<br>$BPV = 5$ | LOS: 1 to $100$<br>BPV: 1 to 100 000 |
| <b>Alarm Elevation Time</b>  | 86 400 s               | 60 to 500 000 s, $0 =$ disabled      |
| <b>Port Status</b>           | Enabled                | <b>Enabled   Disabled</b>            |
| Port Name                    | None (blank)           | Any string from $0 - 20$ characters  |

П

# **Chapter 8 Output Module Reference Data**

This chapter contains reference information for the Output modules available for use in the SSU-2000e.

#### **In This Chapter**

- [E1 Output Module](#page-201-0)
- **[DS1 Output Module](#page-205-0)**
- **[Composite Clock Output Module](#page-208-0)**
- **[E1/2048 kHz Output Module](#page-212-0)**
- **[2048 kHz Output Module](#page-220-0)**
- **[RS-422 Output Module](#page-226-0)**
- **[Buffer Module](#page-232-0)**

п

**[PackeTime Module](#page-234-0)** 

# <span id="page-201-0"></span>**E1 Output Module**

This section provides user-reference data for the E1 Output module (part number 23413018-000-0) that is used in both the SSU-2000e main chassis and in the optional SDU-2000e expansion shelf.

### **Functional Overview**

The E1 Output module uses one of three 4 kHz clocks from the SSU-2000e main chassis backplane to generate a phase-locked signal of 2.048 Mbps. If the unit is inserted into an SDU-2000e expansion shelf, a fourth 4 kHz clock (D-clock) is available. The phase-locked 2.048 Mbps signal is used to generate a set of 20 output signals for distribution to large networks.

In addition, the phase-locked 2.048 Mbps signal is used to clock the frame generator (or framer) for insertion of proper framing bits.

The output SSM can be automatically set by the input signal or manually using an ICS or TL1 command. See the *SSU-2000e Technical Reference* for details on setting the output SSM.

A microcontroller unit on the E1 Output module communicates with other boards in the main shelf and performs Output module configuration. The module's memory subsystem (EEPROM, RAM and serial EEPROM) stores the executable image, the PLD image and other configuration and temporary information for an on-module microprocessor.

The E1 Output modules can be used individually or configured for operation as redundant pairs in the shelf.

#### **Functional Block Diagram**

A simplified block diagram of the E1 Output module is shown in Figure 8-1.

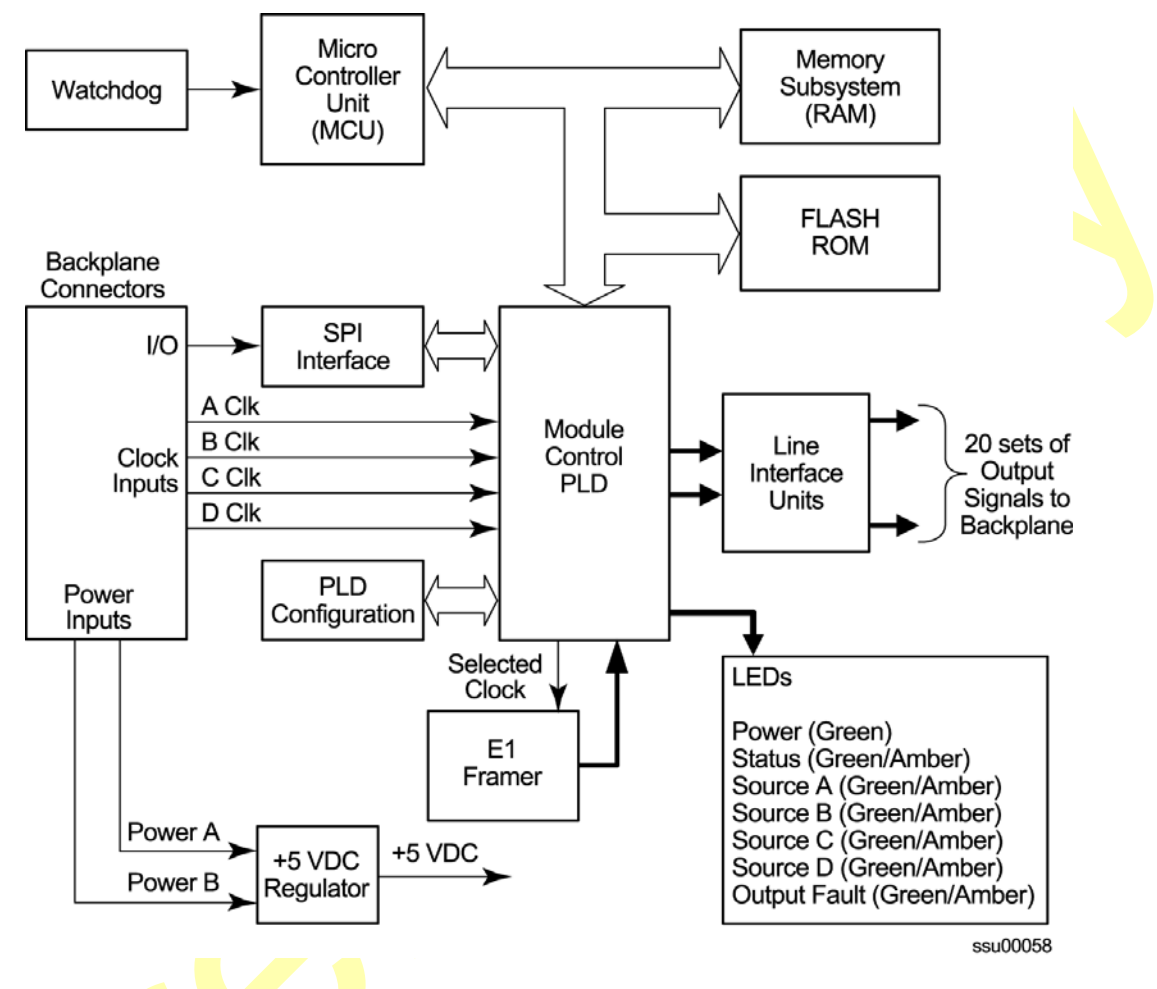

#### *Figure 8-1. Block Diagram of the E1 Output Module*

### **Status LED Indicators**

The E1 Output module has seven status LED indicators along the front edge of the module that are used for visually conveying status information to the user. The LEDs are shown in Figure 8-2 and described in [Table 8-1](#page-203-0).

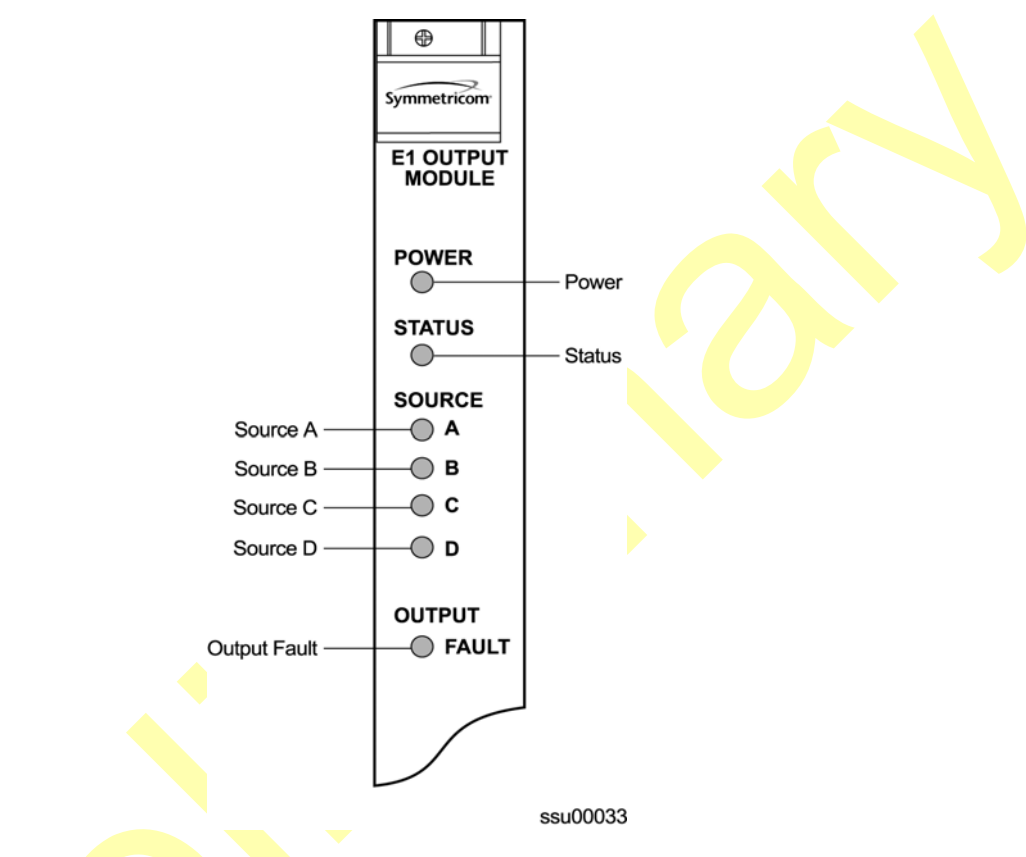

*Figure 8-2. Front Panel of the E1 Output Module*

<span id="page-203-0"></span>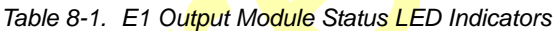

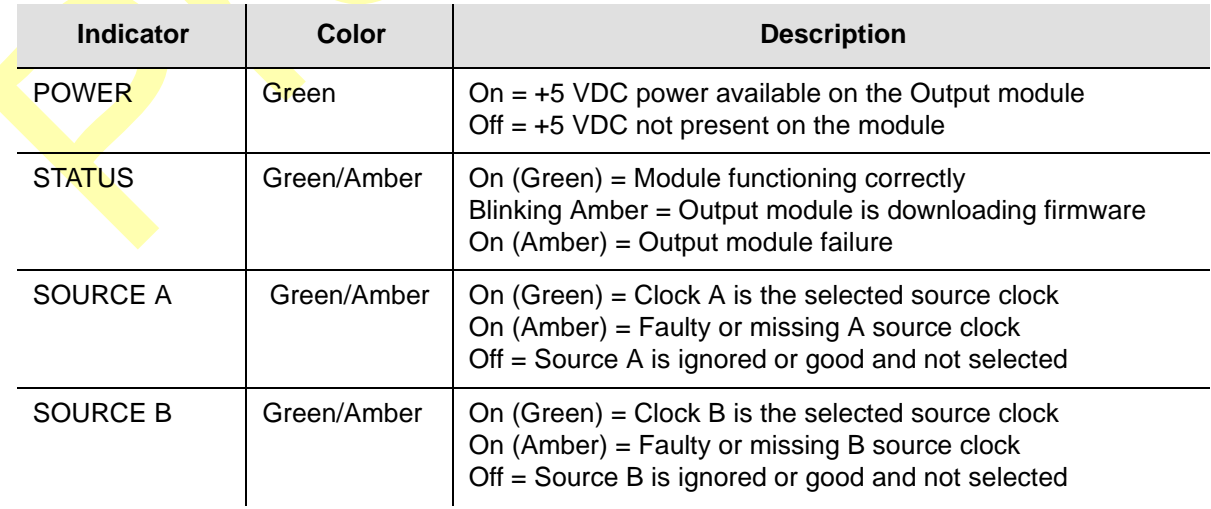

#### *Table 8-1. E1 Output Module Status LED Indicators (Continued)*

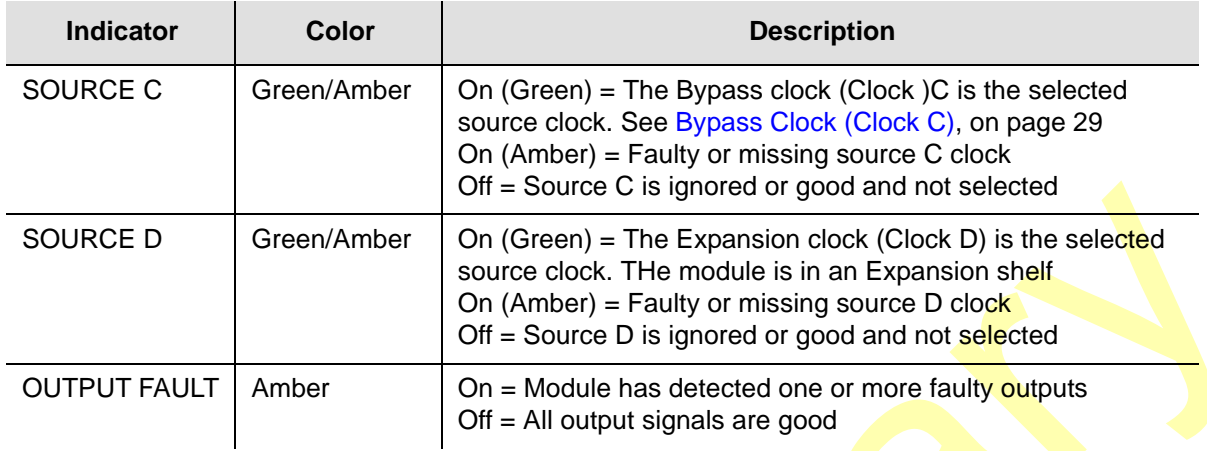

## **Performance Specifications**

The E1 Output module performance specifications are provided in [Table 8-2](#page-204-0).

<span id="page-204-0"></span>*Table 8-2. E1 Output Module Performance Specifications*

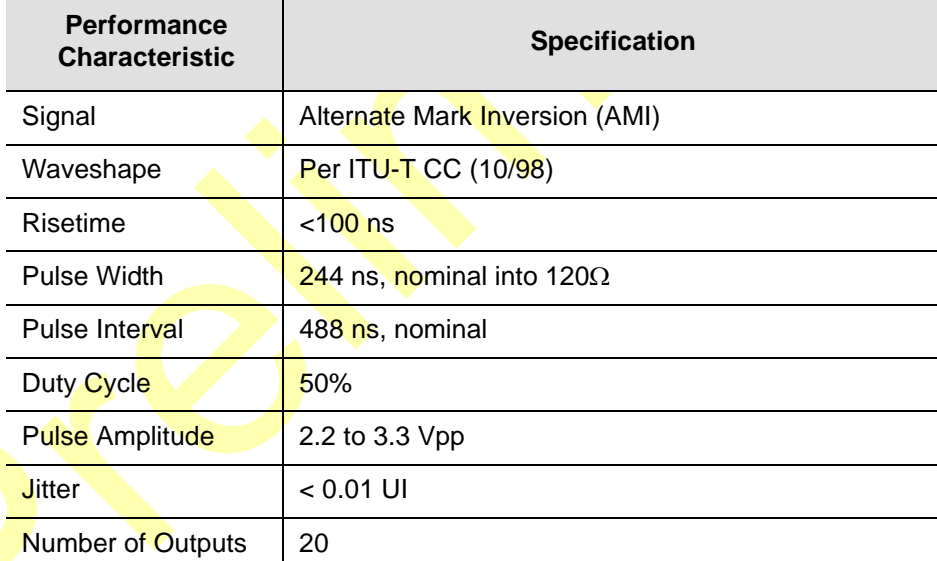

# <span id="page-205-0"></span>**DS1 Output Module**

This section provides user-reference data for the DS1 Output module (part number 23413017-000-0) used in both the SSU-2000e main chassis and in the optional SDU-2000e Expansion shelf.

### **Functional Overview**

The DS1 Output module generates a phase-locked signal of 1.544 Mbps using one of three 4 kHz clocks from the backplane of the SSU-2000e main shelf  $(A, B, and C)$ clocks). If the module is inserted into the SDU-2000e Synchronization Distribution Unit (expansion shelf), a fourth 4 kHz clock (D clock) is available. The phase-locked signal generates a set of 20 output signals for distribution to large networks. In addition, the signal clocks the frame generator (or framer) for insertion of proper framing bits. A simplified block diagram of the DS1 Output module is shown in Figure 8-3.

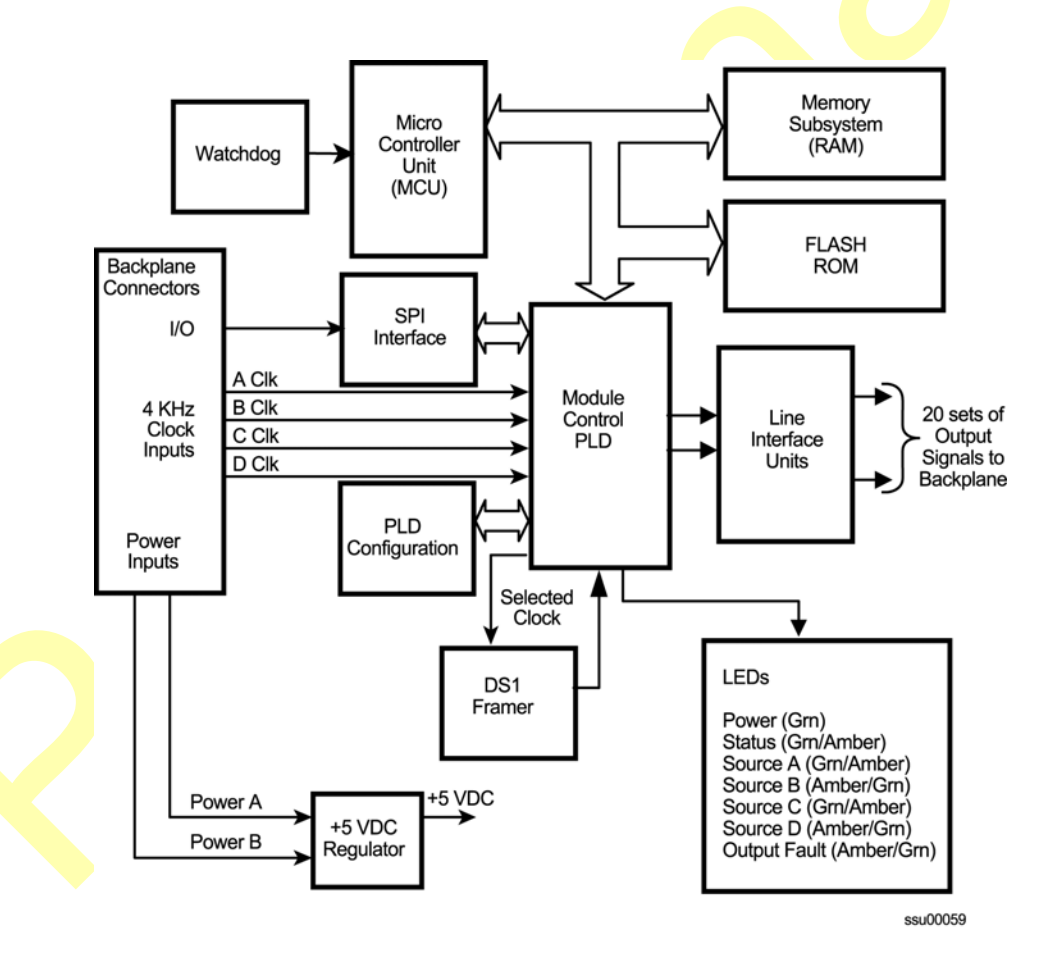

*Figure 8-3. Block Diagram of the DS1 Output Module*

The output SSM can be automatically set by the input signal or manually using an ICS or TL1 command. See the *SSU-2000e Technical Reference* for details on setting the output SSM.

A microcontroller unit on the DS1 Output module communicates with other boards in the main shelf and performs Output module configuration. The module's memory subsystem (EEPROM, RAM and serial EEPROM) stores the executable image, the PLD image and other configuration and temporary information for an on-module microprocessor.

The DS1 Output modules may be used individually or configured for operation as redundant pairs in the shelf.

#### **Status LED Indicators**

The DS1 Output module status LED indicators are shown in Figure 8-4 and are described in [Table 8-3](#page-207-0).

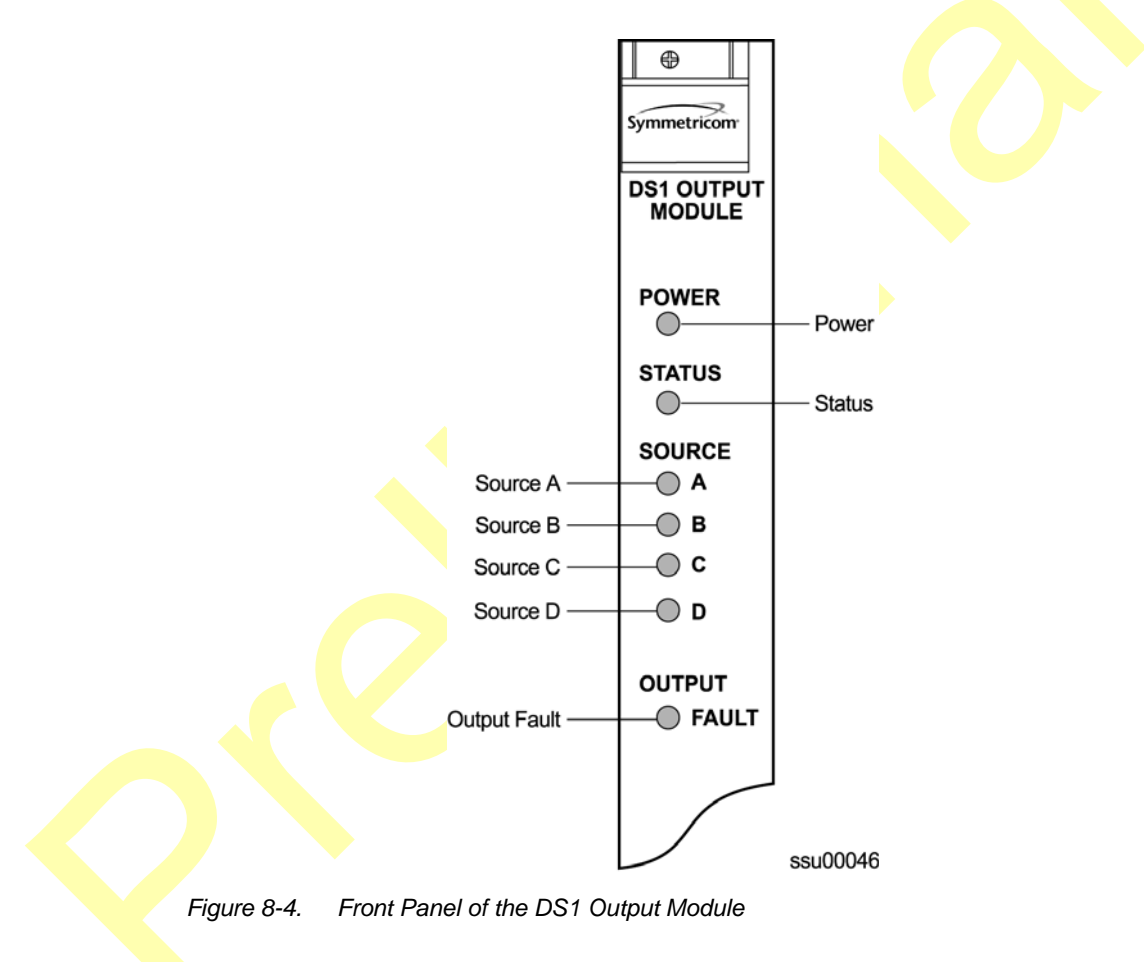

<span id="page-207-0"></span>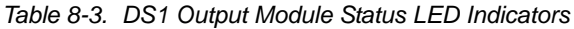

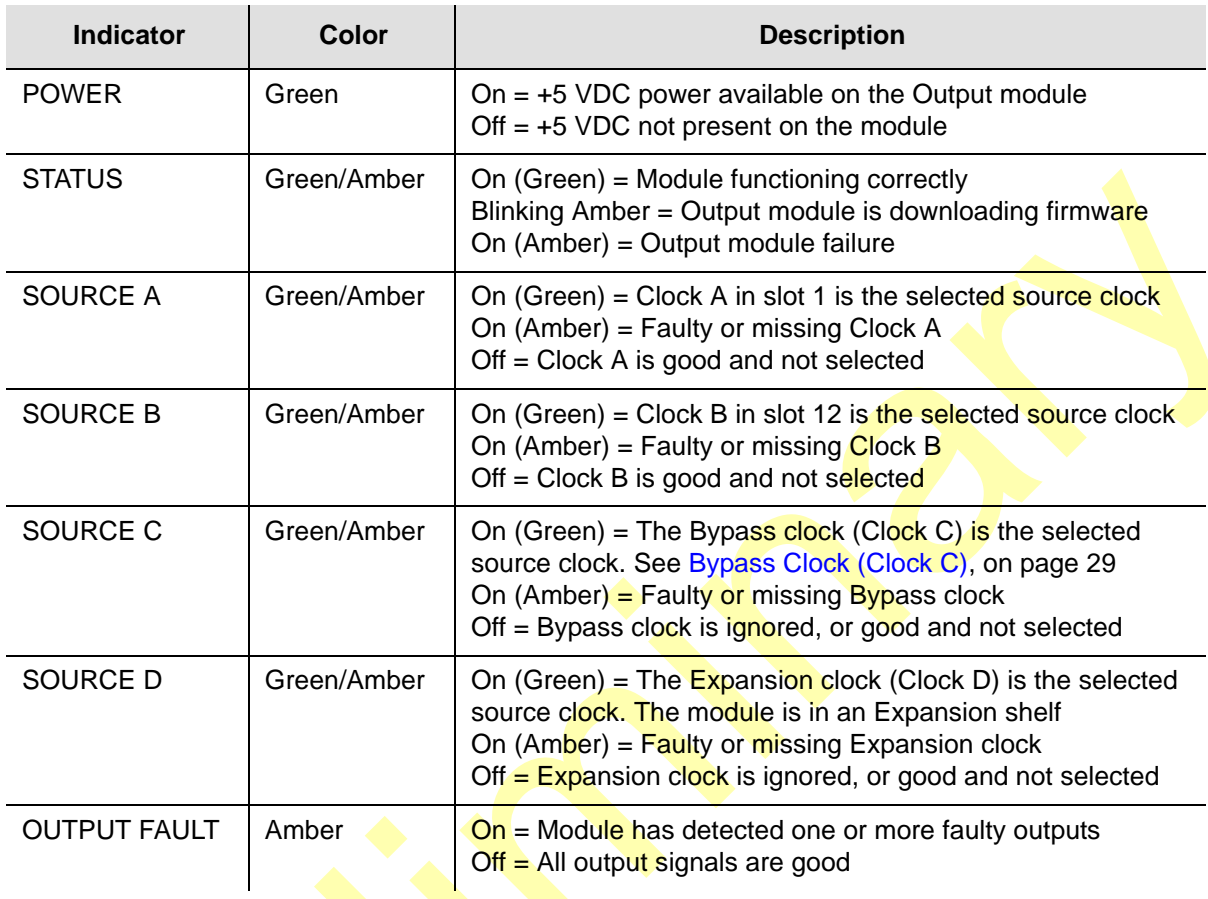

## **Performance Specifications**

The DS1 Output module specifications are provided in [Table 8-4](#page-207-1).

*Table 8-4. DS1 Output Module Performance Specifications*

<span id="page-207-1"></span>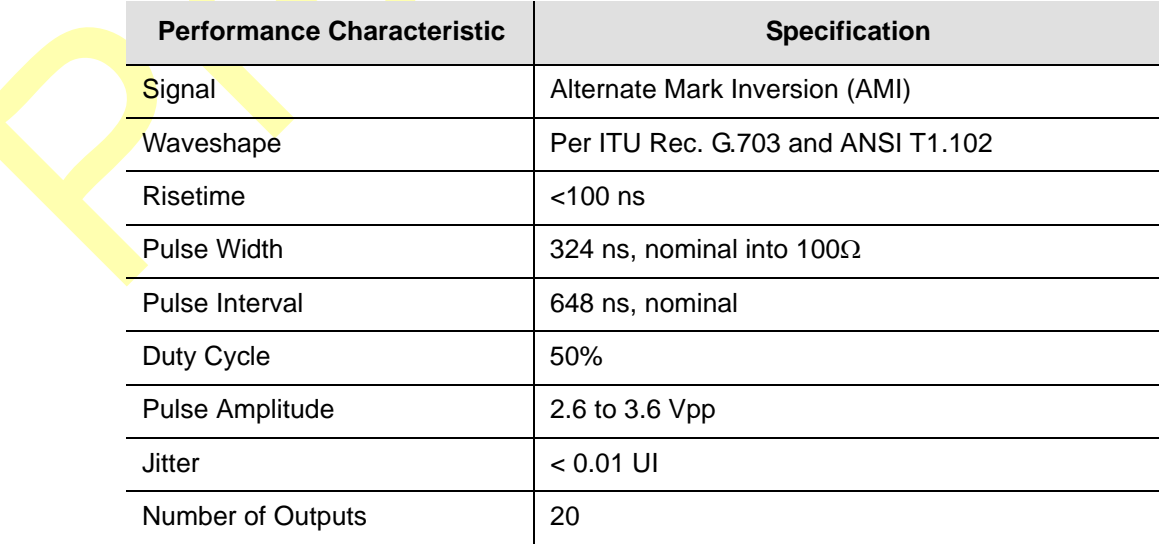

# <span id="page-208-0"></span>**Composite Clock Output Module**

This section provides user-reference data for the Composite Clock Output module (part number 23413279-000-0) used in both the SSU-2000e main chassis and in the optional SDU-2000e expansion shelf.

#### **Composite Clock Output Module Overview**

The Composite Clock Output module generates 20 signal pairs (TTIP and TRING signal pairs). Each output is a transformer-coupled symmetrical pair. Each output pair can be turned off independently of other channels; relays on each output allow for disconnecting the driver output from the output pins. These outputs are independently configurable for duty cycle (50/50 or 62.5/37.5) and phase delay from 0 to 3.4 μsec in 8 or more steps. Refer to [Changing Factory Defaults, on page 118](#page-117-0), for more information on duty cycle settings.

The outputs are byte and polarity phase aligned with the selected 4 kHz clock. Each output signal is monitored for a failed output on an independent basis. An output is said to be failed when either the polarity pulse falls below  $2.1$  volts base to peak, when polarity reversal can no longer be detected, or when return to zero cannot be detected.

The outputs of the Composite Clock Output module meet the criteria set forth in Bellcore GR-378-CORE and TR-TSY-000458 for signal type, amplitude, and waveshape. ITU-T Rec. G.703 Centralized Clock is partially supported (50/50 duty cycle) except only the Bellcore signal levels are generated.

> **Note:** External, customer-supplied padding can be affixed to attenuate the output level to meet Composite Clock specifications.

### **Functional Block Diagram**

A simplified block diagram of the Composite Clock Output module is shown in Figure 8-5.

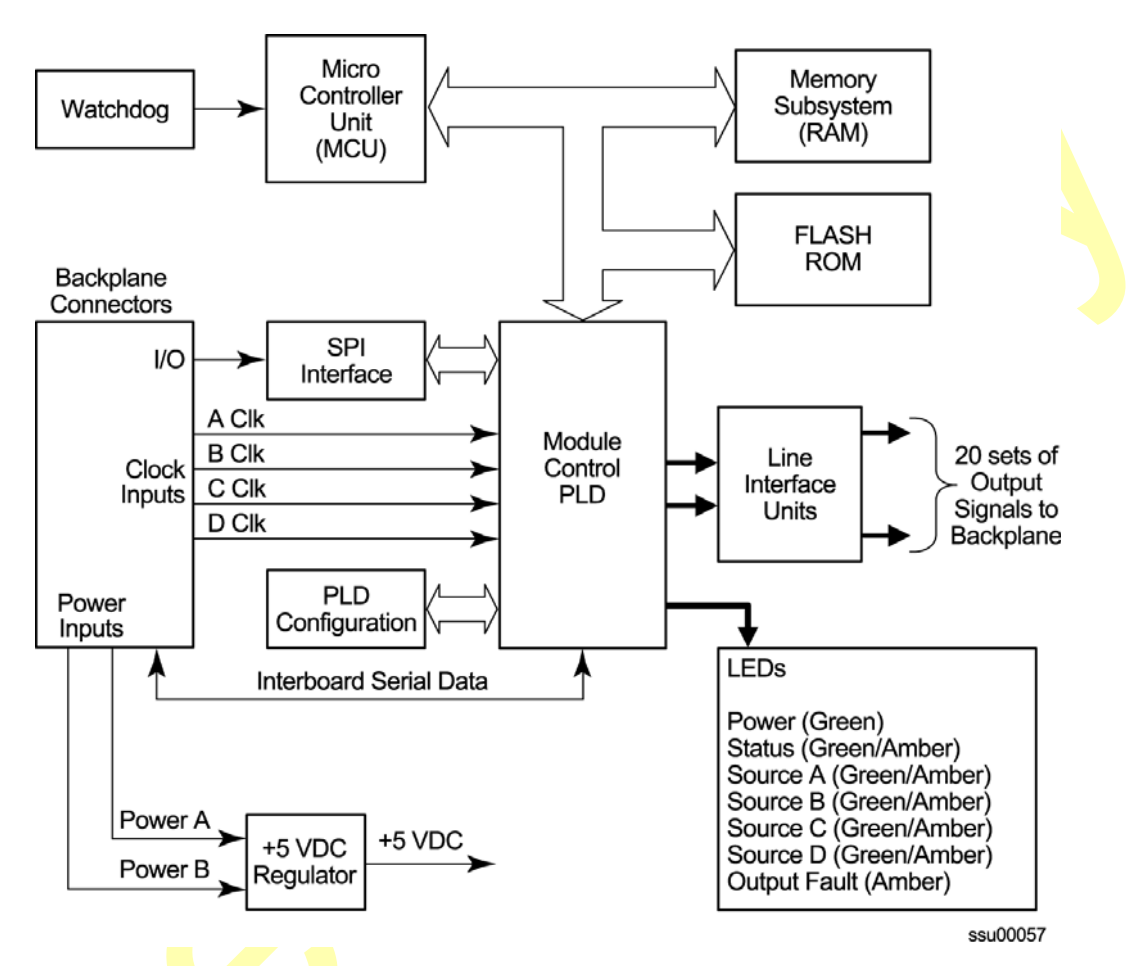

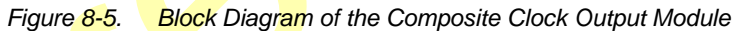

#### **Status LED Indicators**

The Composite Clock Output module status LED indicators are shown in Figure 8-6 and described in [Table 8-5.](#page-210-0)

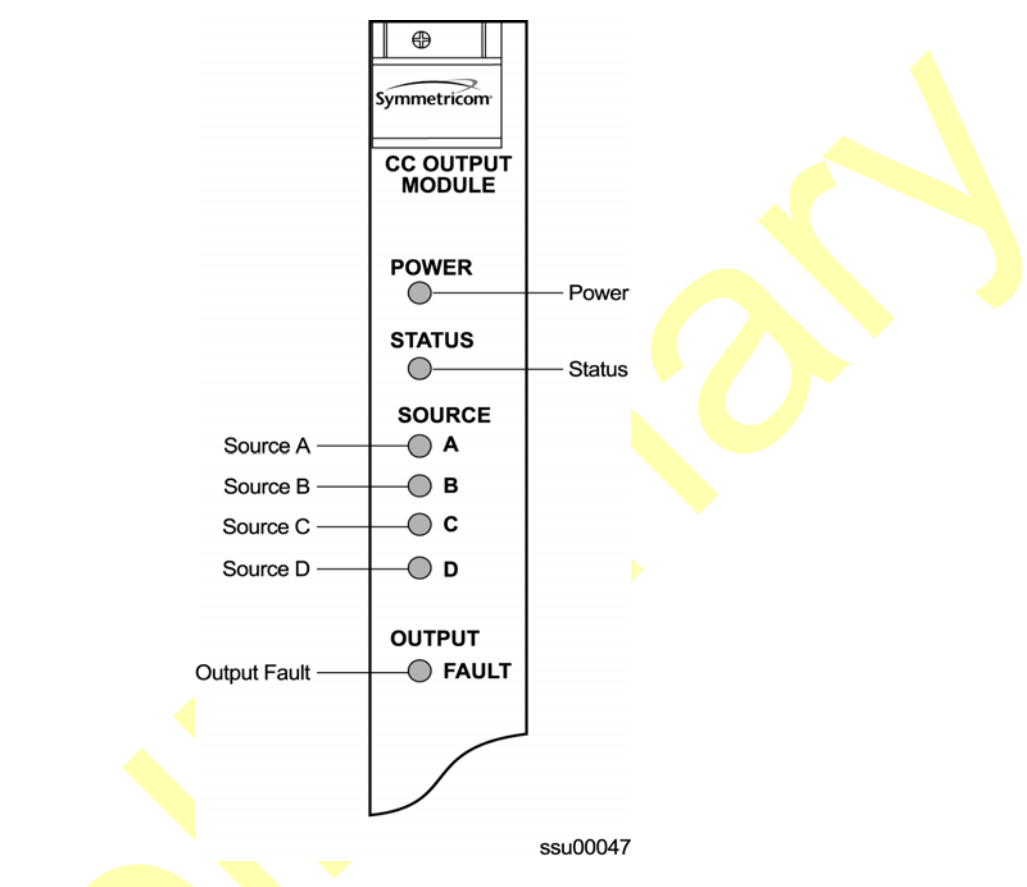

*Figure 8-6. Front Panel of the Composite Clock Output Module* 

<span id="page-210-0"></span>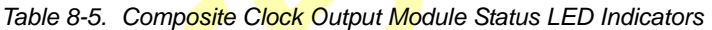

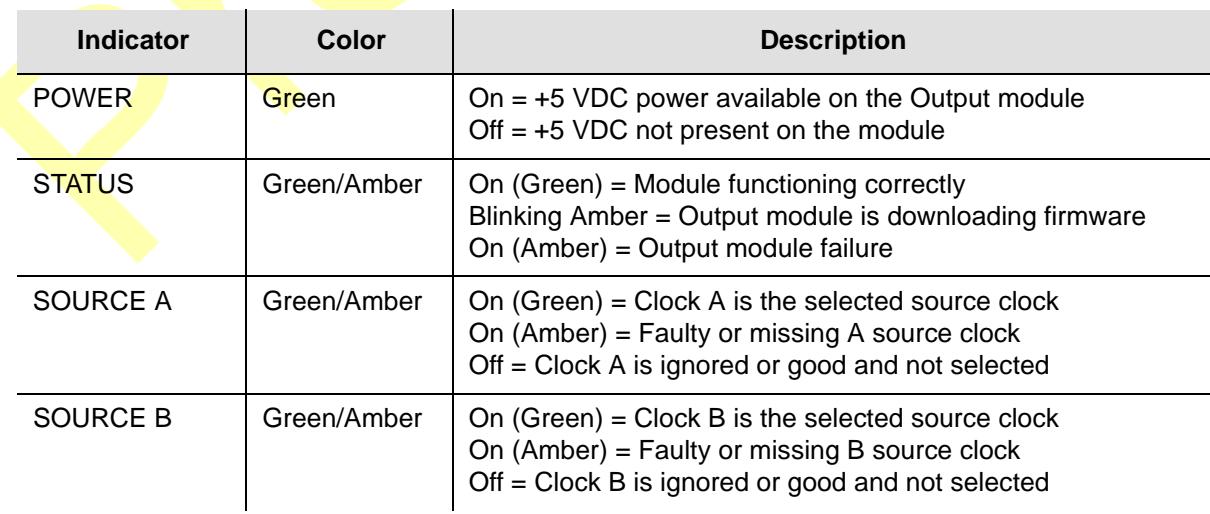

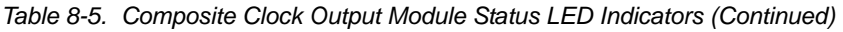

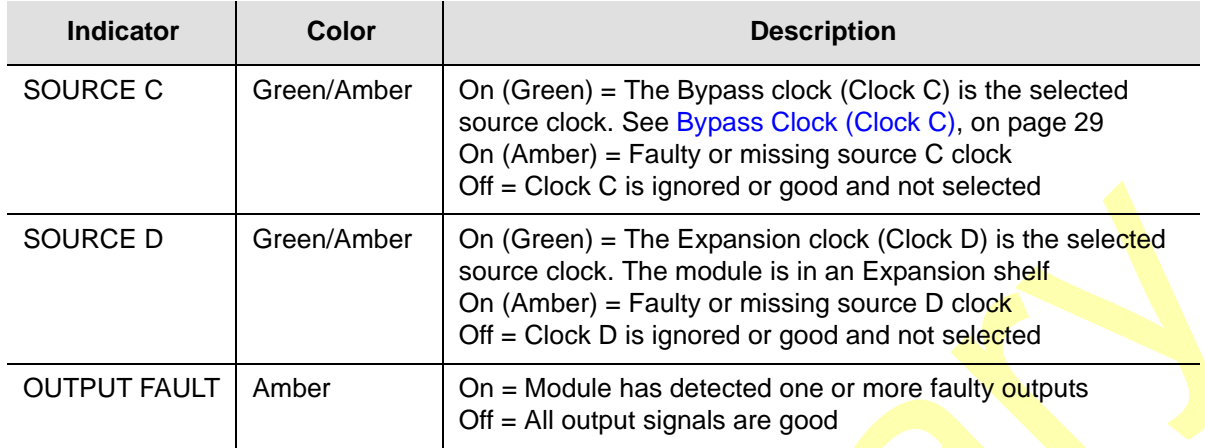

## **Performance Specifications**

The performance specifications for the Composite Clock output module are provided in [Table 8-6.](#page-211-0)

<span id="page-211-0"></span>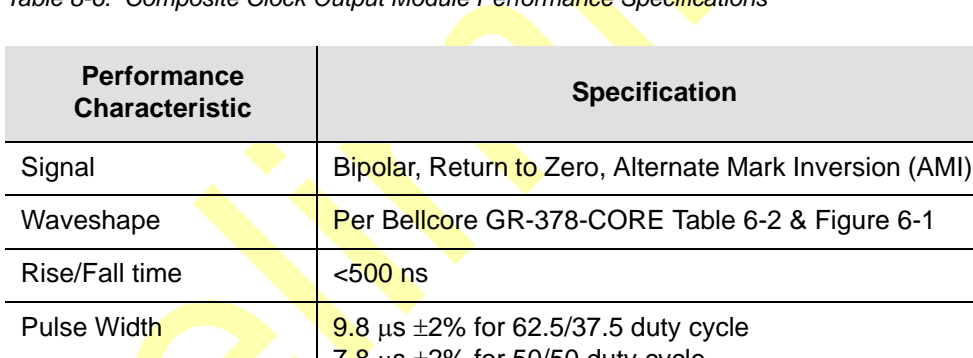

*Table 8-6. Composite Clock Output Module Performance Specifications*

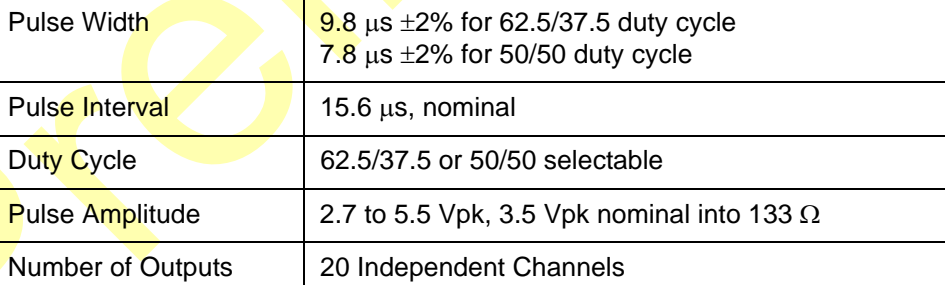

L.

# <span id="page-212-0"></span>**E1/2048 kHz Output Module**

This section provides operating instructions and software provisioning procedures for the Symmetricom E1/2048 kHz Output module (part number 23413292-000-0) designed for use in the SSU-2000e Synchronization Supply Unit.

### **Functional Overview**

The E1/2048 kHz Output module generates 20 outputs that are software-selectable for either E1 or 2048 kHz output signals. Each output port can be turned off independently of other ports; relays on each port disconnect the **driv**er output from the output pins. A squelch feature turns off selected ports when the system PQL falls below predetermined quality levels.

The E1 signal has a multiframe format, with selectable Channel Associated Signaling (CAS) or Common Channel Signalling (CCS); CRC4 can be turned on or off. These default settings do not affect functionality. The Synchronization Status Message (SSM) can be turned on or off, and the bit position can be set to 4, 5, 6, 7, or 8 of time slot 0 of the odd frames. Zero suppression can be turned on or off as required. When zero suppression is off, the signal has Alternate Mark Inversion (AMI) encoding. When zero suppression is on, HDB3 encoding is used.

The output SSM can be automatically set by the input signal or manually using an ICS or TL1 command. See the *SSU-2000e Technical Reference* for details on setting the output SSM.

### **Provisioning the Signal Type**

You use software commands to set the signal type on each port of the E1/2048 kHz Output module. To view or provision the output frequency using ICS commands, see the *SSU-2000e Technical Reference*.

To view the output frequency setting, use the TL1 command RTRV-PRMTR-OUTE12048, described in the *SSU-2000e Technical Reference*.To provision the output parameters, use the TL1 command SET-PRMTR-OUTE12048, described in the *SSU-2000e Technical Reference*.

### **Output Squelching**

The E1/2048 kHz Output module allows you to selectively turn off (squelch) the outputs during periods of degraded performance.

This feature allows you to turn off any of the 20 output ports on redundant or nonredundant modules. The SSU-2000e uses the system Priority Quality Level (PQL) to determine when the system is operating within specified limits; if the outputs become degraded, the system automatically turns off the assigned ports.

To enable the squelching feature, you must provision a "threshold" PQL value using the OUTPUT command (for ICS mode) or the SET-PRMTR-OUTE12048 command (for TL1 mode). The syntax for each command is shown below. A threshold PQL value of zero disables the squelch function. Threshold PQL values above zero enable the squelch function; when the system PQL is greater than the threshold PQL, the output is squelched.

For example, you can provision output ports 1 through 5 for a threshold PQL of 3 and you can disable squelching for ports 6 through 20 (PQL is set to 0). In this example, if the system PQL is 1, 2, or 3, ports 1 through 20 generate outputs. If the system PQL changes to 4 or higher, outputs on ports 1 through 5 are squelched (turned off) and ports 6 through 20 continue to generate outputs. The response from the Output Status command appears as shown in the following example.

```
Copyright 1997-2005, Symmetricom
SSU_2000->out 2A10
2005-09-06T19:43:03Z ID: SSU2000, Name: SSU_2000
Module Name: Output E1/2048
OUT STATUS Clk Clk Stat Port Status 1 1 1 1 1 1 1 1 1 2
Loc# Type Sta Sel A B C D Redt PQL 1 2 3 4 5 6 7 8 9 0 1 2 3 4 5 6 7 8 9 0
---- ----- --- --- --- -------- ---- --<mark>-</mark>
2A10 E12M Ok B / / / / 4 / / / / / / / / / / / / / / / / / / / /
OUTPUT SETUP -------- E1 -------
Loc# Type Bypass ZS SIG CRC SSM BIT
---- ----- ------ --- --- --- --- --<mark>-</mark> /--
2A10 E12M On On CAS On On 8
Signal:
P[ 1]= E1, P[ 2]= E1, P[ 3]= E1, P[ 4]= E1, P[ 5]= E1,P[ 6]= E1, P[ 7]= E1, P[ 8]= E1, P[ 9]= E1, P[10]= E1,P[11] = E1, P[12] = E1, P[13] = E1, P[14] = E1, P[15] = E1,P[16] = E1, P[17] = E1, P[18] = E1, P[19] = E1, P[20] = E1,Squelch:
P[ 1]= 0, P[ 2]= 0, P[ 3]= 0, P[ 4]= 0, P[ 5]= 0,
P[ 6]= 0, P[ 7]= 0, P[ 8]= 0, P[ 9]= 0, P[10]= 0,
P[11] = 0, P[12] = 0, P[13] = 0, P[14] = 0, P[15] = 0,P[16] = 0, P[17] = 0, P[18] = 0, P[19] = 0, P[20] = 0,SSU_2000->
```
When the System PQL transitions to a PQL that crosses the user-defined Output-Squelching PQL threshold, the SSU generates a major alarm. The alarm message for Squelch indicates which port(s) are in alarm due to the PQL threshold being crossed. In the example Alarm message below, Port 20 of the E1/2048 kHz module is in alarm.

2002-12-12T10:25:26 2A10 Maj Squelch, Below Prov, 00001

A five-digit hexadecimal number (consisting of 20 bits) at the end of the alarm message identifies the affected port(s). Each digit represents four of the 20 ports on the module; the first digit represents ports 1 through 4, the second digit represents ports 5 through 8, and so on, as shown in Figure 8-7.

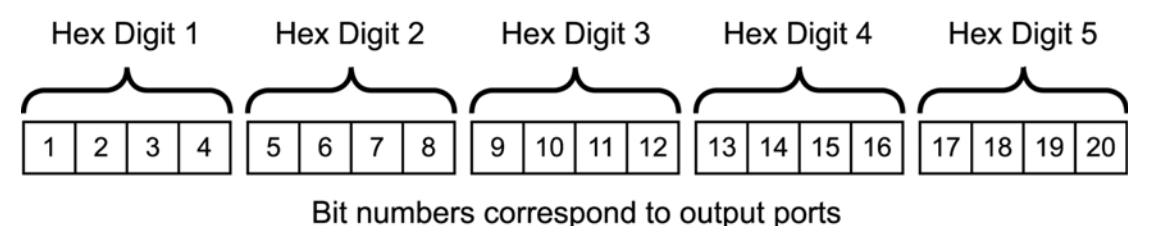

ssu00051b

<span id="page-214-0"></span>*Figure 8-7. Using the Hex Number to Identify Output Ports*

[Table 8-7](#page-214-0) lists the failed output port number(s) for each possible hex digit. In the above alarm message, the hex number is 00001. To determine the port in alarm, locate the second row (corresponding to Hex Value 1) in [Table 8-7](#page-214-1). The right-most column has an X, which corresponds to Port 20 (read across from Digit 5).

As another example, if the hex number is A501F, then the following ports are squelched: 1 and 3 (corresponding to the A in Digit 1), 6 and  $8$  (corresponding to the 5 in Digit 2), 16 (corresponding to the 1 in Digit 4), and 17 through 20 (corresponding to the F in Digit 5).

<span id="page-214-1"></span>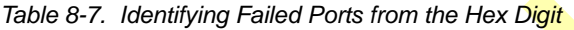

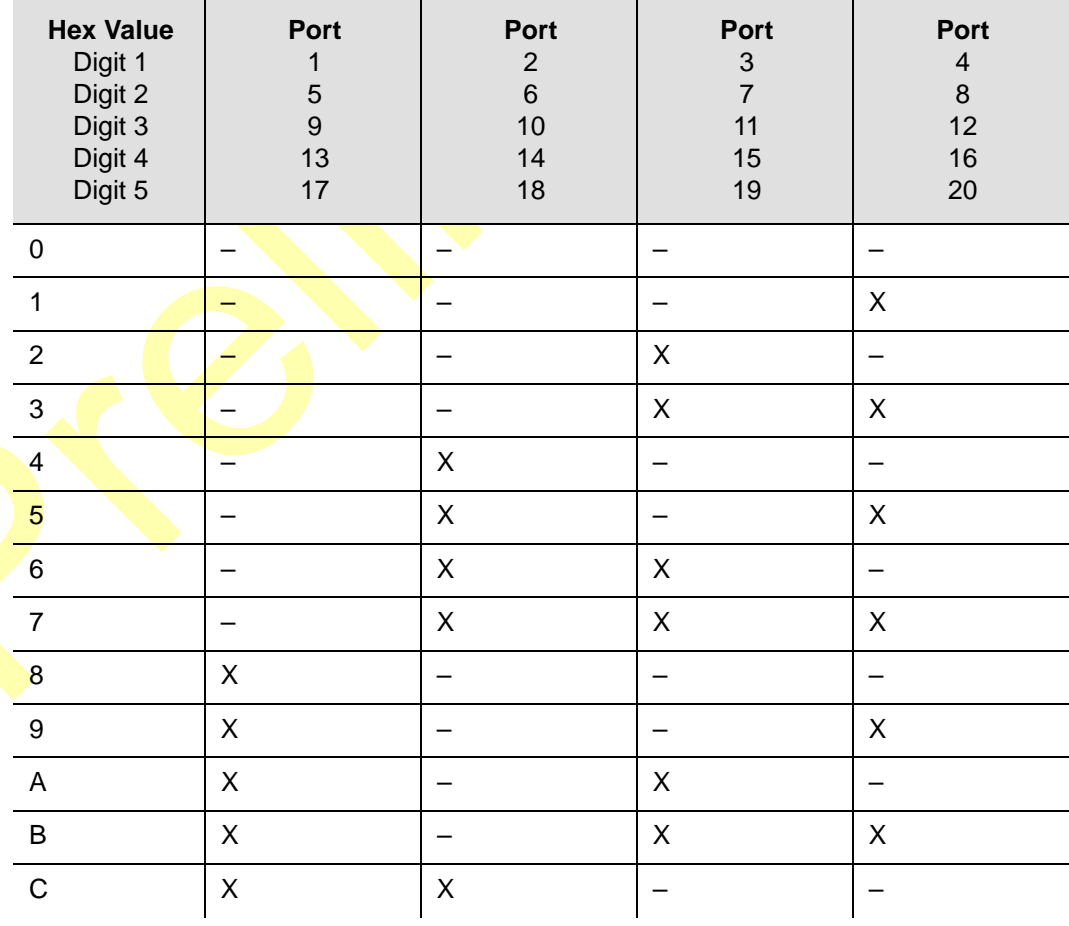

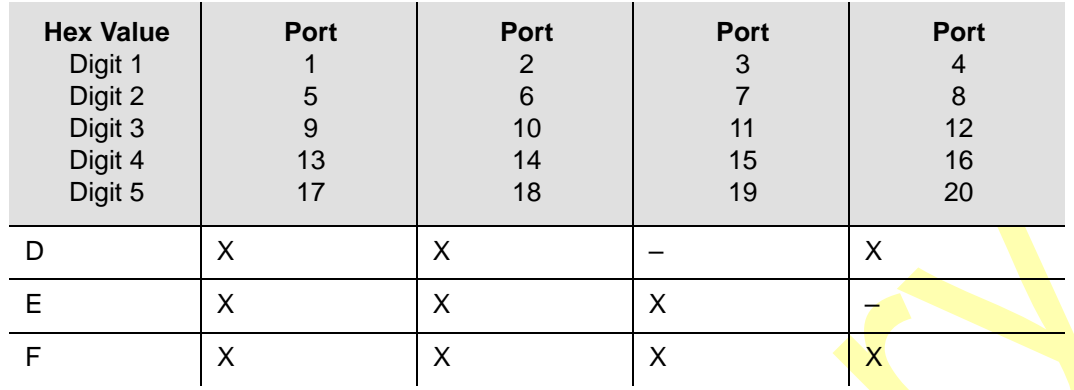

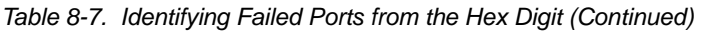

Use the Alarm command to display the alarm information for a given module; the display includes all E1/2048 kHz Output module alarms, including Alarm #10, Squelching. Use the ALARM command or the SET-PRMTR-OUTE<sup>12048</sup> command (described in the *SSU-2000e Technical Reference*) to provision these alarms to Ignore, Report Only, Minor Alarm, Major Alarm (default), or a Critical Alarm.

```
SSU+>al 2a10
2002-07-04T10:25:31 ID: SSU2000 Name: SSU
```
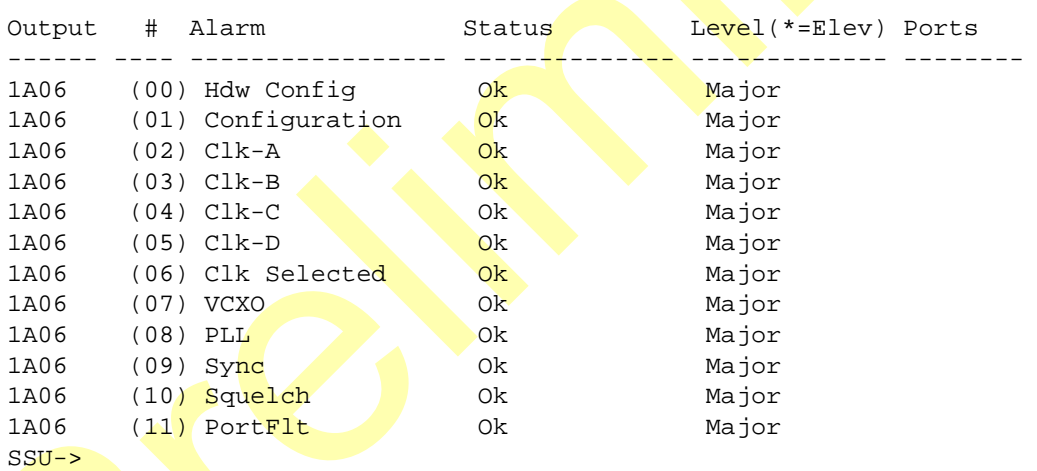

#### **Provisioning the Squelch Parameter**

To view or provision the squelch using ICS or TL1 commands, see the *SSU-2000e Technical Reference*.

### **Bypass Clock (CLK-C) Alarms**

The SSU-2000e has many configuration options. In order for the system to generate the CLK-C used by the E1/2048 kHz Output module, you must install one of the following Input modules and connect an input signal to the module: DS1, E1, or CC.

If the SSU-2000e has only GPS Input module(s), then set the Bypass mode to OFF to prevent the Output modules from generating the CLK-C alarm (alarm 4).
#### **Output Fault Handling**

When an output fault occurs, a port fault alarm occurs. Fault recovery is automatic; when the fault is no longer present, normal operation continues. To prevent "bouncing," or reporting errors continuously, the module increments an error counter each time a port fault occurs. If the error count exceeds a preset threshold, then the faulty port is disabled. You must disable and then enable the port using software commands to return it to normal service. The error counter automatically resets when there are no errors in 24 hours.

The port status message indicates the state of each port. The letter code for each port is as follows:

- $\blacksquare$  F port fault
- $\blacksquare$  N port is disabled
- $\blacksquare$  blank port is in normal service

The following example shows port 5 with an internal port fault, port 7 with an external port fault, and ports 10, 11, and 12 disabled.

```
SSU+>out
OUT STATUS Clk Clk Stat Port Status Port 1 1 1 1 1 1 1 1 1 1 1 2
Loc# Type Sta Sel A B C D Redt PQL 1 2 3 4 5 6 7 8 9 0 1 2 3 4 5 6 7 8 9 0
---- ---- --- --- --- -------- ---- --- ---<mark>-.^^...</mark>
1A06 E12M Ok A / / /N/N 4 / / / / /I/ /E/ / /N/N/N/ / / / / / / / /
```
## **Functional Block Diagram**

A simplified block diagram of the E1/2048 kHz Output module is shown in [Figure 8-8.](#page-217-0)

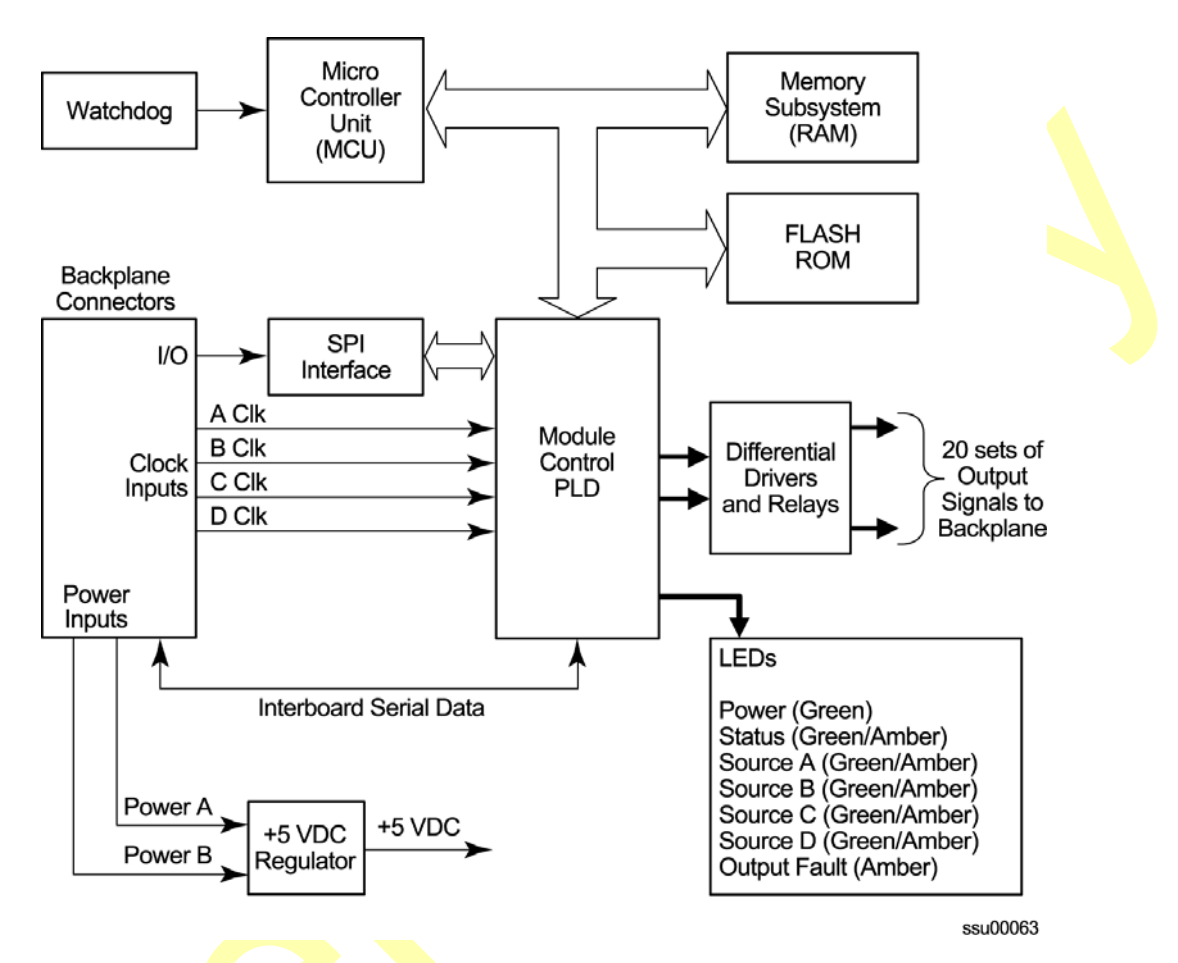

<span id="page-217-0"></span>*Figure 8-8. Block Diagram of the E1/2048 kHz Output Module* 

### **Status LED Indicators**

The E1/2048 module has seven status indicators along the front edge of the module that are used for visually conveying status information to the user. The LEDs are shown in Figure 8-12 and described in [Table 8-8](#page-218-0).

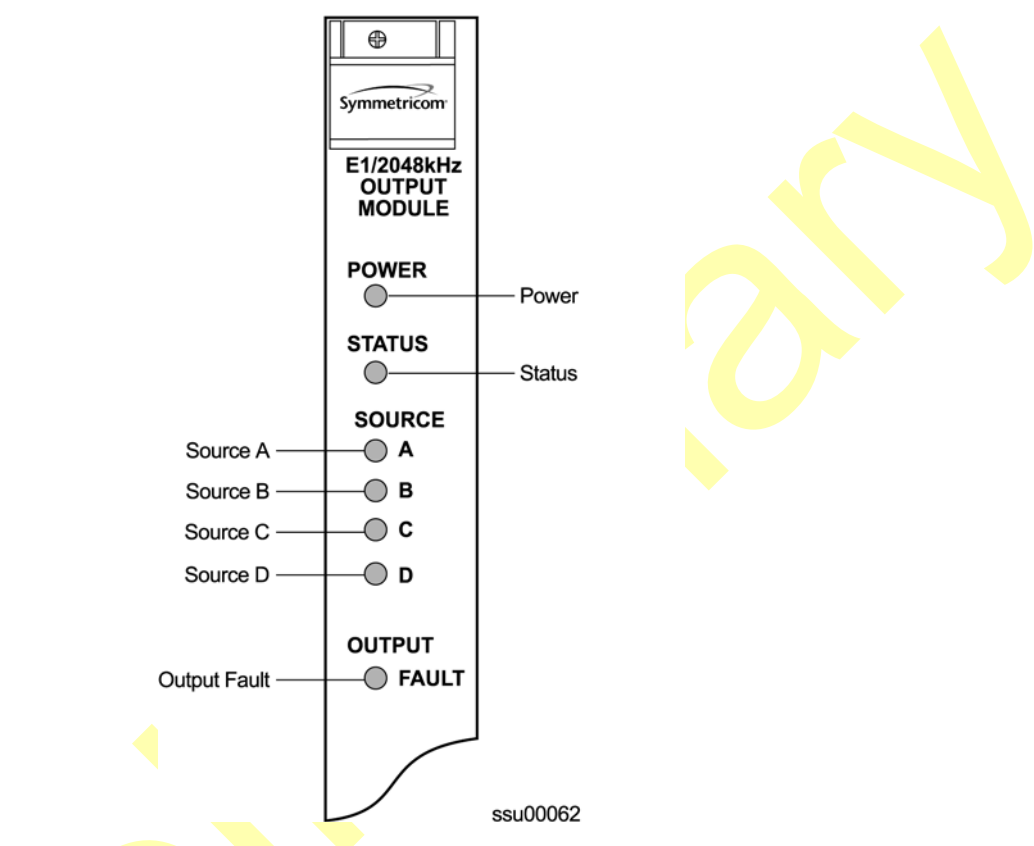

*Figure 8-9. Front Panel of the E1/2048 kHz Output Module* 

<span id="page-218-0"></span>*Table 8-8. E1/2048 kHz Output Module Status LED Indicators*

|  | Indicator       | Color       | <b>Description</b>                                                                                                    |  |
|--|-----------------|-------------|----------------------------------------------------------------------------------------------------|--|
|  | <b>POWER</b>    | Green       | On $= +5$ VDC power available on the Output module<br>Off $= +5$ VDC not present on the module                                                                                |  |
|  | <b>STATUS</b>   | Green/Amber | On (Green) = Output module functioning correctly<br>Blinking Amber = Output module is downloading firmware or<br>the module is disabled<br>On (Amber) = Output module failure |  |
|  | SOURCE A        | Green/Amber | On $(Green) = Clock A$ is the selected source clock<br>On (Amber) = Faulty or missing A source clock<br>$Off = Clock A$ is good and not selected                              |  |
|  | <b>SOURCE B</b> | Green/Amber | On $(Green) = Clock B$ is the selected source clock<br>On (Amber) = Faulty or missing B source clock<br>$Off = Clock B$ is good and not selected                              |  |

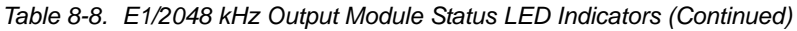

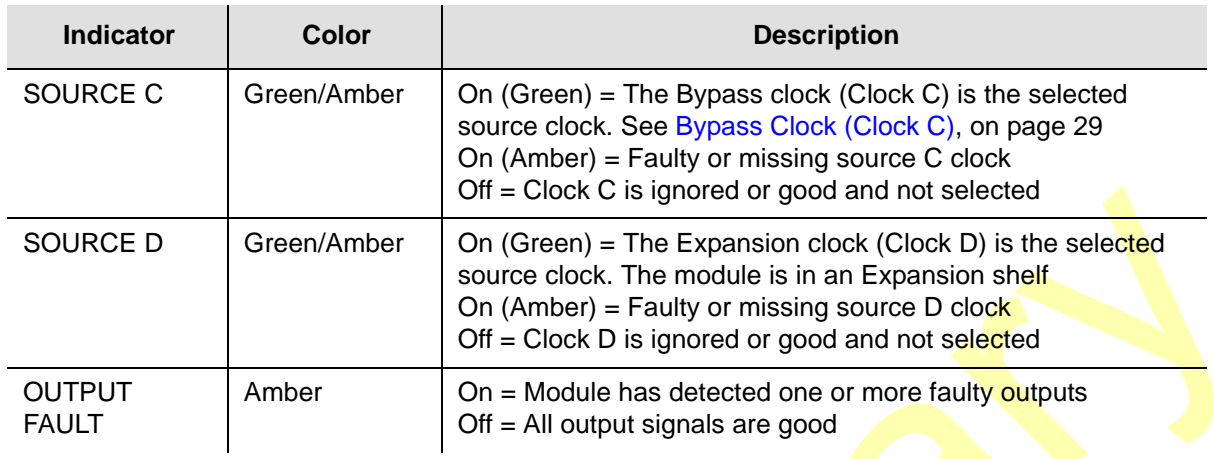

## **Performance Specifications**

The specifications for the E1/2048 kHz Output signals are provided in [Table 8-9](#page-219-0).

<span id="page-219-0"></span>*Table 8-9. E1/2048 kHz Output Module Specifications*

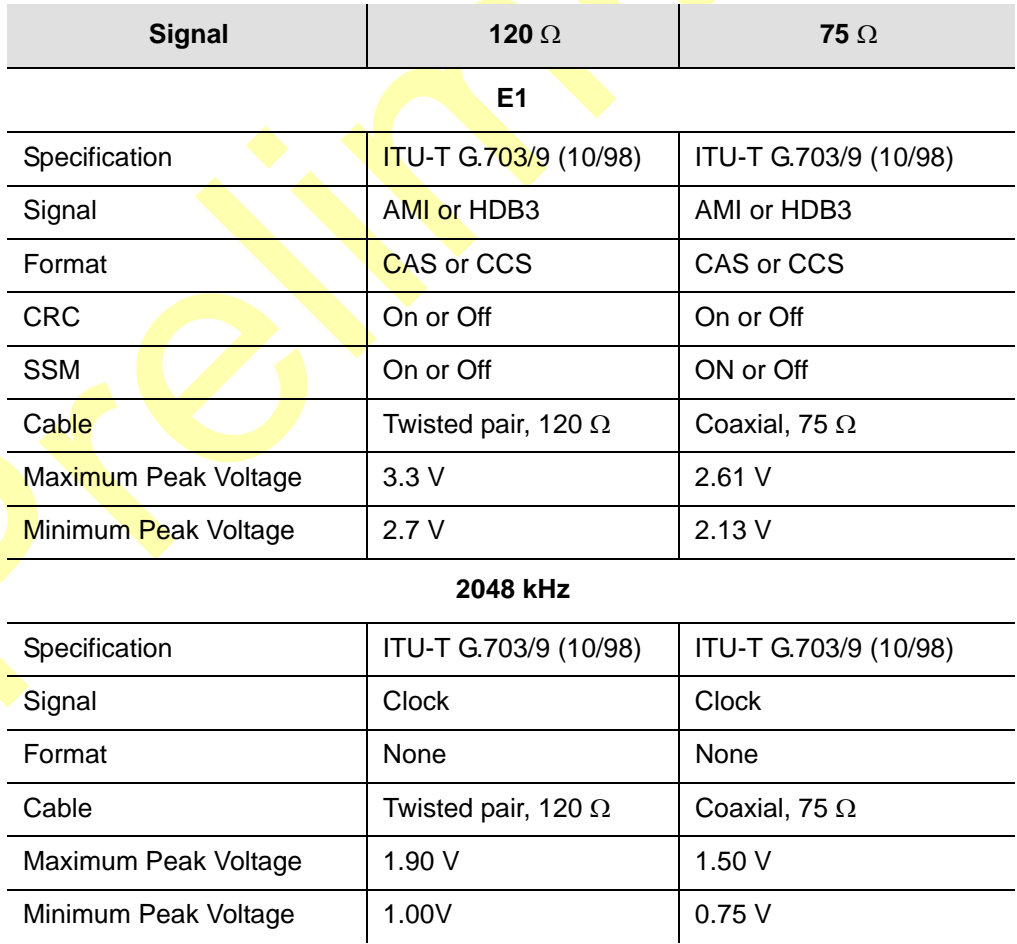

# **2048 kHz Output Module**

This section provides operating instructions and software provisioning procedures for the 2048 kHz Output module (part number 23413159-000-0). It also contains default provisioning settings, and procedures for connecting to the SSU-2000e in order to enable, provision, and disable the module.

### **Functional Overview**

The 2048 kHz Output module receives a set of three (four if installed in an expansion shelf) 4 kHz clocks from the Clock modules and uses these clocks to develop an 8.192 MHz phase-locked signal. This phase-locked signal is then used to generate 20 sets of 2048 kHz clock outputs.

The 20 sets of 2048 kHz signal pairs TTIP and TRING represent a transformercoupled symmetrical pair. Each output can be turned on/off independently of other channels; relays on each output allow for disconnecting the driver output from the output pins. Each output signal is monitored for a failed output on an independent basis. An output signal is designated failed when the level falls below 0.75 volts base to peak.

In non-redundant configuration a failed output will not be turned off, as some equipment may tolerate a wide range of level and still be operating. In redundant operation a failed output will be turned off in one module at a time to try and isolate the source of the problem. The outputs meet the criteria set forth in ITU-T G.703 for signal type, amplitude, and waveshape.

### **Output Squelching**

A new feature, available with Revision C of the firmware for the 2048 kHz Output module, allows you to selectively turn off (squelch) the outputs during periods of degraded performance. To use this feature, the Communications module must have Revision D or later firmware.

This feature allows you to turn off any of 20 output ports on redundant or non-redundant modules. The SSU-2000e uses the system Priority Quality Level (PQL) to determine when the system is operating within specified limits; if the outputs become degraded, then the system automatically turns off the affected ports.

To enable the squelching feature, you must provision a "threshold" PQL value using the OUTPUT command (for ICS mode) or the SET-PRMTR-CLKOUT command (for TL1 mode). The syntax for each command is shown below. A threshold PQL value of zero disables the squelch function. Threshold PQL values above zero enable the squelch function; when the system PQL is greater than the threshold PQL, the output is squelched.

For example, you can provision output ports 1 through 5 for a threshold PQL of 3 and you can disable squelching for ports 6 through 20 (PQL is set to 0). In this example, if the system PQL is 1, 2, or 3, then ports 1 through 20 generate 2048 kHz outputs. If the system PQL changes to 4 or higher, then outputs on ports 1 through 5 are squelched (disabled) and ports 6 through 20 continue to generate 2048 kHz outputs. The response from the Output Status command appears as shown below:

```
SSU+>out 2a10
2002-12-03T15:30:14 ID: SSU2000 Name:SSU
Module Name: Output 2048 kHz
OUT STATUS Clk Clk Stat Clear Port Status 1 1 1 1 1 1 1 1 1 2
Loc# Type Sta Sel A B C D Redt Pql 1 2 3 4 5 6 7 8 9 0 1 2 3 4 5 6 7 8 9 0
---- ---- --- --- -------- ---- --- -----------------------------------------
2A10 2048 Ok A /Y/Y/N/Y 4 /S/S/S/S/S/ ///////////////
OUTPUT SETUP
Loc# Type ZS MinClk Bypass
---- ---- ---- ------ ------
2A10 2048 NA ACQ Off
Output fault action: Leave On
Squelch Level:
```

```
P[ 1] = 3, P[ 2] = 3, P[ 3] = 3, P[ 4] = 3, P[ 5] = 3,
P[ 6]= 0, P[ 7]= 0, P[ 8]= 0, P[ 9]= 0, P[10]= 0,
P[11]= 0, P[12]= 0, P[13]= 0, P[14]= 0, P[15]= 0,
P[16] = 0, P[17] = 0, P[18] = 0, P[19] = 0, P[20] = 0,
```
When the System PQL transitions to a PQL that crosses the user-defined Output-Squelching PQL threshold, the SSU generates an alarm. The alarm message for Alarm #14, Squelch, indicates which port(s) are in alarm due to the PQL threshold being crossed. In the example Alarm message below, Port 20 of the 2048 kHz Output module is in alarm.

```
2002-12-12T10:25:26 2A10 Maj Squelch, Below Prov, 00001
```
A five-digit hexadecimal number (consisting of 20 bits) at the end of the alarm message identifies the affected port(s). Each digit represents four of the 20 ports on the module; the first digit represents ports 1 through 4, the second digit represents ports 5 through 8, and so on, as shown in Figure 8-10.

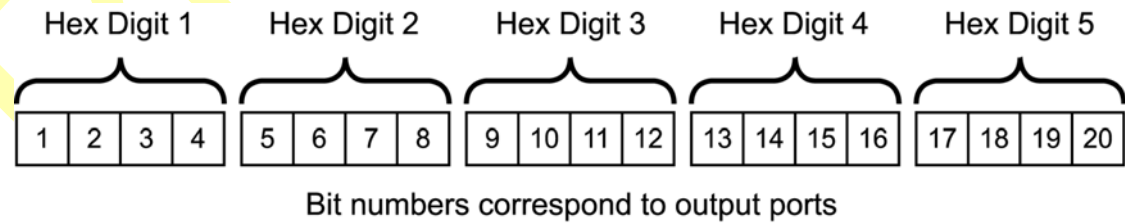

ssu00051b

*Figure 8-10. Using the Hex Number to Identify Output Ports*

[Table 8-10](#page-222-0) lists the failed output port number(s) for each possible hex digit. In the above alarm message, the hex number is 00001. To determine the port in alarm, locate the second row (corresponding to Hex Value 1) in [Table 8-10](#page-222-0). The right-most column has an X, which corresponds to Port 20 (read across from Digit 5).

As another example, if the hex number is A501F, then the following ports are squelched: 1 and 3 (corresponding to the A in Digit 1), 6 and 8 (corresponding to the 5 in Digit 2), 16 (corresponding to the 1 in Digit 4), and 17 through 20 (corresponding to the F in Digit 5).

| <b>Hex Value</b><br>Digit 1<br>Digit 2<br>Digit 3<br>Digit 4<br>Digit 5 | Port<br>$\mathbf{1}$<br>$\sqrt{5}$<br>$\boldsymbol{9}$<br>13<br>17 | Port<br>$\sqrt{2}$<br>$\,$ 6 $\,$<br>10<br>14<br>18 | Port<br>$\mathfrak{S}$<br>$\overline{7}$<br>11<br>15<br>19 | Port<br>$\overline{\mathbf{4}}$<br>$\,8\,$<br>12<br>16<br>20 |
|-------------------------------------------------------------------------|--------------------------------------------------------------------|-----------------------------------------------------|------------------------------------------------------------|--------------------------------------------------------------|
| $\pmb{0}$                                                               |                                                                    |                                                     |                                                            |                                                              |
| $\mathbf{1}$                                                            |                                                                    |                                                     |                                                            | $\mathsf X$                                                  |
| $\mathbf 2$                                                             |                                                                    |                                                     | $\sf X$                                                    |                                                              |
| $\mathbf{3}$                                                            |                                                                    |                                                     | $\overline{X}$                                             | X                                                            |
| $\overline{\mathbf{4}}$                                                 |                                                                    | $\mathsf{X}$                                        | $\overline{\phantom{0}}$                                   | —                                                            |
| $\mathbf 5$                                                             |                                                                    | $\mathsf{X}% _{0}$                                  |                                                            | $\mathsf X$                                                  |
| $\,6$                                                                   |                                                                    | $\overline{\mathsf{X}}$                             | $\mathsf X$                                                | $\overline{\phantom{0}}$                                     |
| $\boldsymbol{7}$                                                        |                                                                    | $\sf X$                                             | X                                                          | $\mathsf X$                                                  |
| $\,8\,$                                                                 | $\overline{\mathsf{X}}$                                            |                                                     |                                                            |                                                              |
| $\boldsymbol{9}$                                                        | $\overline{\mathsf{X}}$                                            |                                                     | —                                                          | $\mathsf X$                                                  |
| $A^{\prime}$                                                            | $\mathsf{X}$                                                       |                                                     | X                                                          | —                                                            |
| B                                                                       | $\sf X$                                                            |                                                     | X                                                          | $\sf X$                                                      |
| $\mathbf{C}$                                                            | X                                                                  | $\mathsf X$                                         |                                                            |                                                              |
| D                                                                       | X                                                                  | X                                                   |                                                            | $\mathsf X$                                                  |
| $\mathsf E$                                                             | X                                                                  | $\mathsf X$                                         | Χ                                                          |                                                              |
| F                                                                       | $\mathsf X$                                                        | $\mathsf X$                                         | $\mathsf X$                                                | $\sf X$                                                      |

<span id="page-222-0"></span>*Table 8-10. Identifying Failed Ports from the Hex Digit*

Use the Alarm command to display the alarm information for a given module to display all 2048 kHz Output module alarms, including Alarm #14, Squelching. Use the Alarm command to provision these alarms to be Ignored or to generate a Report Only, Minor Alarm, Major Alarm (default), or a Critical Alarm.

SSU+>al 2a10 2002-12-12T10:25:31 ID: SSU2000 Name: SSU

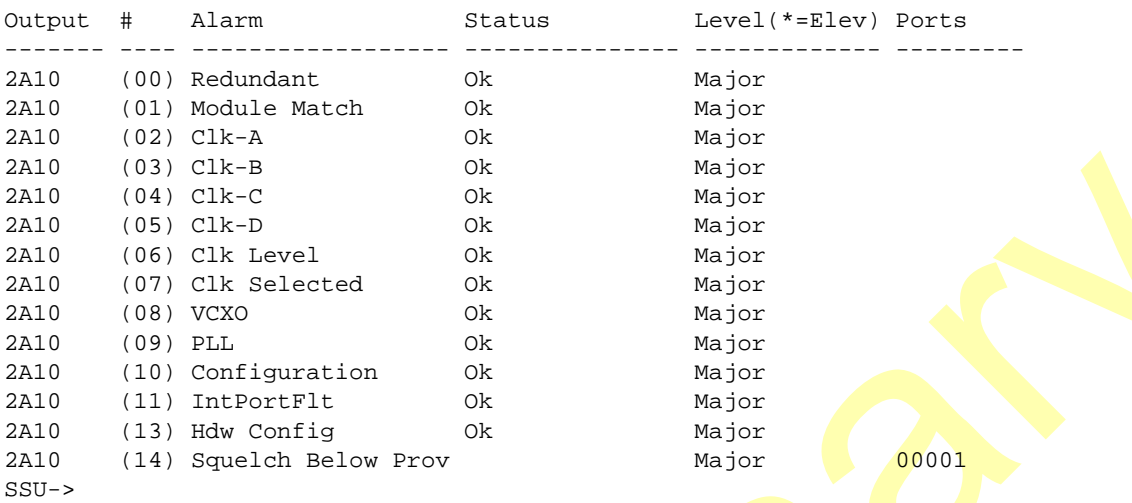

#### **Provisioning the Squelch Parameter**

To view or provision the squelch using ICS or TL1 commands, see the *SSU-2000e Technical Reference*.

### **Functional Block Diagram**

A simplified block diagram of the 2048 kHz Output module is shown in Figure 8-11.

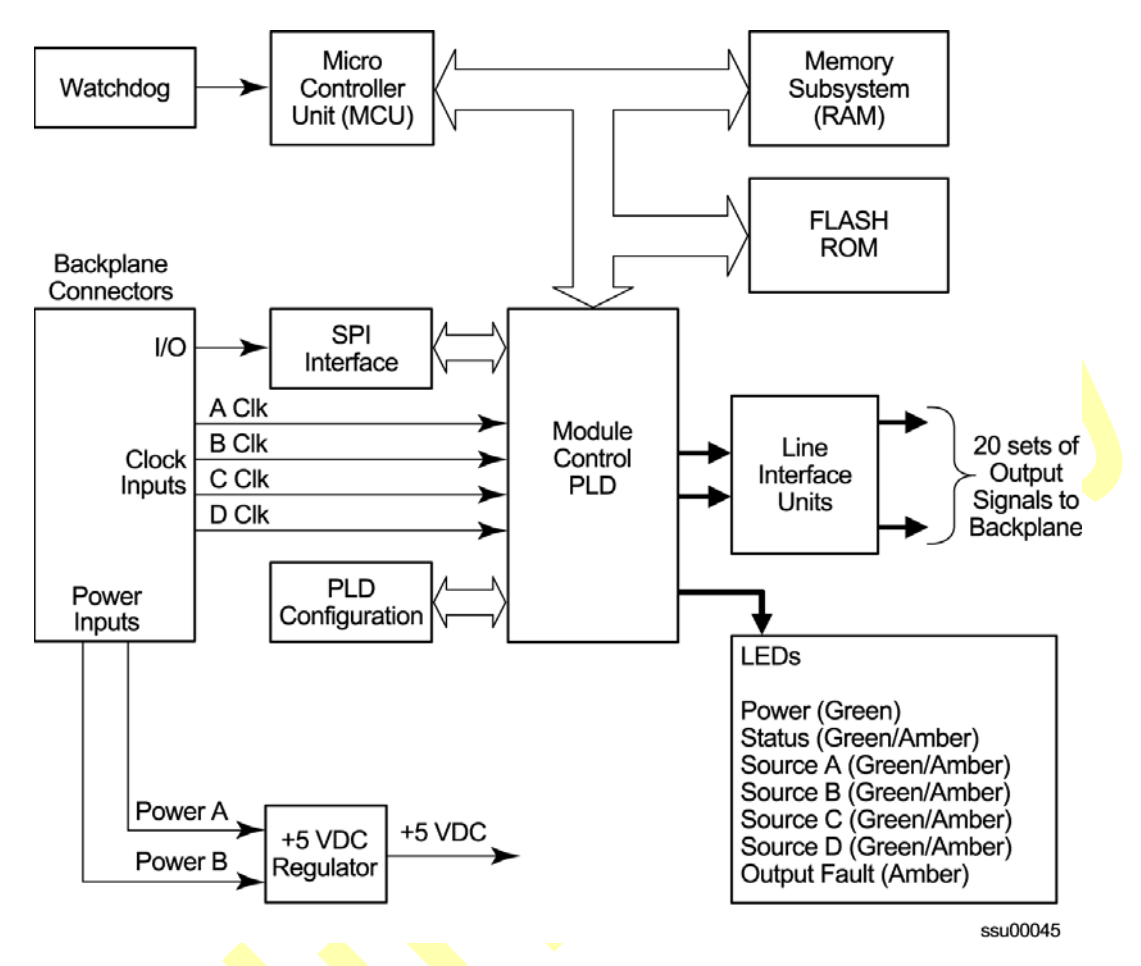

*Figure 8-11. Block Diagram of the 2048 kHz Output Module*

### **Status LED Indicators**

The 2048 kHz Output module has seven status LED indicators along the front edge of the module that are used for visually conveying status information to the user. The LEDs are shown in Figure 8-12 and described in [Table 8-11.](#page-225-0)

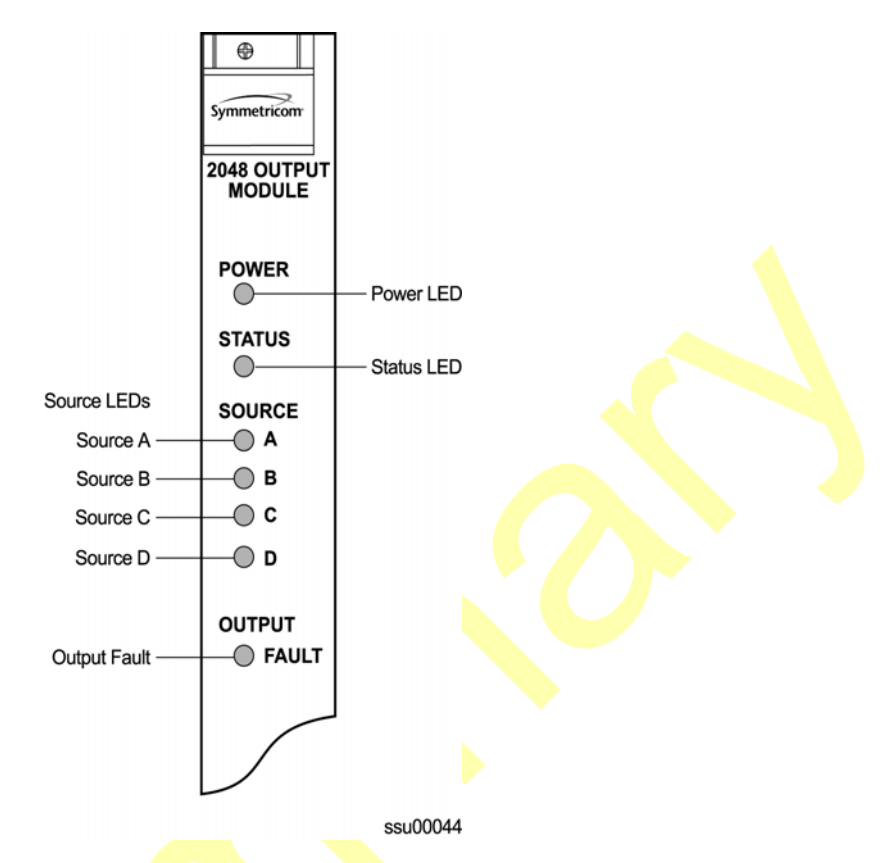

*Figure 8-12. Front Panel of the 2048 kHz Output Module*

<span id="page-225-0"></span>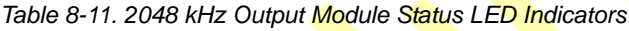

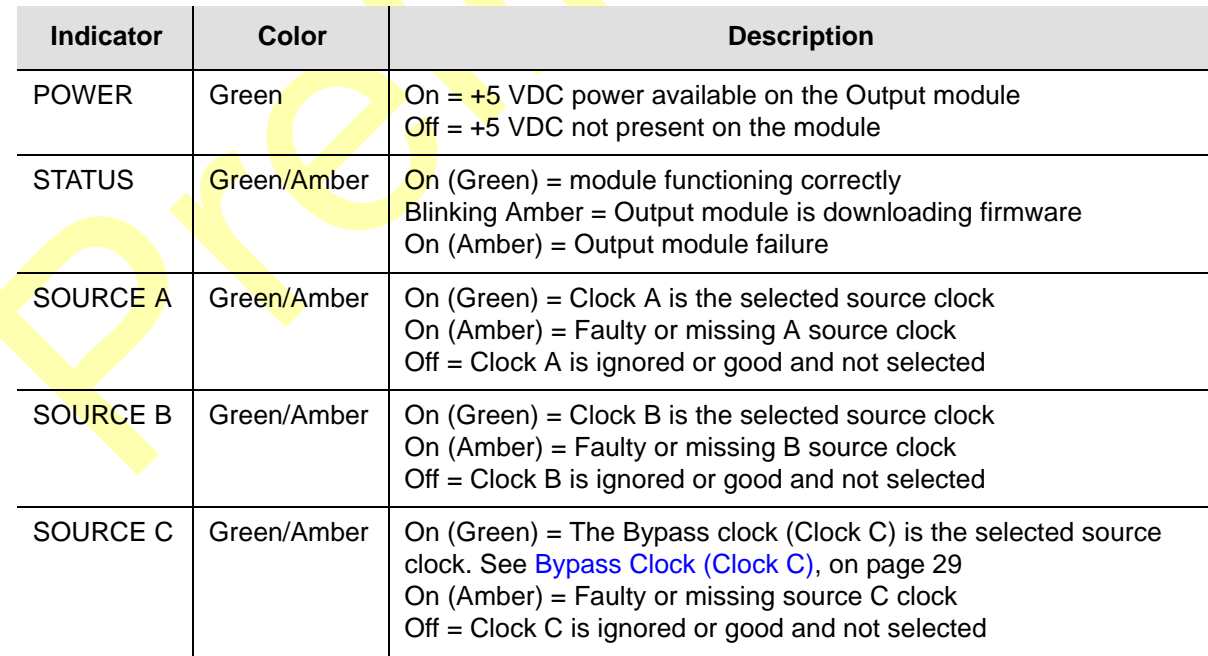

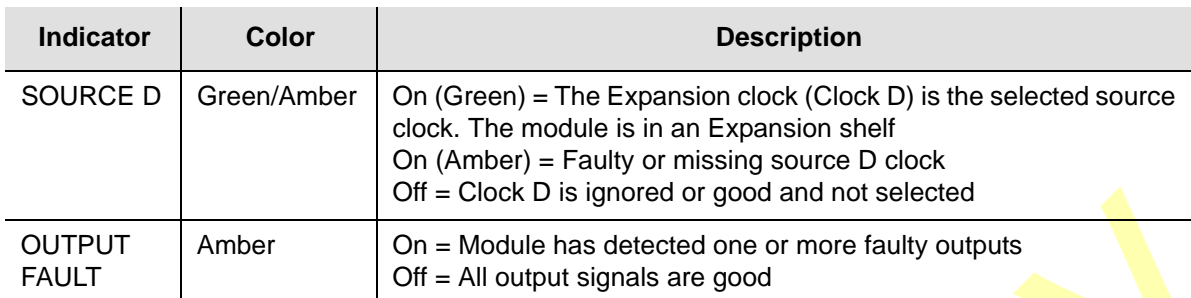

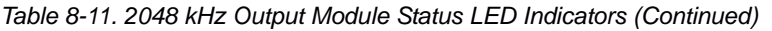

### **Performance Specifications**

Specifications for the 2048 kHz Output module are provided in [Table 8-12](#page-226-0).

<span id="page-226-0"></span>*Table 8-12. 2048 kHz Output Module Specifications*

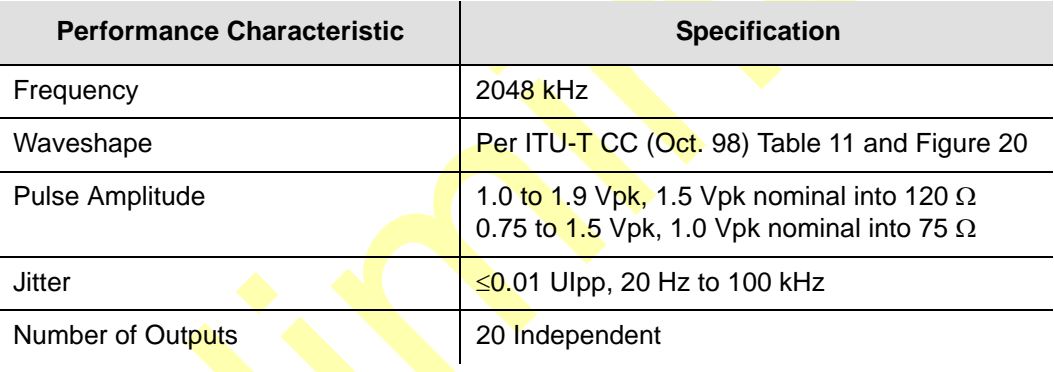

# **RS-422 Output Module**

This section provides operating instructions and software provisioning procedures for the RS-422 Output module (part number 23413287-000-0) designed for use in the SSU-2000e Synchronization Supply Unit.

### **Functional Overview**

The RS-422 Output module generates 10 balanced square-wave outputs (TTIP and TRING signal pairs) that conform to TIA/EIA standards 422 and 423 and 10 single-ended (Ring) square-wave outputs. Each output can be turned off independently of other ports; relays on each output disconnect the driver output from the output pins. A squelch feature turns off selected ports when the input signal falls below predetermined quality levels.

The user can provision the output port frequency from 8 kHz to 4096 kHz in 8 kHz increments. The frequency selected for port 1 (balanced) is also present on port 11 (single-ended); the frequency selected for port 2 determines the frequency for port 12, and so on.

The RS-422 Output module can be used individually or configured for operation as redundant pairs in the shelf. When redundant modules are installed and the frequency is changed on one module, the redundant module turns its output off, changes to the new frequency locking in phase with it, and then turns its output back on.

## **Provisioning Output Frequencies**

You use software commands to set the frequency of each port on the RS-422 Output module. Commands are available in both ICS and TL-1 modes. To provision the output frequency using ICS or TL1 commands, see the *SSU-2000e Technical Reference*.

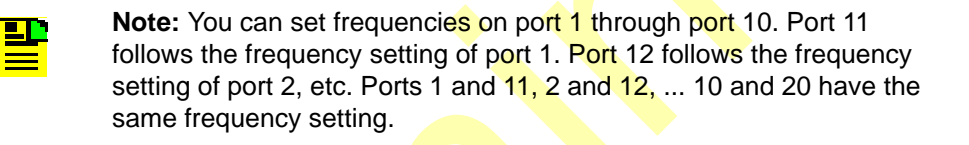

### **Output Squelching**

The RS-422 Output module allows you to selectively turn off (squelch) the outputs during periods of degraded performance. To use this feature, the Communications module must have Revision D or later firmware.

This feature allows you to turn off any of 20 output ports on redundant or non-redundant modules. The SSU-2000e uses the system Priority Quality Level (PQL) to determine when the system is operating within specified limits; if the outputs become degraded, the system automatically turns off the affected ports.

To enable the squelching feature, you must provision a "threshold" PQL value using the OUTPUT command (for ICS mode) or the SET-PRMTR-CLKOUT command (for TL1 mode). The syntax for each command is shown below. A threshold PQL value of zero disables the squelch function. Threshold PQL values above zero enable the squelch function; when the system PQL is greater than the threshold PQL, the output is squelched.

For example, you can provision output ports 1 through 5 for a threshold PQL of 3 and you can disable squelching for ports 6 through 20 (PQL is set to 0). In this example, if the system PQL is 1, 2, or 3, ports 1 through 20 generate outputs. If the system PQL changes to 4 or higher, outputs on ports 1 through 5 are squelched (disabled) and ports 6 through 20 continue to generate outputs. The response from the Output Status command appears as shown in the following example.

```
SSU+>out 2a10
2003-07-04T15:30:14 ID: SSU2000 Name:SSU
Module Name: Output RS-422
OUT STATUS Clk Clk Stat Port Status 1 1 1 1 1 1 1 1 1 2
Loc# Type Sta Sel A B C D Redt Pql 1 2 3 4 5 6 7 8 9 0 1 2 3 4 5 6 7 8 9 0
---- ---- --- --- --- ------- ---
2A10 ???? Ok A /Y/Y/N/Y 4 /S/S/S/S/S///////////////
OUTPUT SETUP
Loc# Type ZS MinClk Bypass
---- ---- ---- ------ ------
2A10 ???? NA ACQ Off
Output fault action: Leave On
Squelch Level:
P[ 1]= 3, P[ 2]= 3, P[ 3]= 3, P[ 4]= 3, P[ 5]= 3,
P[ 6]= 0, P[ 7]= 0, P[ 8]= 0, P[ 9]= 0, P[10]= 0,
P[11]= 0, P[12]= 0, P[13]= 0, P[14]= 0, P[15]= 0,
P[16]= 0, P[17]= 0, P[18]= 0, P[19]= 0, P[20]= 0,
```
When the System PQL transitions to a PQL that crosses the user-defined Output-Squelching PQL threshold, the SSU generates an alarm. The alarm message for Alarm #14, Squelch, indicates which port(s) are in alarm due to the PQL threshold being crossed. In the example Alarm message below, Port 20 of the RS-422 Output module is in alarm.

```
2002-12-12T10:25:26 2A10 Maj Squelch, Below Prov, 00001
```
A five-digit hexadecimal number (consisting of 20 bits) at the end of the alarm message identifies the affected port(s). Each digit represents four of the 20 ports on the module; the first digit represents ports 1 through 4, the second digit represents ports 5 through 8, and so on, as shown in Figure 8-13.

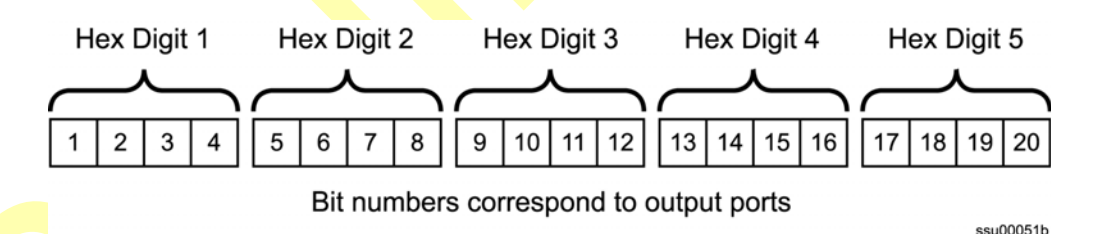

*Figure 8-13. Using the Hex Number to Identify Output Ports*

[Table 8-13](#page-229-0) lists the failed output port number(s) for each possible hex digit. In the above alarm message, the hex number is 00001. To determine the port in alarm, locate the second row (corresponding to Hex Value 1) in [Table 8-13.](#page-229-0) The right-most column has an X, which corresponds to Port 20 (read across from Digit 5).

As another example, if the hex number is A501F, then the following ports are squelched: 1 and 3 (corresponding to the A in Digit 1), 6 and 8 (corresponding to the 5 in Digit 2), 16 (corresponding to the 1 in Digit 4), and 17 through 20 (corresponding to the F in Digit 5).

<span id="page-229-0"></span>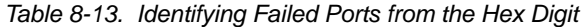

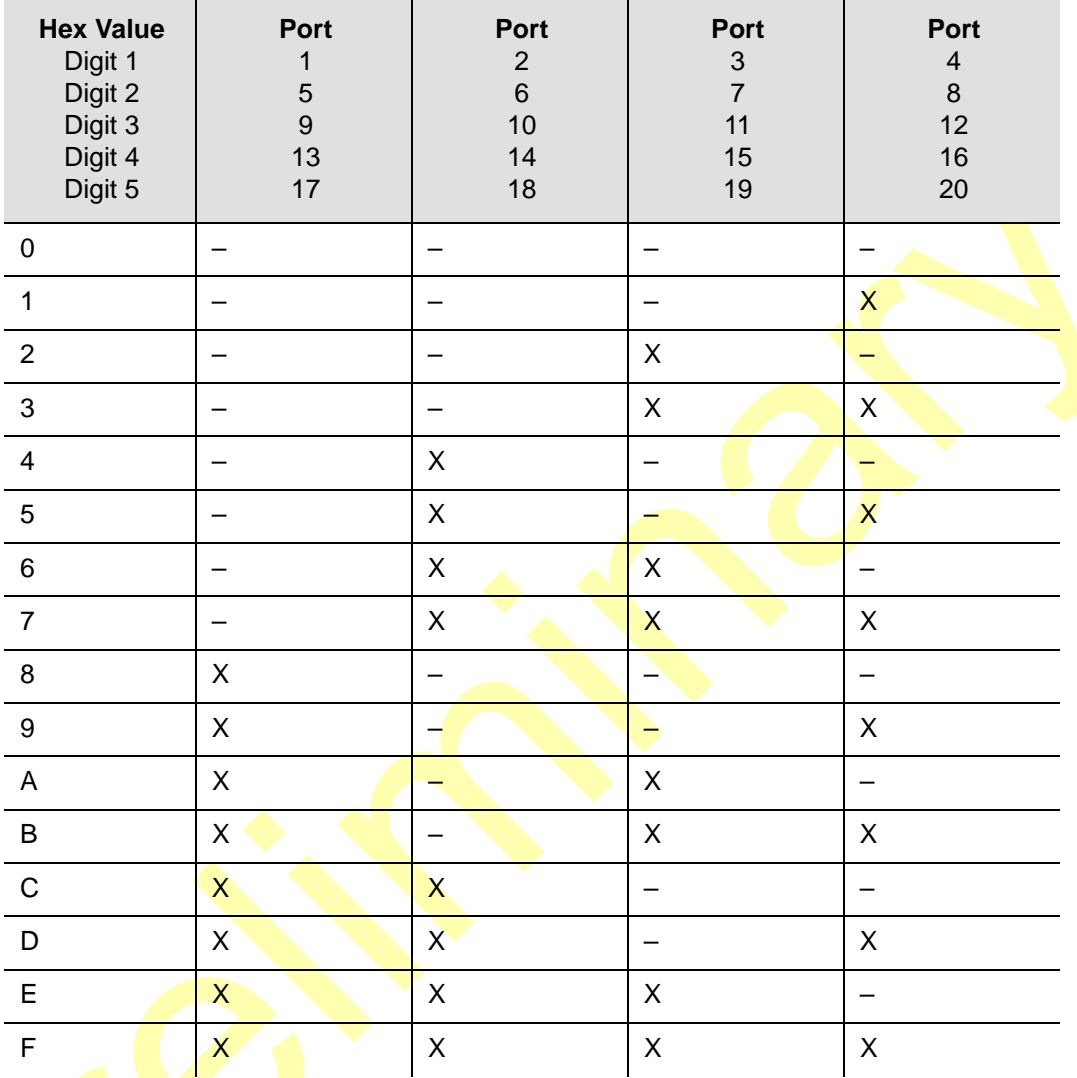

Use the Alarm command to display the alarm information for a given module; the display includes all RS-422 Output module alarms, including Alarm #14, Squelching. Use the Alarm command to provision these alarms to Ignore, Report Only, Minor Alarm, Major Alarm (default), or a Critical Alarm. Refer to the *SSU-2000e Technical Reference* for more information on using the Alarm command.

SSU+>al 2a10 2002-07-04T10:25:31 ID: SSU2000 Name: SSU

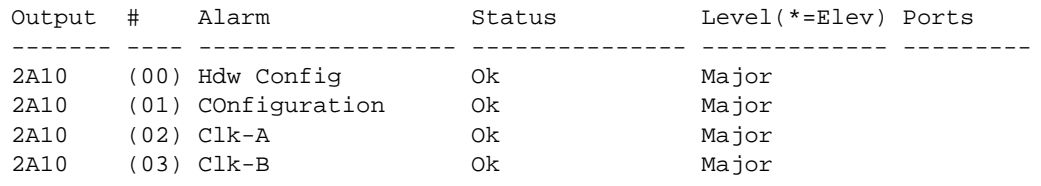

П

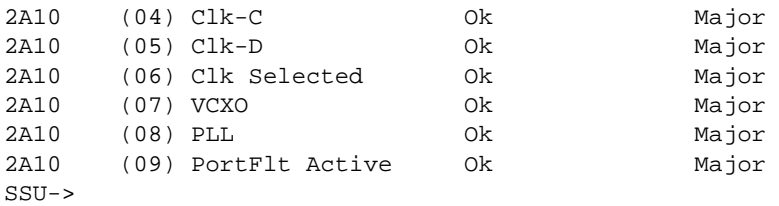

#### **Provisioning the Squelch Parameter**

To view or provision the squelch using ICS or TL1 commands, see the *SSU-2000e Technical Reference*.

### **Functional Block Diagram**

A simplified block diagram of the RS-422 Output module is shown in Figure 8-14.

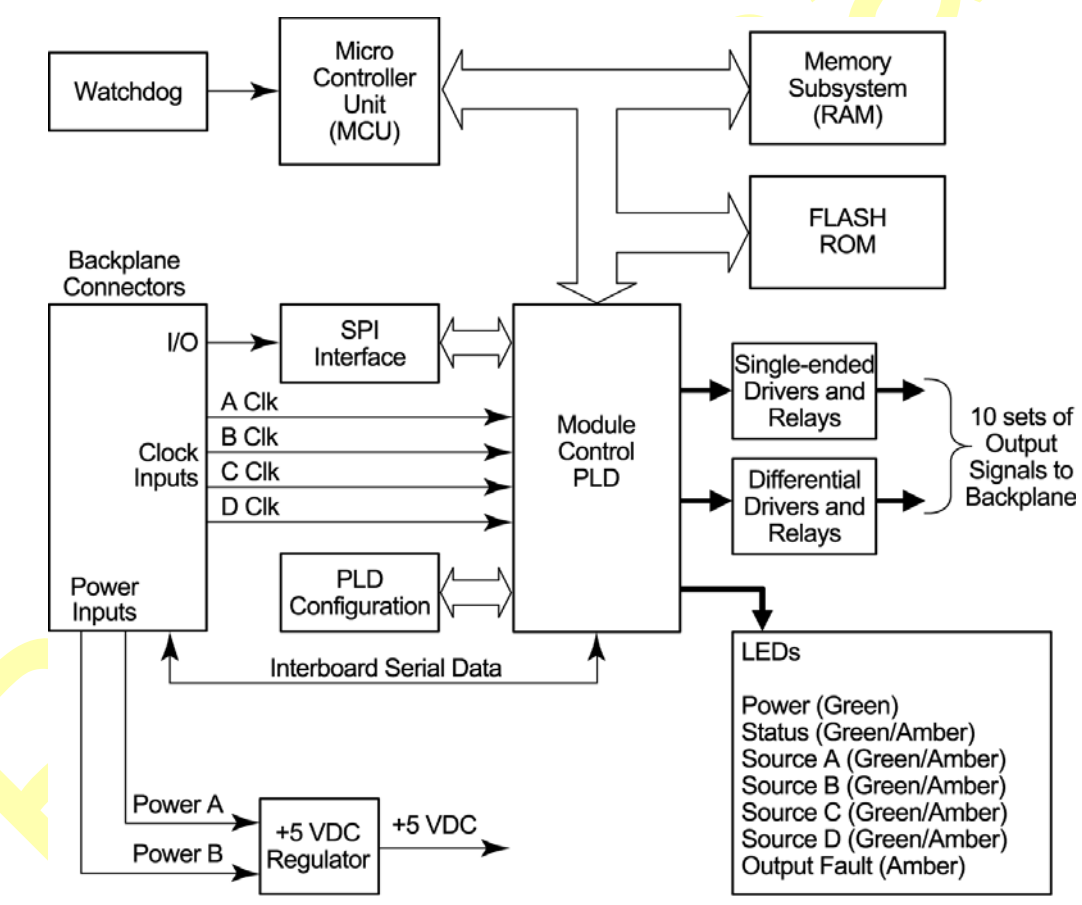

ssu00060

*Figure 8-14. Block Diagram of the RS-422 Output Module* 

## **Status LED Indicators**

The RS-422 Output module has seven LED status indicators along the front edge of the module that are used for visually conveying status information to the user. The LEDs are shown in [Figure 8-15](#page-231-0) and described in [Table 8-13](#page-229-0).

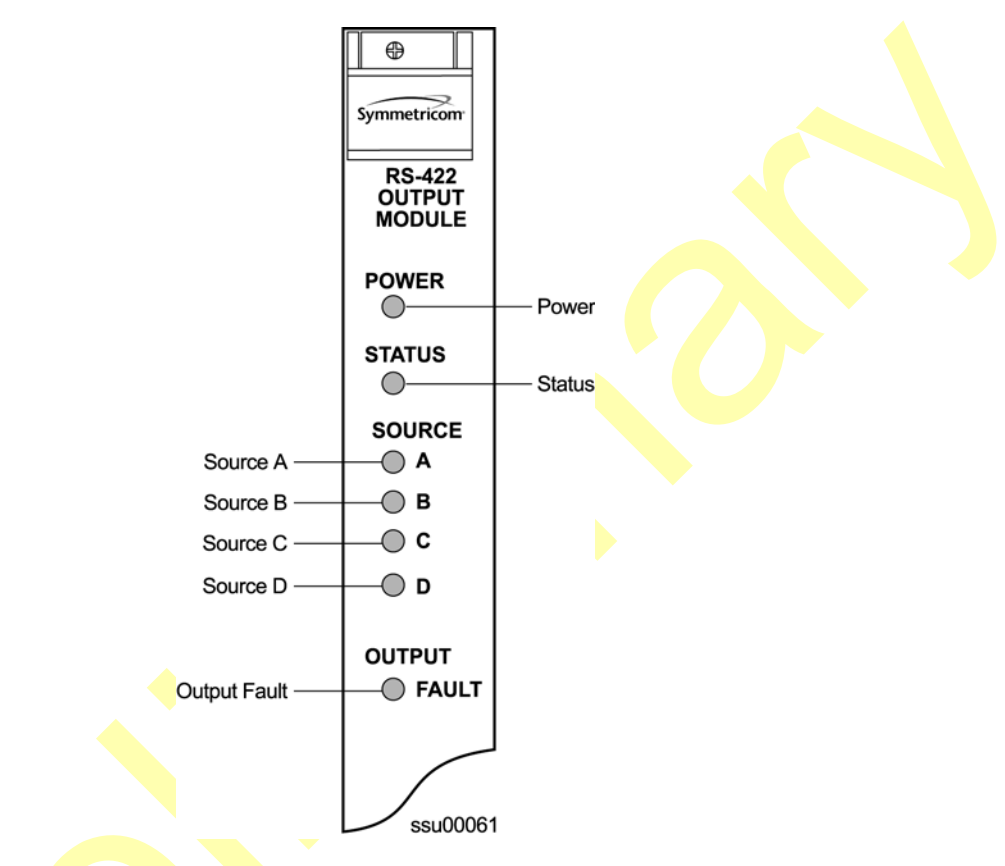

*Figure 8-15. Front Panel of the RS-422 Output Module* 

<span id="page-231-0"></span>*Table 8-14. RS-422 Output Module Status LED Indicators*

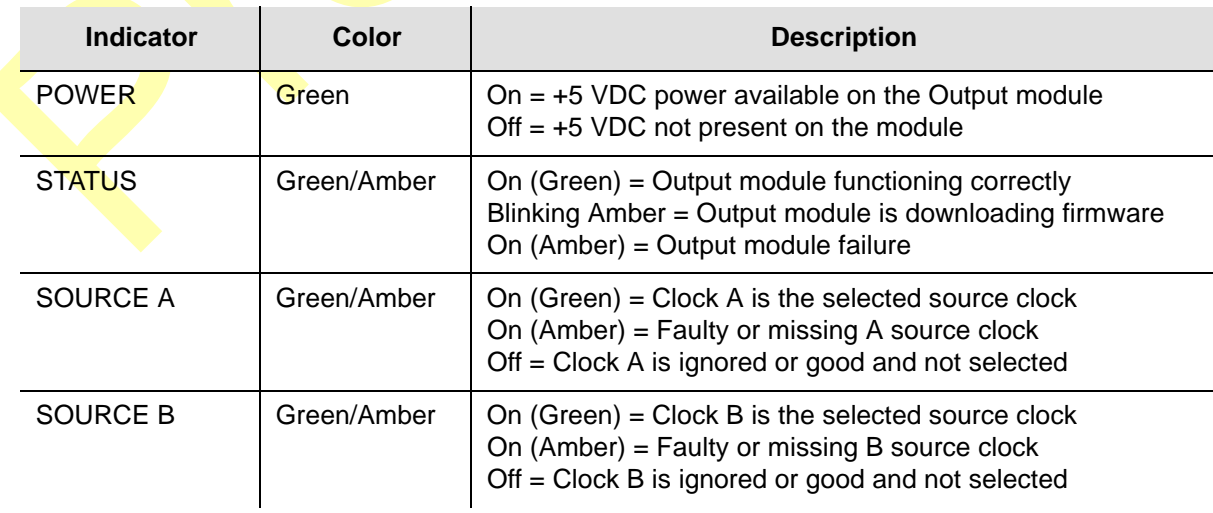

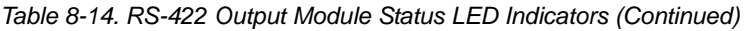

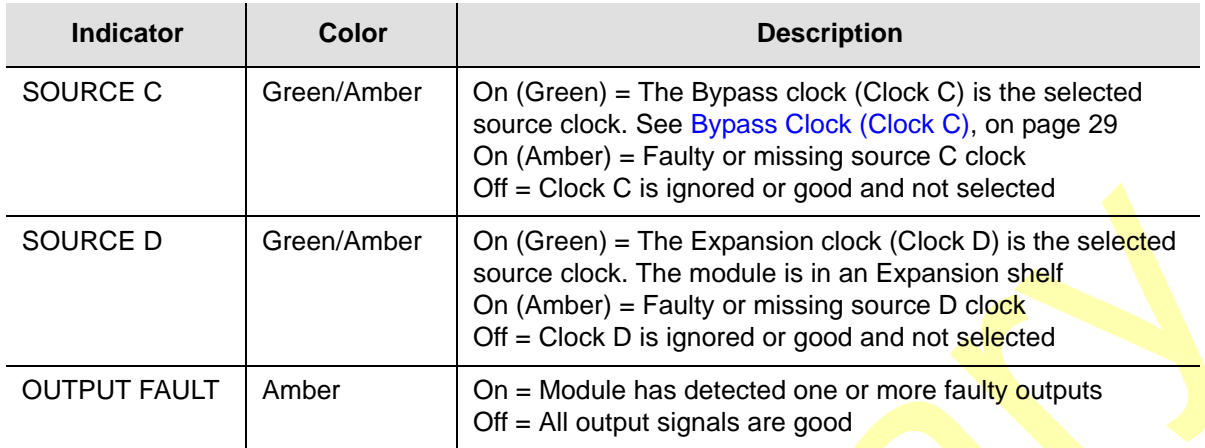

### **Performance Specifications**

Specifications for the RS-422 Output module are provided in [Table 8-11](#page-225-0).

*Table 8-15. RS-422 Output Module Performance Specifications*

<span id="page-232-0"></span>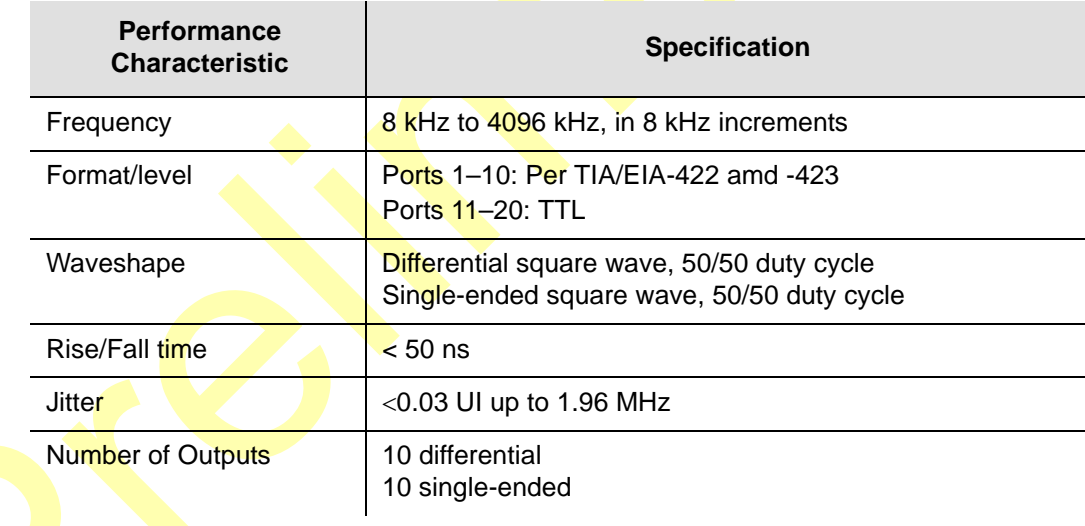

# **Buffer Module**

П

This section describes the Buffer module (part number 23413122-000-0) used in the SDU-2000e Expansion shelf. The Buffer module buffers the backplane and clock signals sent from the main shelf; the modules are installed in slots 15 and 16 of the SDU-2000e. Symmetricom recommends a minimum of one Buffer module in each expansion shelf; a second Buffer module provides redundancy.

## **Status LED Indicators**

The Buffer module indicators (LEDs) are shown in Figure 8-16 and described in [Table 8-15](#page-232-0).

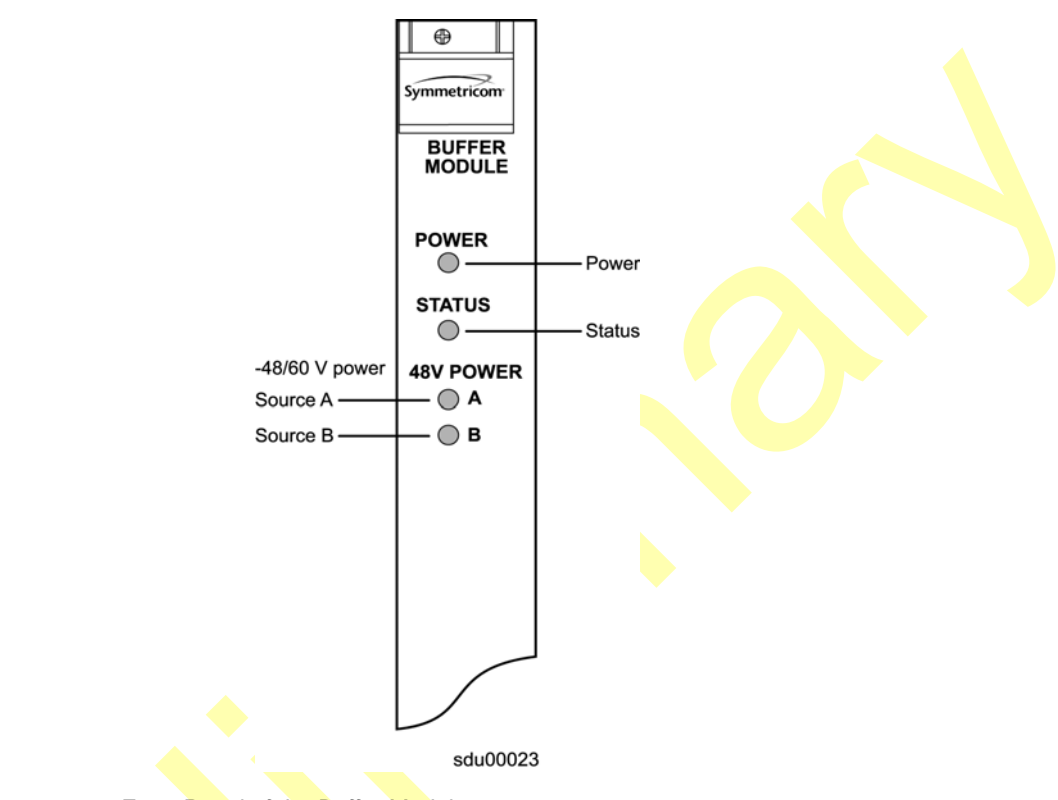

*Figure 8-16. Front Panel of the Buffer Module*

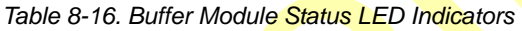

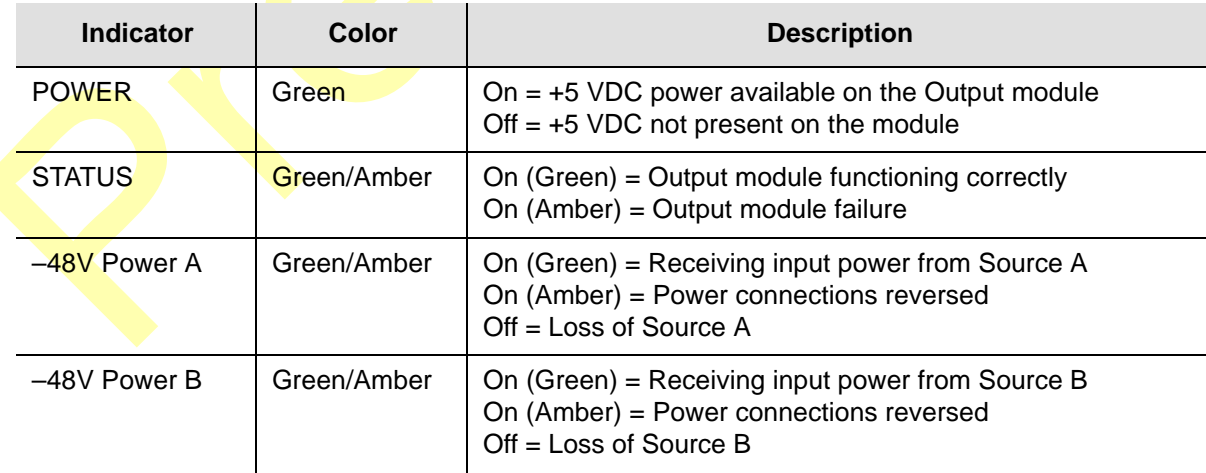

# **PackeTime Module**

The PackeTime module supports Network Time Protocol (NTP) with the Release 5.1 of firmware for the SSU-2000e. This module supports IEEE 1588 Precision Time Protocol (PTP) in the future with Release 6.0.

NTP is used to synchronize the time of any device running an NTP client, such as a GPS receiver or local timing source. The Symmetricom SSU-2000e with the PackeTime module provides NTPv3 functions, as described in RFC 1305. The SSU-2000e acts as an NTP server, and distributes an accurate time packet to clients able to reach it via the IP network. For security reasons, the NTP packets are sent on a network separate from the SSU-2000e maintenance network.

With Release 5.1, the SSU-2000e supports up to six non-redundant or three redundant pairs of PackeTime modules per Main shelf and up to ten non-redundant or five redundant pairs of PackeTime modules per Expansion shelf.

Stratum 1 NTP servers are connected directly to a UTC (Universal Time Coordinated) time source, such as a GPS receiver. The SSU-2000e is a Stratum 1 NTP server when it is equipped with a GPS Input module that provides Time of Day (TOD) to the PackeTime module.

The SSU-2000e acts as a Stratum 2 NTP server when no GPS Input module is installed. Once the NTP time function has its time set by the Stratum 1 NTP server, a Stratum 2 NTP server provides UTC-traceable time to any requesting NTP client or to a network that it broadcasts to. The SSU-2000e is a Stratum 2 NTP server when it is no more than one "hop" from a Stratum 1 NTP server. In this case, the SSU-2000e is both an NTP client (of the Stratum 1 NTP server) and an NTP server (to connected clients). This is known as *peering*.

### **Security Considerations for a SSU-2000e Installation**

- The SSU-2000e should be installed in a significantly robust physical security area, e.g. inside a mantrap.
- **The Communication Module's Ethernet port should be installed behind the** company's firewall to prevent public access.
- The PackeTime Module's Maintenance port should be installed behind the company's firewall to prevent public access.
- Whenever possible, the PackeTime Module's NTP Service ports should be installed behind the company's firewall to prevent public access.

### **Security Features of the PackeTime Module**

The introduction of the PackeTime Module into the SSU-2000e requires the design of the Ethernet interfaces to provide the highest level system security available and provide extremely accurate time of day, due to the fact that the PackeTime service (NTP or PTP) ports could be on public networks. The protocols running on the PackeTime module run behind an internal firewall on the module, this allows access to UDP ports to be limited or completely inaccessible by other systems. The PackeTime Module supports NTPv3, RFC 1305, NTP modes 3 (client), 4 (server), hardware timestamping of NTP packets for extremely accurate time transfer, and NTP authentication

For PackeTime providing NTP services, there are three TCP/UDP protocols active: ntp is on the two service ports, and ssh client and sftp client are on the maintenance port. The TCP/UDP ports are opened for file transfer and once the firmware image has been successfully transferred from a host the TCP/UDP ports are closed and the upgrade process continues on the module. Each of the two Service ports only allow ntp UPD port (123) to be opened while ntp is active; ntp access can be enabled or disabled via user command.

The two service Ethernet ports on the PackeTime module operate in one of two modes, independent or bonded. In the Bonded mode, only one of the two ports is active at any given time, since bonding requires both ports to share the same IP address. They cannot be allowed to be active simultaneously or packet routing issues would occur. In the Independent mode, the two ports are each assigned unique IP addresses and can each serve time to independent networks. From a security perspective, the important thing to note about the Independent mode is that the PackeTime Module does not support routing protocols between the two service ports or between the service ports and the maintenance port. This prevents a malicious attack on Port A (network A) to be used to send a malicious attack via Port B (network B) or vice-versa, or between Port A or B networks and the maintenance port's network.

The PackeTime module supports a maximum ntp transaction rate of approximately 1500 unauthenticated request transactions per second. The requests can be on a single interface or split across both interfaces. If this maximum is exceeded the PackeTime module will continue to service 1500 unauthenticated or 1000 authenticated requests per second, but it will not respond to requests above the maximum rate.

If the number of transactions (any type of TCP or UDP packet) per second exceeds 2500 per second, the PackeTime module will generate a notification to the user interface indicating excessive traffic is being seen on the Service ports. This could be an indication of a malicious attack or it could also be a large number of NTP clients requesting time from the server. The Service ports will remain active and simply provide an indication of excessive traffic.

If the PackeTime service ports do come under attack, only the module under attack will be affected due to the system's architecture, which prevents this module from corrupting the system 4 kHz clocks. The Comms Module will continue to provide all management facilities for the system during this type of attack. During system validation, the vulnerability tool Nessus was used to validate the PackeTime module's ability to defeat undesired access.

If a malicious attack was able to gain access to the SSU's PackeTime module via an Ethernet attack on either the service ports or the maintenance port:

- Gaining shell access would be extremely unlikely
	- The SSH shell is only active on the Maintenance port during module's firmware upgrades
	- The user should use the capabilities of SSH to use encrypted/secure access, this would be an additional deterrent.

If the attacker was able to gain shell access, in order to gain control of the system:

- They would then be required to know the memory location of the SPI driver to allow the SPI Slave to request service and send information to the system.
- Then they would have to know the SSU's proprietary SPI commands and protocol in order to send commands to system components to gain control of the system functions.

#### **Security Attributes of the PackeTime's NTP implementation**

As discussed above the PackeTime Module monitors for excessive traffic on the two service port interfaces. The cause of excessive traffic could be there are too many NTP clients requesting time from the server(s), if this is the case the load on the NTP server will need to be reduced by configuring some of the NTP clients to request time from another server. The other possible cause of excessive traffic is due to malicious attack(s). The PackeTime Module will generate an event to indicate to the user that the module may be under attack and action should be taken to resolve the issue.

With Release 5.1, the PackeTime Module supports NTP authentication for both server and client modes of operation. NTP message authentication provides a mechanism to increase the confidence in the server or client that the NTP request or response did originate from a system within the authenticated domain. Authentication cannot 100% guarantee the received NTP datagram has not been spoofed or modified, but the probability of the authenticated message not being spoofed or modified is 99.999%. PackeTime has implemented two hashing algorithms that can be used with NTP authentication, MD5 or SHA1; the standard is MD5 but due to some vulnerabilities with MD5 Symmetricom chose to add SHA1 as a hashing option.

#### **Conclusions**

- The SSU's architecture isolates functional areas such as user interfaces, the module-to-module interface, and output signal generation to minimize the possible corruption of time and frequency outputs.
- The SSU's Comms Module design provide isolation of the Ethernet interfaces to the system control plane via the SPI protocol.
- The SSU's PackeTime Module design provides the same type of Ethernet firewall via the SPI protocol that is implemented by the Comms Module.
- The PackeTime Module's Carrier-Class implementation of NTP provides extremely accurate time to clients (<10uS accuracy) as well as port bonding and module redundancy for failure recovery.
- The PackeTime Module can be configured to use authentication NTP messages for either Server or Client modes of operation, while continuing to provide a high transaction rate.
- Only service specific UDP protocols are enabled (running) on either the Comms or PackeTime Modules.
- From a system security perspective, the SSU-2000e with PackeTime provides the highest level of security while providing a very accurate time of day output, but it also requires that users implement best-practice security safequards in their networks for the most robust levels of security.

### **Functional Block Diagram**

A simplified block diagram of the PackeTime module is shown in [Figure 8-17](#page-238-0).

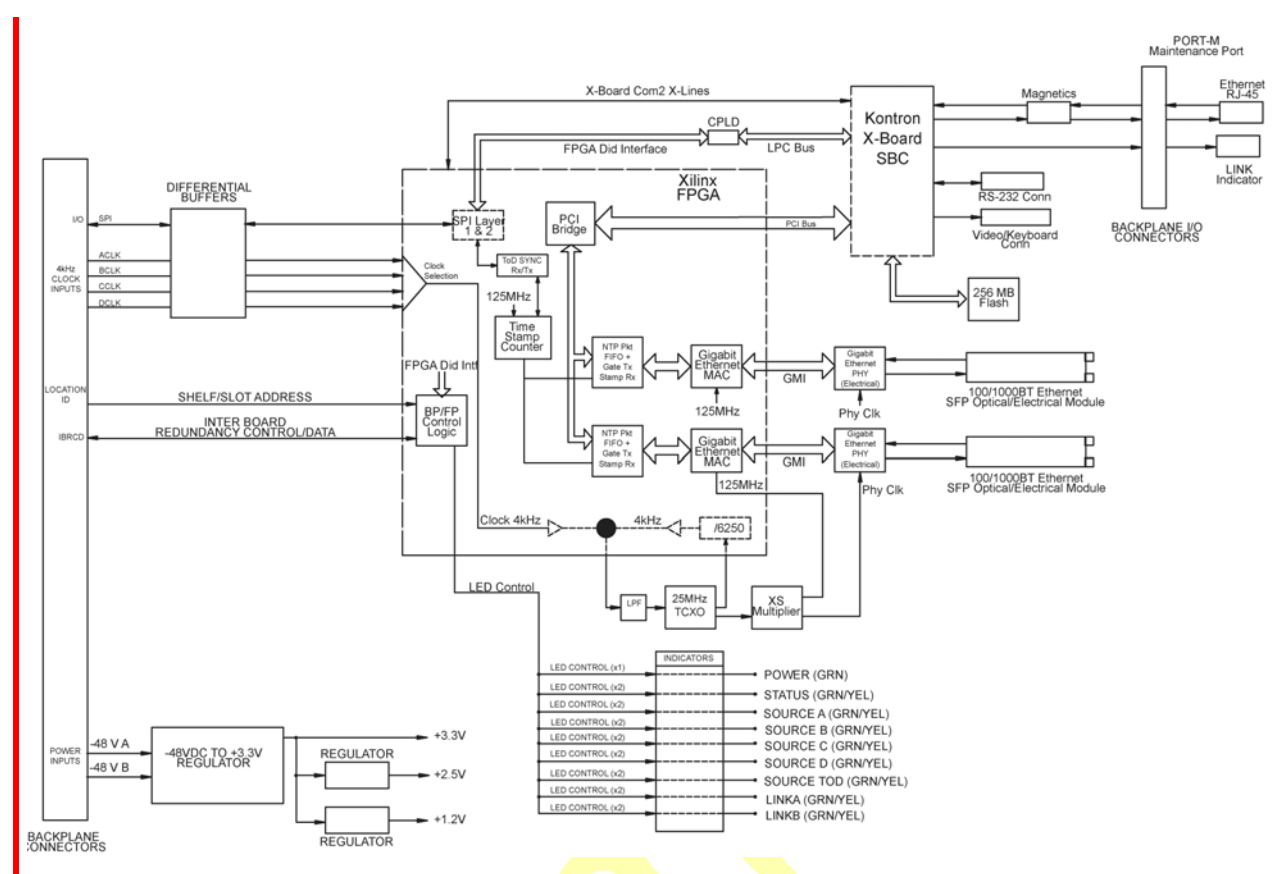

<span id="page-238-0"></span>*Figure 8-17. Block Diagram of the PackeTime Module*

## **Status LED Indicators**

The front panel of the PackeTime module contains eight status LEDs as shown in [Figure 8-18](#page-239-0). They are described in [Table 8-17](#page-239-1).

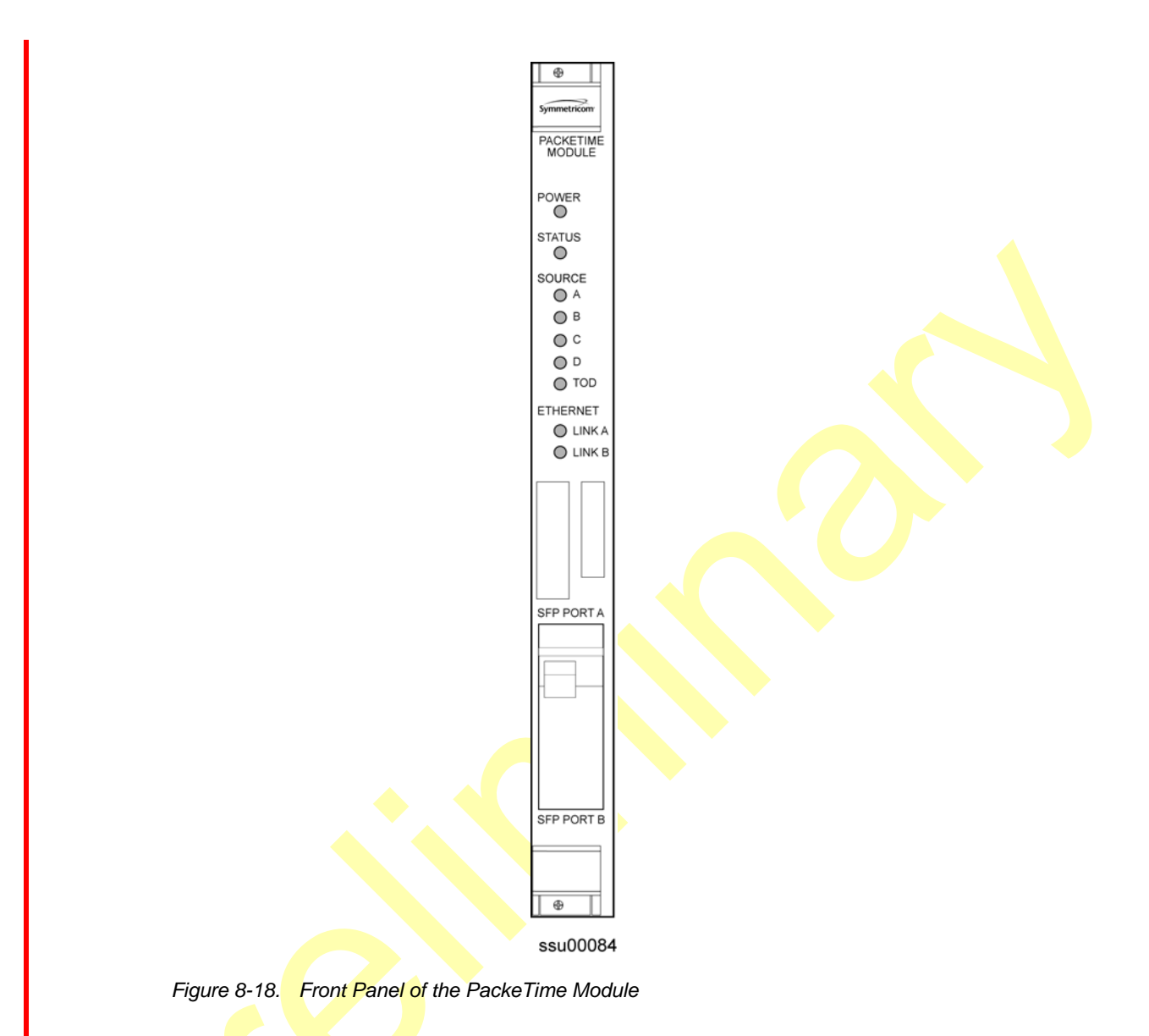

#### <span id="page-239-1"></span><span id="page-239-0"></span>*Table 8-17. Status LED Indicators on the PackeTime Module*

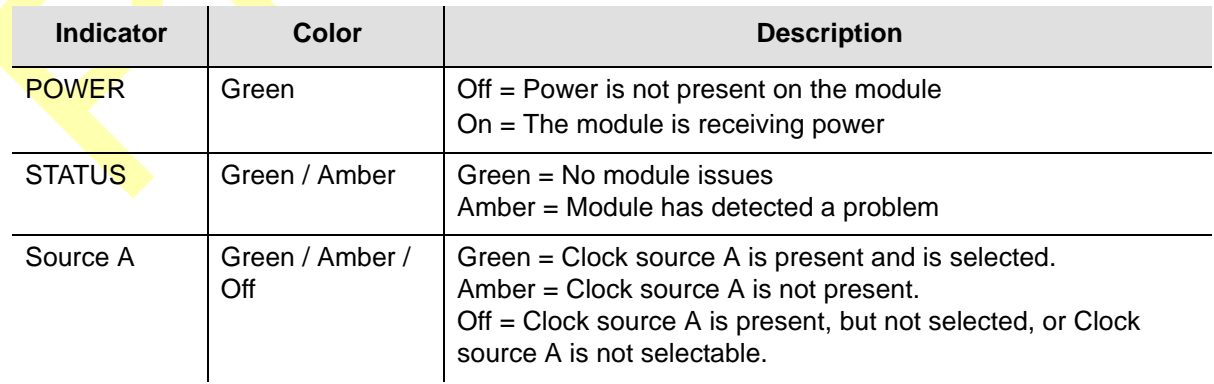

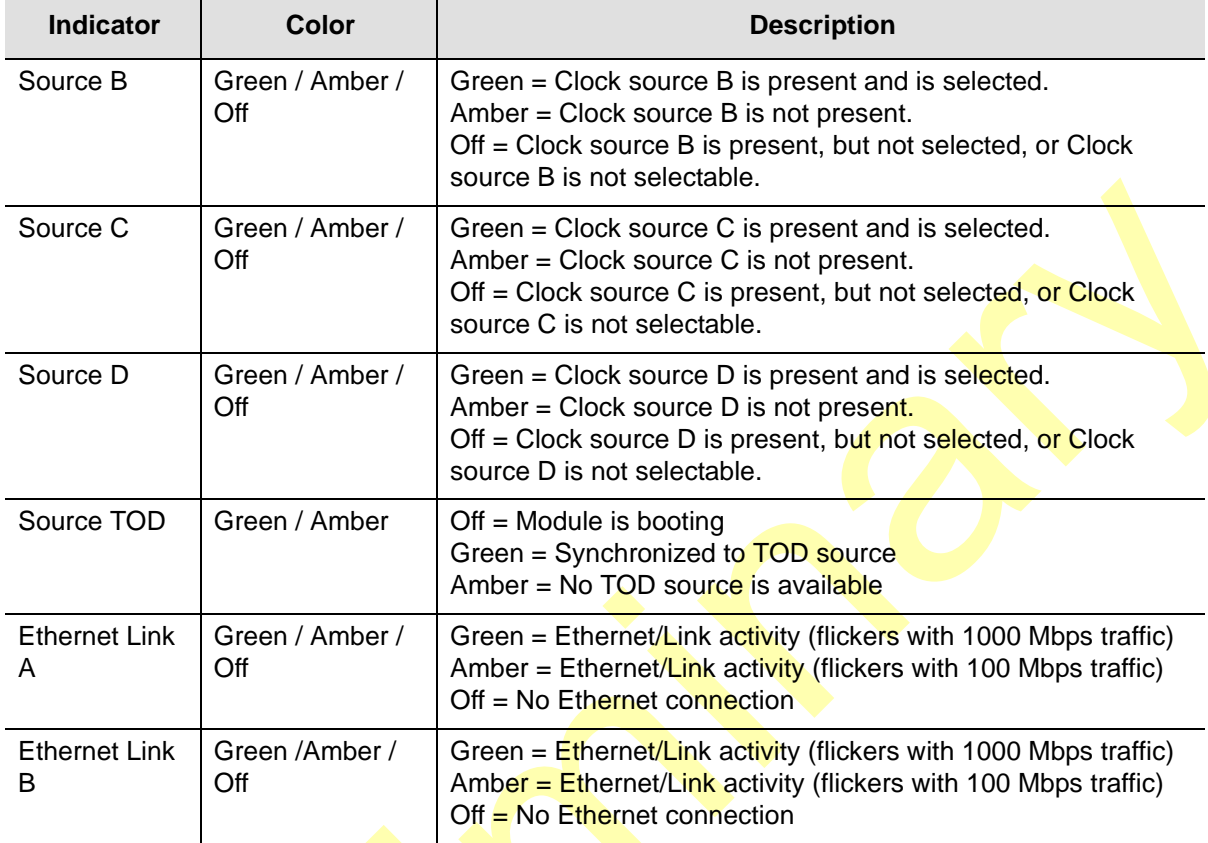

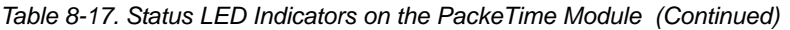

## **Specifications**

[Table 8-18](#page-241-0) lists specifications for the PackeTime module with Release 5.1.

<span id="page-241-0"></span>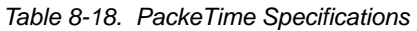

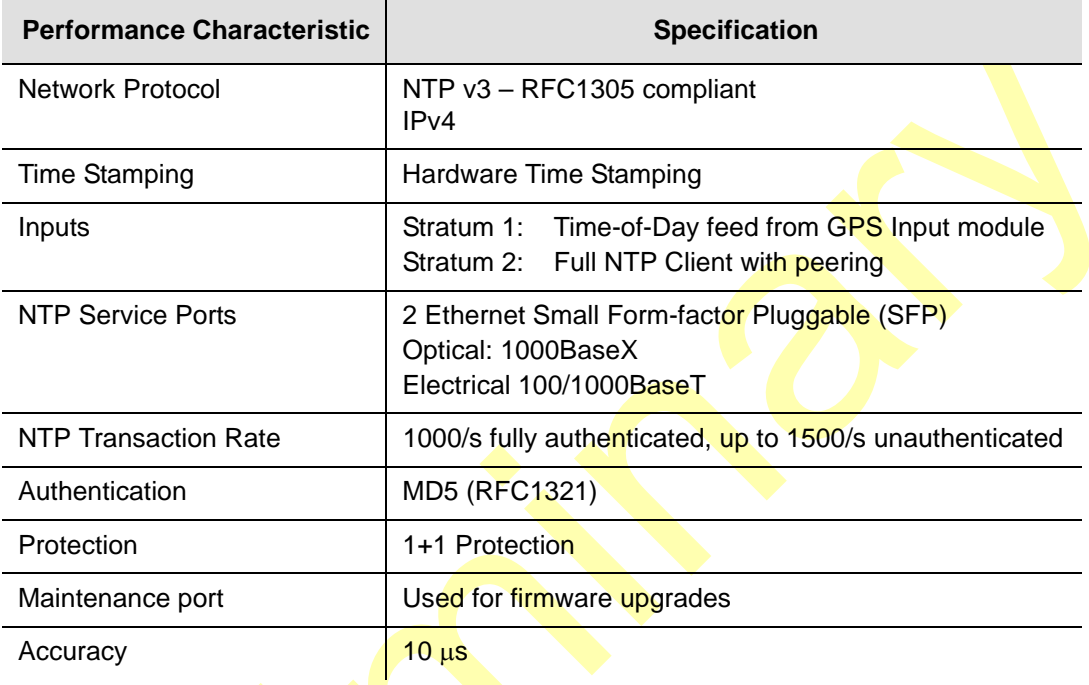

### **Maintenance Port Adapters**

You must install a Maintenance Port Adapter on the I/O ports associated with the slot in which the PackeTime module is installed. This adapter provides an Ethernet maintenance port separate from the NTP network. You use this maintenance port to upgrade the firmware in the PackeTime module. Three Maintenance Port Adapters are available, as shown in [Figure 8-19.](#page-242-0)

Redundant operation, ETSI shelf (part number 22013326-000-0). Install this adapter on the bottom DE9 ouptut connectors associated with the slots in which the two PackeTime modules are installed.

[Table 8-19](#page-242-1) describes the Link LED on every adapter.

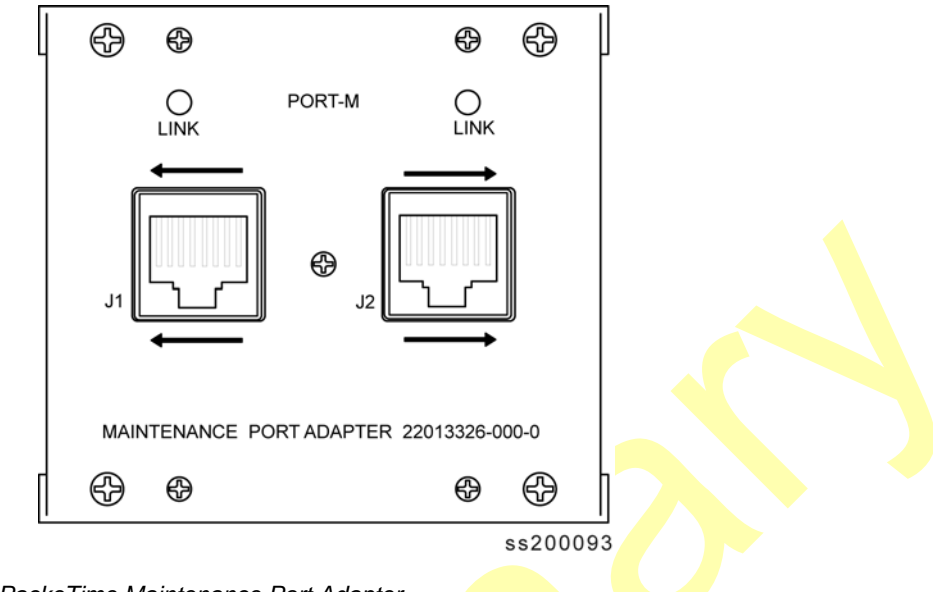

<span id="page-242-0"></span>*Figure 8-19. PackeTime Maintenance Port Adapter*

<span id="page-242-1"></span>*Table 8-19. Status LED Indicator on the Maintenance Port Adapters*

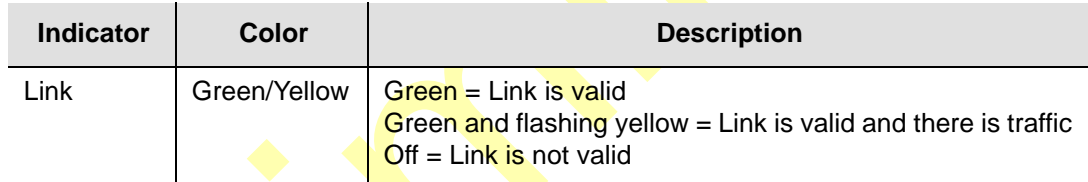

#### **Connectors J1 and J2**

These connectors are used to download firmware to the PackeTime module. Refer to the Load Program command (TL1) or the UPGRADE command (ICS) in the *SSU-2000e Technical Reference* for further details.

П

# **Chapter 9 Hardware Configuration Guide**

This chapter describes how to configure the SSU-2000e into a variety of telecommunications configurations, depending on which modules are installed.

#### **In This Chapter**

- **[Configuring a Conventional SSU/TSG System](#page-245-0)**
- [Configuring a Primary Reference Source \(PRS\) System](#page-245-1)
- [Configuring a Monitor-Only System](#page-246-0)
- [SSU-2000e Configuration Chart](#page-253-0)
- **[SDU-2000e Configuration Chart](#page-257-0)**

# <span id="page-245-0"></span>**Configuring a Conventional SSU/TSG System**

The SSU/TSG configuration allows for input of external references to which the Clock modules are phase locked. This configuration allows for monitoring of several inputs and for synchronization of output signals. [Figure 9-1](#page-245-2) shows a TSG configuration.

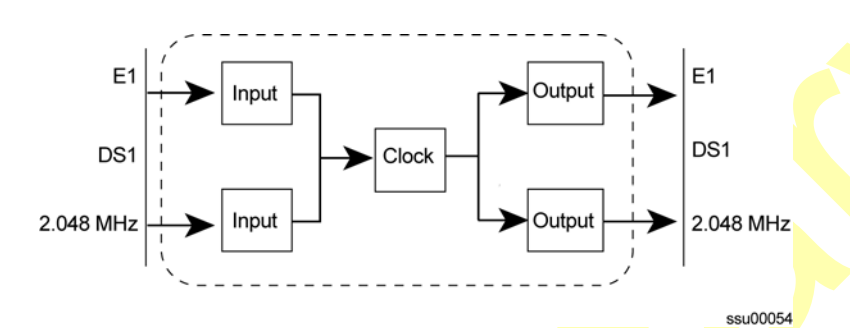

<span id="page-245-2"></span>*Figure 9-1. Timing Sync Generator (TSG) System Configuration*

The TSG configuration consists of the following:

- SSU-2000e main chassis
- Communications module
- Up to three E1/DS1 Input modules
- One or two Clock module(s) (2E/3E)
- Up to three E1 and/or DS1 Output module pairs
- **Corresponding number of Output I/O adapter panels and SCSI output cables**
- 1.0-inch wide filler panels and a 3-1/2" wide filler panel as necessary

# <span id="page-245-1"></span>**Configuring a Primary Reference Source (PRS) System**

In a Primary Reference Source (PRS) configuration, the SSU-2000e meets the specifications defined in American National Standards Institute (ANSI) T1.101-1994. ANSI defines a Primary Reference Source as "equipment that

provides a timing signal whose long-term accuracy is maintained at 1 x 10 $E^{-11}$  or better, with verification to Universal Coordinated Time (UTC), and whose timing signal is used as the basis of reference for the control of other clocks within a network". If standard Input modules are installed in the remaining input slots, this configuration also allows for monitoring of other external signals, such as DS1, E1, composite clock, and various clock frequencies. Time-of-day functionality is available via the Ethernet port employing NTP. [Figure 9-2](#page-246-1) shows a PRS configuration.

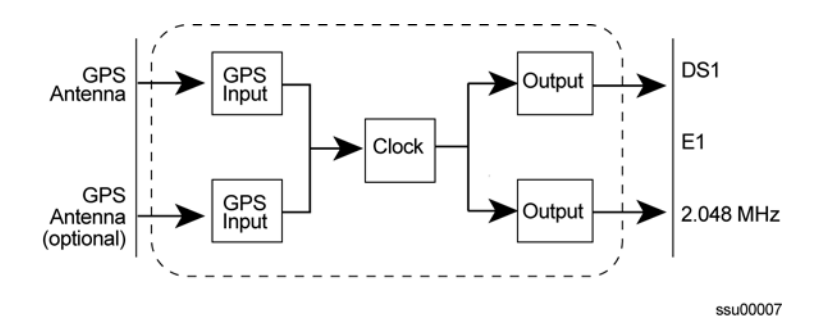

<span id="page-246-1"></span>*Figure 9-2. SSU-2000e Configured as PRS System*

The SSU-2000e PRS configuration consists of the following:

- SSU-2000e main chassis
- Communications Module
- One or two GPS Input Modules
- One Clock Module (2E or 3E)
- Up to three E1 and/or DS1 Output Module pairs
- 1.0-inch wide filler panels and a 3-1/2" wide filler panel as necessary

# <span id="page-246-0"></span>**Configuring a Monitor-Only System**

In a monitor-only configuration, no output signals are required. One of the inputs is designated as the reference, and the SSU-2000e Clock module is locked directly to this signal. All remaining input signals are then compared to the phase-locked oscillators (and indirectly to the designated input reference). The SSU-2000e can support up to 27 inputs in this type of configuration. [Figure 9-3](#page-246-2) shows a monitor-only configuration.

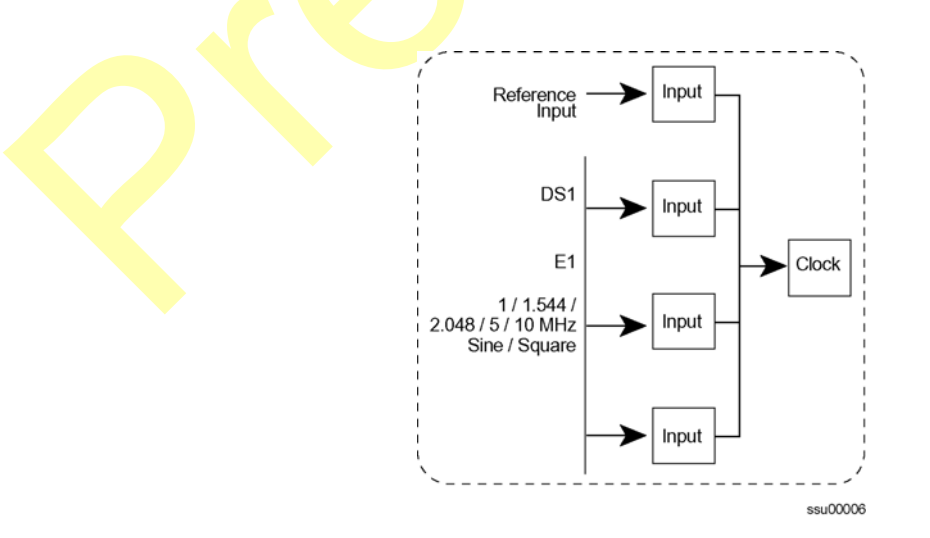

<span id="page-246-2"></span>*Figure 9-3. SSU-2000e Configured as Monitor-Only System*

A monitor-only configuration consists of the following:

- SSU-2000e main chassis with SDU Termination Plug
- **Communications Module**
- Up to three Input Modules (1-Port or 3-Port DS1 or E1)
- Stratum 2E Clock Module
- Stratum 3E Clock Module
- **1.0-inch wide filler panels and a 3-1/2" wide filler panel as necessary**

# **Configuring a Subtending SSU**

The SSU-2000e configured as a Subtending Synchronization Supply Unit (SSU) provides remote phase synchronization and holdover capabilities to telecom network elements, such as digital switches, Digital Access Crossover Systems (DACS), and channel banks for customers with very large equipment offices. For further information on Subtending SSUs, refer to Section 7 of Telcordia Specification GR-378-CORE.

The Subtending SSU configuration is designed in accordance with the Building Integrated Timing Supply (BITS) concept for intraoffice synchronization distribution. The BITS concept provides a **synchronization** hierarchy that is traceable back to one master clock (SSU), or redundant master clock pairs, referred to as the BITS. The BITS provides DS1 and Composite Clock (CC) timing to all synchronized clocks in the office, which provides timing inputs for all remote (subtending) SSUs.

The Subtending SSU configuration provides Composite Clock (CC) outputs that are frequency-locked and phase-aligned to the CC reference signal. If the CC input signal fails, the Clock module provides holdover.

This section contains an introduction to the hardware and software that is specific to a Subtending SSU configuration.

## **Functional Description**

The SSU-2000e configured as a Subtending SSU broadens the Symmetricom SSU-2000 family of products by providing subtending clock functionality when referenced to a master TSG/BITS equipped with a Stratum 3E or better clock. The following combination of hardware and software configuration meets Subtending SSU criteria described in Section 7 of Telcordia Specification GR-378-CORE.

**Hardware** – Use the Subtending SSU when there is a need for more timing outputs or longer distribution paths than can be supplied by a single TSG. The Subtending SSU receives redundant Composite Clock (CC) reference signals directly from the Master BITS Clock. The CC signals are used for primary and secondary inputs and the SSU phase-locks to the selected reference to ensure proper DS0 phase alignment throughout the office. If both CC reference inputs fail, the shelf provides Stratum 3E holdover stability. If both 3E Clock modules fail, the Subtending SSU uses the CC reference input for clock bypass operation.

**Input Reference Signals** – The Subtending SSU configuration requires at least one CC input signal for phase alignment of the CC output signals. The selected CC input provides measured phase information to each Clock module, where it is used to control the clock's frequency and establish the holdover value for the Clock modules. The operator can manually or automatically select the reference. Switching references can occur repeatedly without accumulating phase or frequency error. Restoring the primary reference source can return the unit to tracking the primary signal.

**Software** – The Subtending SSU software contains a command that allows the user to select between the normal SSU mode and the subtending mode of operation.

A Communications module with Subtending SSU software installed identifies the Input, Output, and Clock modules that are provisioned in the system.

### **Input Section**

The Input section consists of one or more CC Input modules connected to CC signals from a Master BITS shelf. Other input modules (DS1, etc.) may be installed, but in the Subtending mode these inputs are used for monitoring only, and are never selected as reference inputs for phase and frequency control of the outputs.

The CC Input modules make phase measurements between the input signal and the clock oscillator(s). From these phase measurements on the selected input, the Clock modules compute frequency offset correction and holdover value. The selected Input module also generates a 4 kHz "C" clock that is used to align the phase of the CC output signals.

#### **Operating Mode**

The operating mode of the SSU is set with the ICS command OPERMODE [NORMAL | SUB]. In Normal mode, the unit operates as specified in [Chapter 1,](#page-20-0)  [Product Overview.](#page-20-0) In the Subtending mode, the unit uses only the CC inputs as reference sources. The bipolar violation (BPV) occurrences in the selected input are used to generate a signal output for phase alignment of the CC output signals. In addition, phase measurements on the selected input are used to control the average frequency of the outputs. If there is a significant difference in the BPV alignment between the selected CC input and any secondary CC inputs, the unit

issues a warning that the reference signals are not phase aligned. It is the operator's (or installer's) responsibility to ensure that the CC inputs are from the same (master) BITS and that they are wired correctly to maintain the same polarity. A valid CC input is required when starting the Subtending mode in order to align the phase of the CC outputs.

**Note:** When provisioning the SSU-2000e to phase align Composite <u> 48</u> Clock Outputs to Composite Clock Inputs, you can instruct the SSU to transition or change modes of operation (Normal, Subtending). Changing modes of operation is a system "turn-up procedure" and should only be performed when the SSU Composite Clock Outputs are not "in-service". Switching modes of operation is not defined by any Telecom Standard or Requirement; if you instruct the system to change the current mode of operation, you should expect the CC outputs to generate a momentary phase transient.

#### **Selecting Input References and Switching References**

In the Subtending mode, the unit selects the highest priority valid CC input available. If the selected input is lost, the unit switches to any alternate CC input as specified by priority assignments; the **phase and frequency of the CC** outputs follow the new reference signal. If all CC inputs are invalid, the output phase continues at the last valid alignment before the input was lost; the frequency is established by the learned holdover values in the Clock modules. When a valid CC input is re-established, the CC output is *immediately* aligned to the selected input signal. A CC input is invalid when it is in LOS or it has invalid BPV occurrences. LOS is declared when the Input module is unable to track the expected 64 kHz input; an invalid BPV event occurs when the expected 8000 BPVs per second varies by more than  $±10\%$ .

### **Output Section**

The output section operates exactly the same in Subtending mode as in Normal mode, except for the CC Output modules. In the Subtending mode, the CC outputs are phase aligned with the selected CC input reference signal. The output section consists of up to 120 channels from six Output modules (60 channels from 3 redundant pairs) that reside in the main shelf and up to 1120 channels from 56 modules (560 channels from 28 redundant pairs) in a fully expanded system with four SDU-2000e expansion shelves. Each Output module type provides 20 independent output synchronization signals.

Output modules are available to support the following formats:

- DS1, SF (D4) and ESF
- E1, CAS, and CCS
- $\blacksquare$  2048 kHz
- Composite Clock (CC) (64/8 kHz)
- Other typical clock frequencies

### **Setting Subtending Parameters**

The SSU-2000e software includes the following new command that allows you to enable and disable the Subtending mode. For additional information on general syntax and usage, refer to the *SSU-2000e Technical Reference*.

#### **OPERMODE**

This command allows you to view and change the operating mode of the SSU-2000e.

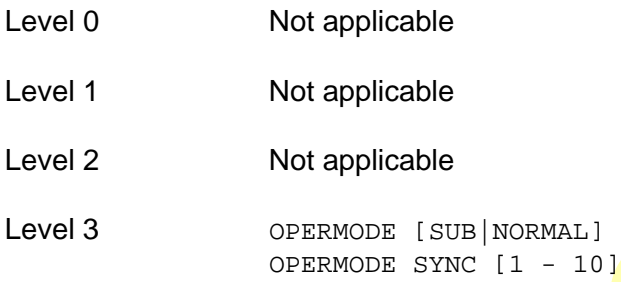

If you do not specify a parameter, the system displays the current mode.

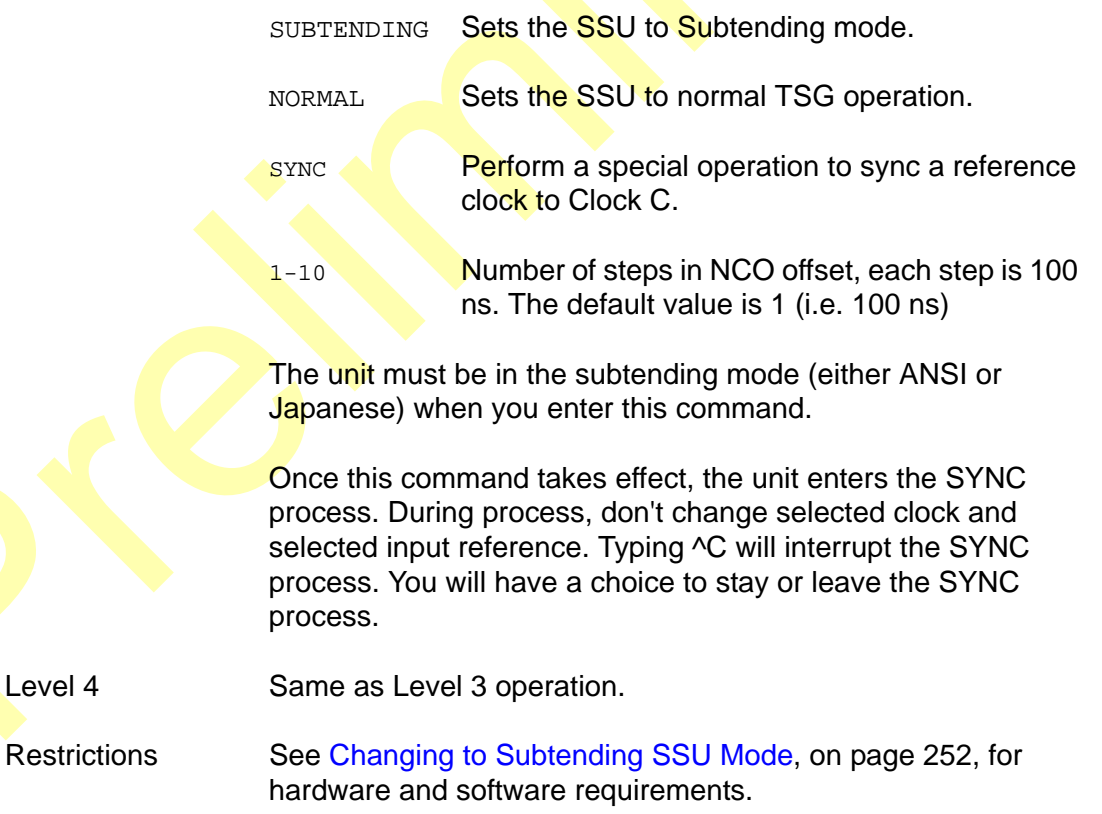

## <span id="page-251-0"></span>**Changing to Subtending SSU Mode**

To change an SSU-2000e to a Subtending SSU, you must verify that the proper hardware is present, and you must install the appropriate software. The minimum software versions for the modules is listed in [Table 9-1.](#page-251-1)

<span id="page-251-1"></span>*Table 9-1. Minimum Software Versions for Subtending Operation*

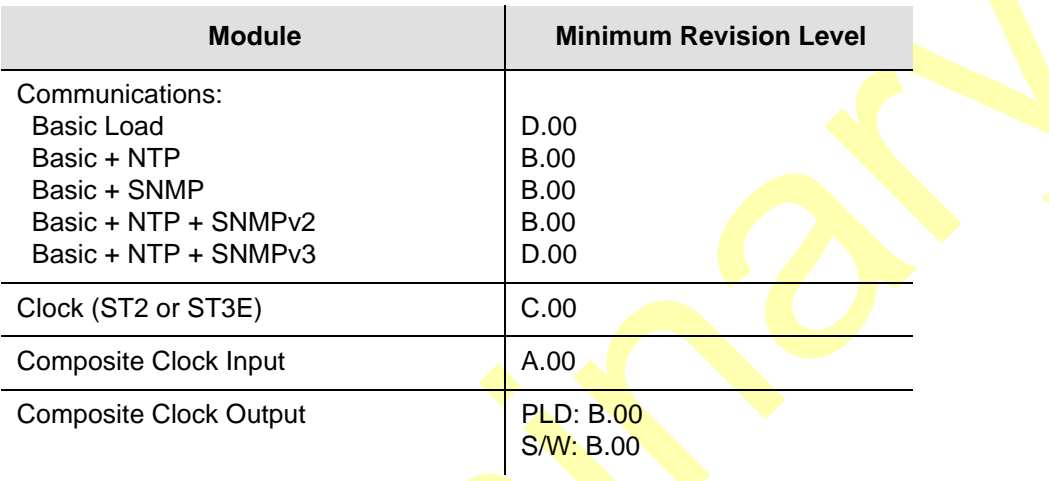

### **Required Hardware**

The Subtending SSU mode *requires* the following modules in the shelf:

CC Input module and CC Output module or

All other available modules can be used in the Subtending SSU mode. The shelf must contain the appropriate Clock module(s), Communications module, and Input and Output modules.
## **Installing Software**

The Subtending SSU requires the software listed in [Table 9-2](#page-252-0):

<span id="page-252-0"></span>*Table 9-2. Files Required for Upgrading the Firmware*

| <b>Item Number to</b><br>be Upgraded                                                                     | <b>Description</b>      | <b>File for Module</b><br><b>Firmware Upgrade</b>                                            | <b>File for Module</b><br><b>PLD/FPGA Upgrade</b> |
|----------------------------------------------------------------------------------------------------|-------------------------|----------------------------------------------------------------------------------------------|---------------------------------------------------|
| 23413012-000-0<br>23413012-001-0<br>23413012-002-0<br>23413012-003-0<br>23413012-004-0<br>23413012-005-0 | Comms Module            | 01200D00.DN1<br>01201B00.DN1<br>01202B00.DN1<br>01203B00.DN1<br>01204B00.DN1<br>01205B00.DN1 | SCOMFPGA.DN9                                      |
| 23413015-000-0                                                                                           | Stratum 3E Clock Module | 01500C00.DN1                                                                                 | <b>SCLKFPGA.DN9</b>                               |
| 23413016-000-0                                                                                           | Stratum 2 Clock Module  | 01500C00.DN1                                                                                 | <b>SCLKFPGA.DN9</b>                               |
| 23413279-000-0                                                                                           | <b>CC Input Module</b>  | 27900A00.DN1                                                                                 | SSUCCINP.DN9                                      |
| 23413158-000-0                                                                                           | <b>CC Output Module</b> | 15800B00.DN1                                                                                 | SSUCCOUT.DN9                                      |

To install the software you need to use either the SynCraft application or the SSU-2000 Download application

#### **Using the SynCraft Application**

To use the SynCraft application to install software, refer to the on-line documentation provided within the program.

## **Changing From Subtending SSU Mode**

<span id="page-252-1"></span>To change a Subtending SSU back to the normal mode:

- 1. Log in to the SSU-2000e and press **Enter**. The system prompt appears.
- 2. Type opermode normal and press **Enter**. The system responds with:

2002-08-15-T15:57:56Z ID: SSU2000 Name: SSU\_2000e The SSU2000e is in Normal Mode

3. Type bye and press **Enter** to log off.

No hardware changes are necessary.

# **SSU-2000e Configuration Chart**

<span id="page-253-1"></span>A fully-populated SSU-2000e main shelf is shown in [Figure 9-4](#page-253-0). [Table 9-3](#page-254-0) contains a listing of all SSU-2000e components, provides the associated Symmetricom part numbers and provides other configuration data required to procure a custom system.

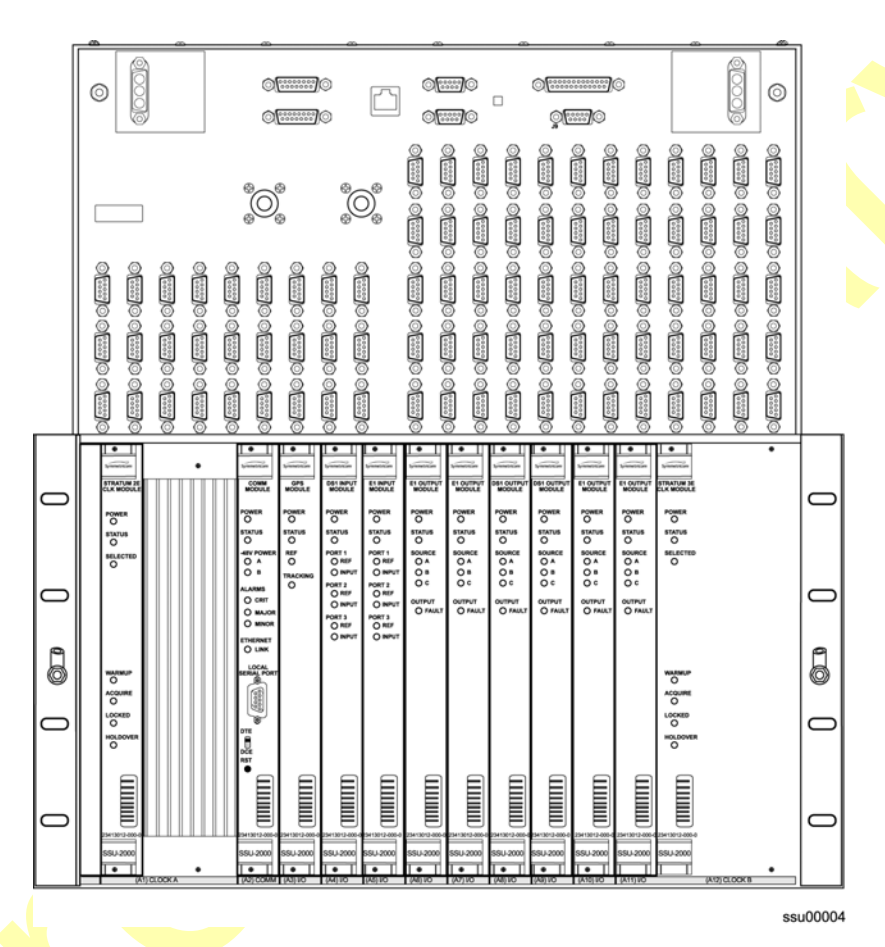

<span id="page-253-0"></span>*Figure 9-4. SSU-2000e Main Shelf, Front View*

<span id="page-254-0"></span>*Table 9-3. SSU-2000e System Components*

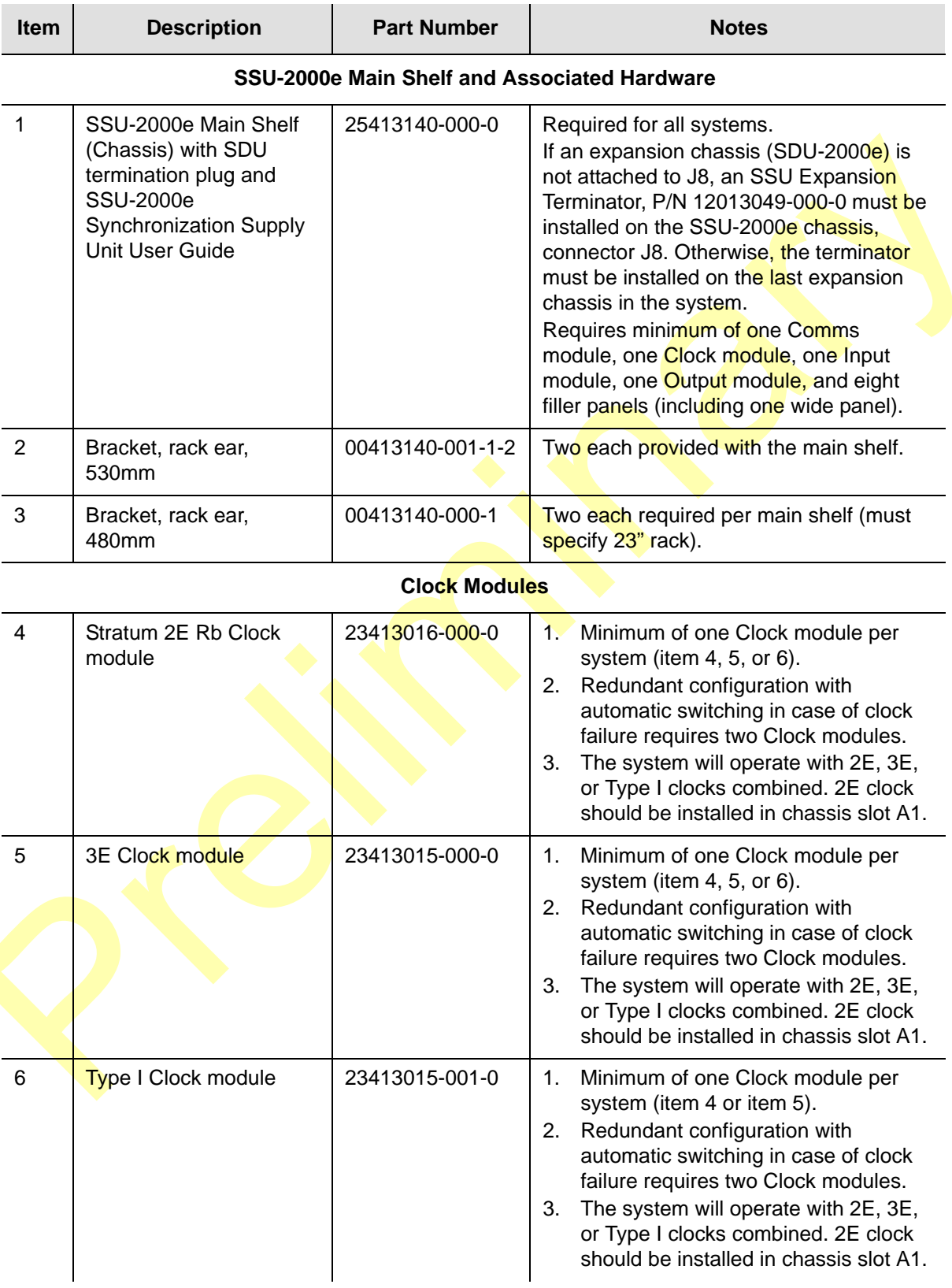

#### *Table 9-3. SSU-2000e System Components (Continued)*

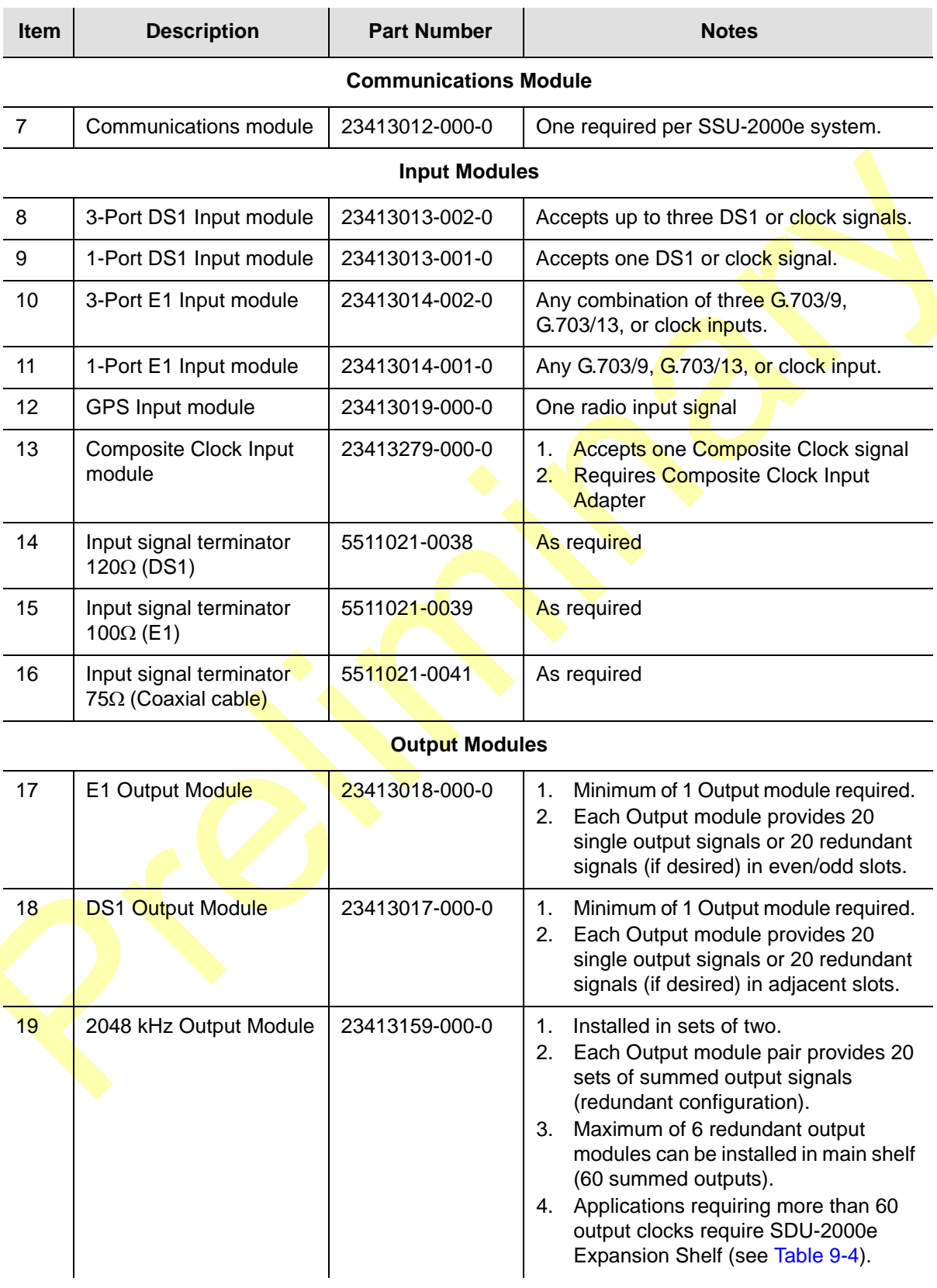

| <b>Item</b> | <b>Description</b>                      | <b>Part Number</b> | <b>Notes</b>                                                                                                    |
|-------------|-----------------------------------------|--------------------|----------------------------------------------------------------------------------------------------|
| 20          | <b>Composite Clock Output</b><br>Module | 23413158-000-0     | Installed in sets of two.<br>1 <sub>1</sub><br>Each Output module pair provides 20<br>2.<br>sets of summed output signals<br>(redundant configuration).<br>Maximum of 6 redundant output<br>3.<br>modules can be installed in main shelf<br>(60 summed outputs).<br>Applications requiring more than 60<br>4.<br>output clocks require SDU-2000e<br>Expansion Shelf (see Table 9-4). |
| 21          | RS-422 (Select Rate)<br>Module          | 23413287-000-0     | Installed in sets of two.<br>$1_{-}$<br>Each Output module pair provides 20<br>2.<br>sets of summed output signals<br>(redundant configuration).<br>Maximum of 6 redundant output<br>3.<br>modules can be installed in main shelf<br>(60 summed outputs).<br>Applications requiring more than 60<br>4.<br>output clocks require SDU-2000e<br><b>Expansion Shelf (see Table 9-4).</b> |
| 22          | E1/2048 Module                          | 23413292-000-0     | $\mathbf{1}$<br>Installed in sets of two.<br>Each Output module pair provides 20<br>2.<br>sets of summed output signals<br>(redundant configuration).<br>Maximum of 6 redundant output<br>3.<br>modules can be installed in main shelf<br>(60 summed outputs).<br>Applications requiring more than 60<br>4.<br>output clocks require SDU-2000e<br>Expansion Shelf (see Table 9-4).   |

*Table 9-3. SSU-2000e System Components (Continued)*

#### <span id="page-256-0"></span>**Adapter and Blank Filler Panels**

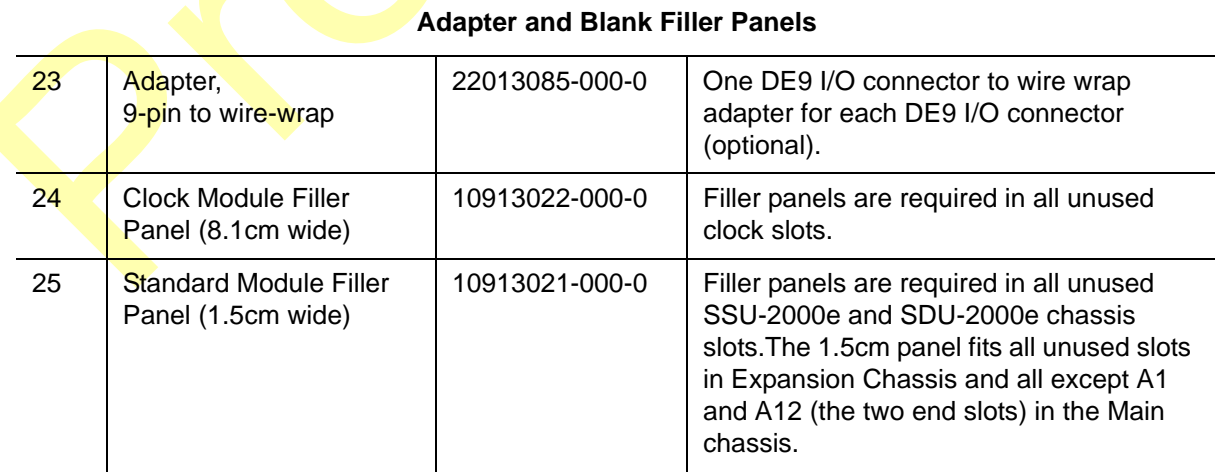

# **SDU-2000e Configuration Chart**

<span id="page-257-1"></span>The SSU-2000e and SDU-2000e modular construction and the plug-and-play features allow the system to be available in a variety of telecommunications configurations. Adding one or more expansion chassis to a new or existing SSU-2000e system is a relatively simple process.

In this section, expansion chassis components and associated Symmetricom part numbers are provided to help with configuring an expansion system.

A fully-populated SDU-2000e expansion shelf is shown in [Figure 9-5](#page-257-0). [Table 9-3](#page-254-0) contains a listing of all SDU-2000e components and associated Symmetricom part numbers. This table also provides other configuration data required to design a custom system.

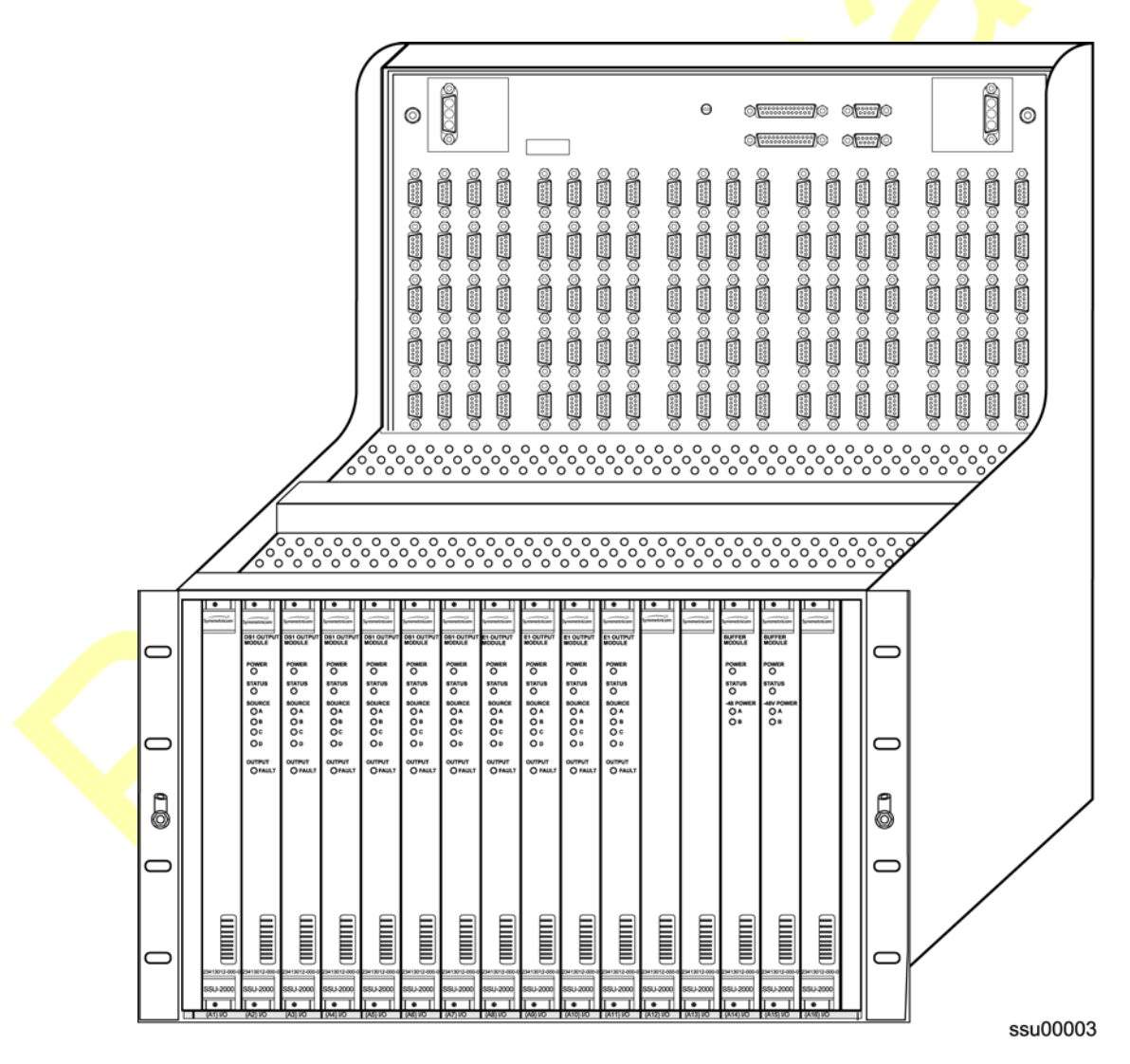

<span id="page-257-0"></span>*Figure 9-5. SDU-2000e Expansion Shelf, Front View*

<span id="page-258-0"></span>*Table 9-4. SDU-2000e System Components*

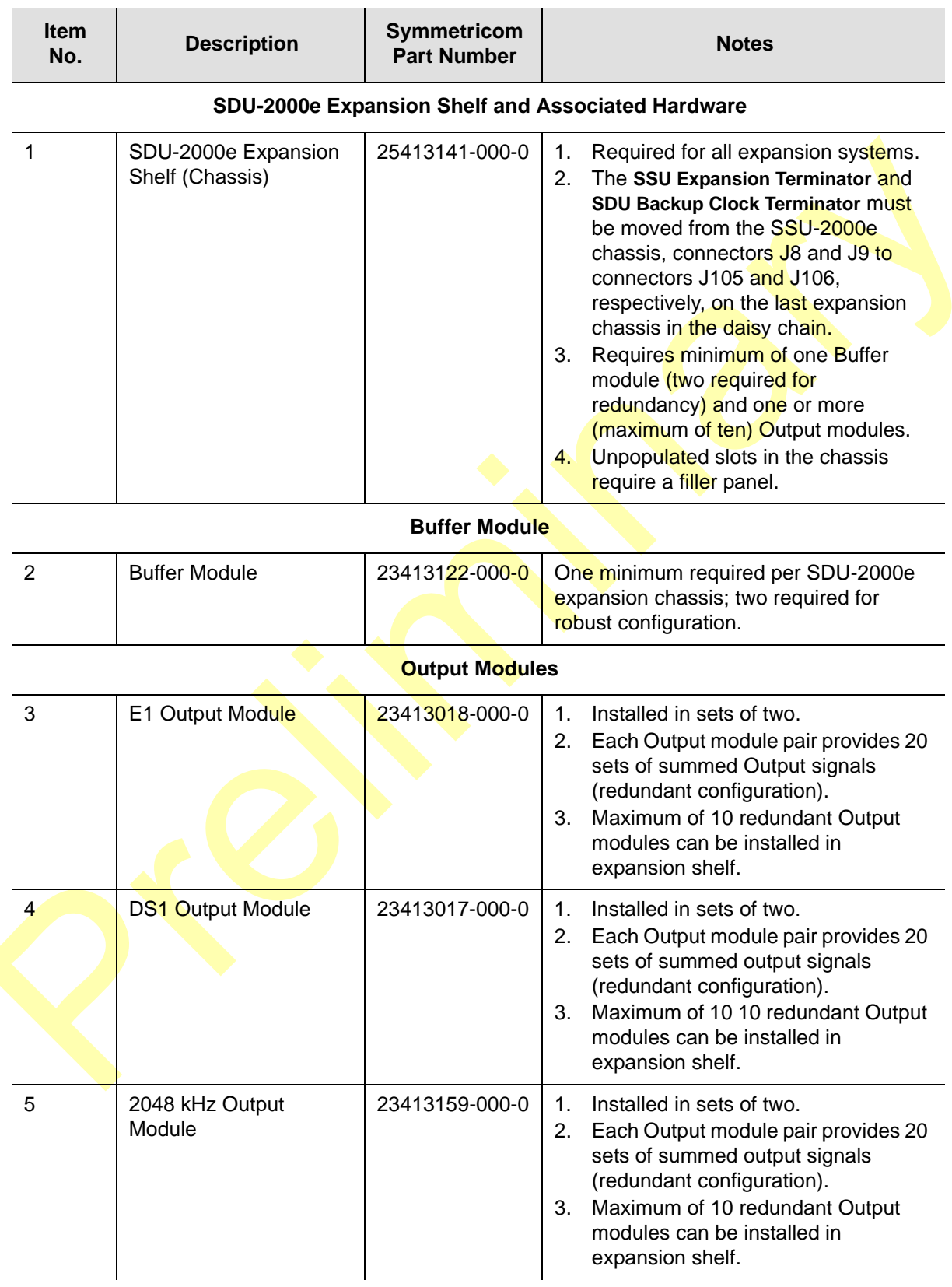

#### *Table 9-4. SDU-2000e System Components (Continued)*

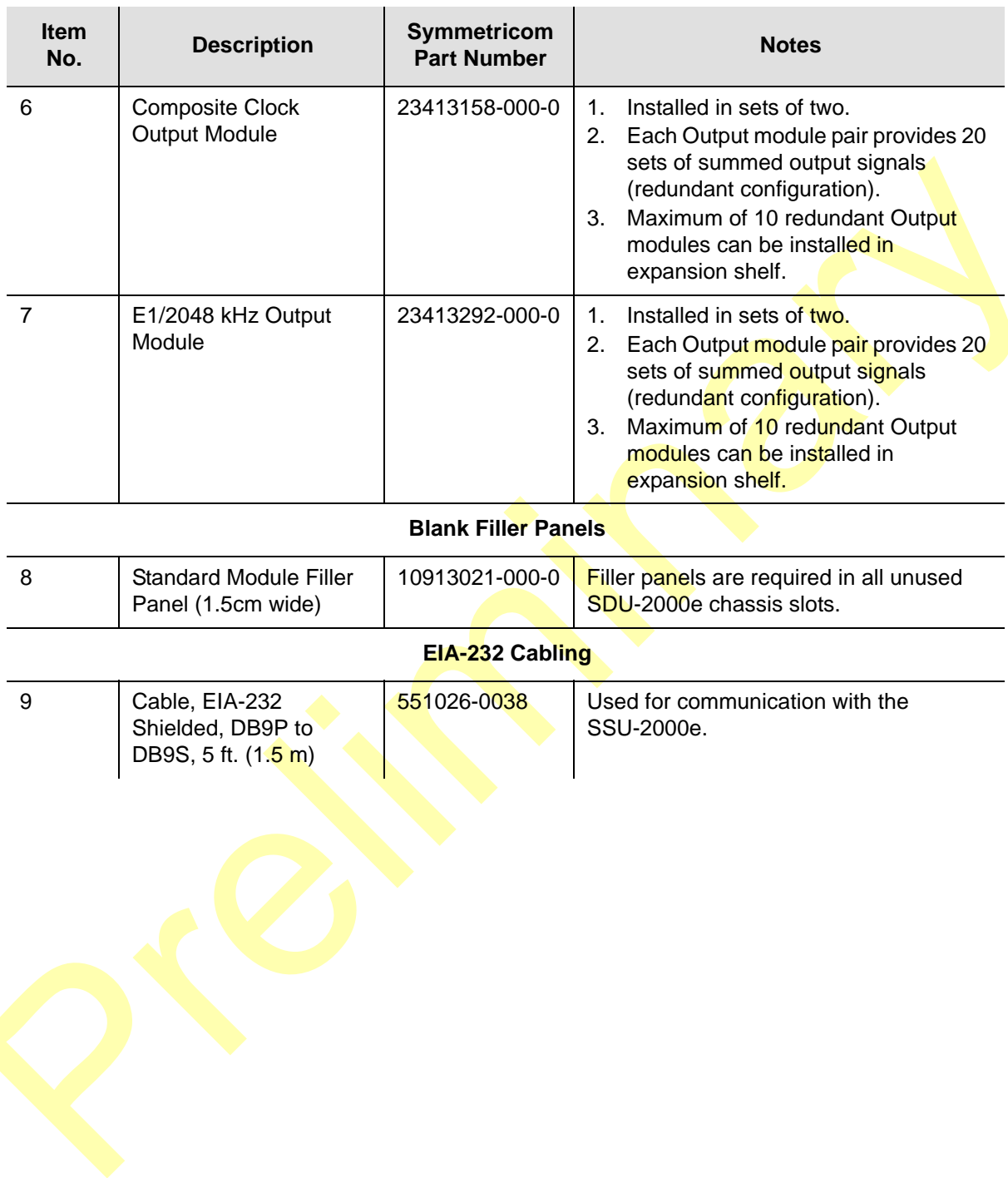

# **Index**

#### **Numerics**

1-Port DS1 Input module [44,](#page-43-0) [182](#page-181-0) 1-Port E1 Input module [44](#page-43-0), [172](#page-171-0) 2048 kHz Output module [46](#page-45-0), [221](#page-220-0) block diagram [224](#page-223-0) front panel [226](#page-225-0) LED indicators [225](#page-224-0), [226](#page-225-1) Specifications [227](#page-226-0) specifications [227](#page-226-1) 3-Port DS1 Input module [44,](#page-43-0) [182](#page-181-0) 3-Port E1 Input module [44](#page-43-0), [172](#page-171-0) 3-sigma test [174,](#page-173-0) [184](#page-183-0)

#### A

access levels adding a user [99](#page-98-0) adding the administrator [98](#page-97-0) overview [97](#page-96-0) adding a module [109](#page-108-0) adding a user, ICS procedure [99](#page-98-0) address, IP setting, example [94](#page-93-0) address, shipping [150](#page-149-0) addresses NTP and PackeTime [95](#page-94-0) addressing expansion shelf [55](#page-54-0) administrator adding an administrator-level user [98](#page-97-0) administrator user level [97](#page-96-1) alarm relay contacts, Communications module [38](#page-37-0) [Alarm Indication Signaling. S](#page-43-1)ee AIS alarm modes [32](#page-31-0) alarms [184](#page-183-1) categories [38](#page-37-1) checking current [117](#page-116-0) connections [74](#page-73-0) connections, general [38](#page-37-2) connections, pin assignments [39](#page-38-0) critical [38](#page-37-3) hex digits [214,](#page-213-0) [222,](#page-221-0) [229](#page-228-0) input, reporting [177](#page-176-0) major [38](#page-37-4) minor [38](#page-37-5) MTIE [174](#page-173-1) alarms and events [31](#page-30-0) antenna connections [35](#page-34-0)

connections, general [40](#page-39-0) architecture SSU-2000e [25](#page-24-0) autoreturn [28](#page-27-0) autoswitch [28](#page-27-0)

## B

backing up a configuration [120](#page-119-0) basic system load [49](#page-48-0) [Bipolar Violations.](#page-43-2) See BPV block diagram 2048 kHz Output module [224](#page-223-1) CC Input module [197](#page-196-0) Communications module [166](#page-165-0) Composite Clock Output module [210](#page-209-0) DS1 Input module [183](#page-182-0) DS1 Output module [206](#page-205-0) E1 Input module [173](#page-172-0) E<sub>1</sub> Output module [203](#page-202-0) E1/2048 kHz Output module [218](#page-217-0) GPS Input module [192](#page-191-0) PackeTime module [238](#page-237-0) RS-422 Output module [231](#page-230-0) SDU-2000e [52](#page-51-0) SSU-2000e [26](#page-25-0) Stratum 2E Clock module [153](#page-152-0) stratum 3E Clock module [157](#page-156-0) Buffer module [47](#page-46-0) buffered clocks [55](#page-54-1) bypass clock [29](#page-28-0)

## C

calculating MTIE [184](#page-183-2) calculating TDEV [184](#page-183-3) cautions defined [18](#page-17-0) Cesium fault, DS1 Input module [187](#page-186-0) changing mode [253](#page-252-1) chassis slot assignments, SSU-2000e [34](#page-33-0) checking current alarms [117](#page-116-0) checklist installation procedure [87](#page-86-0) pre-installation, SSU-2000e [60](#page-59-0) pre-installation, tools and materials [61](#page-60-0) system readiness [124](#page-123-0) **Clock** connection, backup [36](#page-35-0) connections, input [35](#page-34-1), [70](#page-69-0) connections, output [37,](#page-36-0) [72](#page-71-0) output pin assignments [72](#page-71-1) output slots [72](#page-71-1) clock

Index **C—C**

overview [30](#page-29-0) SDU backup [54](#page-53-0) Clock C [29](#page-28-0), [216](#page-215-0) clock input connector pinout [70](#page-69-1) clock input connectors [36](#page-35-1) clock module section, SSU-2000e [30](#page-29-1) Clock module STR 2E [152](#page-151-0)[–155](#page-154-0) Clock module STR 3E [156](#page-155-0)[–159](#page-158-0) clock output connector pinout [72](#page-71-2) clock source [54](#page-53-1) clocks buffered [55](#page-54-1) **Commands** [ICS see ICS commands](#page-67-0) [TL1 see TL1 commands](#page-67-0) communication connections [35](#page-34-2) connections, general [41](#page-40-0) EIA-232 changes, procedure [67](#page-66-0) communication interface connections [65](#page-64-0) expansion shelf, procedure [73](#page-72-0) SDU-2000e, procedure [73](#page-72-0) communication module section, SSU-2000e [30](#page-29-2) communications port assignments [92](#page-91-0) protocol [47](#page-46-1) requirements, input control [69](#page-68-0) requirements, output control [69](#page-68-0) communications interface setting up [65](#page-64-1) Communications module [44,](#page-43-3) [164–](#page-163-0)[170](#page-169-0) connections [68](#page-67-1) software loads [48](#page-47-0) software part numbers [48](#page-47-1) communications module ports [30](#page-29-3) communications ports [41](#page-40-1) components SDU chassis [54](#page-53-2) Composite Clock Input module [196](#page-195-0) block diagram [197](#page-196-0) factory default settings [199](#page-198-0) front panel [198](#page-197-0) overview [45](#page-44-0) Composite Clock Output module [45](#page-44-1), [209](#page-208-0), [212](#page-211-0) front panel [211](#page-210-0) configuration backing up [120](#page-119-0) changing defaults [118](#page-117-0) customizing options [119](#page-118-0) Ethernet port [94](#page-93-1) factory default [118](#page-117-0) hardware, mounting procedure [63](#page-62-0) monitor only [247](#page-246-0) monitor only illustration [25](#page-24-1)

PRS illustration [24](#page-23-0) restoring [121](#page-120-0) restoring factory defaults [119](#page-118-1) SDU-2000e [258](#page-257-1) SSU-2000e [254](#page-253-1) TSG illustration [24](#page-23-1) Configuration Settings [195](#page-194-0) connections alarm closure [38](#page-37-2) alarm status [35](#page-34-3) alarm, pin assignments [39](#page-38-1) antenna, general [40](#page-39-0) backup clock [36](#page-35-0) clock input signals [35](#page-34-1) clock input, **procedure** [70](#page-69-0) clock output, procedure [72](#page-71-0) communication interface [65](#page-64-0) communication ports [35](#page-34-2) communication, general [41](#page-40-0) DCE/DTE [67](#page-66-1) DTE/DCE [35](#page-34-4) east and west [37](#page-36-1) EIA-232, functional description [66](#page-65-0) EIA-232, pin assignments [41](#page-40-2) EIA-232, procedure [66](#page-65-1) Ethernet, pin assignments [68](#page-67-2) ethernet, pin assignments [42](#page-41-0) features, main shelf [35](#page-34-5) functional description [37](#page-36-1) ground, use of [40](#page-39-1) grounding lugs, rack [35](#page-34-6) groups, input [36](#page-35-2) input [37](#page-36-2) input group map [36](#page-35-3) input module references [36](#page-35-4) input power, procedure [65](#page-64-2) load [37](#page-36-3) main shelf [34](#page-33-1) monitoring [37](#page-36-4) normally closed [74](#page-73-1) normally open [74](#page-73-2) optional interface [36](#page-35-5) output module references [38](#page-37-6) power A label [64](#page-63-0) power B label [64](#page-63-1) power, general [39](#page-38-2) power, pin assignments [64](#page-63-2) procedure, ethernet [68](#page-67-3) slot references [36,](#page-35-6) [38](#page-37-7) connector J10-J36 [36](#page-35-7) J1-J2 [39](#page-38-3) J3-J5 [41](#page-40-3) J40-J99 [38](#page-37-8)

J6-J7 [40](#page-39-2) connector panel [56](#page-55-0) connector pin assignment clock input [70](#page-69-1) clock output [72](#page-71-2) connectors clock input [36](#page-35-1) expansion [57](#page-56-0) output clock [37](#page-36-5) **Control** overview [50](#page-49-0) [Cyclical Redundancy Check. S](#page-43-4)ee CRC

#### D

damage shipping [60](#page-59-1) DCE/DTE connections [35](#page-34-4) signal requirements [67](#page-66-1) [DDS see direct digital synthesis](#page-29-4) default configuration restoring [119](#page-118-1) Default settings EIA-232 [67](#page-66-2) Digital voltmeter [61](#page-60-1) direct digital synthesis (DDS) [30](#page-29-0) disabling a module, procedure [79](#page-78-0) documentation, related [19](#page-18-0) D<sub>S1</sub> phase measurement averages [183](#page-182-1) DS1 Input module [182,](#page-181-1) [188](#page-187-0), [189](#page-188-0) alarm modes [185](#page-184-0) Cesium fault [187](#page-186-0) front panel [188](#page-187-1) DS1 Output module [45,](#page-44-2) [206,](#page-205-1) [208](#page-207-0) DS1/E1 Input modules [44](#page-43-0) DTE/DCE connections [35](#page-34-4) signal requirements [67](#page-66-1) switch settings [67](#page-66-3) DTE/DCE switch, serial port [67](#page-66-3) [DVM see digital volt meter](#page-60-1)

#### E

E1 Input module [172](#page-171-1)[–179](#page-178-0) E1 Input module Alarm Modes [175](#page-174-0) E1 Input module Hardware Alarms [176](#page-175-0) E1 Output module [45](#page-44-3), [202](#page-201-0), [205](#page-204-0) front panel [204](#page-203-0) E1/2048 kHz Output module [45,](#page-44-4) [213](#page-212-0) block diagram [218](#page-217-0) front panel [219](#page-218-0) specifications [220](#page-219-0) E1/DS1 Input modules [44](#page-43-0)

East connections [37](#page-36-1) EIA-232 [50](#page-49-1) changes procedure, communication [67](#page-66-0) connections, functional description [66](#page-65-0) connections, pin assignments [41](#page-40-2) connections, procedure [66](#page-65-1) connector pin assignments [41](#page-40-4) default settings [67](#page-66-2) EIA-232 port connector pinout [66](#page-65-2) electromagnetic interference considerations [61](#page-60-2) electrostatic discharge [77](#page-76-0) EMI considerations [61](#page-60-2) EMI precautions, considerations [61](#page-60-2) equipment, returning [150](#page-149-1) error counts, inputs [176](#page-175-1) [ESD see electrostatic discharge](#page-76-0) **Ethernet** connections procedure [68](#page-67-3) connections, pin assignments [42](#page-41-0), [68](#page-67-2) Ethernet port [66](#page-65-3) assignment [92](#page-91-0) configuring [94](#page-93-1) connector [68](#page-67-3) protocol [92](#page-91-0) event detection, modes [23](#page-22-0) Events [188](#page-187-0) E1 Input module [178](#page-177-0) events and alarms [31](#page-30-0) exchanging a module, procedure [78](#page-77-0) expansion connectors [57](#page-56-0) expansion shelf communication interface, procedure [73](#page-72-1) expansion shelf addressing [55](#page-54-0)

## F

fail mode [33](#page-32-0) [FG.](#page-65-4) See frame/logic grounds filler (blank) panel clock [257](#page-256-0) standard [257](#page-256-0) fire protection fusing [62,](#page-61-0) [141](#page-140-0) frequency output, setting, RS-422 Output module [228](#page-227-0) front panel CC Input module [198](#page-197-0) CC Output module [211](#page-210-0) DS1 Input module [188](#page-187-1) E1 Output module [204](#page-203-0) E1/2048 kHz Output module [219](#page-218-0) RS-422 Output module [232](#page-231-0) front view, SSU-2000e [22](#page-21-0) functional description

connections [37](#page-36-1) EIA-232 connections [66](#page-65-0) output signal [38](#page-37-9) power [40](#page-39-3) fuse replacement warning [62](#page-61-0), [141](#page-140-0)

#### G

GPS antenna caution near high voltage lines [76](#page-75-0) connections [35](#page-34-0) GPS Input module [192](#page-191-1), [194,](#page-193-0) [195](#page-194-0) overview [44](#page-43-5) graphical user interface [49](#page-48-1) ground DVM measurement, use of [64](#page-63-3) precautions, considerations [64](#page-63-4) rack connections [35](#page-34-6), [40](#page-39-1) grounding [62,](#page-61-1) [76,](#page-75-1) [141](#page-140-1) **Groups** input map [36](#page-35-3) [GUI.](#page-48-1) See graphical user interface

#### H

**Hardware** mounting procedure, configuration [63](#page-62-0)

## I

ICS overview [47](#page-46-2) idle-level users [97](#page-96-2) ignore mode [32](#page-31-1) indicators overview [50](#page-49-0) input communication requirements [69](#page-68-0) connections [37](#page-36-2) pin assignments, slots [71](#page-70-0) termination, non-payload, E1/DS1 [70](#page-69-2) through payload termination, E1/DS1 [71](#page-70-1) input connections [37](#page-36-2) Input modules connection references [36](#page-35-4) input reference overview [27](#page-26-0) input section, SSU-2000e [26](#page-25-1) Input selection mode [28](#page-27-1) inputs error counts [176](#page-175-1) group maps [36](#page-35-3) inspecting procedure [60](#page-59-2) installation checklist, procedure [87](#page-86-0)

EMI considerations [61](#page-60-2) modules, precautions [77](#page-76-1) modules, procedure [76](#page-75-2) procedure, general [62](#page-61-2) procedure, main shelf [64](#page-63-5) procedure, overview [59](#page-58-0) SSU-2000e system [59](#page-58-1) tools and materials [61](#page-60-0) installing modules [77](#page-76-2) interface connections, optional [36](#page-35-5) interference, electromagnetic [61](#page-60-2)

## J

J4-J5 pinouts [66](#page-65-2)

#### $\mathbf{L}$

LED Indicators [194](#page-193-0) E1 Input module [178](#page-177-1) LED indicators [50](#page-49-2), [58](#page-57-0) 2048 kHz Output module [225](#page-224-0), [226](#page-225-1) LEDs CC Input module [198](#page-197-0) CC Output module [211](#page-210-0) DS1 Input module [188](#page-187-1) E1 Output module [204](#page-203-0) E1/2048 kHz Output module [219](#page-218-0) Maintenance Port adapters [243](#page-242-0) PackeTime module [239](#page-238-0) RS-422 Output module [232](#page-231-0) load connections [37](#page-36-3) locked mode [49](#page-48-2) [Loss of Signal.](#page-43-6) See LOS

#### M

main shelf communications ports [41](#page-40-1) connection features [35](#page-34-5) connections [34](#page-33-1) connections, upper half [36](#page-35-8) installation procedure [64](#page-63-5) module assignments [33](#page-32-1) power connections [39](#page-38-4) Maintenance port adapters [242](#page-241-0) master controller function [30,](#page-29-5) [165](#page-164-0) modes alarm [32](#page-31-2) fail [33](#page-32-0) ignore [32](#page-31-3) report [32](#page-31-4) module disabling, procedure [79](#page-78-0) exchanging, procedure [78](#page-77-0)

removing, procedure [80](#page-79-0) module assignments [33](#page-32-2) modules 2048 kHz Output module [221](#page-220-0) 2E Clock module [43](#page-42-0) adding or enabling [109](#page-108-0) Buffer [47](#page-46-0) CC Output module [209](#page-208-0) Clock module STR 2E [152](#page-151-0)[–155](#page-154-0) Clock module STR 3E [156](#page-155-0)[–159](#page-158-0) Communication module, configuration data [169](#page-168-0) Communications module [44,](#page-43-3) [160,](#page-159-0) [164](#page-163-0)[–170](#page-169-0) Composite Clock Input [45](#page-44-0), [196](#page-195-0) Composite Clock Output [45](#page-44-1) Composite Clock Output module [212](#page-211-0) composite clock output module, specifications [212](#page-211-1) disabling [109](#page-108-1) DS1 Input module [44,](#page-43-0) [182,](#page-181-1) [189](#page-188-0) DS1 Input module, factory defaults [190](#page-189-0) DS1 Output [45](#page-44-2) DS1 Output module [206,](#page-205-1) [208](#page-207-0) DS1 output module [206](#page-205-2) DS1 output module, block diagram [206](#page-205-0) DS1 output module, status LEDs [207](#page-206-0) E1 Input module [44](#page-43-0), [172](#page-171-1)[–179](#page-178-0) E1 Input module, configuration data [180](#page-179-0) E1 input module, configuration data [190](#page-189-1) E1 input module, factory defaults [180](#page-179-1) E1 Output module [45](#page-44-3), [202](#page-201-0), [205](#page-204-0) GPS Input module [44](#page-43-5), [192](#page-191-1), [194](#page-193-1) installation precautions [77](#page-76-1) installation, procedure [76](#page-75-2) installing, procedure [77](#page-76-2) overview [42](#page-41-1) removing [110](#page-109-0) RS-422 Output [46](#page-45-1) Stratum 3E Clock module [43](#page-42-1) Type 1 Clock [43](#page-42-2) monitoring connections [37](#page-36-4) monitor-only configuration [25](#page-24-1) mounting procedure, system hardware [63](#page-62-0) MTIE [184](#page-183-1) alarms [184](#page-183-1) calculation [184](#page-183-2) MTIE Calculation [174](#page-173-2)

#### N

NC normally closed connections [74](#page-73-1) NO normally open connections [74](#page-73-2) non-revertive mode [28](#page-27-0) normal mode changing to [253](#page-252-1)

notes defined [18](#page-17-0) NTP [47](#page-46-3) provisioning addresses [95](#page-94-0)

#### O

Operation overview [49](#page-48-3) OPERMODE command [251](#page-250-0) [Out of Frame. S](#page-43-7)ee OOF output communications requirements [69](#page-68-0) connections, clock [37](#page-36-0) output clock connectors [37](#page-36-5) Output module connection references [38](#page-37-6) output module section, SSU-2000e [29](#page-28-1) output signal connections [35](#page-34-7) functional description [38](#page-37-9) **outputs** failed, identifying [215,](#page-214-0) [223](#page-222-0) RS-422 Output module, frequency [228](#page-227-0) squelching, 2048 kHz Output module [221](#page-220-1) squelching, E1/2048 kHz Output module [213](#page-212-1) squelching, RS-422 Output module [228](#page-227-1) overview indicators and control [50](#page-49-0) installation procedure [59](#page-58-0) operation [49](#page-48-3)

#### P

packaging for shipment [149](#page-148-0) PackeTime installing [77](#page-76-3) maintenance port adapters [242](#page-241-0) making connections [74](#page-73-3) module operation [235](#page-234-0)[–238](#page-237-1) overview [46](#page-45-2) provisioning [115](#page-114-0) provisioning addresses [95](#page-94-0) testing [133](#page-132-0)[–137](#page-136-0) parts, reordering [149](#page-148-1) password requirements [96,](#page-95-0) [98](#page-97-1), [99](#page-98-1) performance SSU-2000e specifications [23](#page-22-1) phase buildout, description [173](#page-172-1) phase zeroing [175](#page-174-1) pin assignments alarm connection [39](#page-38-5) EIA-232, serial port [41](#page-40-5) ethernet [42](#page-41-2) Ethernet connections [68](#page-67-2) input, slots [71](#page-70-0) output, slots [72](#page-71-1)

#### Index **R—S**

power connections [64](#page-63-2) pinouts EIA-232 [66](#page-65-2) serial port [41](#page-40-6) ports communications module [30](#page-29-3) power connections [35](#page-34-8) connections, general [39](#page-38-2) connections, pin assignments [64](#page-63-2) functional description [40](#page-39-3) input and grounding [57](#page-56-1) input connections, procedure [65](#page-64-2) Power A connections, label [64](#page-63-0) Power B connections, label [64](#page-63-1) power connections main shelf [39](#page-38-6) power-up [49](#page-48-4) PQL and squelching outputs [213](#page-212-2), [221](#page-220-2) **Precautions** module installation [77](#page-76-1) ventilation considerations [62](#page-61-3) precautions grounding considerations [64](#page-63-4) pre-installation procedure, checklist [60](#page-59-0) primary reference source configuration [24](#page-23-2) Priority level [27](#page-26-1) priority mode overview [28](#page-27-2) Procedure clock input connections [70](#page-69-0) clock output connections [72](#page-71-0) EIA-232 connections [66](#page-65-1) expansion shelf, communication interface [73](#page-72-0) installation checklist [87](#page-86-0) installation, general [62](#page-61-2) module installation [76](#page-75-2) SDU-2000e, communication interface [73](#page-72-0) unpacking [60](#page-59-3) procedure EIA-232 changes, communication [67](#page-66-0) inspecting [60](#page-59-2) installation, main shelf [64](#page-63-5) mounting, system hardware [63](#page-62-0) power input connections [65](#page-64-2) pre-installation, SSU-2000e [60](#page-59-0) product overview, SSU-2000e [21](#page-20-0) protocol, communications [47](#page-46-1) provisioning general parameters, ICS and TL1 examples  $108$ GPS Input modules, ICS and TL1 examples [110](#page-109-1) Other Input modules, ICS and TL1 examples [111](#page-110-0) Output modules, ICS and TL1 examples [114](#page-113-0) saving the setup [117](#page-116-1)

PRS configuration [24](#page-23-2) PRS configuration Illustration [24](#page-23-0)

#### R

readiness checklist, system [124](#page-123-0) recommendations defined [18](#page-17-0) Reference switching [28](#page-27-3) related documentation [19](#page-18-0) removing a module, procedure [80](#page-79-0) reordering parts [149](#page-148-1) repacking [149](#page-148-0) repacking equipment [149](#page-148-2) report mode [32](#page-31-5) reporting input alarms [177](#page-176-0) requirements communication control, input/output [69](#page-68-0) terminator, SSU expansion [73](#page-72-2) restoring a configuration [121](#page-120-0) Return Authorization [150](#page-149-1) returning equipment [149](#page-148-3) revertive mode [28](#page-27-0) [RMA number see returning equipment](#page-148-3) RS-422 Output module [46](#page-45-1) block diagram [231](#page-230-0) front panel [232](#page-231-0) specifications [233](#page-232-0) rubidium oscillator [43](#page-42-0)

#### S

SDU chassis components [54](#page-53-2) SDU backup clock [54](#page-53-0) SDU-2000e communication interface, procedure [73](#page-72-0) setting address [55](#page-54-2) specifications [58](#page-57-1) synchronization distribution unit [50](#page-49-3) security overview [96](#page-95-1) PackeTime module [236](#page-235-0) security log [96](#page-95-2) security system [user levels](#page-95-3) selecting the system reference [28](#page-27-0) serial port [66](#page-65-5) assignment [92](#page-91-0) pin assignments [41](#page-40-4) pinouts [66](#page-65-2) protocol [92](#page-91-0) serial port pinouts [41](#page-40-6) shipping containers [149](#page-148-0) shipping address [150](#page-149-0)

signal requirements DCE/DTE [67](#page-66-1) [Simple Network Management Protocol. See SNMP](#page-47-2) slots connection references [36](#page-35-6), [38](#page-37-7) input pin assignments [71](#page-70-0) output, pin assignments [72](#page-71-1) SNMP overview [48](#page-47-2) software versions [48](#page-47-0) specifications 2048 kHz Output module [227](#page-226-1) E1/2048 kHz Output module [220](#page-219-0) PackeTime module [242](#page-241-1) RS-422 Output module [233](#page-232-0) squelch 2048 kHz Output module [221](#page-220-1) E1/2048 kHz Output module [213](#page-212-1) RS-422 Output module [228](#page-227-1) SSM [175](#page-174-2), [185](#page-184-1) SSM Selection Criteria [175](#page-174-3) SSM,Synchronization Status Messages [27](#page-26-2) SSU-2000e architecture [25](#page-24-0) block diagram [26](#page-25-0) clock module section [30](#page-29-1) communication module section [30](#page-29-2) connections [34](#page-33-2) connections, upper half [36](#page-35-8) front view [22](#page-21-0) input section [26](#page-25-1) installation [59](#page-58-1) installation procedure [64](#page-63-5) main shelf [33](#page-32-3) modules [42](#page-41-1) output module section [29](#page-28-1) system<sup>[22](#page-21-0)</sup> system components [33](#page-32-4) status indicators 2048 KHz Output module [226](#page-225-2) Composite Clock Input module [198](#page-197-1) E1 Output module [204](#page-203-1) Stratum 2E Clock module [43](#page-42-0) Stratum 3E Clock module [43](#page-42-1) structure of this guide [17](#page-16-0) subtending mode setting, procedure [252](#page-251-0) summed pair [51](#page-50-0) supervisor-level users [97](#page-96-3) sync status messages [175](#page-174-2) Synchronization Status Messages,SSM [27](#page-26-2) Synchronization Status Messaging [23](#page-22-2), [185](#page-184-1) Syncraft [49](#page-48-1) system components [33](#page-32-4)

system configurations [23](#page-22-3) system hardware, mounting procedure [63](#page-62-0) system load basic [49](#page-48-0) system modules [33](#page-32-4) system readiness checklist [124](#page-123-0) system reference, selecting [28](#page-27-0)

## T

TDEV [174,](#page-173-3) [184](#page-183-4) calculation [174](#page-173-4), [184](#page-183-3) technician-level users [97](#page-96-4) Telcordia Technologies (formerly Bellcore) GR-1244 [28](#page-27-0) GR-378 [28](#page-27-0) [Telnet ports.](#page-65-3) See Ethernet port termination input through payload, E1/DS1 [71](#page-70-1) non-payload input, E1/DS1 [70](#page-69-2) termination plugs [53](#page-52-0) terminator requirements, SSU expansion [73](#page-72-2) Three-Sigma Test [174](#page-173-0) three-sigma test [174](#page-173-0) TL1 overview [47](#page-46-4) TOD source, provisioning [116](#page-115-0) tools and materials system installation [61](#page-60-0) troubleshooting [141](#page-140-2) TSG configuration [24](#page-23-1) Type 1 Clock module [43](#page-42-2) block diagram [161](#page-160-0) functional overview [160](#page-159-1)

## $\mathbf{U}$

unpacking [60](#page-59-3) unpacking and inspection [60](#page-59-4) use of DVM, ground measurement [64](#page-63-3) ground, integrated environment [40](#page-39-1) grounding lugs, rack [35](#page-34-6) user access levels [97](#page-96-0) adding, ICS [99](#page-98-2) user access levels adding a user [99](#page-98-0) adding the administrator [98](#page-97-0) [user access levels. see security system](#page-95-3) user-level users [97](#page-96-5)

## V

ventilation precautions, considerations [62](#page-61-3)

#### Index **W—Z**

## $\overline{w}$

warnings defined [18](#page-17-0) web address [20](#page-19-0)

West connections [37](#page-36-1)

## Z

zeroing phase [175](#page-174-1)